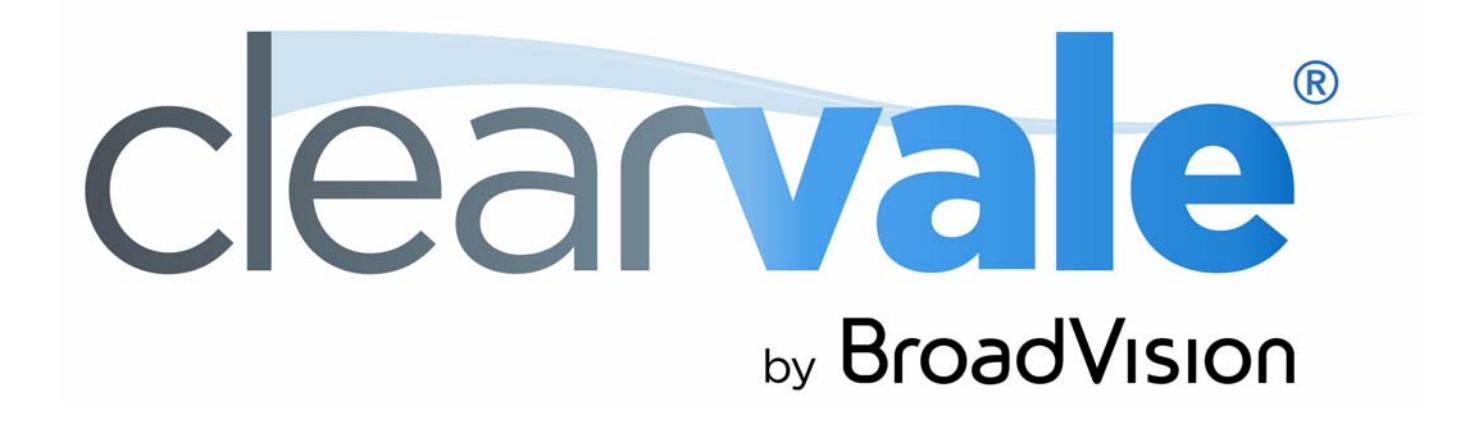

# *Developer Guide*

## Developer Guide

## Document Publication Date: March 28, 2016

Copyright © 2009-2015 BroadVision, Inc., 1700 Seaport Boulevard, Suite 210, Redwood City, California 94063, U.S.A. All rights reserved.

The software and accompanying written materials are protected by U.S. and International copyright law. Unauthorized copying of the software, including software that has been modified, merged, or included with other software, or other written material is expressly forbidden. This software is provided under the terms of a license<br>between BroadVision and the recipient, and its use is sub is caused or incurred by recipient's failure to abide by the terms of the license agreement.

RESTRICTED RIGHTS LEGEND: Terms and Conditions Applicable to Federal Governmental End Users. BroadVision licenses products for ultimate end use by federal government agencies and other federal government customers ("federal government customers") only under the following conditions. Software and technical data rights in these products include only those rights customarily provided to end use customers of Software as defined in the BroadVision Master Software License and Services Agreement and any exhibit thereto. This customary commercial license in technical data and software is provided in accordance with FAR 12.211<br>(Technical Data) and 12.212 (Computer Software) and, for Department 227.7202-3 (Rights in Commercial Computer Software or Computer Software Documentation). If a federal government or other public sector customer has a need for rights not conveyed under these terms, it must negotiate with BroadVision to determine if there are acceptable terms for transferring such rights, and a mutually acceptable written agreement specifically conveying such rights must be executed by both parties.

The product described in this manual may be protected by one or more U.S. and International patents. Certain applications of BroadVision One-To-One® software are covered by U.S. patent 5,710,887.

DISCLAIMER: BroadVision, Inc., makes no representations or warranties with respect to the contents or use of this publication. Further, BroadVision, Inc., reserves the right to revise this publication and to make changes in its contents at any time, without obligation to notify any person or entity of such revisions or changes.

TRADEMARKS: BroadVision, Clearvale, and the Clearvale logo are trademarks or registered trademarks of BroadVision, Inc., in the United States and other countries.

*All other trademarks, service marks, and trade names belong to their respective owners. BroadVision, Inc., disclaims any proprietary interest in the marks and names of others.* 

# **Contents**

# **About This Book**

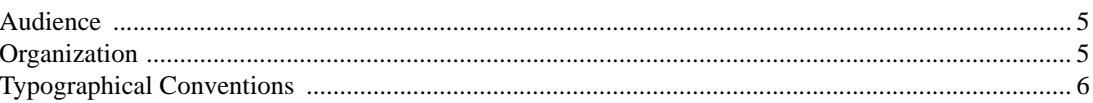

## **Introduction to Clearvale** 1

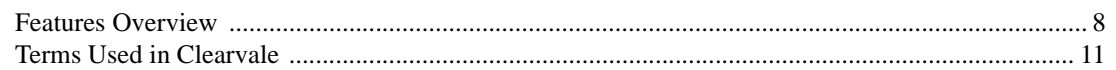

# 2 APIs<br>Overvie

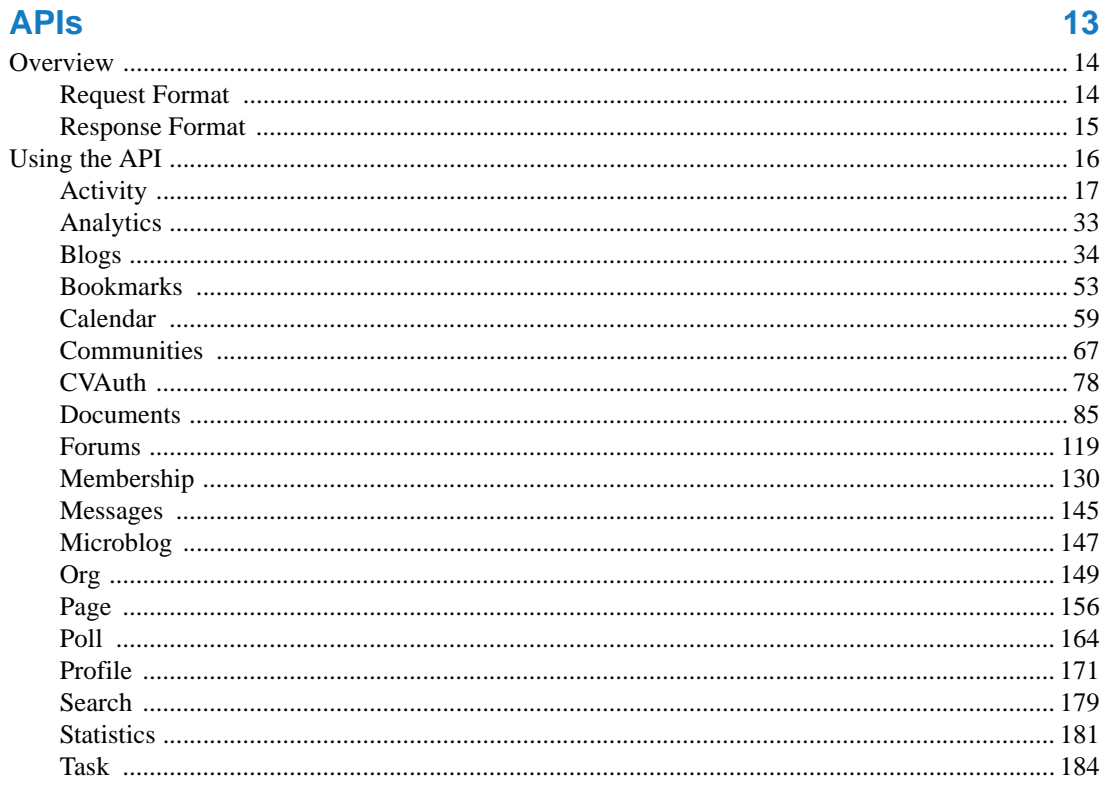

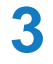

# 3 Customizing Clearvale

# 213

 $\overline{\mathbf{5}}$ 

 $\overline{7}$ 

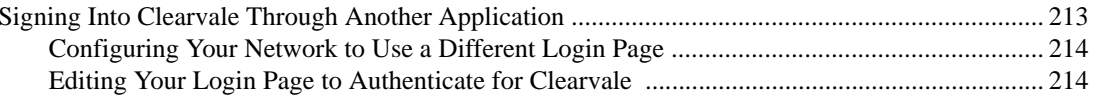

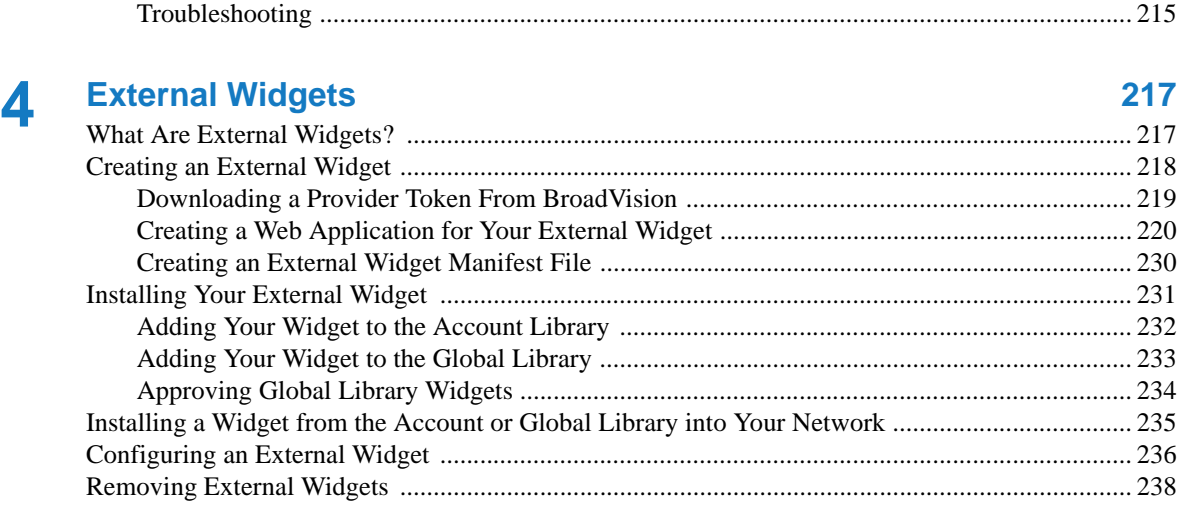

# **[Index 239](#page-238-0)**

# <span id="page-4-0"></span>About This Book

This book describes the APIs you can use to access and work with Clearvale<sup>®</sup> features. It also covers ways to customize the Clearvale experience.

# <span id="page-4-1"></span>Audience

The *Clearvale Developer Guide* is for developers with experience using HTTP and HTTPS protocols, the REST architecture, PHP, and data formats such as JSON or XML. Note that to create external widgets, you must be able to create a small web application, for example in JavaScript or PHP.

# <span id="page-4-2"></span>**Organization**

This book is organized as follows:

- [Chapter 1, "Introduction to Clearvale](#page-6-2)," gives an overview of Clearvale.
- [Chapter 2, "APIs,](#page-12-2)" describes the APIs and provides examples of how to use them.
- [Chapter 3, "Customizing Clearvale,](#page-212-3)" covers how to use the login page of another application to also log into Clearvale.
- [Chapter 4, "External Widgets,](#page-216-3)" describes how to create external widgets for use in your Clearvale network. It also covers publishing your external widgets so that other Clearvale networks can use them.

# <span id="page-5-0"></span>Typographical Conventions

This manual incorporates these typographical conventions.

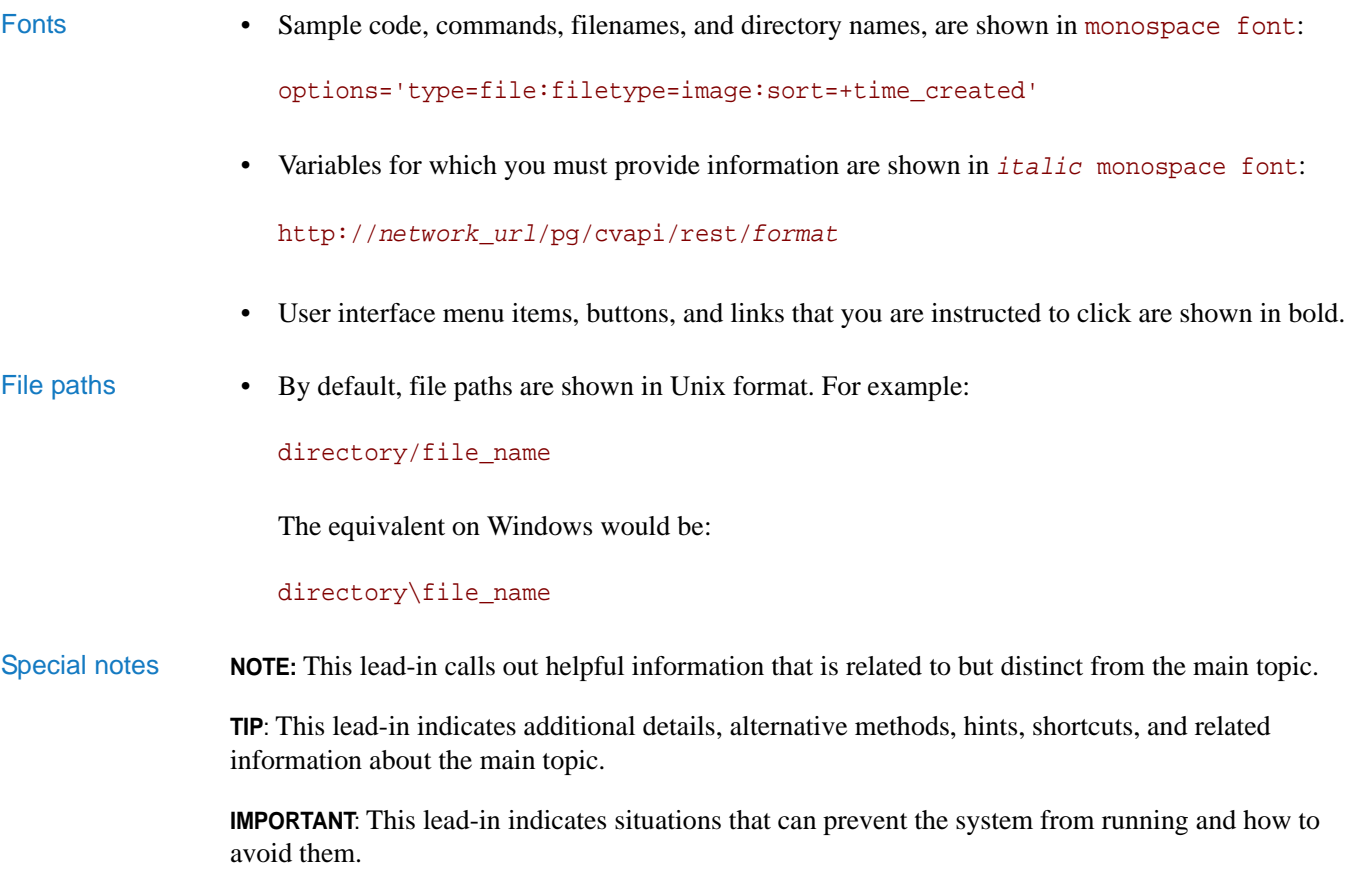

# <span id="page-6-2"></span><span id="page-6-1"></span><span id="page-6-0"></span>1 Introduction to Clearvale

# This chapter contains the following topics:

- ["Features Overview," next](#page-7-0)
- ["Terms Used in Clearvale" on page 11](#page-10-0)

# <span id="page-7-1"></span><span id="page-7-0"></span>Features Overview

Clearvale is a cloud-based enterprise social network that provides easy and secure collaboration between employees, partners, and customers. You can limit your network to just people within your company. Or, you can set up your network to include people outside of your company, such as partners, customers, or even the general public.

Specific Clearvale features that you can access by using the Clearvale API include the following:

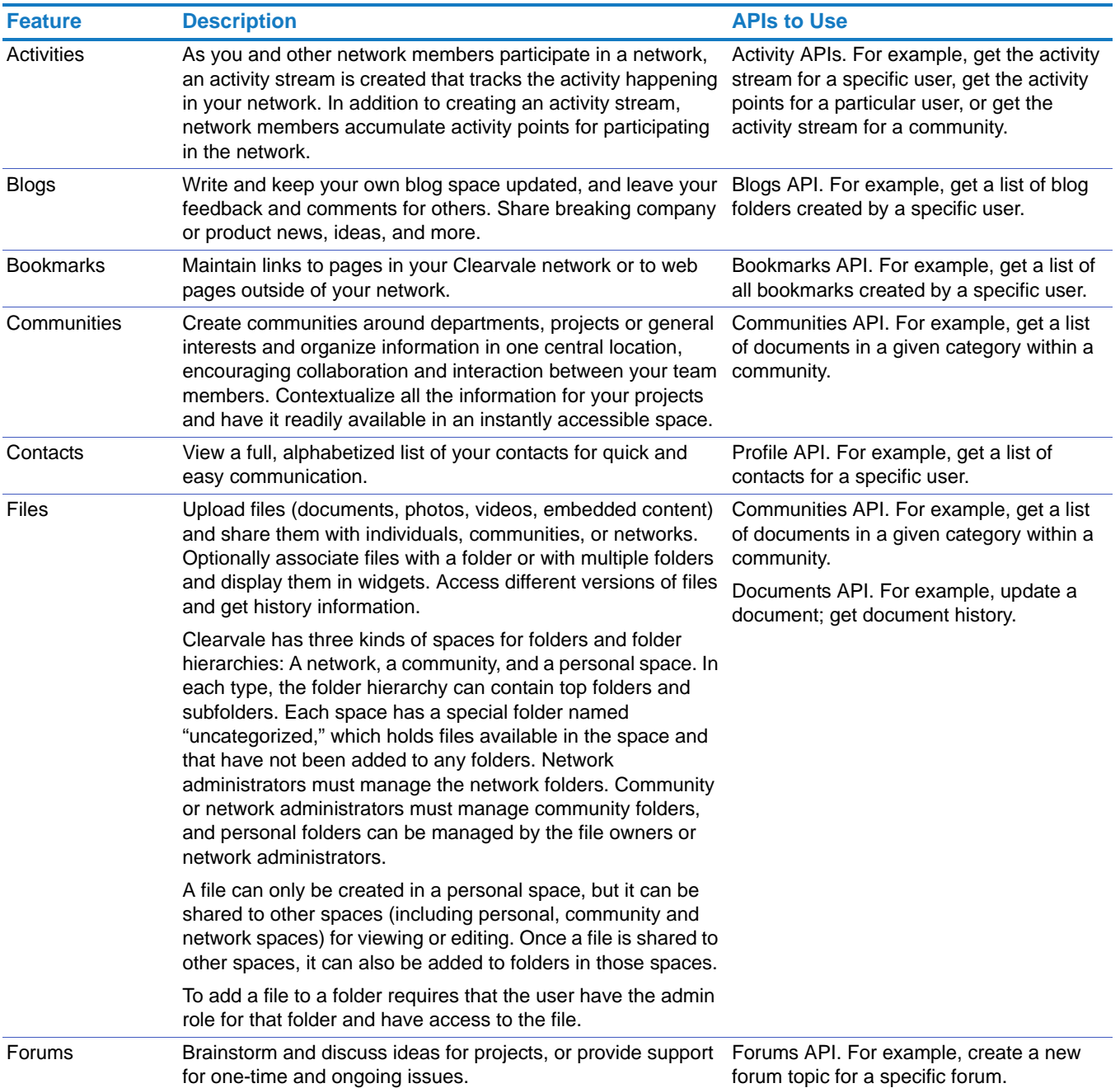

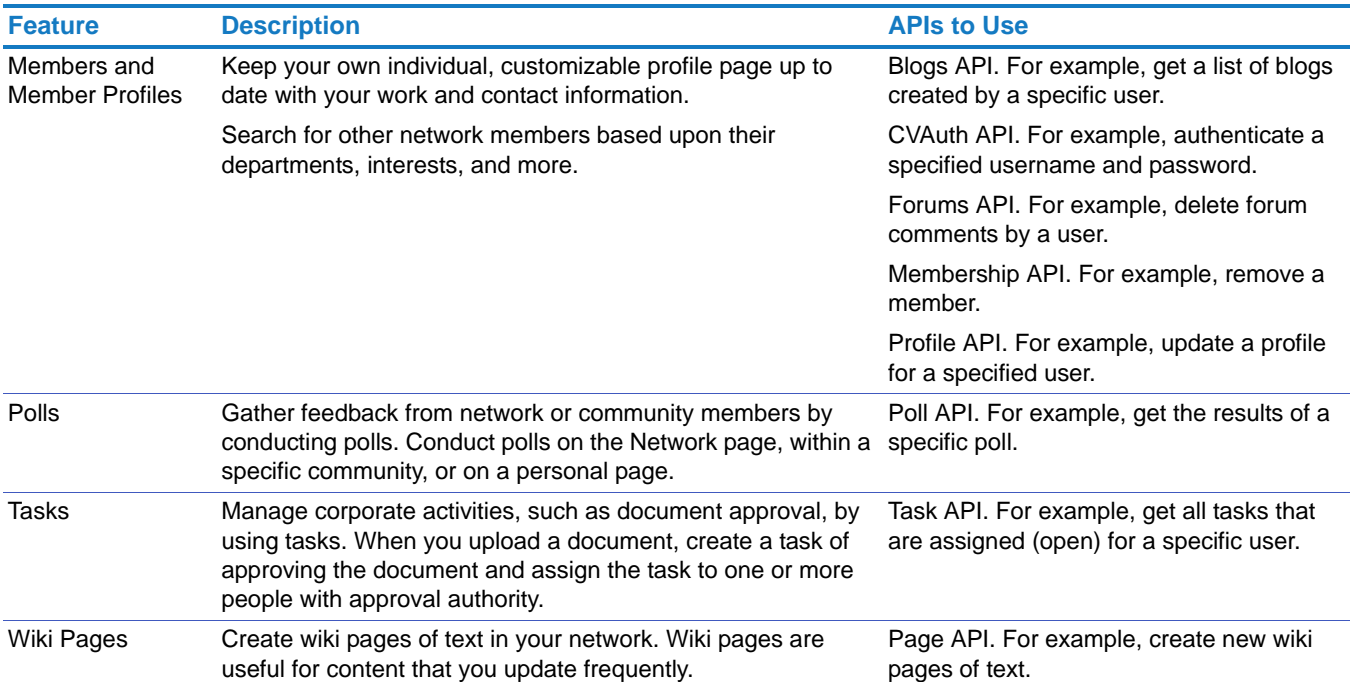

With Clearvale's API, developers can integrate Clearvale features into existing websites and desktop clients. Other ways in which you may want to use the APIs include:

- Collecting data about what content your customers find most useful. For example, you might want to know if customers find the new datasheets on your site helpful.
- Determining which members are most active. You might need to know which of your customers is participating the most in your customer service extranet site.
- Giving users the ability to comment on Clearvale blogs from another website. You might want to make blog posts visible to people beyond your primary Clearvale network—perhaps on an intranet site that deals with customer issues.
- Adding groups of members to a Clearvale community. Perhaps you recently made an organization change and now need to add a large number of members to newly created community; with the APIs, you can do this.
- Authenticating members. For example, you might want members on your existing website to have access to a Clearvale network. Use the CVAuth API to authenticate members.
- Searching for documents from another site. You might need to search for some documents that reside in Clearvale from another intranet site.

Because they are based on the RESTful architecture, whatever you use the APIs for, you will find them easy to use.

# <span id="page-10-0"></span>Terms Used in Clearvale

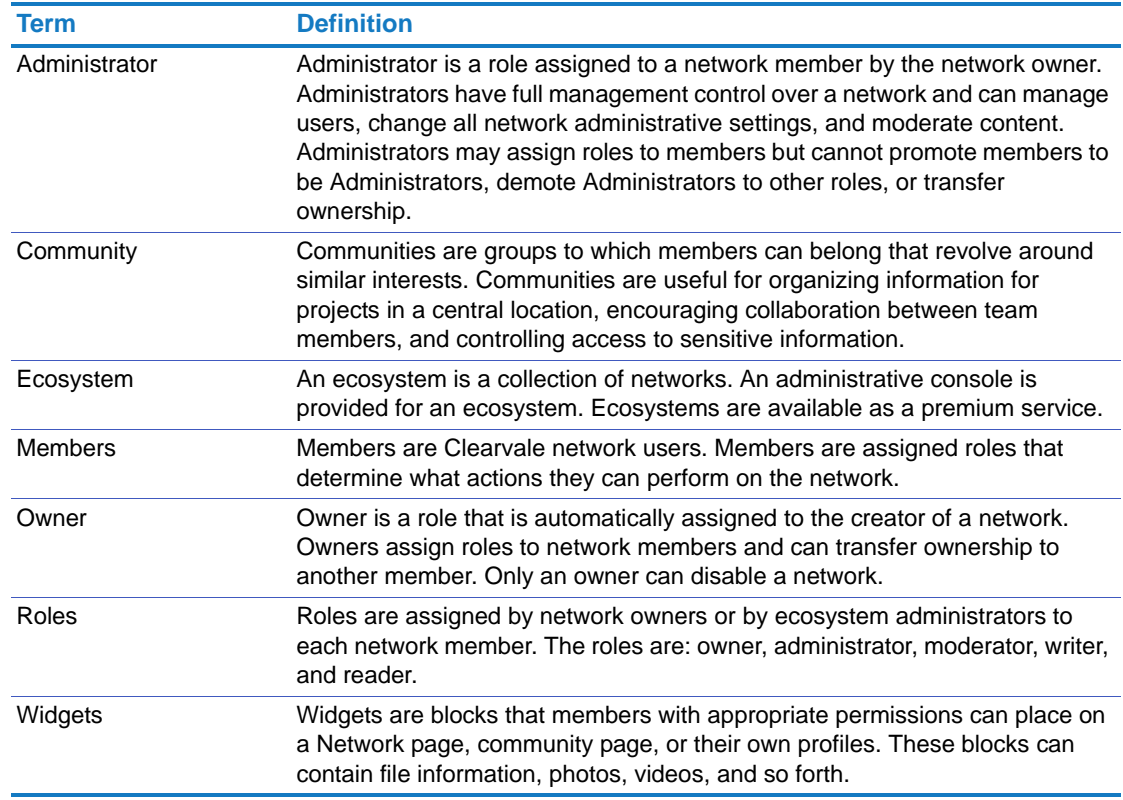

The following table lists terms commonly used when working with Clearvale.

The next chapter describes the API.

Chapter 1 Introduction to Clearvale Terms Used in Clearvale

<span id="page-12-2"></span><span id="page-12-1"></span><span id="page-12-0"></span>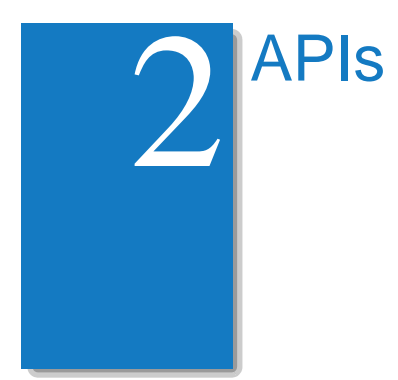

The Clearvale API is a collection of REST API methods that allows developers to integrate Clearvale or specific features of Clearvale with an existing application.

This chapter contains the following topics:

- ["Overview," next](#page-13-0) gives an overview of the API request and response formats.
- ["Using the API" on page 16,](#page-15-0) lists the API methods and provides descriptions of each one.

# <span id="page-13-0"></span>**Overview**

The API functionalities are packaged in a service called Clearvale API. The service is disabled by default when a new network is established. Your BroadVision sales representative can enable the Clearvale API service for your network.

# <span id="page-13-1"></span>Request Format

The URL endpoint format is http://*network\_url*/pg/cvapi/rest/*format*, where *network\_url* is the network address and *format* indicates the [Response Format](#page-14-0) of the response data. Note that both HTTP and HTTPS are supported, but that when passing passwords, HTTPS is required.

Method parameters are passed as part of an HTTP GET request or as part of the HTTP POST request, depending on the type of method. The Clearvale API has three global parameters for all methods:

- method. This parameter specifies which Clearvale API method to execute.
- auth\_token. This parameter is available for all methods with the exception of [cvauth.authenticate](#page-78-0). The syntax is auth\_token=*token*. Tokens are stored on the server and expire two hours after first being issued. The error code for expired tokens is -1. This parameter is required unless mentioned otherwise. In cases where it is optional, if you omit it, Clearvale assumes that you are making an anonymous call.
- jsoncallback. A parameter used only with JSON endpoints. When present, the return data will be in a JSONP format (*callback*({})), where *callback* is the value of jsoncallback. If this parameter is not present, a JSON format is used  $({\ldots})$ .
- URL encoding All request parameter values must be URL-encoded. Note that URL encoding is language specific, so choose an approach appropriate for your language.

Request examples For a GET request, your URL could resemble the following:

http://*network\_url*/pg/cvapi/rest/xml?method=analytics. get\_activity\_points&auth\_token=df202eb08cfaf08f61c6f987b0d68e5e&user\_id=36

or

http://*network\_url*/pg/cvapi/rest/json?method=analytics. get\_activity\_points&auth\_token=df202eb08cfaf08f61c6f987b0d68e5e&user\_id=36

If you call a method that uses a POST request, POST requests are language-specific and the approach will vary.

For example, a POST request might look something like this:

```
...
<form action="http://network_url/pg/cvapi/rest/xml" method="POST">
<input type="hidden" name="method" value="…."/>
<input type="hidden" name="auth_token" value="…"/>
More input fields
<input type="submit"/>
</form>
```
Or, if it is a POST request that specifies a document, you need to use a multi-part form request:

```
...
<form action="http://network_url/pg/cvapi/rest/xml" method="POST" 
enctype="multipart/form-data" >
<input type="hidden" name="method" value="…."/>
<input type="hidden" name="auth_token" value="…"/>
<input type="file" name="file" />
More input fields
<input type="submit"/>
</form>
```
# <span id="page-14-0"></span>Response Format

The Clearvale API supports three response formats for data:

- Serialized PHP array
- XML
- JSON

In each of the three supported data formats there are two root elements:

- status. An integer type that specifies the method call status:
	- 0 indicates success
	- -1 indicates errors
	- positive numbers indicate method-specific failures
- result. An array type or stdClass that contains the result data when successful.

# <span id="page-15-0"></span>Using the API

The Clearvale API is categorized into groups based on functionality (see ["Features Overview" on](#page-7-1)  [page 8](#page-7-1) for a description of Clearvale features covered in these APIs). Each method name begins with a prefix that identifies the API to which it belongs. For example, forums.create\_topic is part of the Forums API.

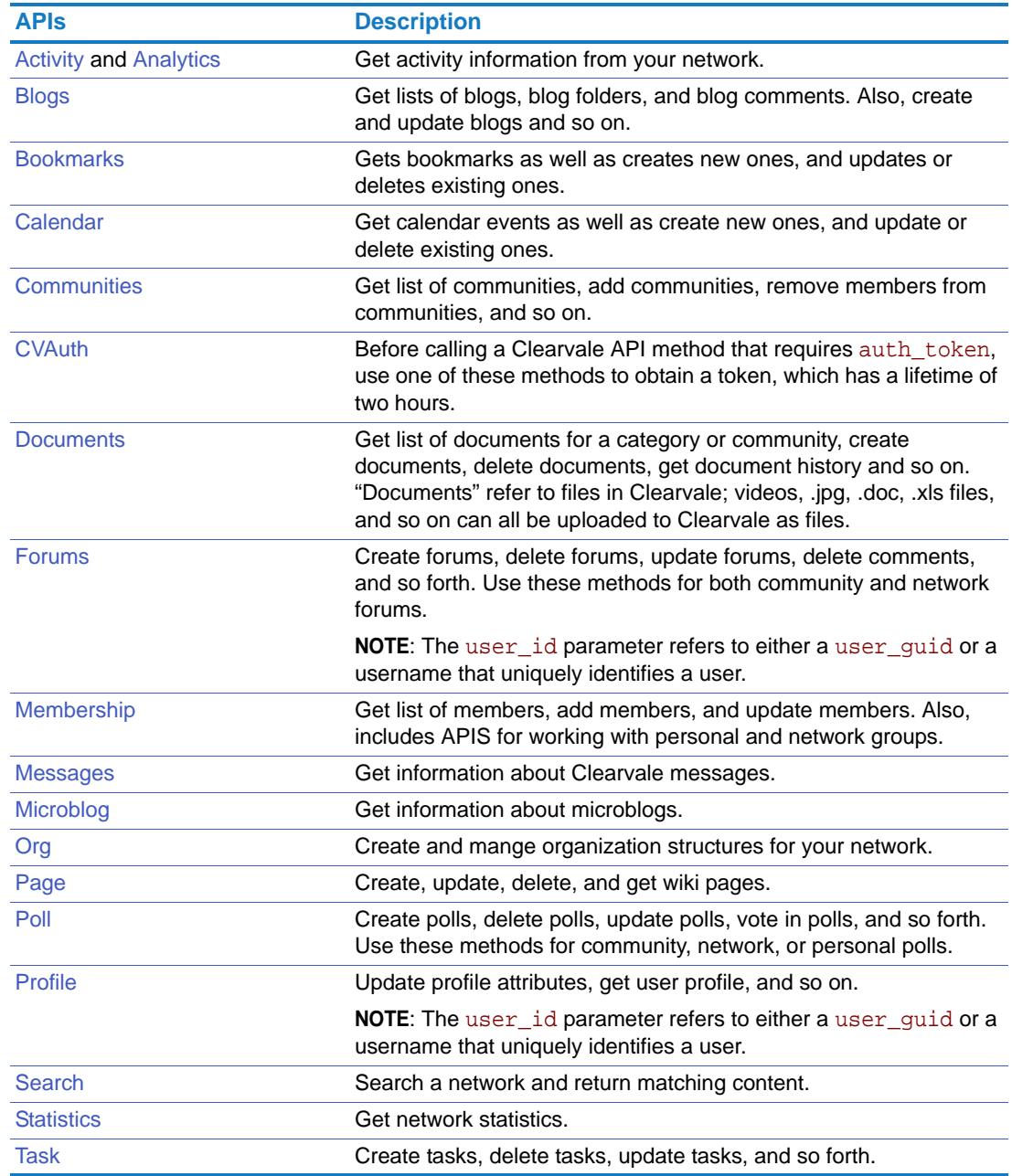

# <span id="page-16-0"></span>Activity

Get activity information from your network.

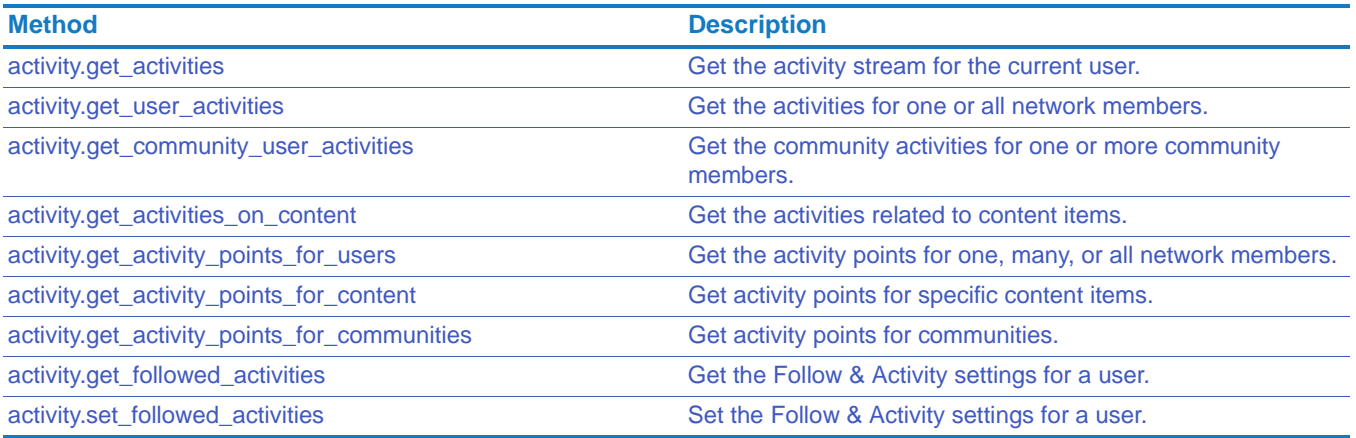

The activity.get\_activities API gets the activities that appear in the activity stream. The rest of these activity APIs take into account all activities that take place in the network, not just those that appear in the activity stream. For example, some activities such as rating content and tasks do not appear in the activity stream.

# Chapter 2 APIs Using the API

# <span id="page-17-0"></span>activity.get\_activities

<span id="page-17-1"></span>Get the activity stream for the current user.

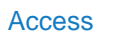

- Network members can get their activity stream.
	- If you have a hybrid network, guests can get their activity stream.

Method GET

# Parameters options (optional). Specify one or more of the following options:

- locale. Two character language identifier. The supported locale list is: de, en, es, fr, it, ja, ko, nl, tw, and zh. The default is English, en.
- space\_id. The Clearvale space ID. Options are 0 for the network space or a community ID. The default is 0.
- limit. The maximum number of activities to return. The default is 20. In this case, the 20 most recent activities that appeared in your activity stream are returned.
- comments. The number of comments to return for the activities. Options are  $-1$  for all comments or a positive number for the number of comments to include. The default is 1.
- rid. The river ID. Use this option to return activities that start from the river ID specified. You can "page" through the activity stream by using the river ID returned from a previous call to this method. The default value is null, which means to return the newest activities.
- object\_ids. A list of object IDs, separated by commas. Use the objects IDs returned from the last API call for this method. The default value is null.
- admin\_mode. Whether to operate in administrative mode or not. Options are 1 for administrative mode and 0 for non-administrative mode. You must be the network owner, supervisor, or moderator to use administrative mode.

Separate the options with the pipe (|). For example: options=locale=fr|limit=50

# Status Code

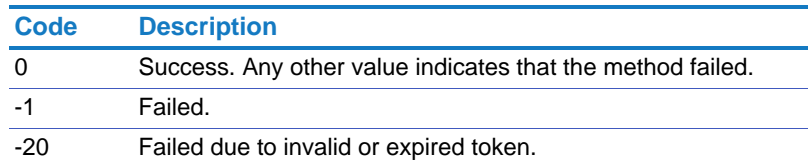

Returns On success, this method returns the following in an array. Each record includes:

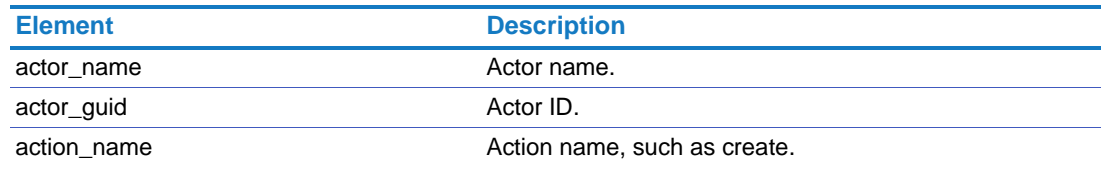

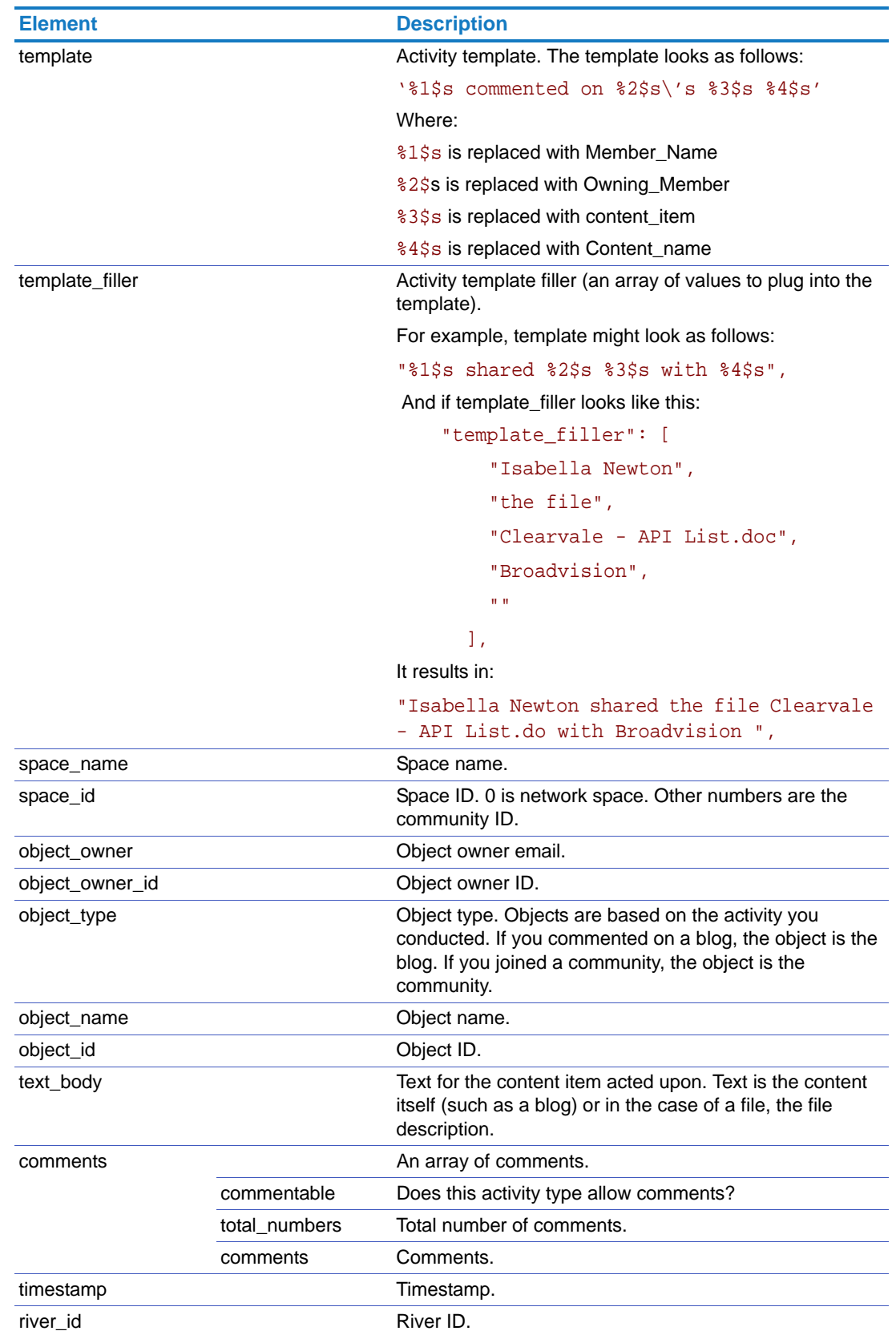

# <span id="page-19-0"></span>activity.get\_user\_activities

<span id="page-19-1"></span>Get the activities for one or all network members.

- Access This method allows an anonymous caller to call without a token. If you call as an anonymous caller, you can only retrieve public activities.
	- Network members can see the activities for other network participants. They will only see the content for which they have permission to view.
	- If you have a hybrid network, guests can only use this API on users that they can see in the network. Also, if the user is unnamed to the guest, the user's name does not appear in the return results.

Method GET

Parameters user\_id (required). The user ID or login (email address). Use 0 to return the activities for all members of the network.

options (optional). Specify one or more of the following options:

• content\_types. One or more content type names separated by a comma. Possible content types are:

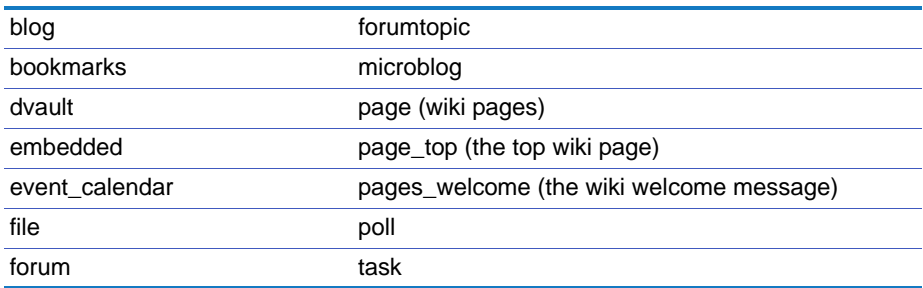

The default is to use all content types.

- limit. The maximum number of matches to find. The default is 50.
- sort\_field. The field on which to sort the results. The default is activity\_time.
- sort\_direction. The order in which to sort the results. Options are: asc for ascending or desc for descending.
- from. The beginning date of the date range. Use the format YYYYMMDD. For example, 20110407 is for April 7, 2011.
- to. The end date of the date range. Use the format YYYYMMDD.
- admin\_mode. Whether to operate in administrative mode or not. Options are 1 for administrative mode and 0 for non-administrative mode. You must be the network owner, supervisor, or moderator to use administrative mode.

Separate the options with the pipe (|). For example: options=content\_types=blog,file|limit=100|from=20120301|to=20120630

# Status Code

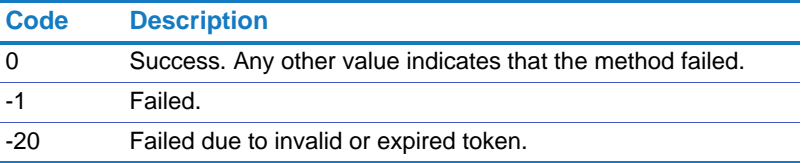

Returns On success, this method returns the following in an array. Each record includes:

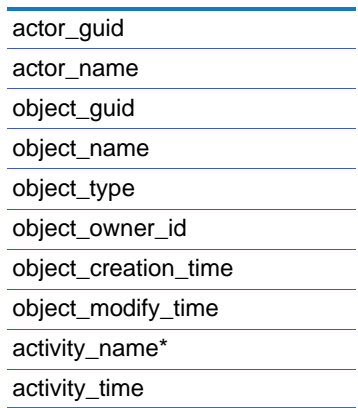

\*activity\_name can be one of the following:

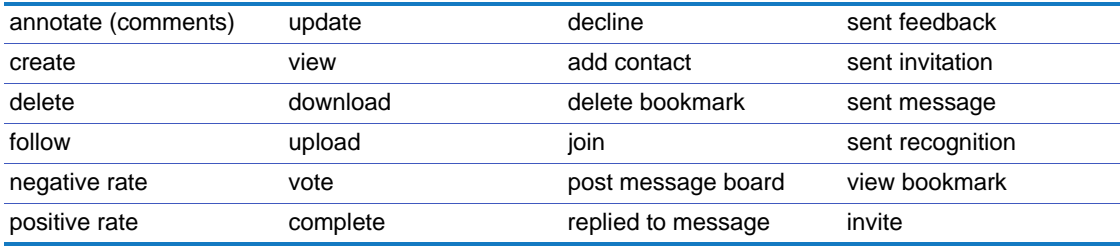

# <span id="page-21-0"></span>activity.get\_community\_user\_activities

<span id="page-21-1"></span>Get the community activities for one or more community members. Access • This method allows an anonymous caller to call without a token. If you call as an anonymous caller, you can only retrieve public activities. Network members can only see the content for which they have permission. • If you have a hybrid network, guests can only use this API on users that they can see in the network. Also, if the user is unnamed to the guest, the user's name does not appear in the return results. Method GET Parameters community\_id (required). The community ID. user\_id (required). The user ID or login (email address) to limit the return to community activities of a particular community member. Use 0 to return the activities for all members of the community. options (optional). Specify one or more of the following options: • content\_types. One or more content type names separated by a comma. Possible content types are:

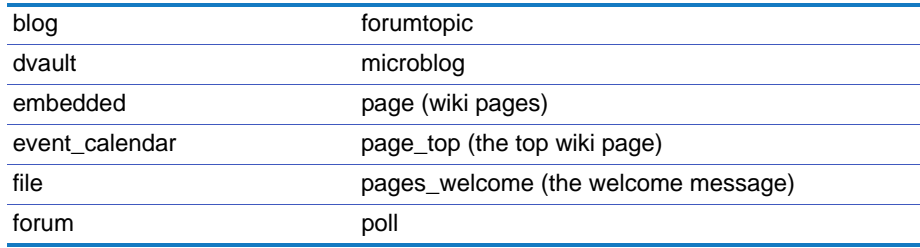

The default is to use all content types.

- limit. The maximum number of matches to find. The default is 50.
- sort\_field. The field on which to sort the results. The default is activity\_time.
- sort\_direction. The order in which to sort the results. Options are: asc for ascending or desc for descending.
- from. The beginning date of the date range. Use the format YYYYMMDD. For example, 20110407 is for April 7, 2011.
- to. The end date of the date range. Use the format YYYYMMDD.
- admin\_mode. Whether to operate in administrative mode or not. Options are 1 for administrative mode and 0 for non-administrative mode. You must be the network owner, supervisor, or moderator to use administrative mode.

Separate the options with the pipe (|). For example: options=content\_types=blog,file|limit=100|from=20120301|to=20120630

# Status Code

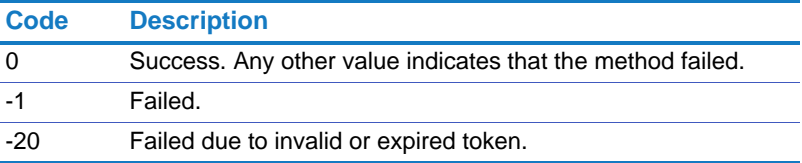

Returns On success, this method returns the following in an array. Each record includes:

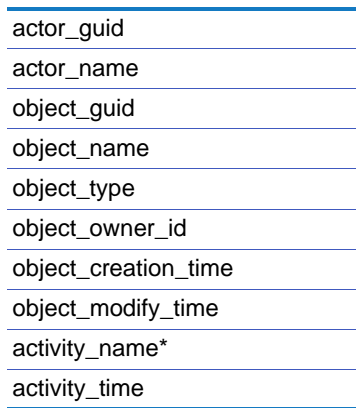

\*activity\_name can be one of the following:

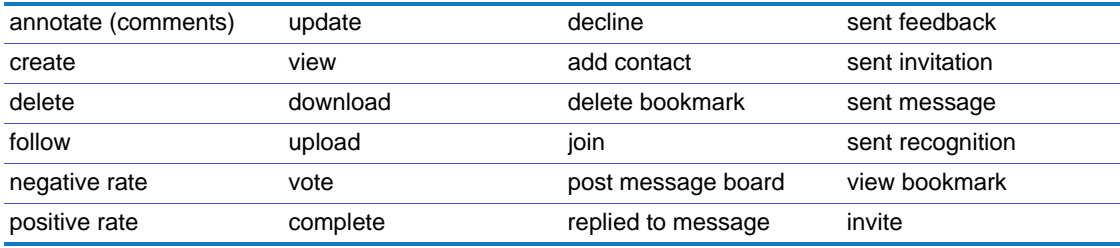

# <span id="page-23-0"></span>activity.get\_activities\_on\_content

<span id="page-23-1"></span>Get the activities related to content items.

- Access This method allows an anonymous caller to call without a token. If you call as an anonymous caller, you can only retrieve public activities.
	- If you call with a token, you can only see the content for which you have permission. For example, if something is shared with the network, you will see it. If it is shared with a community of which you are not a member, you will not be able to retrieve those activities.
	- If you have a hybrid network, guests can only use this API on content that they can view.

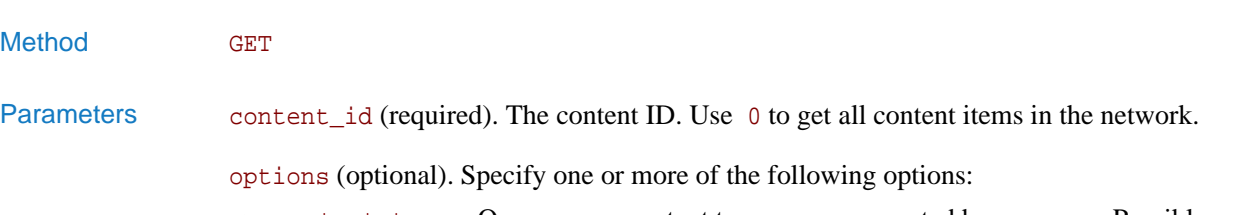

• content\_types. One or more content type names separated by a comma. Possible content types are:

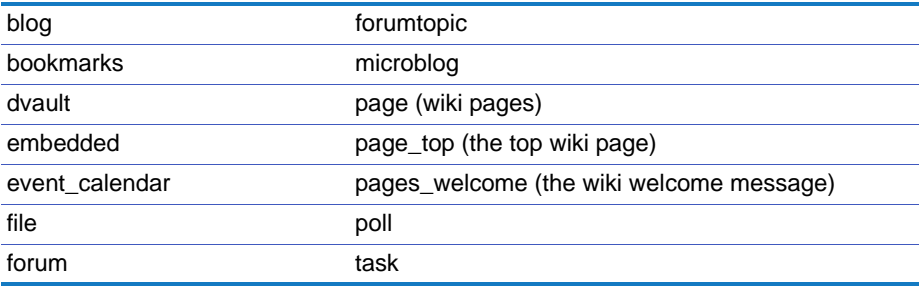

- limit. The maximum number of matches to find. The default is 50.
- user\_id. The ID of the user who operated on the content. 0 indicates to user all users.
- sort\_field. The field on which to sort the results. The default is activity\_time.
- sort\_direction. The order in which to sort the results. Options are: asc for ascending or desc for descending.
- from. The beginning date of the date range. Use the format YYYYMMDD. For example, 20110407 is for April 7, 2011.
- to. The end date of the date range. Use the format YYYYMMDD.
- admin\_mode. Whether to operate in administrative mode or not. Options are 1 for administrative mode and 0 for non-administrative mode. You must be the network owner, supervisor, or moderator to use administrative mode.

Separate the options with the pipe (|). For example: options=content\_types=blog,file|limit=100|from=20120301|to=20120630

# Status Code

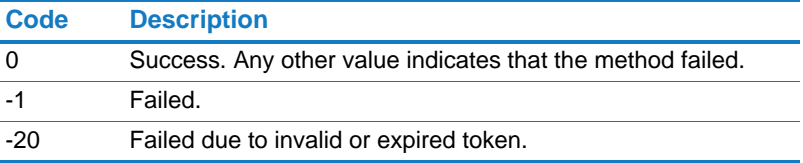

Returns On success, this method returns the following in an array. Each record includes:

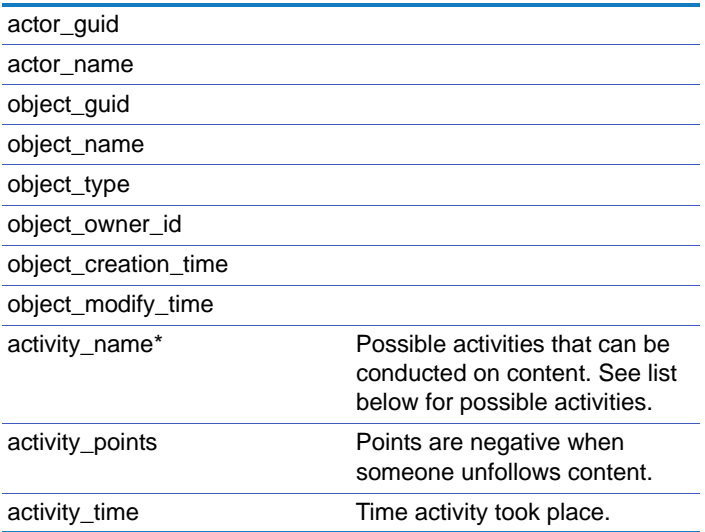

\*activity\_name can be one of the following:

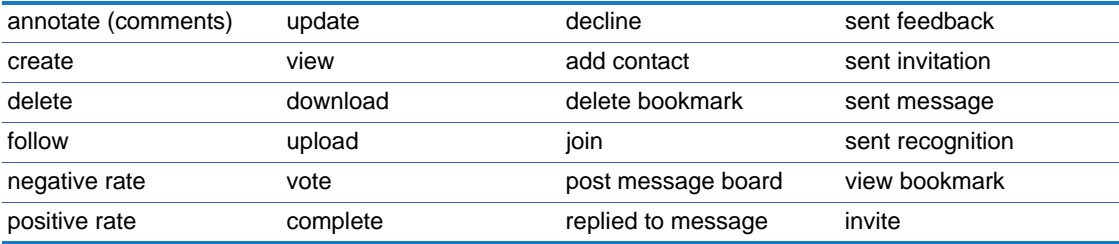

# <span id="page-25-0"></span>activity.get\_activity\_points\_for\_users

<span id="page-25-1"></span>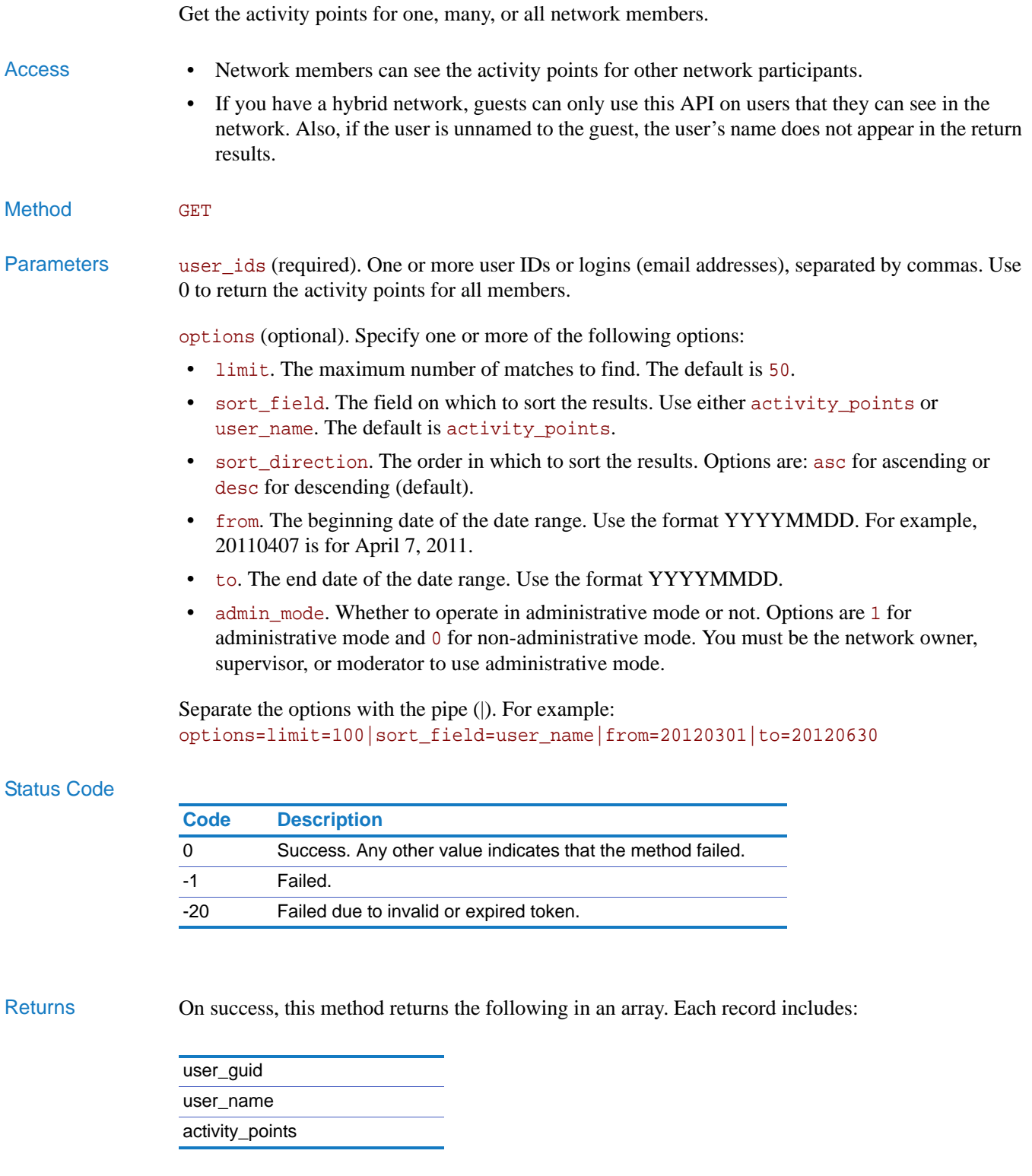

# <span id="page-26-0"></span>activity.get\_activity\_points\_for\_content

<span id="page-26-1"></span>Get activity points for specific content items.

- Access Network members can see the activity points for any content that they can view.
	- If you have a hybrid network, guests can only use this API on content that they can view.
- Method GET

Parameters content ids (required). One or more content IDs, separated by commas. Use 0 to return the activity points for all content items.

options (optional). Specify one or more of the following options:

- limit. The maximum number of matches to find. The default is 50.
- content\_types. One or more content type names separated by a comma. Possible content types are:

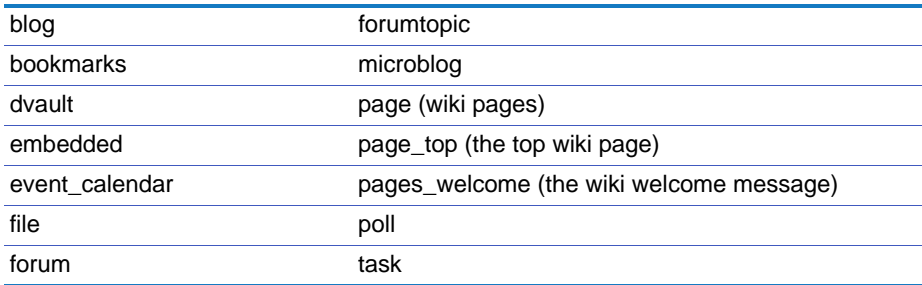

The default is all content types.

- sort\_field. The field on which to sort the results. The default is activity\_points.
- sort\_direction. The order in which to sort the results. Options are: asc for ascending or desc for descending (default).
- from. The beginning date of the date range. Use the format YYYYMMDD. For example, 20110407 is for April 7, 2011.
- to. The end date of the date range. Use the format YYYYMMDD.
- admin\_mode. Whether to operate in administrative mode or not. Options are 1 for administrative mode and 0 for non-administrative mode. You must be the network owner, supervisor, or moderator to use administrative mode.

Separate the options with the pipe (|). For example: options=limit=100|sort\_field=user\_name|from=20120301|to=20120630

# Status Code

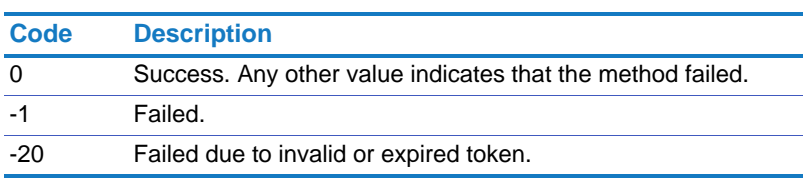

# Chapter 2 APIs Using the API

Returns On success, this method returns the following in an array. Each record includes:

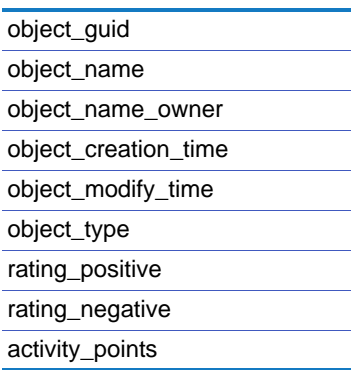

# <span id="page-27-0"></span>activity.get\_activity\_points\_for\_communities

<span id="page-27-1"></span>Get activity points for communities.

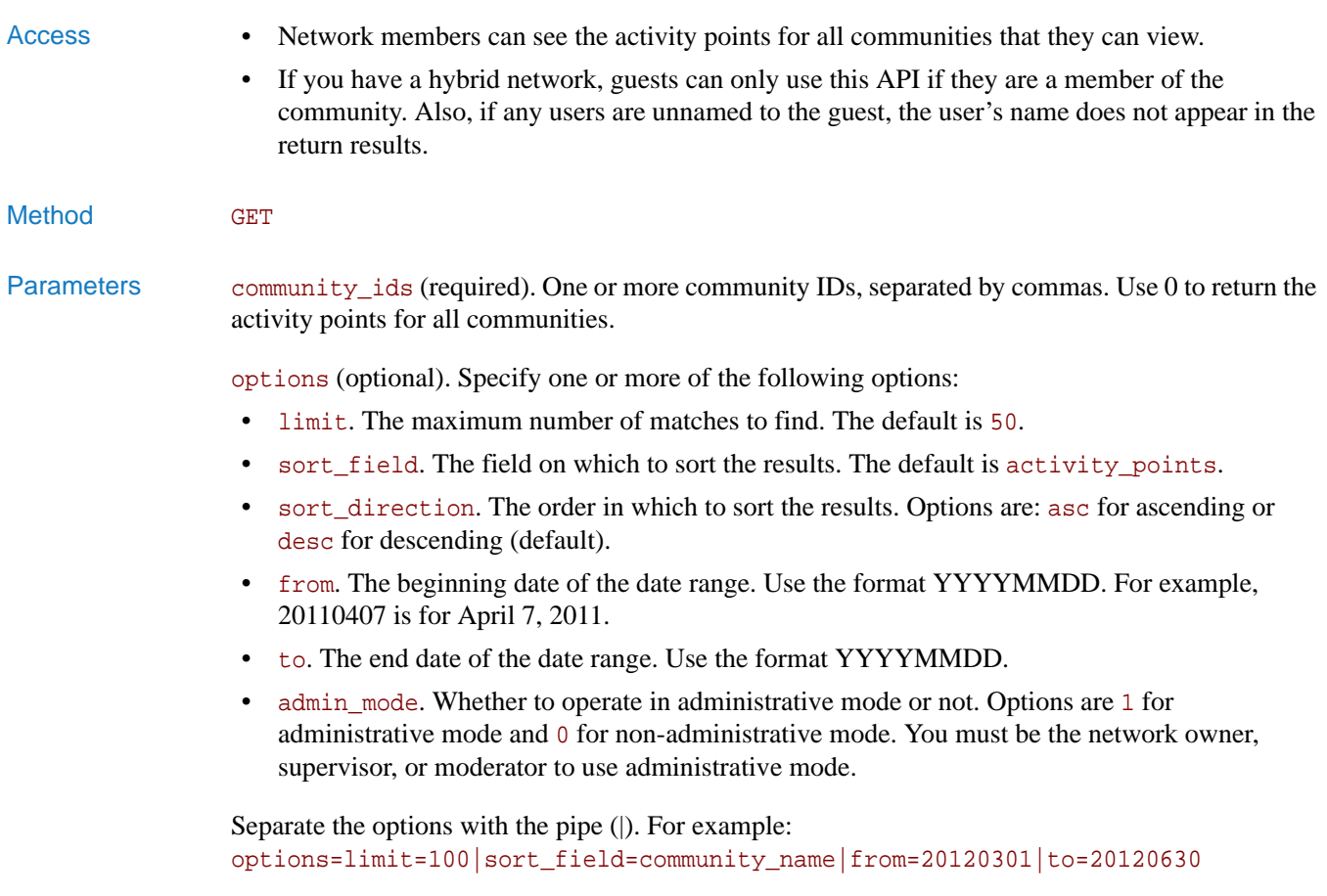

# Status Code

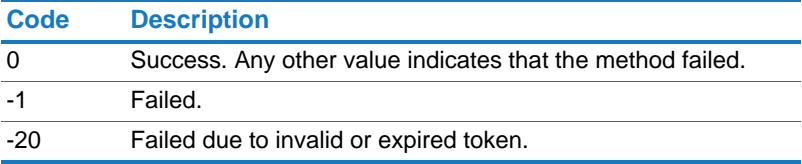

Returns On success, this method returns the following in an array. Each record includes:

community\_guid community\_name community\_owner\_id community\_creation\_time community\_last\_updated\_time community\_member\_number activity\_points

# <span id="page-29-0"></span>activity.get\_followed\_activities

<span id="page-29-1"></span>Get the Follow & Activity settings for a user.

Access • Network members can get the settings for themselves. Admins can get the settings for any user.

Method GET

Parameters user\_id (required). The ID of the user's whose settings you want to get.

Status Code

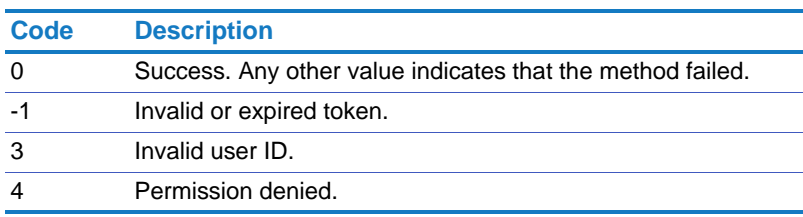

Returns On success, this method returns a list of values corresponding to the settings of the Follow & Activity settings page. O indicates disabled, 1 indicates enabled.

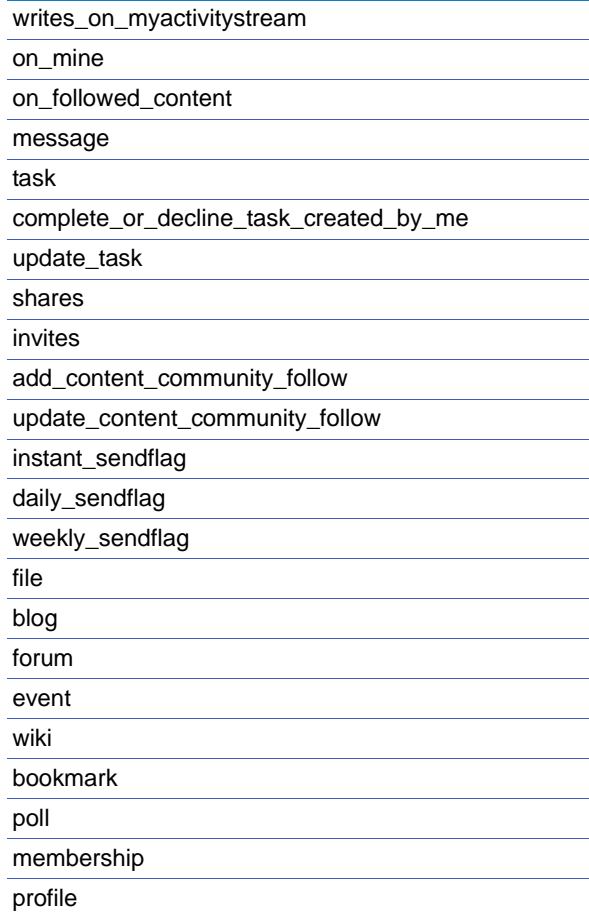

follow\_on\_network follow\_on\_comment follow\_on\_content\_by\_comments

# <span id="page-30-0"></span>activity.set\_followed\_activities

<span id="page-30-1"></span>Set the Follow & Activity settings for a user.

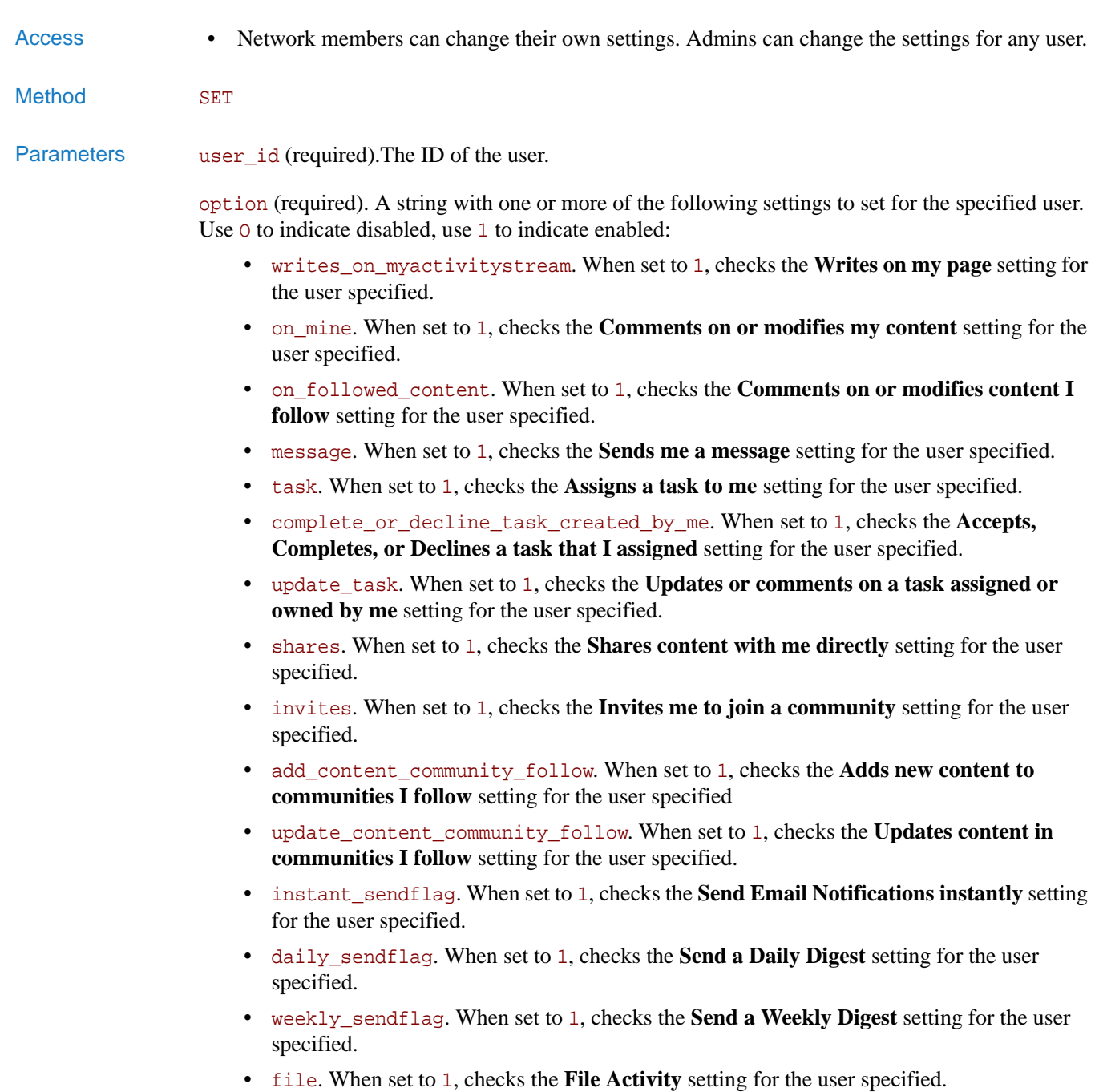

• blog. When set to 1, checks the **Blog Activity** setting for the user specified.

- forum. When set to 1, checks the **Forum Activity** setting for the user specified.
- event. When set to 1, checks the **Event Calendar Activity** setting for the user specified.
- wiki. When set to 1, checks the **Wiki Activity** setting for the user specified.
- bookmark. When set to 1, checks the **Bookmark Activity** setting for the user specified.
- poll. When set to 1, checks the **Poll Activity** setting for the user specified.
- membership. When set to 1, checks the **Participant Activity** setting for the user specified.
- profile. When set to 1, checks the **Participant Profile Activity** setting for the user specified.
- follow\_on\_network. When set to 1, checks the **Follow activity in the Network Space**  setting for the user specified.
- follow\_on\_comment. When set to 1, checks the **Automatically follow content items that I comment on** setting for the user specified.
- follow\_on\_content\_by\_comments. When set to 1, checks the **Show comments made by participants I follow on unfollowed content** setting for the user specified.

Separate the options with the pipe (|). For example:

options='writes\_on\_myactivitystream=0|daily\_sendflag=1'

# Status Code

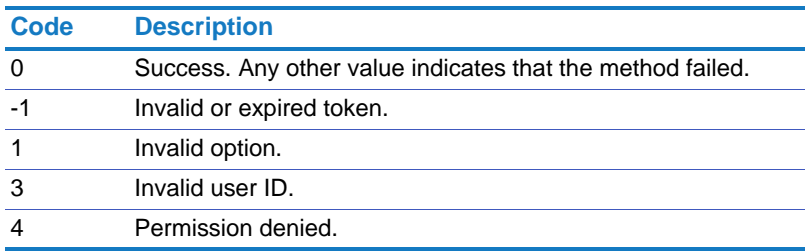

Returns On success, this method returns a list of values corresponding to the settings of the Follow & Activity settings page.

# <span id="page-32-0"></span>**Analytics**

In addition to the [Activity](#page-16-0) APIs, you can use the [analytics.get\\_activity\\_points](#page-32-2) API to get the activity points for a user. Note that this method calculates just the points for activities that appear in the activity stream.

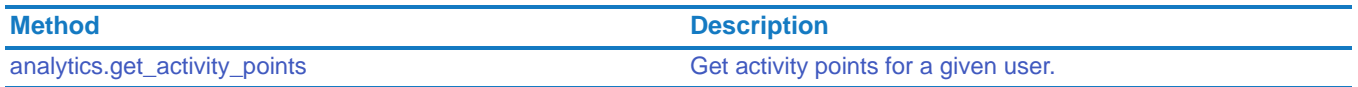

**NOTE:** Previous versions of Clearvale supported additional analytic APIs. Those earlier APIs have been deprecated.

# <span id="page-32-2"></span>analytics.get\_activity\_points

<span id="page-32-1"></span>Get activity points for a given user.

This API only includes points for activities that appear in the activity stream. Some activities do not appear in the stream, such as content ratings, microblogs, and some task activities. If you want a complete count of all activities, use [activity.get\\_activity\\_points\\_for\\_users](#page-25-0) on [page 26](#page-25-0).

Method GET

Parameters user\_id (required). The user ID or login (email address).

# Status Code

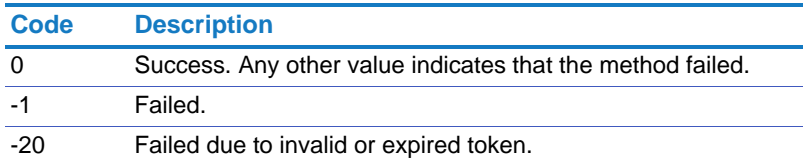

# Returns On success, this method returns the number of activity points.

Request Example http://*network\_url*/pg/cvapi/rest/xml?method=analytics. get\_activity\_points&auth\_token=df202eb08cfaf08f61c6f987b0d68e5e&user\_id=36

# <span id="page-33-0"></span>Blogs

Get lists of blogs, blog folders, and blog comments. Also, create and update blogs and so on.

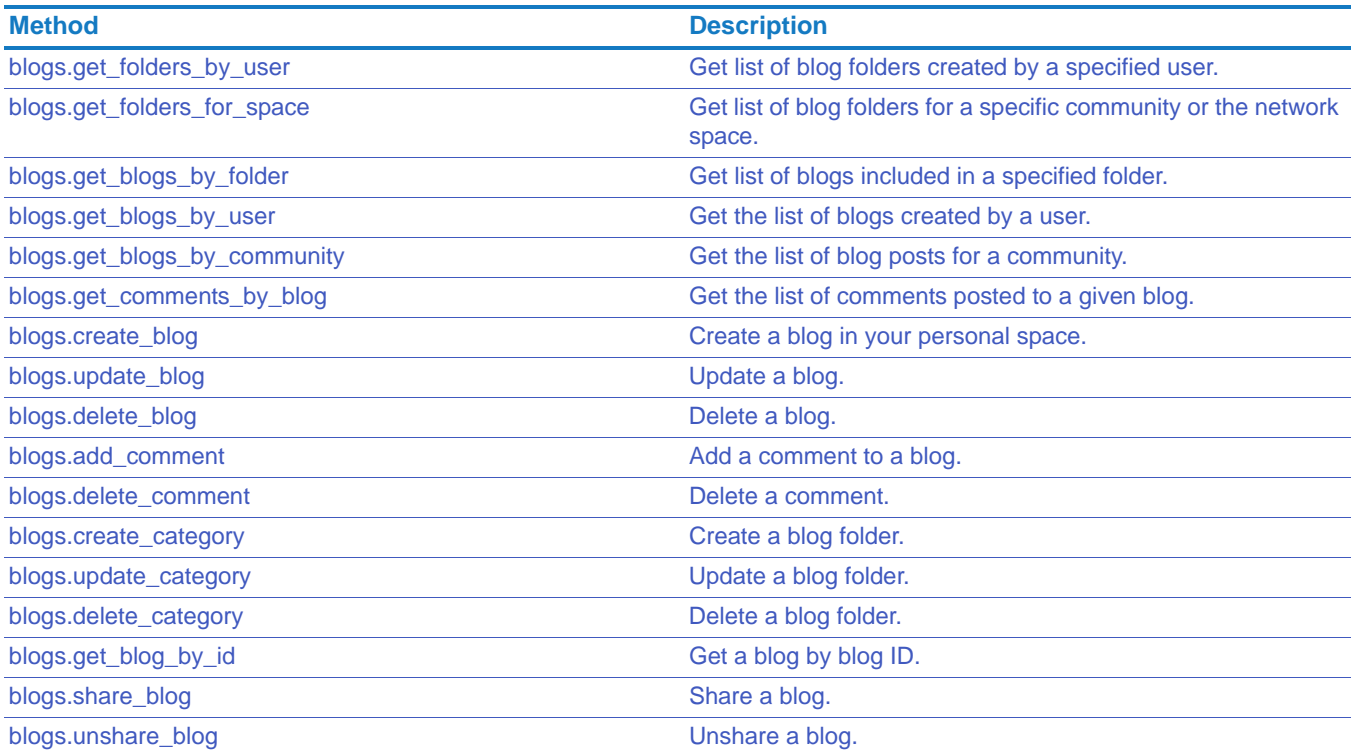

# <span id="page-34-0"></span>blogs.get\_folders\_by\_user

<span id="page-34-1"></span>Get list of blog folders created by a specified user.

# Access • Network members can get the blog folders of different participants in the network.

• If you have a hybrid network, guests can only retrieve the blog folders in their personal space.

# Method GET

# Parameters user\_id (required). The user ID or login (email address). 0 indicates caller.

limit (optional). Specifies maximum number of folders to return. When not specified or set to 0, all are folders returned.

offset (optional). 0 is default.

# Status Code

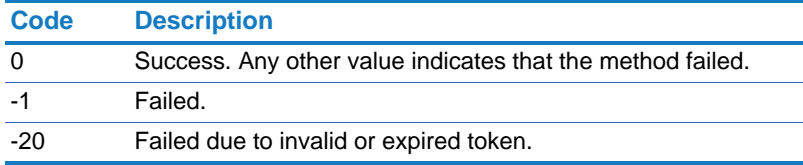

Returns On success, this method returns the following in an array. Each record includes:

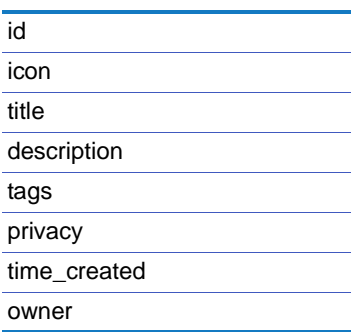

Example http://*network\_url*/pg/cvapi/rest/xml?method=blogs.get\_folders\_by\_user&auth\_to ken=7346c04260223a7870f122b835158300&user\_id=3&limit=100

# <span id="page-35-0"></span>blogs.get\_folders\_for\_space

<span id="page-35-1"></span>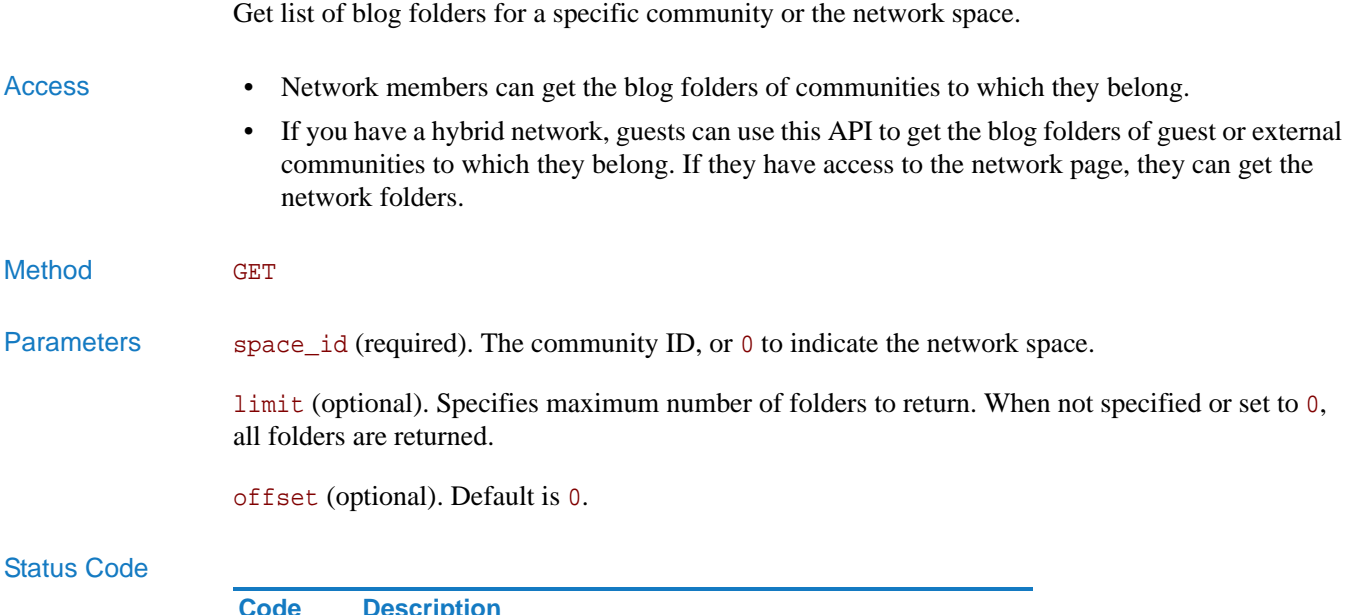

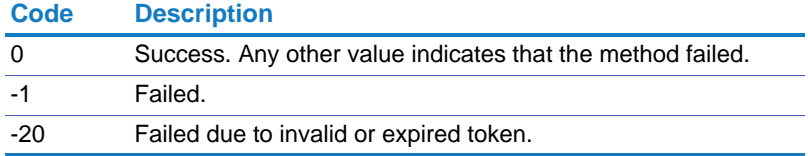

Returns On success, this method returns the following in an array. Each record includes:

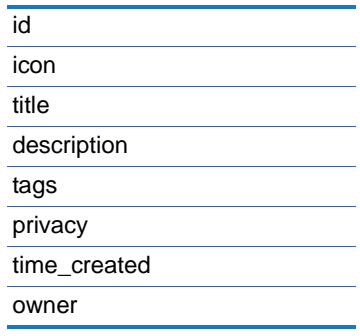
# blogs.get\_blogs\_by\_folder

Get list of blogs included in a specified folder.

- Access Network members can get the blogs within a folder, assuming they have permissions to see the folder.
	- If you have a hybrid network, guests can get a list of all blogs in a specific folder, assuming they have permission to see the folder.

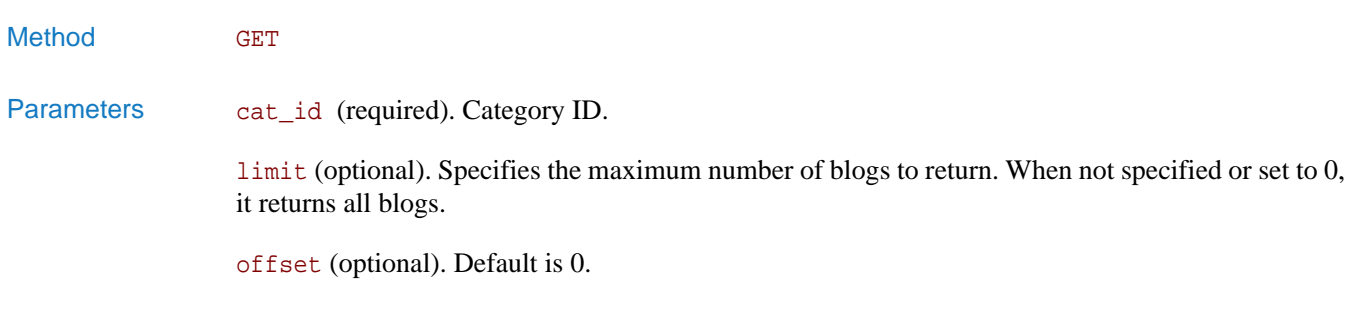

#### Status Code

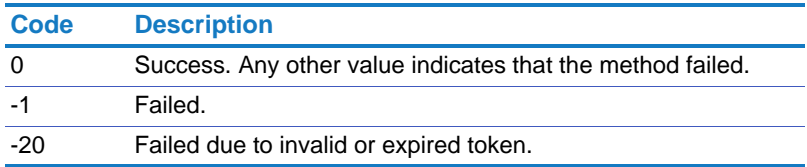

Returns On success, this method returns the following in an array. Each record includes:

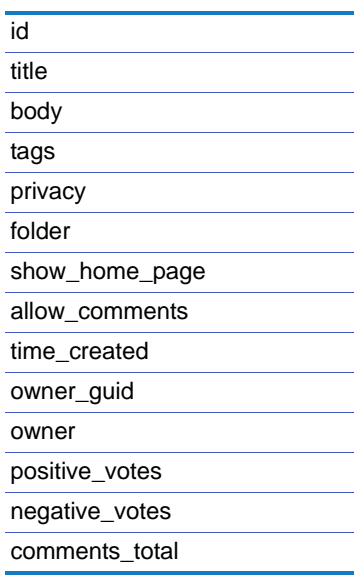

Example http://*network\_url/*pg/cvapi/rest/xml?method=blogs.get\_blogs\_by\_folder&auth\_to ken=7346c04260223a7870f122b835158300&cat\_id=3&limit=100

# blogs.get\_blogs\_by\_user

Get the list of blogs created by a user.

Access • If you have a hybrid network, guests can get a list of all blogs by a specific user assuming they can see the user. Also, if the user is unnamed to the guest, then user's name does not appear in the return results.

Method GET

#### Parameters user\_id (required). The user ID or login (email address). 0 indicates the caller.

limit (optional). Specifies the maximum number of blogs to return. When not specified or set to 0, it returns all blogs.

offset (optional). Default is 0.

#### Status Code

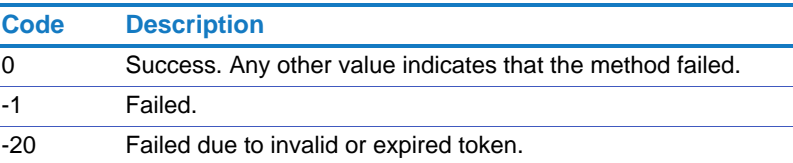

Returns On success, this method returns the following in an array. Each record includes:

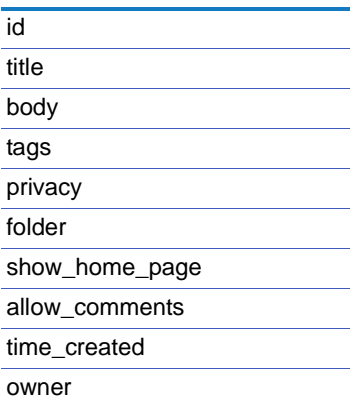

Example http://*network\_url*/pg/cvapi/rest/xml?method=blogs.get\_blogs\_by\_user&auth\_toke n=7346c04260223a7870f122b835158300&user\_id=3&limit=100

## blogs.get\_blogs\_by\_community

Get the list of blog posts for a community.

Access • If you have a hybrid network, guests can get a list of all blog posts for communities of which they are a member.

Method GET

Parameters community\_id (required). The community ID.

limit (optional). Specifies the maximum number of blog posts to return. When not specified or set to 0, it returns all blog posts.

offset (optional). Default is 0.

#### Status Code

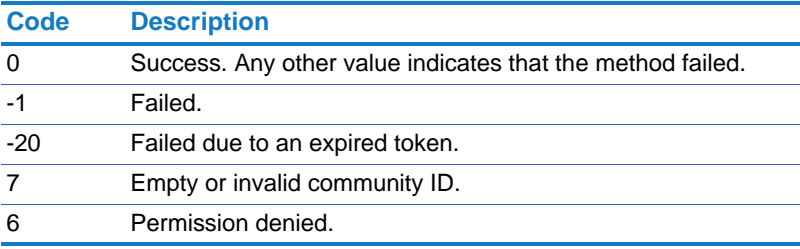

Returns On success, this method returns the following in an array. Each record includes:

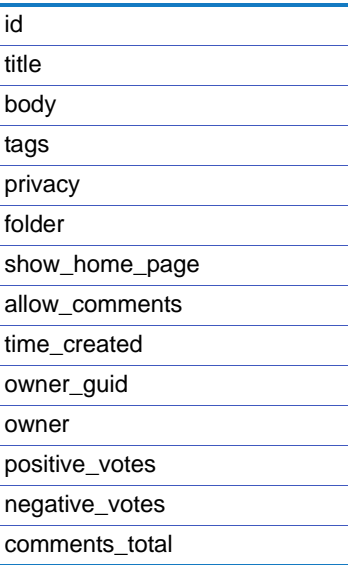

Example http://*network\_url*/pg/cvapi/rest/xml?method=blogs.get\_blogs\_by\_community&auth \_token=7346c04260223a7870f122b835158300&user\_id=31&limit=10&offset=20

# blogs.get\_comments\_by\_blog

Get the list of comments posted to a given blog.

- Access This method allows an anonymous caller to call without a token. If you call as an anonymous caller, you can only retrieve comments on public blogs.
	- Network members can only see the comments on blogs for which they have permission.
	- If you have a hybrid network, guests can use this API only if the blog is shared with the guest or it is their own blog.

## Method GET

### Parameters blog\_id (required). Blog ID.

limit (optional). Specifies the maximum number of blog comments to return. When not specified or set to 0, it returns all comments.

offset (optional). Default is 0.

#### Status Code

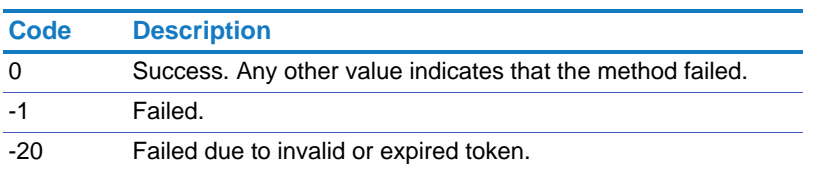

Returns On success, this method returns the following in an array. Each record includes:

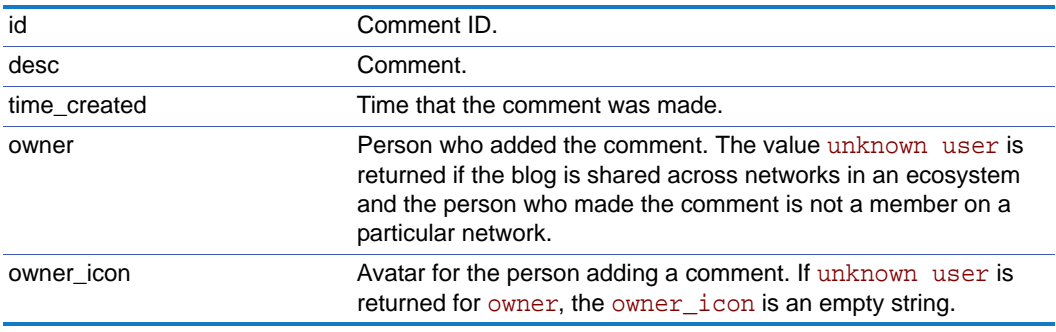

Example http://*network\_url/pg/cvapi/rest/xml?method=blogs.get\_comments\_by\_blog&auth\_t* oken=7aabb5470e6fadcc610e30c0211d1ccd&blog\_id=31&limit=100

# blogs.create\_blog

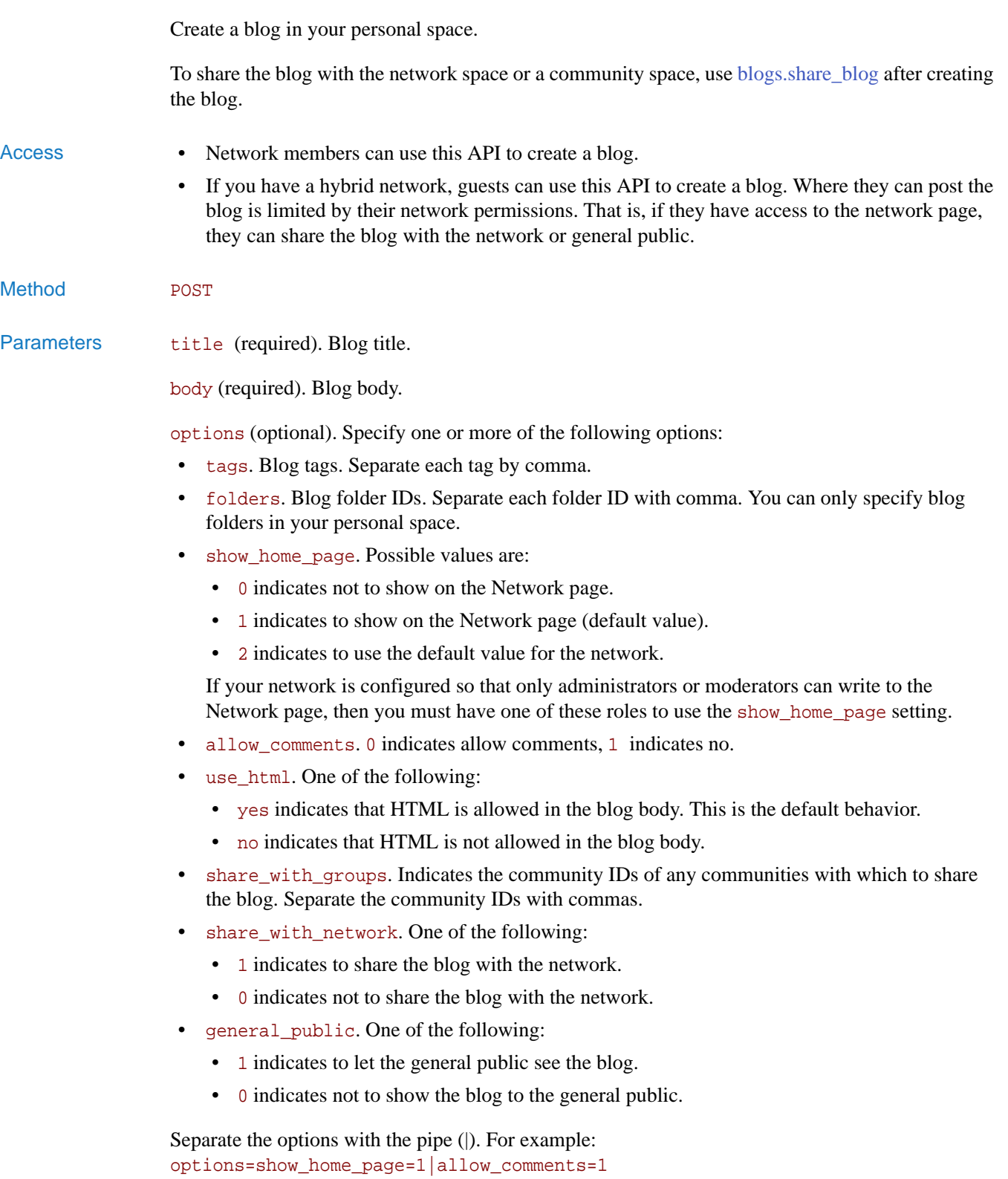

### Status Code

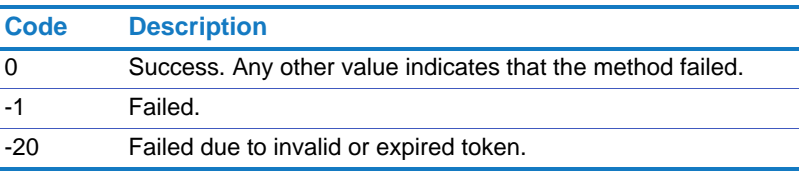

Returns On success, this method returns the ID for the new blog

## blogs.update\_blog

Update a blog.

Access • If you have a hybrid network, guests can use this API to update a blog to which they have access. Where they can post the blog is limited by their network permissions. That is, if they have access to the network page, they can share the blog with the network or general public.

Method POST

Parameters blog\_id (required). Blog ID.

options (optional). Specify one or more of the following options:

- title. Blog title.
- body. Blog body.
- tags. Blog tags. Separate each tag with a comma.
- folders. Blog folder ID. Separate each folder id by comma.
- show\_home\_page. Possible values are:
	- 0 indicates not to show on the Network page.
	- 1 indicates to show on the Network page (default value).
	- 2 indicates to use the default value for the network.

If your network is configured so that only administrators or moderators can write to the Network page, then you must have one of these roles to use the show home page setting.

- allow comments. 0 indicates allow comments, 1 indicates no.
- use html. One of the following:
	- yes indicates that HTML is allowed in the blog body. This is the default behavior.
	- no indicates that HTML is not allowed in the blog body.
- share with groups. Indicates the groups IDs of any groups with which to share the blog. Separate the community IDs with commas.
- share\_with\_network. One of the following:
	- 1 indicates to share the blog with the network.
	- 0 indicates not to share the blog with the network.
- general\_public. One of the following:
	- 1 indicates to let the general public see the blog.
	- 0 indicates not to show the blog to the general public.

Separate the options with the pipe (|). For example: options=show\_home\_page=1|allow\_comments=1

### Status Code

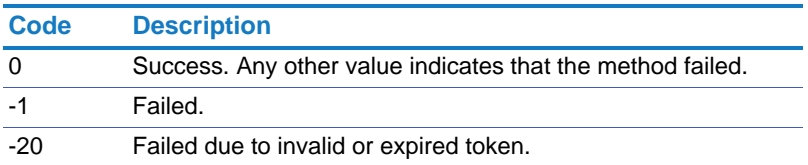

Returns On success, this method returns the blog ID.

# blogs.delete\_blog

Method GET

Delete a blog.

Access • If you have a hybrid network, guests can use this API to delete any blog they have permission to edit.

Parameters blog\_id (required). Blog ID.

## Status Code

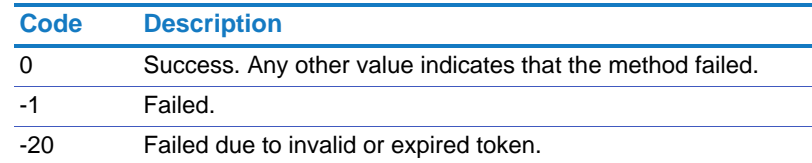

Returns On success, this method returns 1.

## blogs.add\_comment

Add a comment to a blog.

Access • If you have a hybrid network, guests can use this API to comment on blogs that they permission to view.

Method **POST** Parameters blog\_id (required). Blog ID. comment (required). Comment. options (optional). Specify the following option: • use\_html. One of the following: • yes indicates that HTML is allowed in the blog body. This is the default behavior. • no indicates that HTML is not allowed in the blog body.

For example: options=use\_html=no

#### Status Code

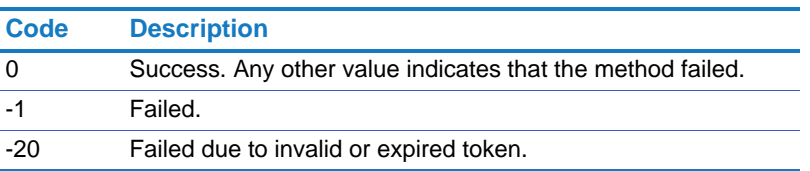

Returns On success, this method returns the comment ID.

# blogs.delete\_comment

Delete a comment.

Access • If you have a hybrid network, guests can use this API to delete any comment they added or that they have permission to edit.

Method GET

Parameters blog\_id (required). Blog ID.

comment\_id (required). Comment ID.

### Status Code

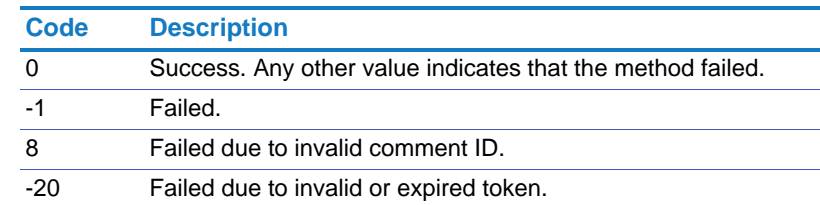

Returns On success, this method returns 1.

## blogs.create\_category

Create a blog folder.

Access • If you have a hybrid network, guests can use this API to create a blog folder in their personal space.

Method **POST** 

Parameters title (required). Folder title.

options (optional). Specify one or more of the following options:

- icon. Folder icon.
- description. Folder description.
- tags. Folder tags; separate each with a comma.

Separate the options with the pipe (|). For example: options=description=product reviews|tags=reviews

#### Status Code

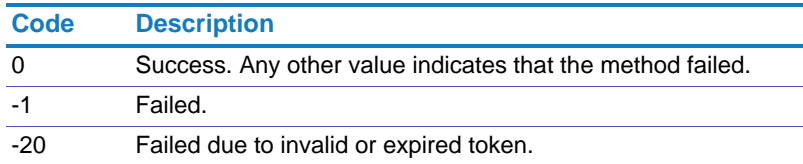

Returns On success, this method returns category ID.

# blogs.update\_category

Update a blog folder.

Access • If you have a hybrid network, guests can use this API to update a blog folder in their personal space.

Method **POST** 

Parameters cat\_id (required). Folder ID.

options (optional). Specify one or more of the following options:

- icon. Folder icon.
- title. Folder title.
- description. Folder description.
- tags. Folder tags; separate each tag with a comma.

Separate the options with the pipe (|). For example: options=description=product reviews|tags=reviews

### Status Code

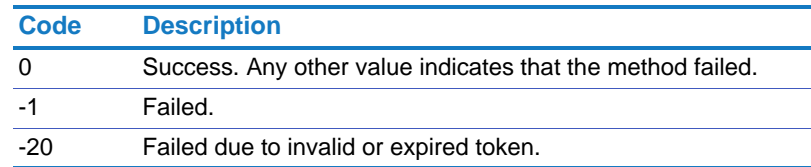

Returns On success, this method returns category ID.

# blogs.delete\_category

Delete a blog folder.

- Access If you have a hybrid network, guests can use this API to delete a blog folder in their personal space.
- Method GET
- Parameters cat\_id (required). Folder ID.

### Status Code

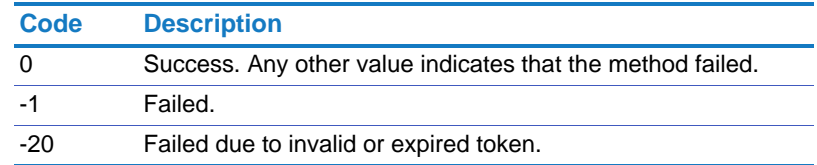

Returns On success, this method returns 1.

# blogs.get\_blog\_by\_id

Get a blog by blog ID.

- Access If you have a hybrid network, guests can use this API to get a blog assuming that they can view the blog.
- Method GET
- Parameters blog\_id (required). Blog ID.

#### Status Code

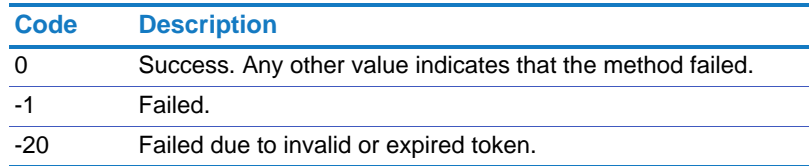

Returns On success, this method returns the following in an array. Each record includes:

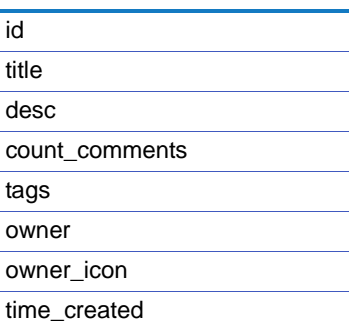

Example http://*network\_url*/pg/cvapi/rest/xml?method=blogs.get\_blog\_by\_id&auth\_token=d f202eb08cfaf08f61c6f987b0d68e5e&blog\_id=1234

# <span id="page-50-0"></span>blogs.share\_blog

Share a blog.

- Access Network members can share a blog with the network or with specific communities to which they belong.
	- If you have a hybrid network, guests can use this API to share a blog to guest and external communities to which they belong. Additionally, if they have access to the network page, they can share the blog with the network space.

#### Method POST

Parameters blog\_id (required). Blog ID.

space\_ids (required). Specify the space IDs with which to share the blog. Separate the space IDs with commas.

- 0 means network space.
- Community ID means a particular community.
- Network ID means a particular network if you have an ecosystem of networks.

options (optional). Specify the following option:

• folder\_ids. Blog folder IDs from the network or community spaces. Separate multiple blog folder IDs with commas.

For example: options=folder\_ids=1234,1334

### Status Code

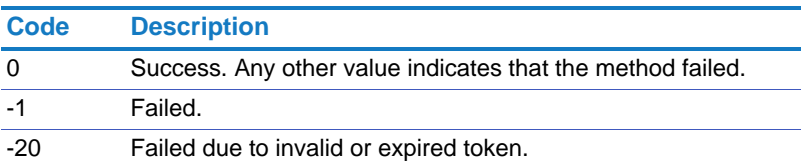

### Returns On success, this method returns the string "success."

# blogs.unshare\_blog

Unshare a blog.

- 
- Access Network members can use this API to unshare a blog.
	- If you have a hybrid network, guests can use this API to unshare a blog.

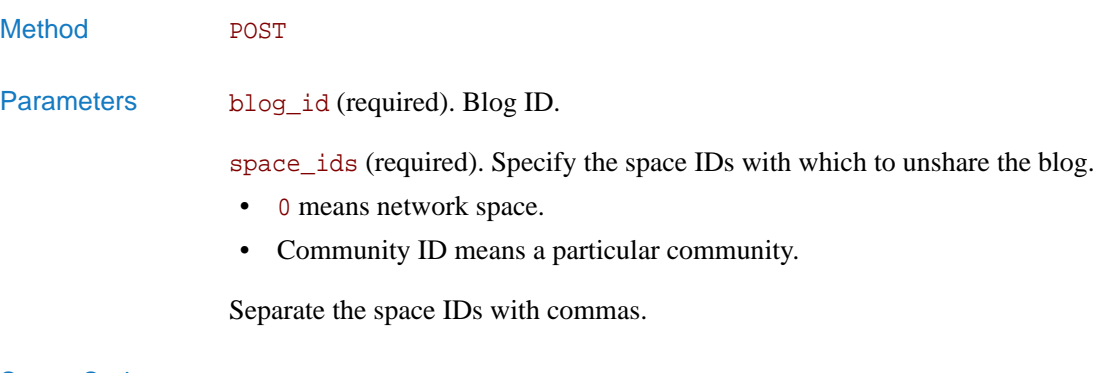

#### Status Code

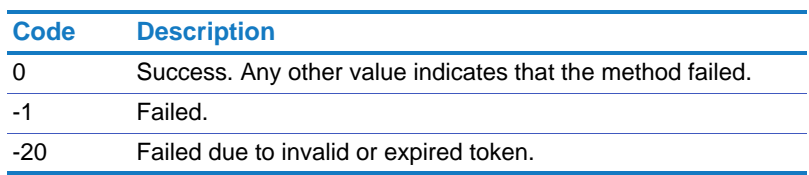

Returns On success, this method returns the string "success."

# **Bookmarks**

Gets bookmarks as well as creates new ones, and updates or deletes existing ones.

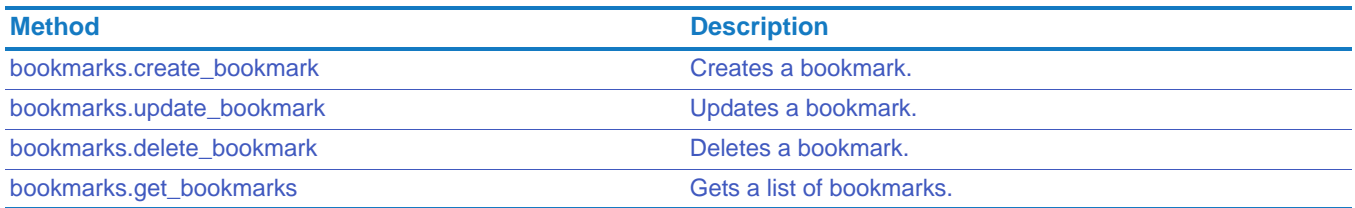

## <span id="page-52-0"></span>bookmarks.create\_bookmark

<span id="page-52-1"></span>Creates a bookmark.

Method POST

- Access Network members can create bookmarks.
	- If you have a hybrid network, guests can use this API to add a bookmark on their personal page. Additionally, if they have access to the network page, they can share the bookmark to the network space.

Parameters title (required). A title for the bookmark.

address (required). The URL for the bookmark.

privacy (required). Determines who can see the bookmark. Use 0 for Only Me, 1 for network members, and 2 for General Public.

options (optional). Specify one or more of the following options:

- description. An optional bookmark description.
- tags. One or more keywords for the bookmark. Separate keywords with commas.
- use html. One of the following:
	- yes indicates that HTML is allowed in the bookmark description. This is the default behavior.
	- no indicates that HTML is not allowed in the bookmark description.

Separate the options with the pipe (|). For example: options=description=Shortcut to annual report | tags=report

### Status Code

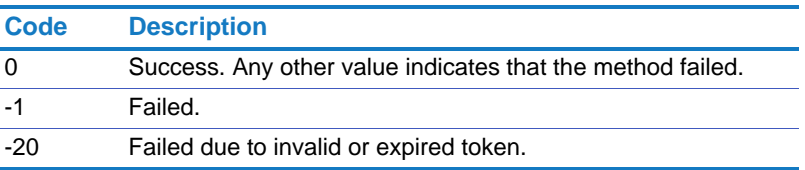

Returns On success, this method returns the bookmark ID.

# <span id="page-54-0"></span>bookmarks.update\_bookmark

<span id="page-54-1"></span>Updates a bookmark.

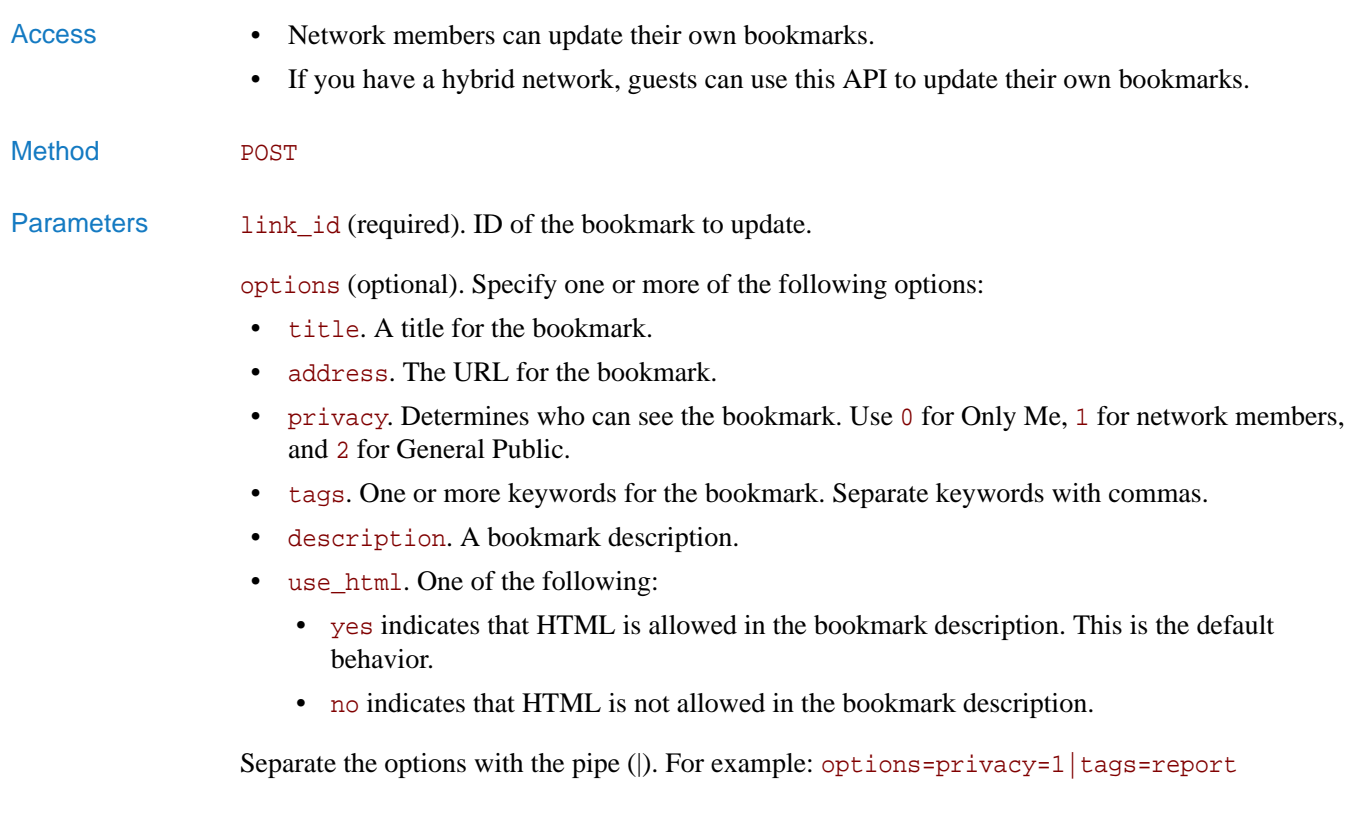

## Status Code

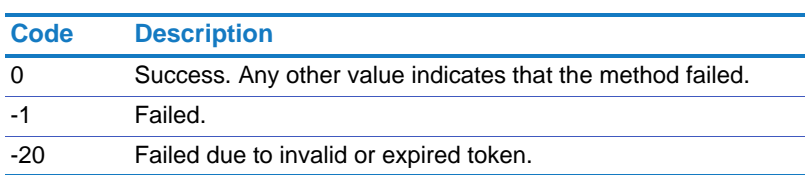

Returns On success, this method returns 1.

# <span id="page-55-0"></span>bookmarks.delete\_bookmark

<span id="page-55-1"></span>Deletes a bookmark. Access • Network members can delete their own bookmarks. • If you have a hybrid network, guests can use this API to delete their own bookmarks. Method POST Parameters link\_id (required). ID of the bookmark to update. Status Code **Code Description** 0 Success. Any other value indicates that the method failed. -1 Failed. -20 Failed due to invalid or expired token.

Returns On success, this method returns 1.

# <span id="page-56-0"></span>bookmarks.get\_bookmarks

<span id="page-56-1"></span>Gets a list of bookmarks.

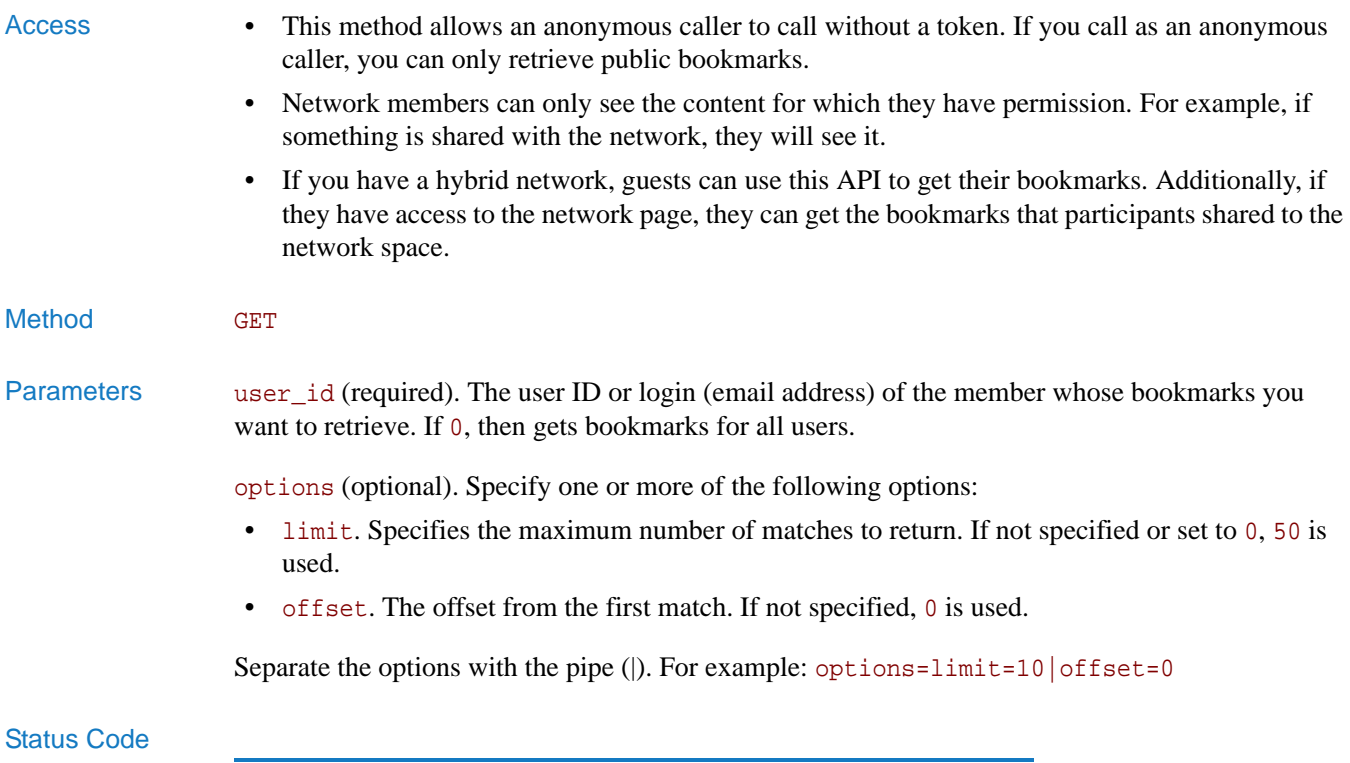

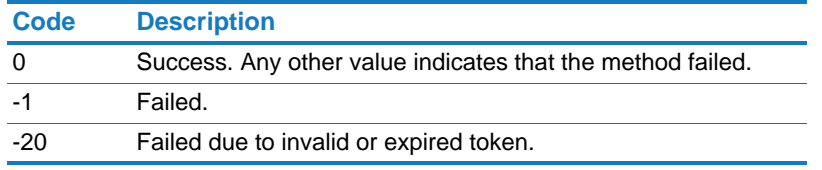

Returns On success, this method returns an array of bookmarks with the following attributes:

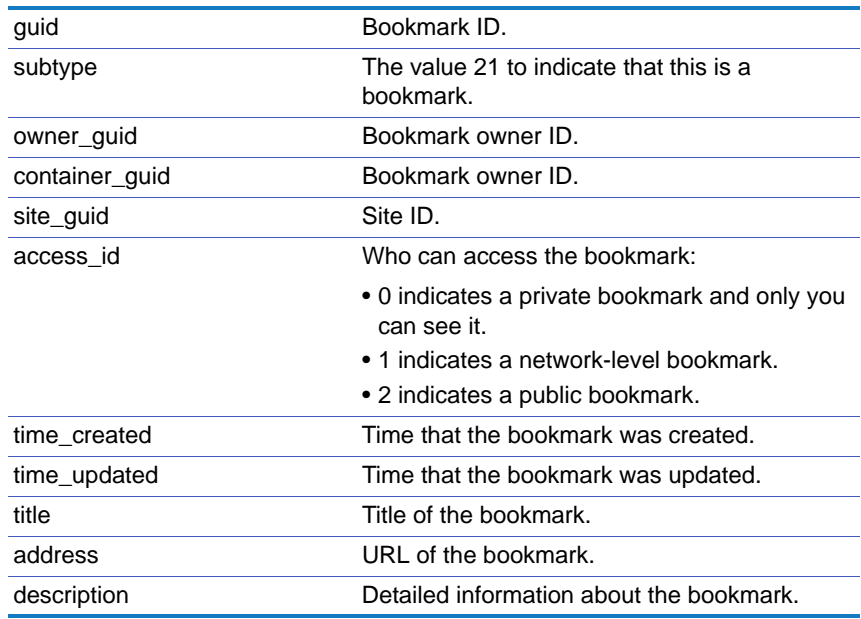

# **Calendar**

Gets calendar events as well as creates new ones, and updates or deletes existing ones.

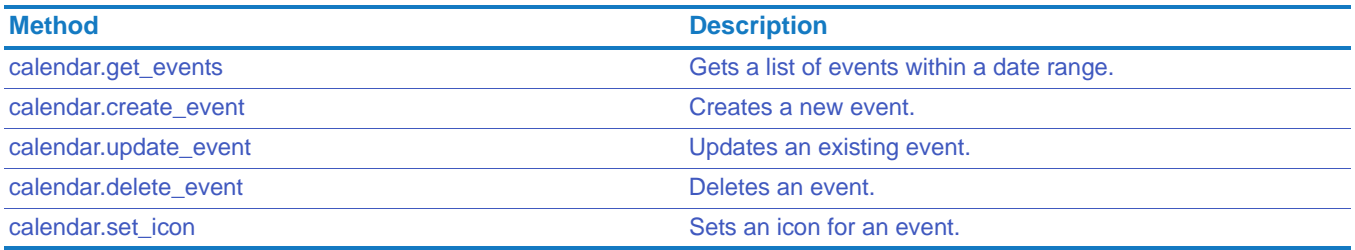

# <span id="page-58-0"></span>calendar.get\_events

<span id="page-58-1"></span>Gets a list of events within a date range.

This method relies on Lucene for retrieving the data. If an event is created and this method is called before the indexer has run, then this method will not return the event.

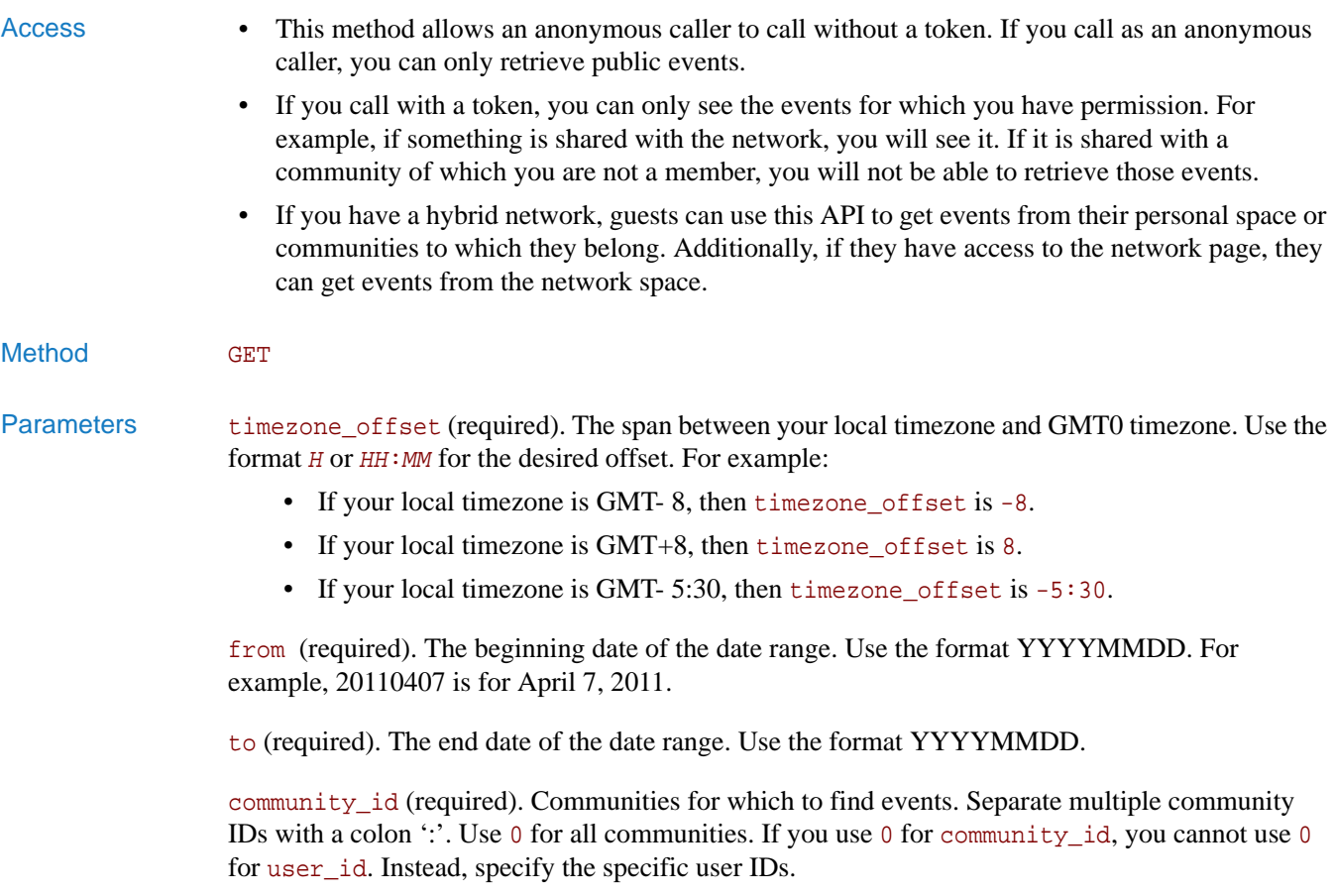

user\_id (required). The users who created the events. Separate multiple user IDs or logins (email addresses) with a colon ':'. Use 0 to get the events created by all users. If you use 0 for user\_id, you cannot use 0 for community\_id as well. Instead, specify the specific community IDs.

options (optional). Specify one or more of the following options:

- limit. Specifies the maximum number of matches to return. If not specified or set to 0, 50 is used.
- offset. The offset from the first match. If not specified, 0 is used.
- sort. How to sort the search results. Possible settings are:
	- time\_updated. The time the event was last updated.
	- time created. The time the event was created.
	- name. The name of the event. (Default)
	- creator\_name. The name of the person who created the event.
	- owner\_name. The owner of the event.

Precede the keyword with + to indicate an ascending sort order or - to indicate a descending sort order.

Separate the options with the pipe (|). For example:  $optimist=10|sort-time\_updated$ 

#### Status Code

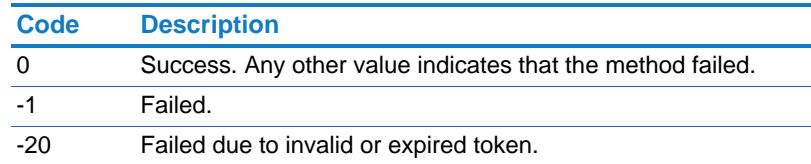

Returns On success, this method returns the following in an array. Each record includes:

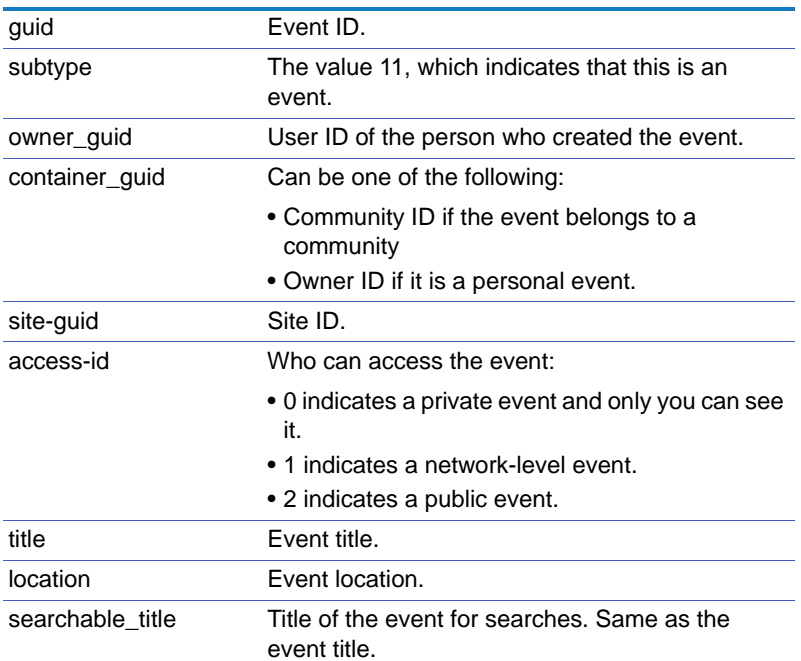

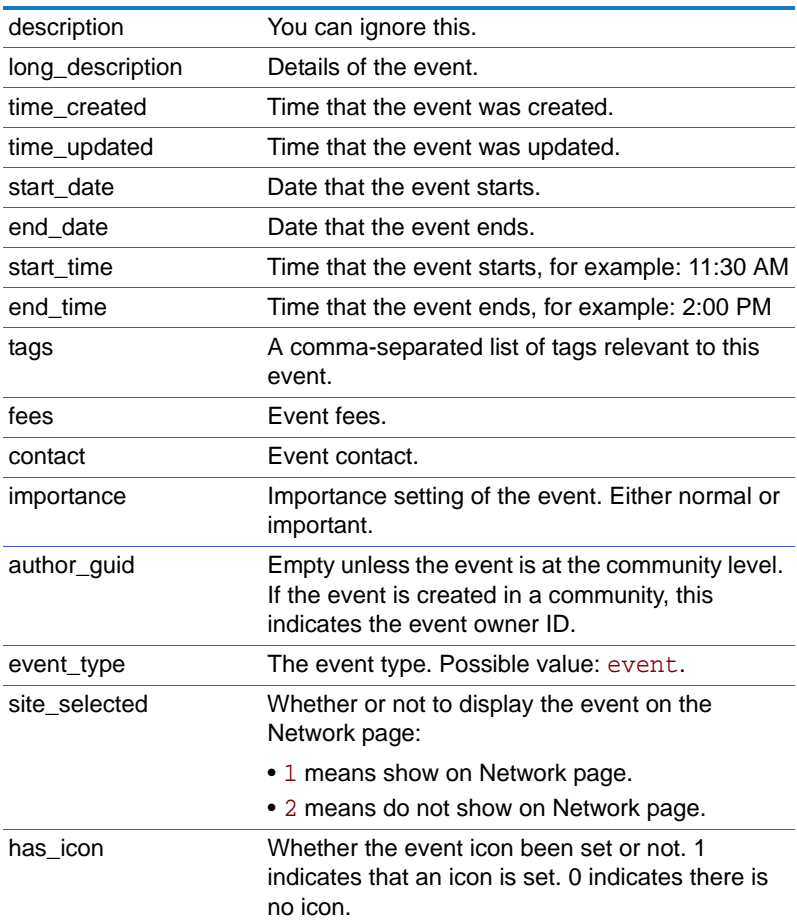

## <span id="page-61-0"></span>calendar.create\_event

Creates a new event.

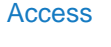

- Network members can create new events.
	- If you have a hybrid network, guests can use this API to create events in their personal space or in communities to which they belong.
- Method **POST**

Parameters title (required). A title for the event.

timezone\_offset (required). The span between your local timezone and GMT0 timezone. Use the format *H* or *HH*:*MM* for the desired offset. For example:

- If your local timezone is GMT- 8, then timezone\_offset is -8.
- If your local timezone is GMT+8, then timezone\_offset is 8.
- If your local timezone is GMT- 5:30, then timezone\_offset is -5:30.

The timezone offset applies to the starting date, ending date, starting time, and ending time specified for the event.

options (optional). Specify one or more of the following options:

- start date. The date when the event will start. Use the format YYYYMMDD. For example, 20110407 is for April 7, 2011.
- end\_date. The date when the event will end. Use the format YYYYMMDD.
- location. Where the event will take place.
- start\_time. The start\_time should be in 24 hour clock and in format HHMM. MM must be 00, 15, 30 or 45. If there is more than one tag, they should be separated by a comma.
- end\_time. The end\_time should be in 24 hour clock and in format HHMM. MM must be 00, 15, 30 or 45. If there is more than one tag, they should be separated by a comma.
- fees. Any event fees.
- contact. The event contact.
- tags. Tags for the event. If more than one tag, separate with commas.
- details. The event details.
- privacy. The privacy for the event. Use 0 for Only Me, 1 for network members, and 2 for General Public.
- importance. The importance of this event. Use 0 for normal or 1 for important. 0 is the default.
- show\_home\_page. Whether to show the event on the Network page or not. Use 0 for Yes or 1 for No.

If your network is configured so that only administrators or moderators can write to the Network page, then you must have one of these roles to use the show\_home\_page setting.

- community\_id. The community in which to create the event. Use 0 for no community; the event is created in the user's space.
- use html. One of the following:
	- yes indicates that HTML is allowed in the event details. This is the default behavior.

• no indicates that HTML is not allowed in the event details.

Separate the options with the pipe (|). For example: options=location=New York City|start\_time=1000|end\_time=1100

#### Status Code

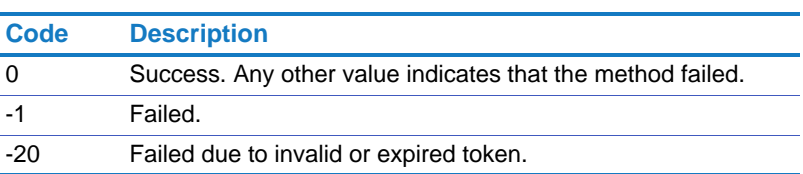

Returns On success, this method returns the new event ID.

## <span id="page-63-0"></span>calendar.update\_event

<span id="page-63-1"></span>Updates an existing event.

- 
- Access Network members can update their own events.
	- If you have a hybrid network, guests can only update their own events.
- Method POST

Parameters event id (required). Event ID.

timezone\_offset. The span between your local timezone and GMT0 timezone. Use the format *H* or *HH*:*MM* for the desired offset. For example:

- If your local timezone is GMT- 8, then timezone\_offset is -8.
- If your local timezone is GMT+8, then timezone\_offset is 8.
- If your local timezone is GMT- 5:30, then timezone\_offset is -5:30.

The timezone offset applies to the starting date, ending date, starting time, and ending time specified for the event.

options (optional). Specify one or more of the following options:

- title. The title of the event.
- start date. The date when the event will start. Use the format YYYYMMDD. For example, 20110407 is for April 7, 2011.
- end date. The date when the event will end. Use the format YYYYMMDD.
- location. Where the event will take place.
- start time. The start time should be in 24 hour clock and in format HHMM. MM must be 00, 15, 30 or 45. If there is more than one tag, they should be separated by a comma.
- end\_time. The end\_time should be in 24 hour clock and in format HHMM. MM must be 00, 15, 30 or 45. If there is more than one tag, they should be separated by a comma.
- fees. Any event fees.
- contact. The event contact.
- tags. Tags for the event. If more than one tag, separate with commas.
- details. The event details.
- privacy. The privacy for the event. Use 0 for Only Me, 1 for network members, and 2 for General Public.
- importance. The importance of this event. Use 0 for normal or 1 for important. 0 is the default.
- show\_home\_page. Whether to show the event on the Network page. Use 0 for Yes or 1 for No. If your network is configured so that only administrators or moderators can write to the Network page, then you must have one of these roles to use the show\_home\_page setting.
- use html. One of the following:
	- yes indicates that HTML is allowed in the event details. This is the default behavior.
	- no indicates that HTML is not allowed in the event details.

Separate the options with the pipe (|). For example: options=location=headquarters|start\_time=1000|end\_time=1100

#### Status Code

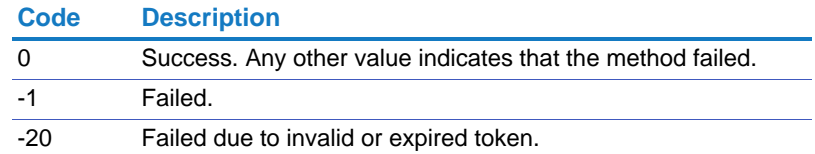

Returns On success, this method returns true.

# <span id="page-65-0"></span>calendar.delete\_event

<span id="page-65-3"></span><span id="page-65-1"></span>Deletes an event.

<span id="page-65-2"></span>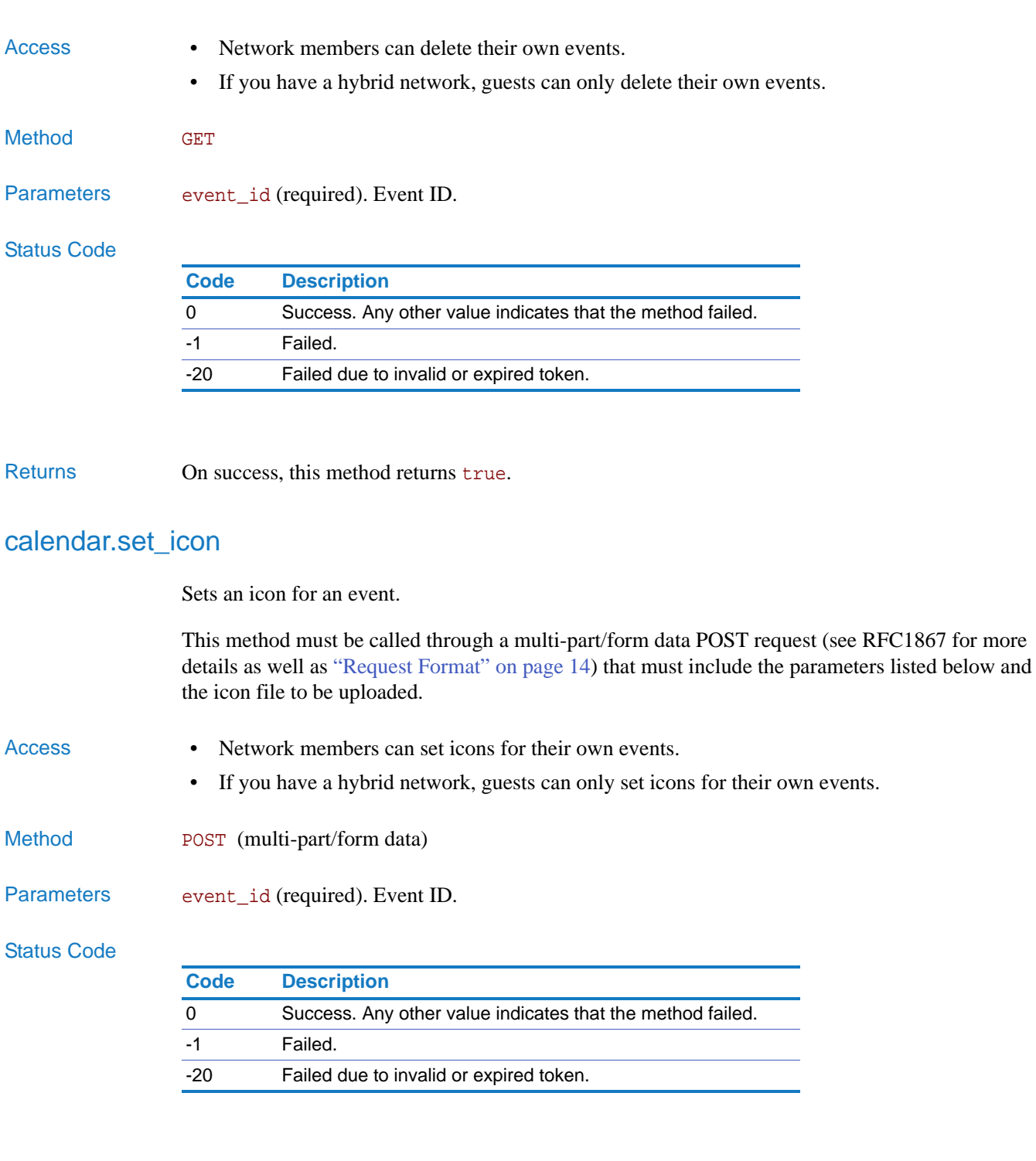

Returns On success, this method returns true.

# **Communities**

Get list of communities, add communities, remove members from communities, and so on.

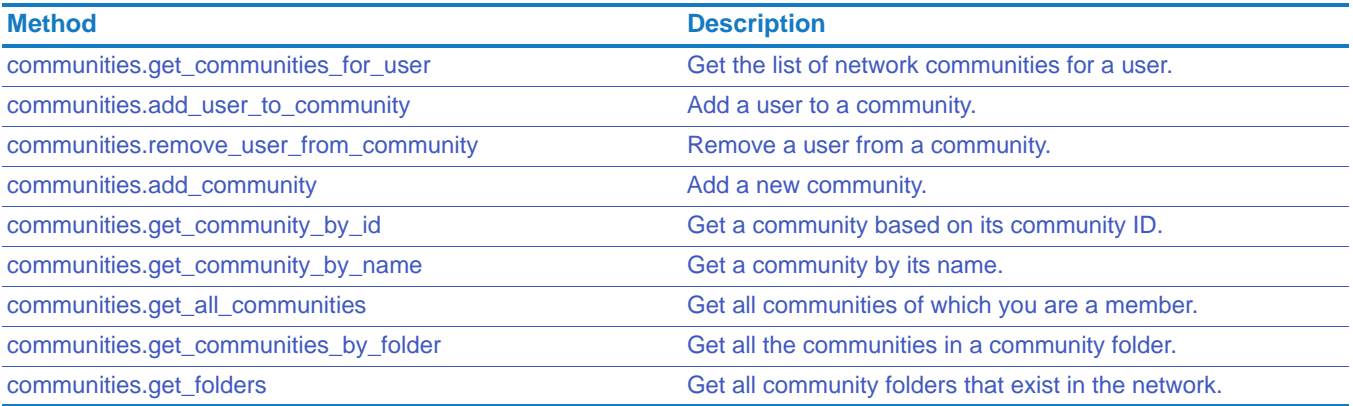

# <span id="page-67-0"></span>communities.get\_communities\_for\_user

<span id="page-67-1"></span>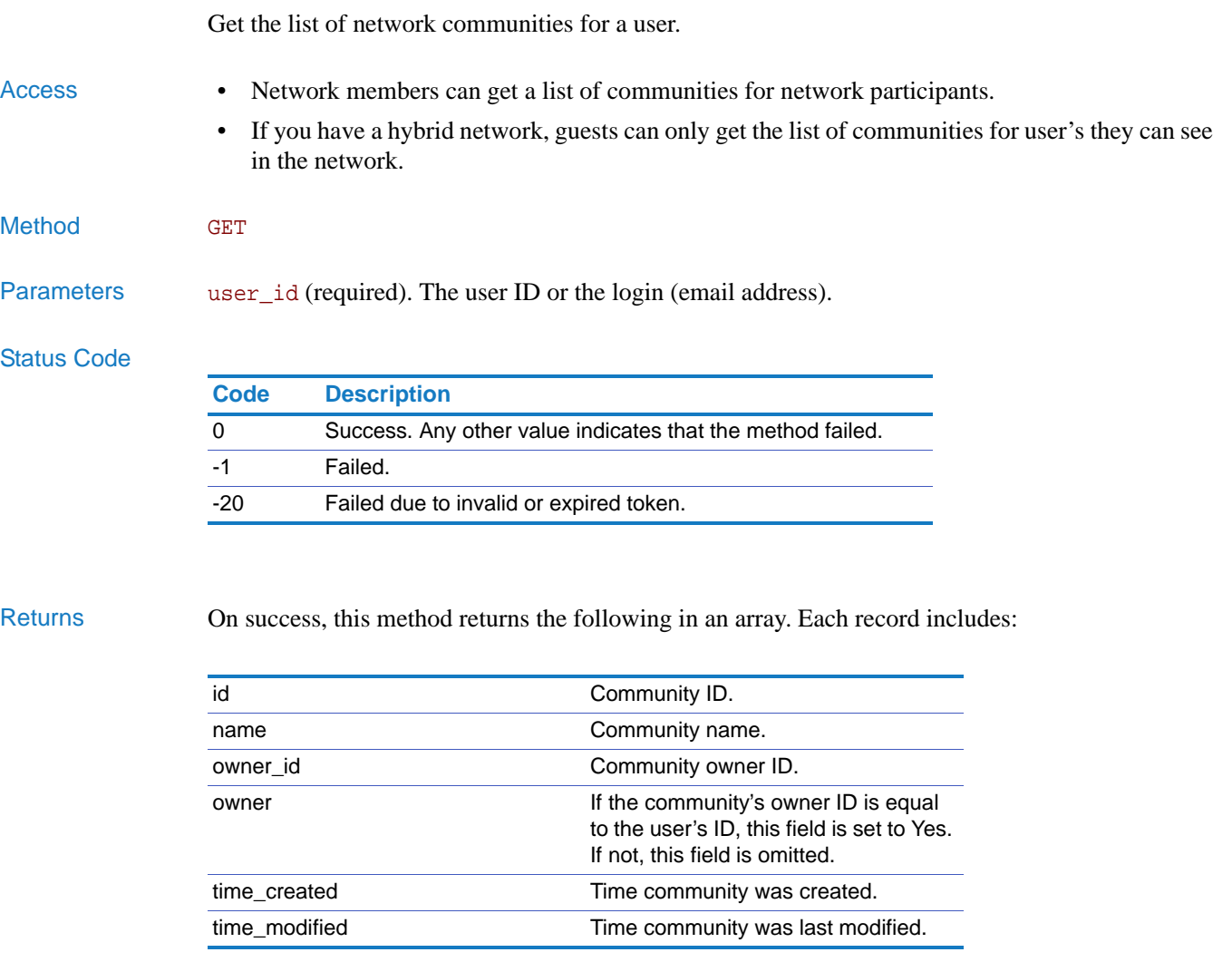

Example http://*network\_url*/pg/cvapi/rest/xml?method=communities.get\_communities\_for\_u ser&auth\_token=df202eb08cfaf08f61c6f987b0d68e5e&user\_id=john.doe@broadvision. com

# <span id="page-68-0"></span>communities.add\_user\_to\_community

<span id="page-68-1"></span>Add a user to a community.

# Access • You must be a network administrator or the community administrator to add a member to a community. • If you have a hybrid network, guests can only add users to guest or external communities of which they are a community administrator. Method POST Parameters user\_id (required). The user ID or login (email address). community\_id (required). Community ID of the community that the user should become a member of. options (optional). Specify the following options: • admin\_mode. Whether to operate in administrative mode or not. Options are 1 for administrative mode and 0 for non-administrative mode. You must be the network owner, supervisor, or moderator to use administrative mode.

### Status Code

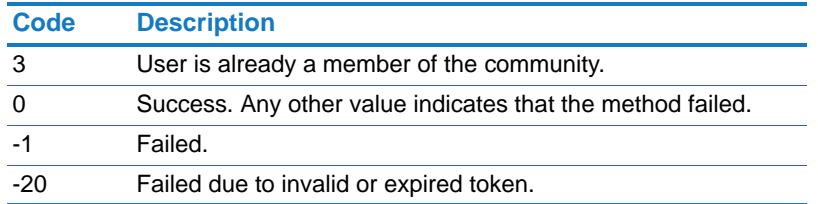

Returns On success, this method returns a success message.

# <span id="page-69-0"></span>communities.remove\_user\_from\_community

<span id="page-69-1"></span>Remove a user from a community.

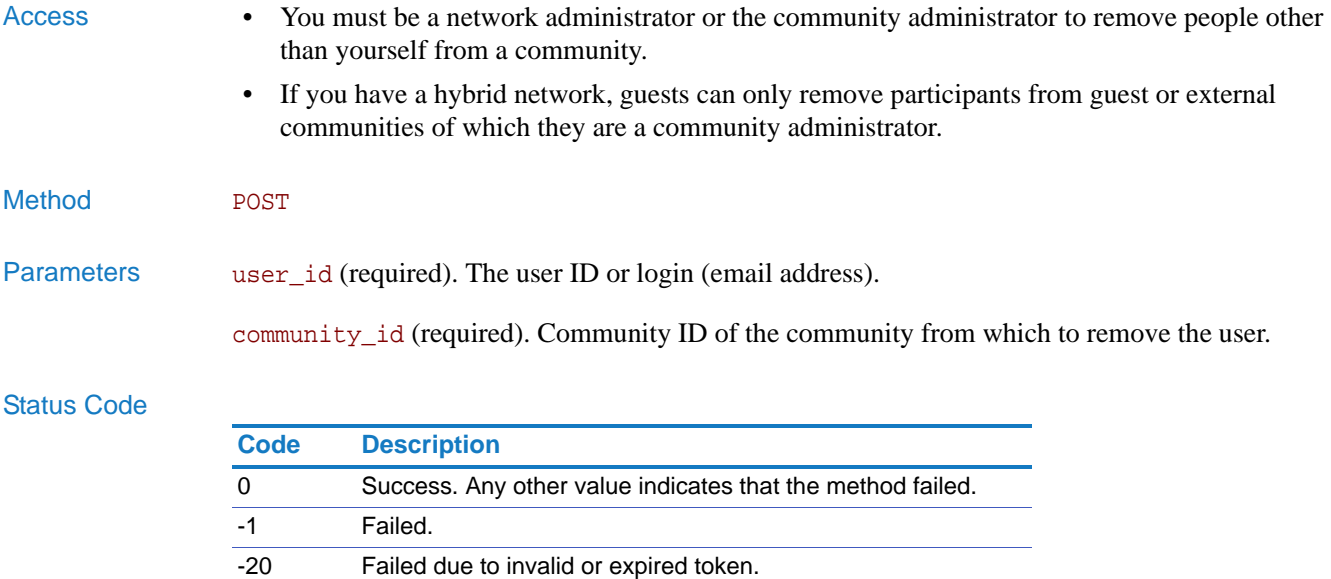

Returns On success, this method returns a success message.

## <span id="page-70-0"></span>communities.add\_community

<span id="page-70-1"></span>Add a new community.

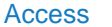

- You just have permission to create communities within the network.
- If you have a hybrid network, guests cannot use this API.
- Method POST

Parameters community name (required). The name of the community.

options (optional). Specify one or more of the following options:

- contact\_person. The person to contact regarding the community.
- contact\_phone. The phone number of the community contact.
- description. The description of the community.
- contact email. The email address of the community contact.
- show\_on\_network\_page. Whether to show the community on the Network page or not. Use 0 for Yes or 1 for No.
- membership. Whether the community is open to anyone or requires an invitation. Options are:
	- open
	- invitation\_only

The default is invitation\_only.

• space\_type. The type of community to create. For regular networks, use internal. For hybrid networks, the options are: internal, guest, or external.

The default is internal.

- privacy. The privacy for the community. Use 1 for network members, 2 for General Public, and 3 for community members. The default is network\_members.
- use html. One of the following:
	- yes indicates that HTML is allowed in the community description. This is the default behavior.
	- no indicates that HTML is not allowed in the community description.

Separate the options with the pipe (|). For example: options=contact\_person=Jeremy Hull|contact\_phone=408-727-1000|show\_on\_network\_page=0

If you have a hybrid network, and set space\_type to guest, membership must be invitation\_only and privacy must be 3.

### Status Code

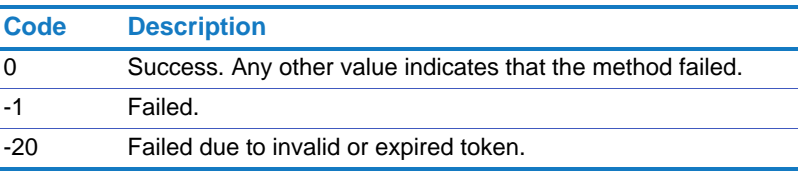

## Returns On success, this method returns the ID of the new community.
## communities.get\_community\_by\_id

Get a community based on its community ID.

- Access This method allows an anonymous caller to call without a token. If you call as an anonymous caller, you can only retrieve communities that are open to the general public.
	- Network members can retrieve communities of which they are a member or with the privacy set to network.
	- If you have a hybrid network, guests can only get guest communities of which they are member or external communities.

#### Method GET

Parameters community\_id (required). The ID of the community to get.

### Status Code

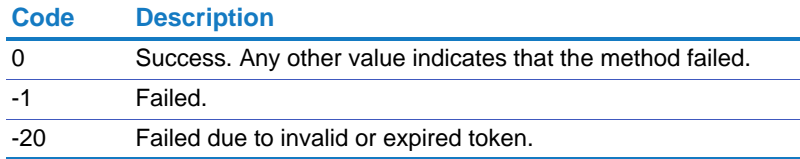

Returns On success, this method returns the following in an array. Each record includes:

 $\overline{\phantom{a}}$ 

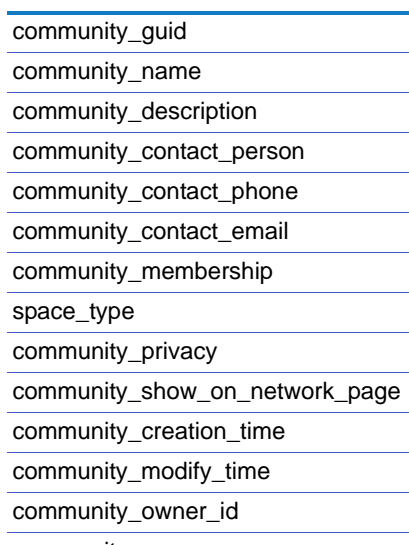

community\_owner\_name

## communities.get\_community\_by\_name

Get a community by its name.

- Access This method allows an anonymous caller to call without a token. If you call as an anonymous caller, you can only retrieve communities that are open to the general public.
	- Network members can retrieve communities of which they are a member or with the privacy set to network.
	- If you have a hybrid network, guests can only get guest communities of which they are member or external communities.

#### Method GET

Parameters community\_name (required). The name of the community.

### Status Code

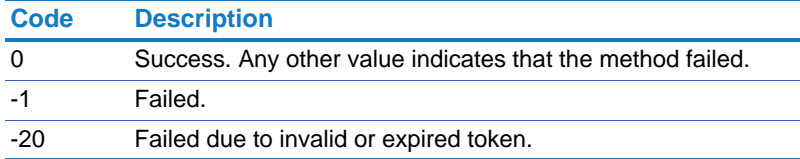

Returns On success, this method returns the following in an array. Each record includes:

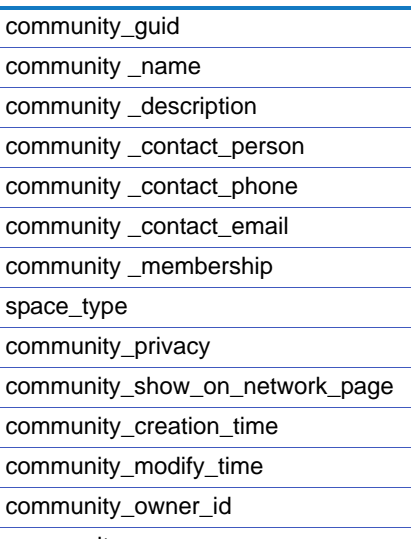

community\_owner\_name

## communities.get\_all\_communities

Get all communities of which you are a member. Access • Network members can retrieve communities of which they are a member. • If you have a hybrid network, guests get only communities to which they belong. Method GET Parameters options (optional). Specify one or more of the following options: • limit. The maximum number of communities to return. • offset. The offset from the first match. If not specified, 0 is used. • admin\_mode. Whether to operate in administrative mode or not. If you have the network owner, supervisor, or moderator role, use administrative mode to get all communities, even communities of which you are not a member. Options are 1 for administrative mode and 0 for non-administrative mode.

Separate the options with the pipe (|). For example: options=limit=10|offset=10

#### Status Code

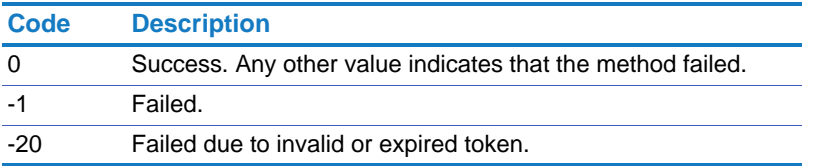

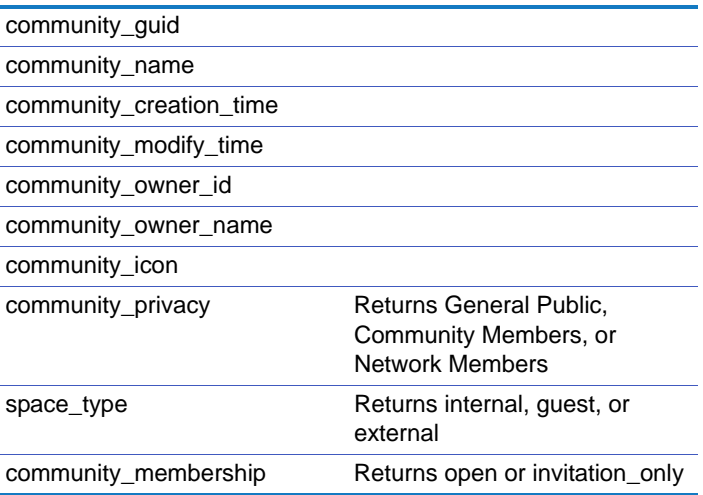

## communities.get\_communities\_by\_folder

Get all the communities in a community folder.

Access • This method allows an anonymous caller to call without a token. If you call as an anonymous caller, you can only retrieve communities that are open to the general public. • Network members can retrieve communities of which they are a member or with the privacy set to network or public. • If you have a hybrid network, guests can only get guest communities of which they are member or external communities. Method GET Parameters folder\_id (required). The community folder ID. options (optional). Specify one or more of the following options: • limit. The maximum number of communities to return. • offset. The offset from the first match. If not specified, 0 is used. • admin mode. Whether to operate in administrative mode or not. If you have the network owner, supervisor, or moderator role, use administrative mode to get all communities, even communities of which you are not a member. Options are 1 for administrative mode and 0 for non-administrative mode.

Separate the options with the pipe (|). For example:  $optim = 1 \nvert i = 10$  | of fset=10

#### Status Code

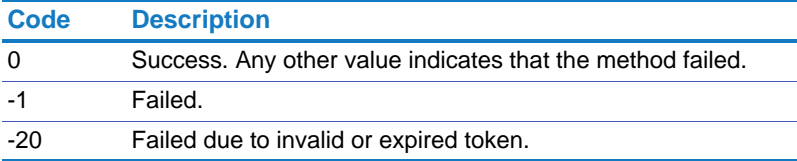

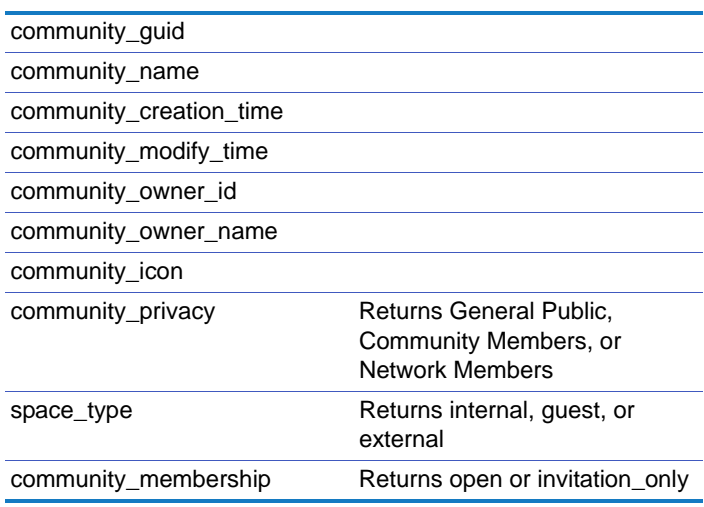

# communities.get\_folders

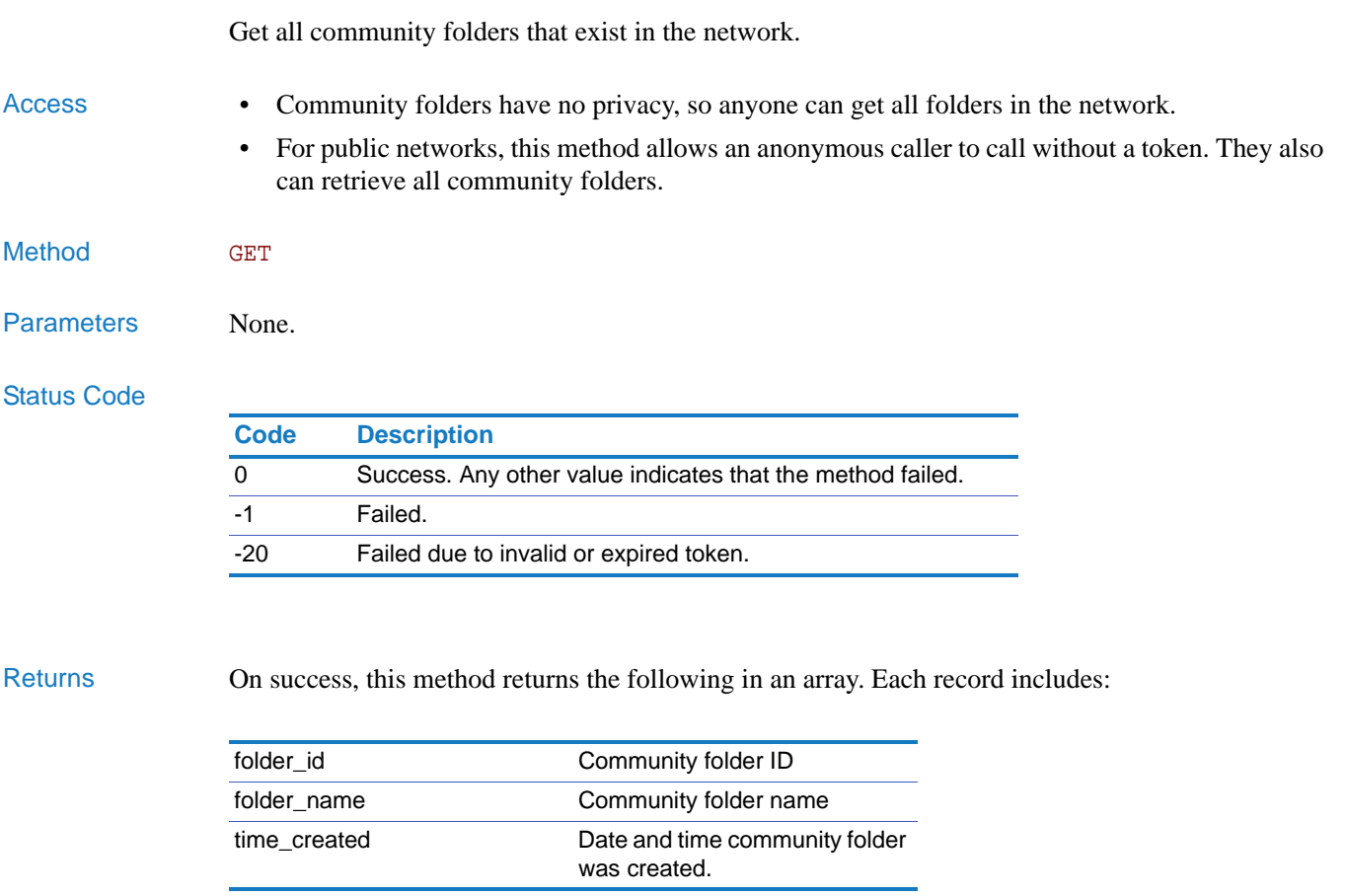

# **CVAuth**

Most Clearvale API methods require that you provide an authentication token. Use the [cvauth.authenticate](#page-78-0) or [cvauth.get\\_token](#page-79-0) method to obtain a token. Pass the token to the Clearvale API methods by using the auth\_token parameter. (For more information on using the auth\_token parameter, see ["Request Format" on page 14.](#page-13-0)) The token has a lifetime of two hours.

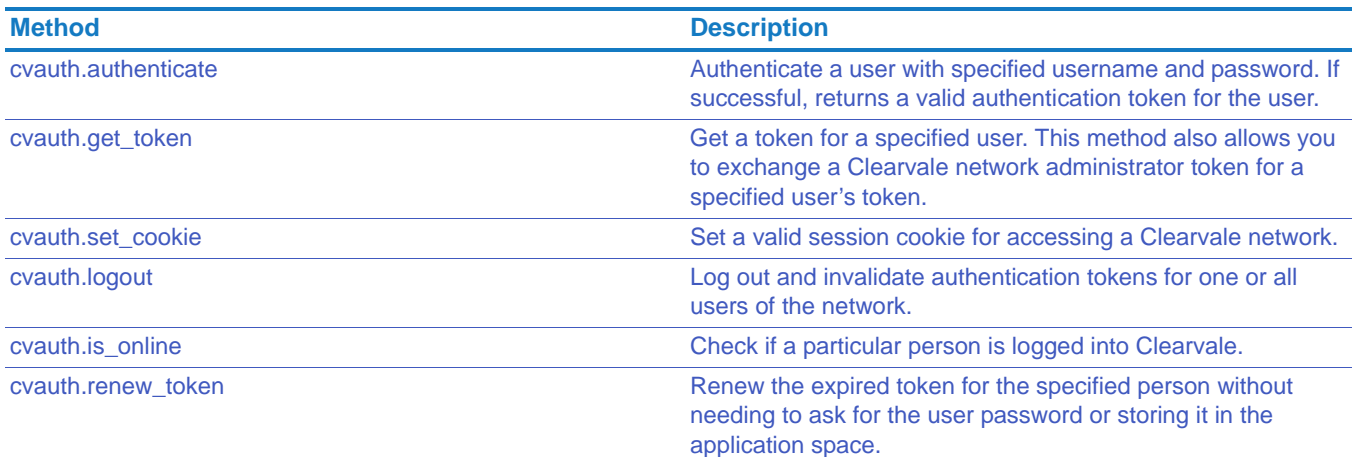

## <span id="page-78-0"></span>cvauth.authenticate

<span id="page-78-1"></span>Authenticate a user with specified username and password. If successful, returns a valid authentication token for the user.

The auth\_token parameter is not allowed for this method, as this method returns an authentication token.

- Access This method requires that you use the HTTPS protocol.
- Method POST
- Parameters username (required). Username.

password (required). Password.

renewal (optional). Set this flag to true if the application needs to renew the authentication token without requiring to send the user password. This is useful for long running applications and you cannot request the user password. The default value is false. An integer that indicates how many days the renewal token is valid. -1 means to never expire.

update\_token (optional). Use true to get a new token or false to use the existing token. The default value is false.

#### Status Code

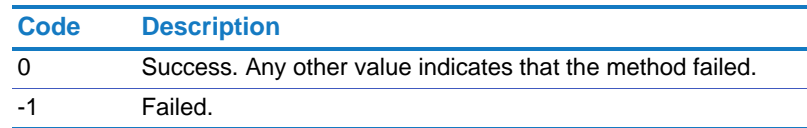

Returns On success, this method returns the value of the token.

## <span id="page-79-0"></span>cvauth.get\_token

Get a token for a specified user. This method also allows you to exchange a Clearvale network administrator token for a specified user's token.

### Access • This is a privileged method for network admins only. It provides impersonation capability and flexibility for some integration use cases.

• This method does not allow an anonymous caller to call without a token.

### Method GET

Parameters user\_id (required). The user ID or login (email address). If set to -1, returns a token for a nonlogged-in (public) user.

### Status Code

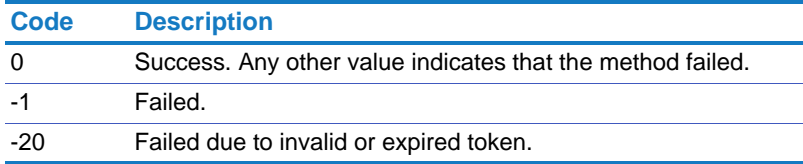

#### Returns On success, this method returns the value of the token.

Example http://n*etwork\_url*/pg/cvapi/rest/xml?method=cvauth.get\_token&user\_id=1234&aut h\_token=df202eb08cfaf08f61c6f987b0d68e5e

### <span id="page-80-0"></span>cvauth.set\_cookie

Set a valid session cookie for accessing a Clearvale network.

By default, when you set a cookie, the token becomes invalid for increased security. However, there may be cases when you need to use both a token and a cookie. In these cases, use the from trusted agent parameter to preserve the token.

```
Method GET
```
Parameters from\_trusted\_agent (optional). If omitted, the token is invalidated. If set to true, preserves the token.

### Status Code

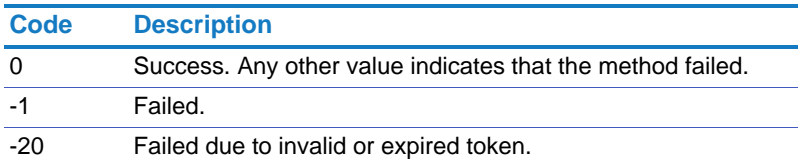

#### Returns On success, this method returns true.

#### Examples <iframe

src="http://*network\_url*/pg/cvapi/rest/xml?method=cvauth.set\_cookie&auth \_token=df202eb08cfaf08f61c6f987b0d68e5e" width="1" height="1"></iframe>

#### <img

src="http://*network\_url*/pg/cvapi/rest/xml?method=cvauth.set\_cookie&from \_trusted\_agent=true&auth\_token=df202eb08cfaf08f61c6f987b0d68e5e" width="1" height="1" />

<link rel="stylesheet" href="http://*network\_url*/pg/cvapi/rest/xml?method=cvauth.set\_cookie&aut h\_token=df202eb08cfaf08f61c6f987b0d68e5e" />

The above examples work on all browsers except Internet Explorer 8 or later.

## <span id="page-81-0"></span>cvauth.logout

<span id="page-81-3"></span><span id="page-81-2"></span><span id="page-81-1"></span>Log out and invalidate authentication tokens for one or all users of the network. Access • Network members and participants can use this API to log themselves out of the network. • Network administrators can use this API to log out a particular network user or all users. Method GET Parameters user\_id (optional). The user ID or login (email address) of the person to logout. If omitted, and an administrator authentication token is provided, all users of the network are logged out. Status Code Returns On success, this method returns true. cvauth.is\_online Check if a particular person is logged into Clearvale. People who sign into your network, but never log out are considered logged out when they have been idle for the amount of time specified for the network session timeout value. The network administrator sets the session timeout value on the **Admin>Security** page. Alternatively, you can set a session timeout value to use when executing this API by using the timeout parameter. Access • Network members can use this API to check if another member is logged into the network. Method GET Parameters user\_id (required). The user ID or login (email address) of the person to check if they are logged in. timeout (optional). The number of minutes that a person can remain idle before they are considered logged out. If you omit this parameter, the session timeout value for the network is used . **Code Description** 0 Success. Any other value indicates that the method failed. -1 Failed.

### Status Code

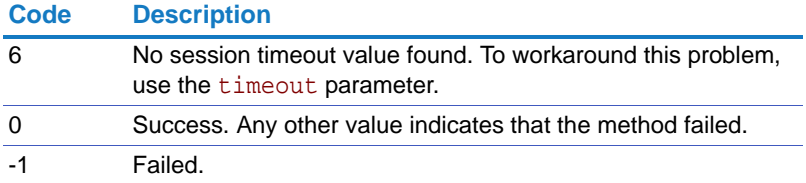

Returns On success, this method returns true.

#### Chapter 2 APIs Using the API

# <span id="page-83-0"></span>cvauth.renew\_token

<span id="page-83-1"></span>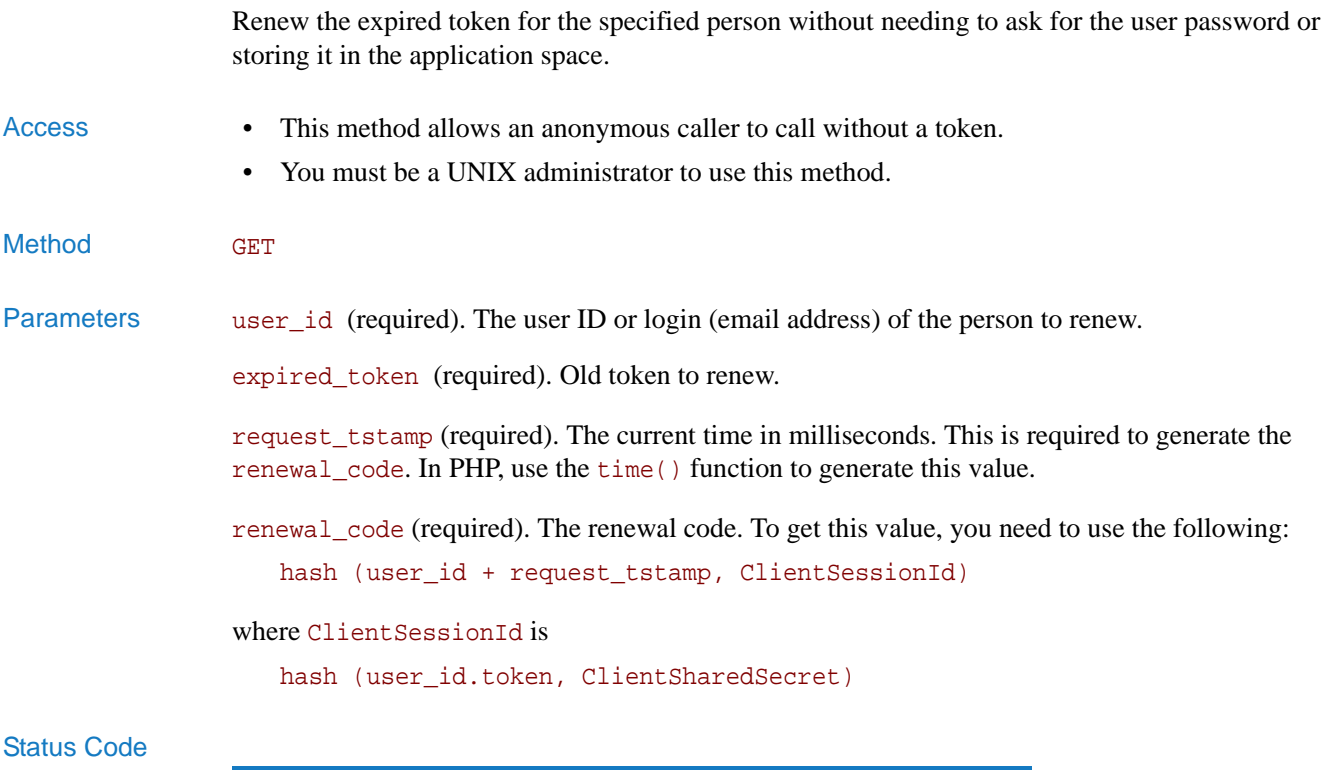

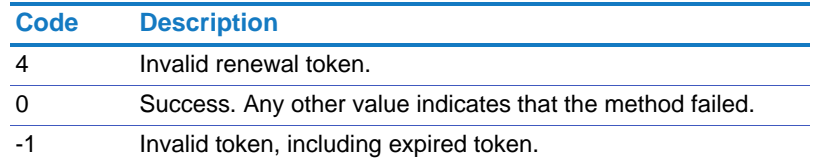

Returns On success, returns the value of the token.

# **Documents**

Get list of documents for a category or community, create documents, delete documents, get document history and so on.

**NOTE**: "Documents" refer to files in Clearvale; videos, .jpg, .doc, .xls files, and so on can all be uploaded to Clearvale as files.

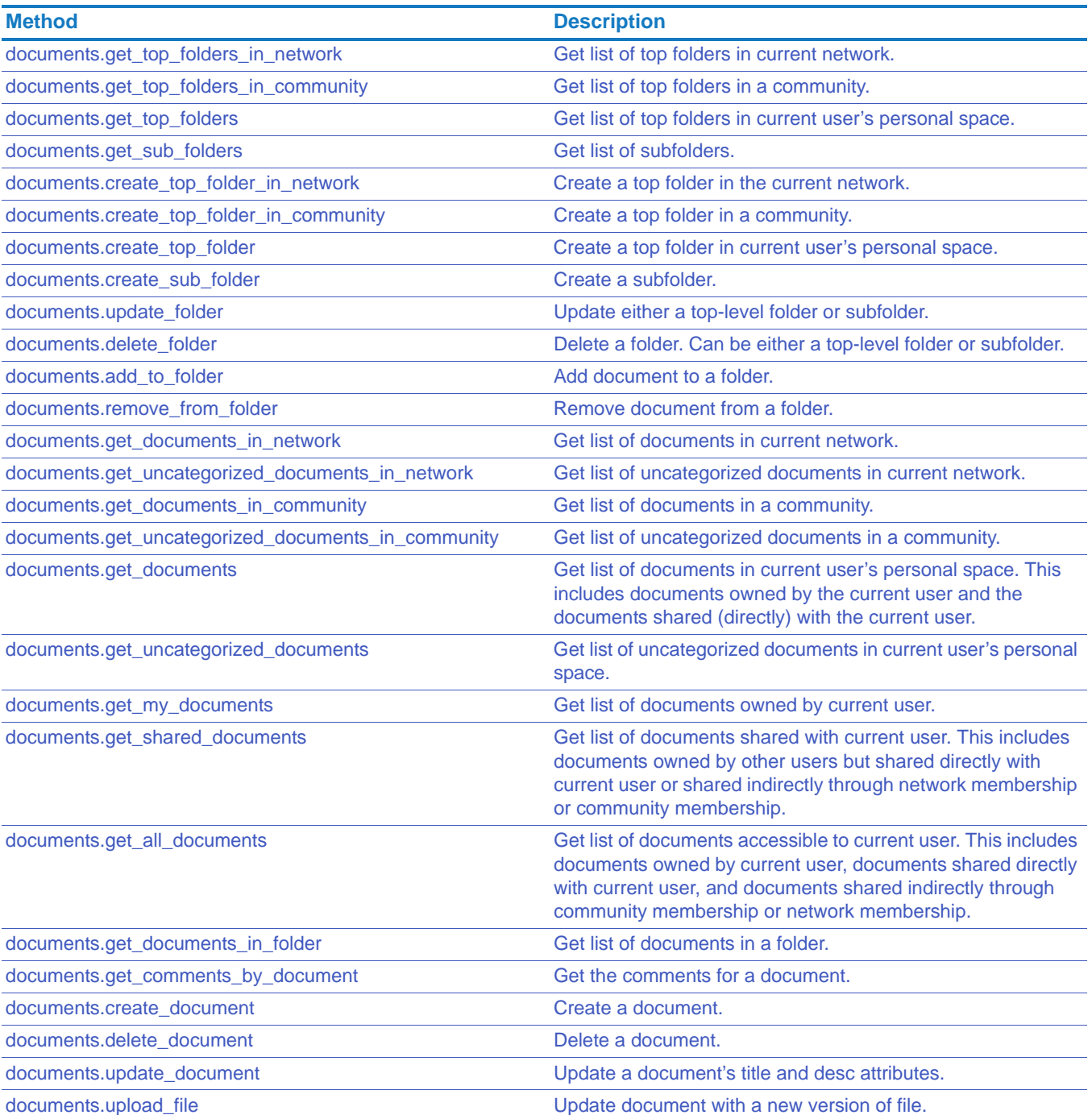

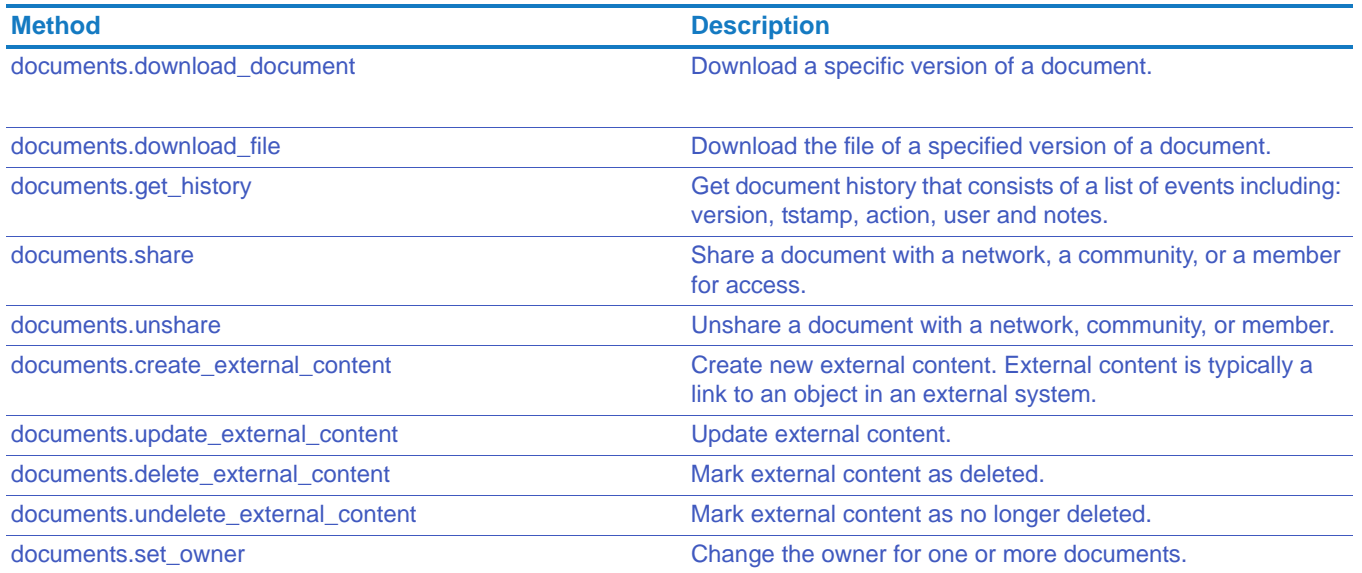

## <span id="page-86-0"></span>documents.get\_top\_folders\_in\_network

Get list of top folders in current network.

- Access This method allows an anonymous caller to call without a token. If you call as an anonymous caller, you can only retrieve folders that are open to the general public.
	- Network members can get the top folders in the network.
	- If you have a hybrid network, guests must have access to the network space to use this API to get the top folders in the network.

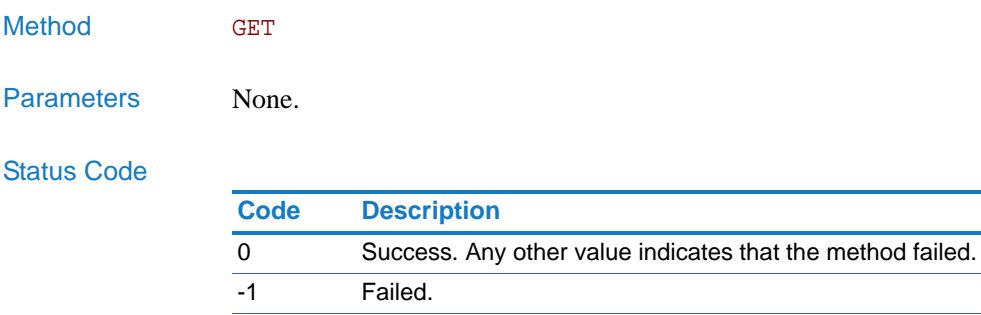

Returns On success, this method returns the following in an array. Each record includes:

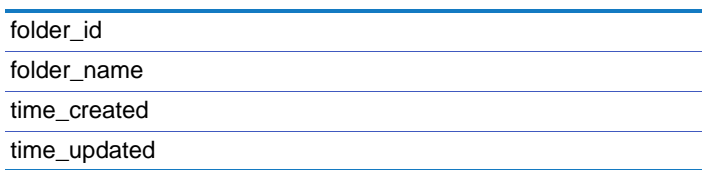

-20 Failed due to invalid or expired token.

## <span id="page-87-2"></span>documents.get\_top\_folders\_in\_community

<span id="page-87-0"></span>Get list of top folders in a community.

Access • This method allows an anonymous caller to call without a token. If you call as an anonymous caller, you can only retrieve folders that are open to the general public. • Network members can get the folders for communities of which they are a member. • If you have a hybrid network, guests can only use this API for communities of which they are a member. Method GET Parameters community\_id (required). Valid community ID specifying a community. Status Code Returns On success, this method returns the following in an array. Each record includes: **Code Description** 0 Success. Any other value indicates that the method failed. -1 Failed. -20 Failed due to invalid or expired token.

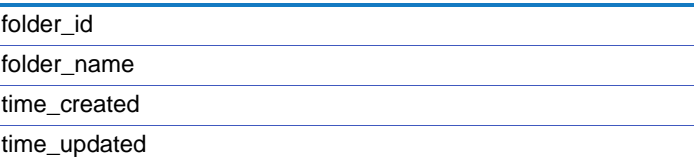

## <span id="page-87-3"></span>documents.get\_top\_folders

<span id="page-87-1"></span>Get list of top folders in current user's personal space.

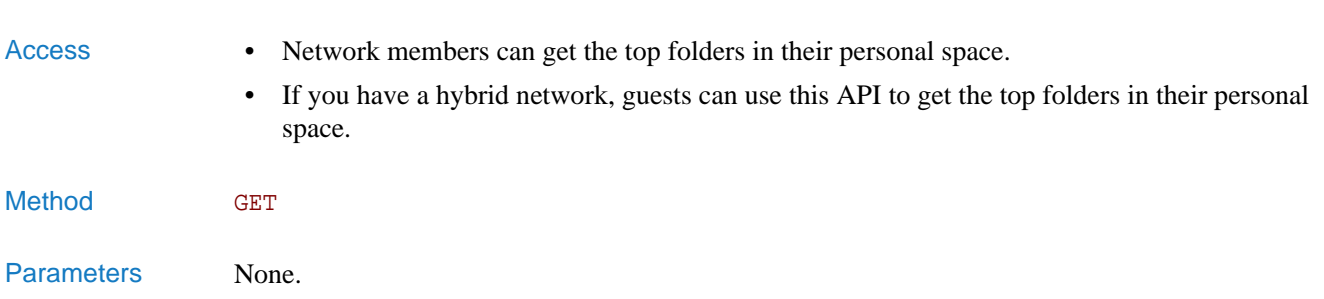

### Status Code

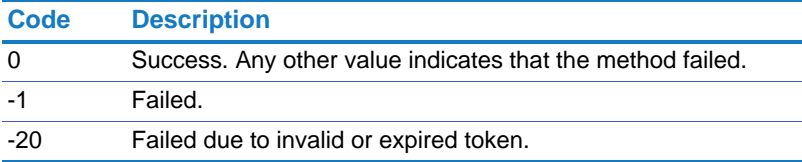

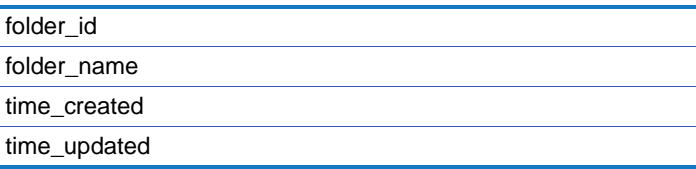

# <span id="page-89-1"></span>documents.get\_sub\_folders

<span id="page-89-0"></span>Get list of subfolders.

time\_created time\_updated

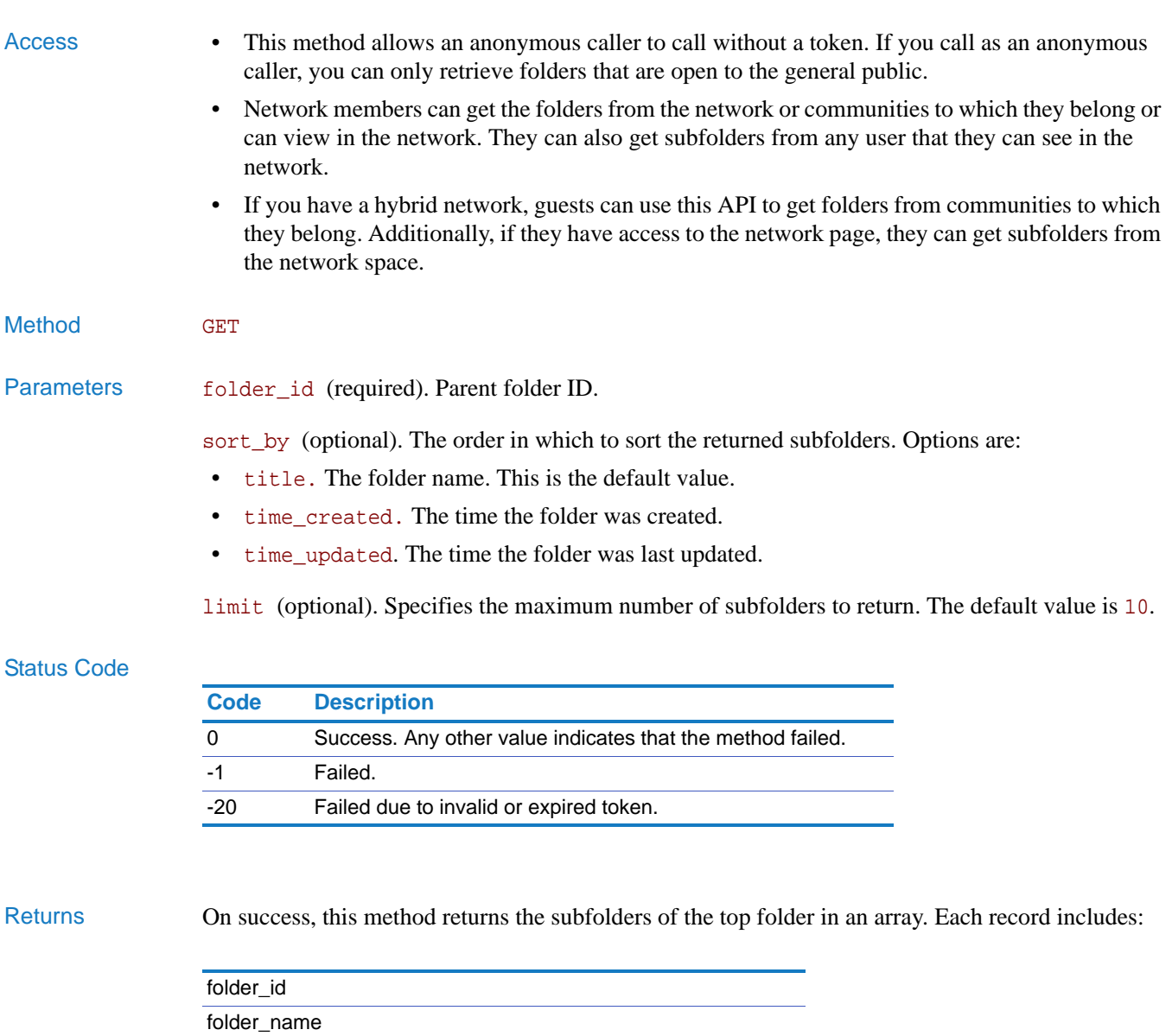

# <span id="page-90-2"></span>documents.create\_top\_folder\_in\_network

<span id="page-90-0"></span>Create a top folder in the current network.

<span id="page-90-3"></span><span id="page-90-1"></span>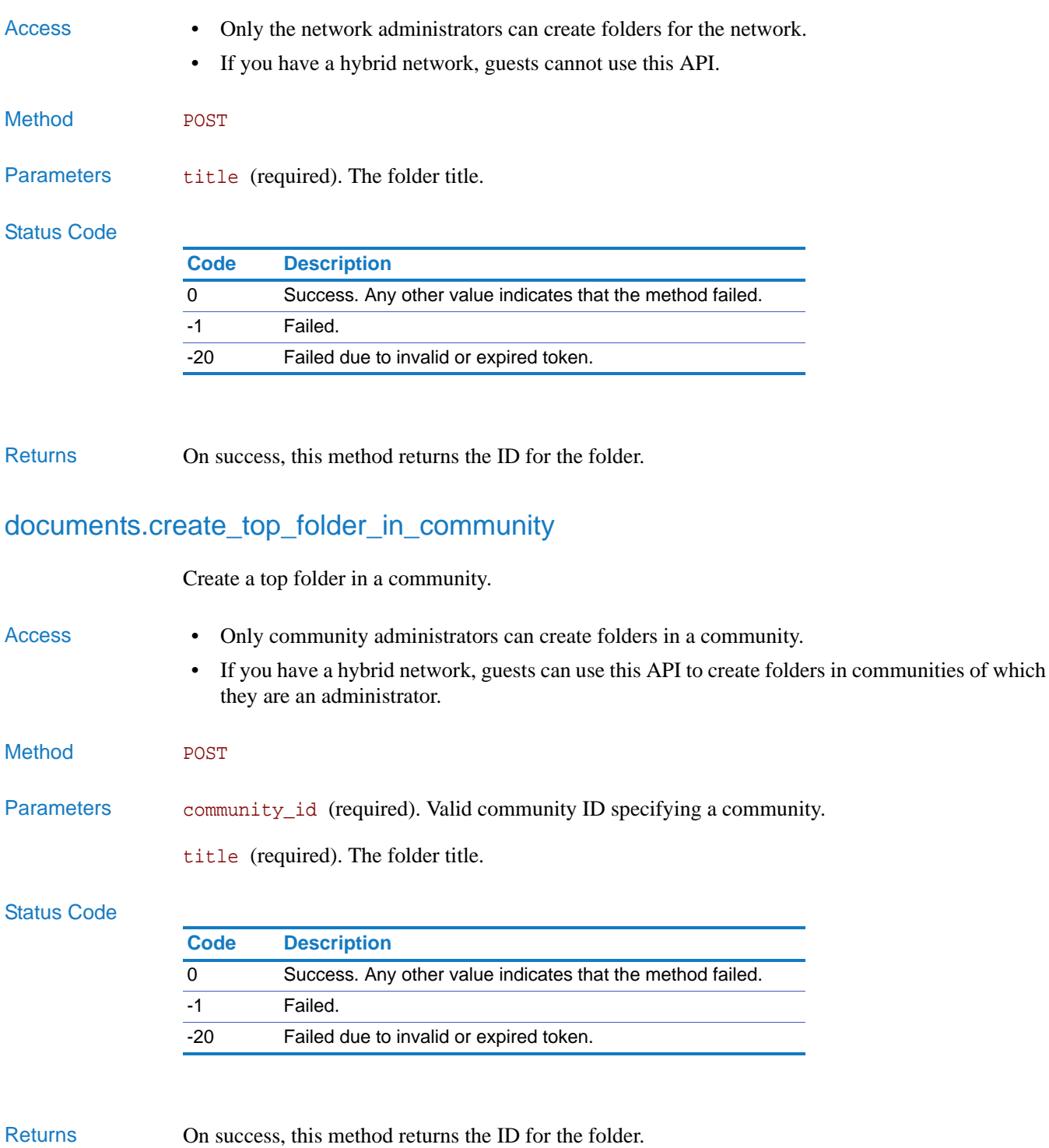

# <span id="page-91-2"></span>documents.create\_top\_folder

<span id="page-91-3"></span><span id="page-91-1"></span><span id="page-91-0"></span>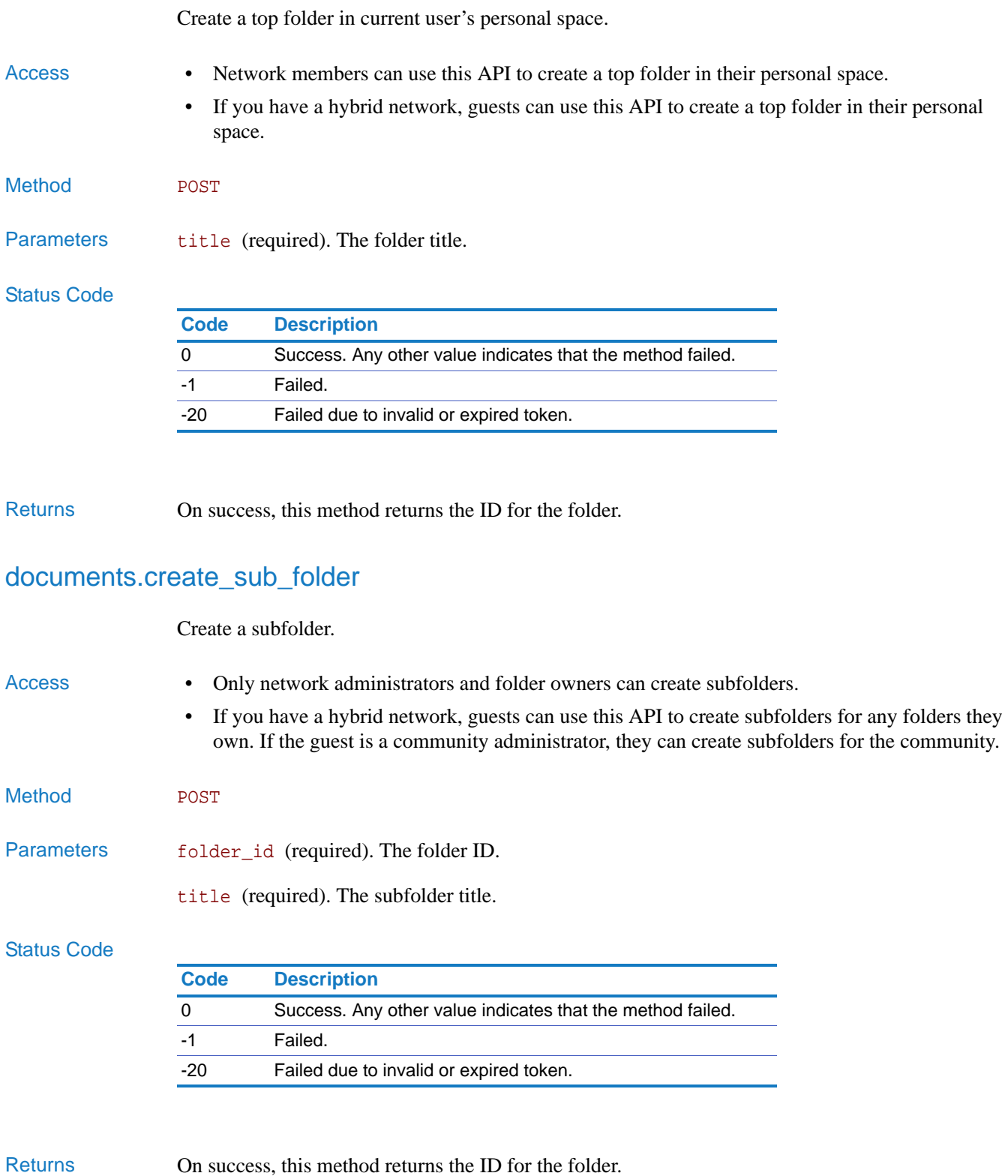

## <span id="page-92-2"></span>documents.update\_folder

<span id="page-92-0"></span>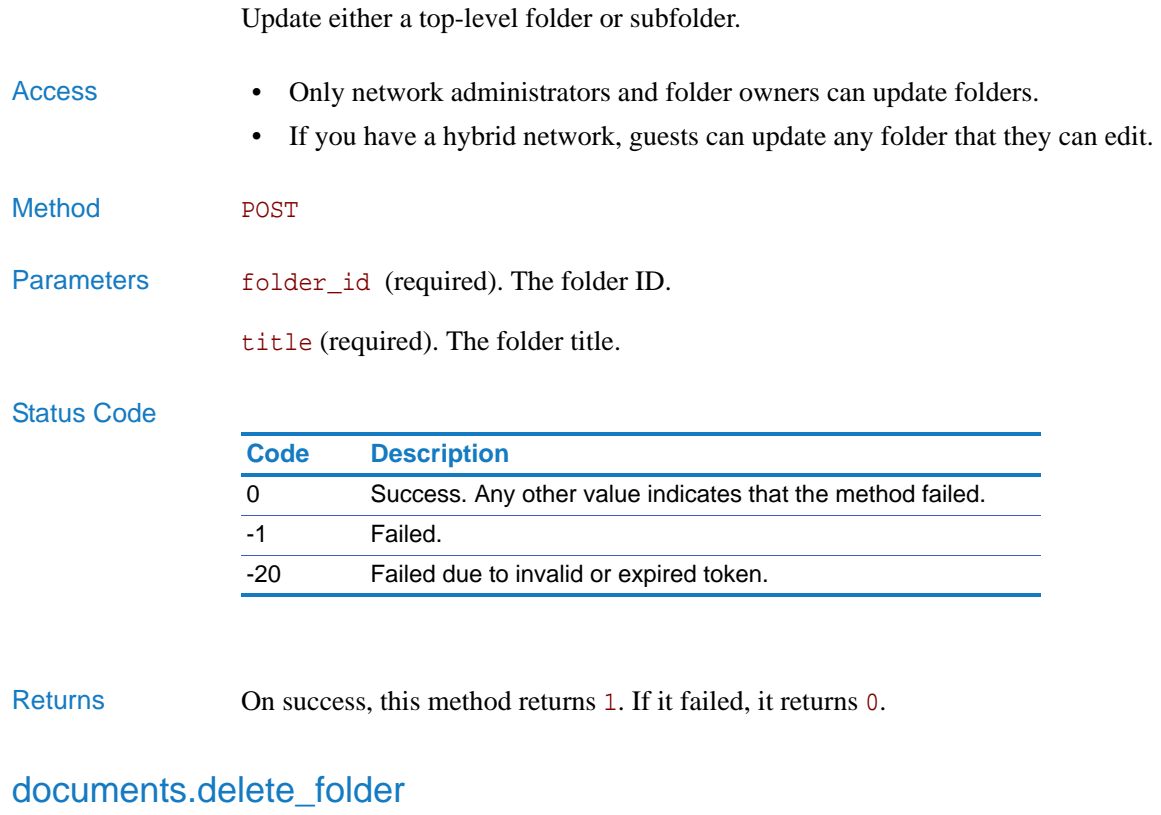

# <span id="page-92-3"></span><span id="page-92-1"></span>Delete a folder. Can be either a top-level folder or subfolder. **NOTE**: If you delete a top-level folder, its subfolders will become top-level folders. Access • Only network administrators and folder owners can delete folders. • If you have a hybrid network, guests can delete any folder that they can edit. Method **POST** Parameters folder\_id (required). The folder ID. Status Code **Code Description** 0 Success. Any other value indicates that the method failed. -1 Failed. -20 Failed due to invalid or expired token.

Returns On success, this method returns 1. If it failed, it returns 0.

## <span id="page-93-2"></span>documents.add\_to\_folder

<span id="page-93-0"></span>Add document to a folder.

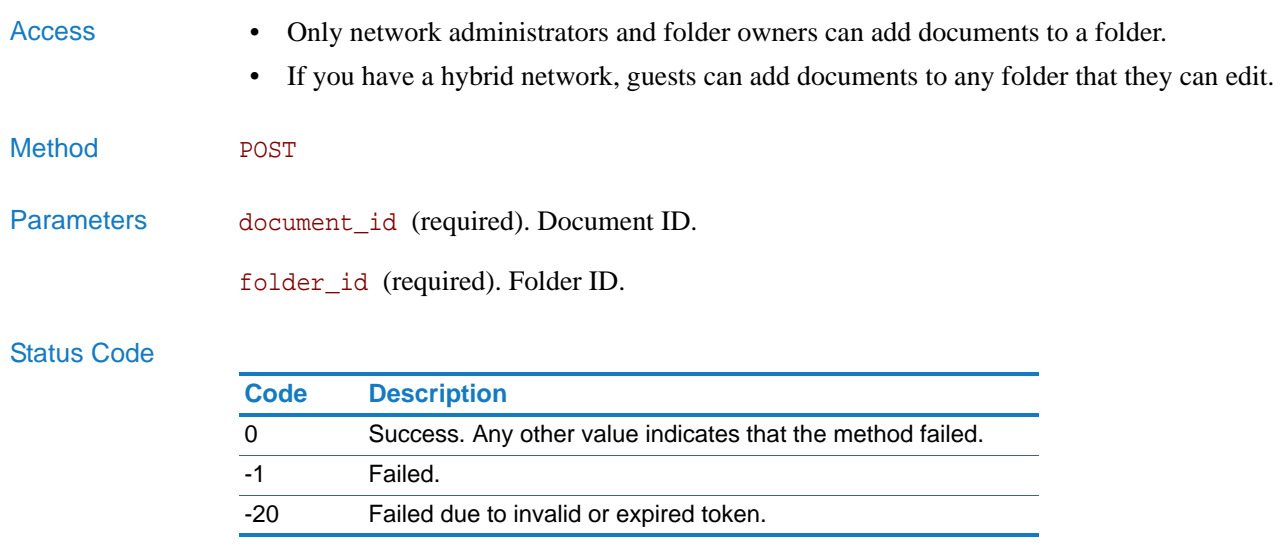

Returns On success, this method returns 1. If it failed, it returns 0.

## <span id="page-93-3"></span>documents.remove\_from\_folder

<span id="page-93-1"></span>Remove document from a folder.

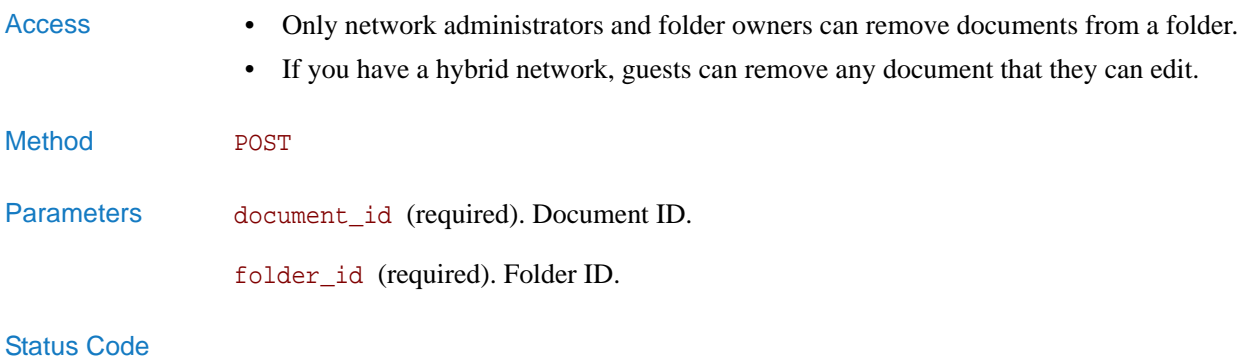

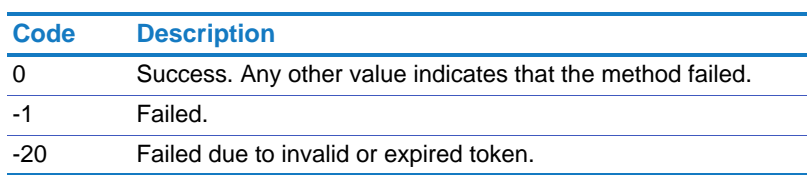

Returns On success, this method returns 1. If it failed, it returns 0.

## <span id="page-94-1"></span>documents.get\_documents\_in\_network

<span id="page-94-0"></span>Get list of documents in current network.

- Access This method allows an anonymous caller to call without a token. If you call as an anonymous caller, you can only retrieve documents that are visible to the general public.
	- Network members can get a list of all documents that they have permission to view.
	- If you have a hybrid network, guests can only get a list of documents if they have access to the network space.

### Method GET

Parameters limit (optional). Specifies the maximum number of documents to return. When not specified or set to 0, it returns all.

offset (optional). The offset position.

### Status Code

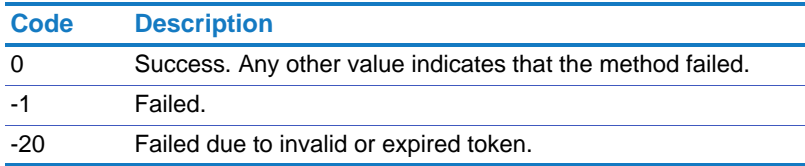

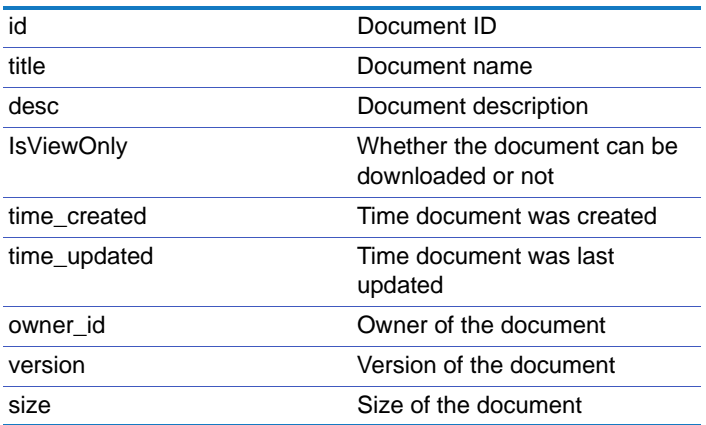

## <span id="page-95-1"></span>documents.get\_uncategorized\_documents\_in\_network

<span id="page-95-0"></span>Get list of uncategorized documents in current network.

- Access This method allows an anonymous caller to call without a token. If you call as an anonymous caller, you can only retrieve documents that are visible to the general public.
	- Network members can get a list of all documents that they have permission to view.
	- If you have a hybrid network, guests can only get documents if they have access to the network space.

### Method GET

Parameters limit (optional). Specifies the maximum number of documents to return. When not specified or set to 0, it returns all.

offset (optional). Offset the position.

#### Status Code

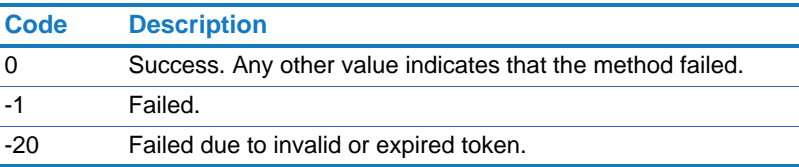

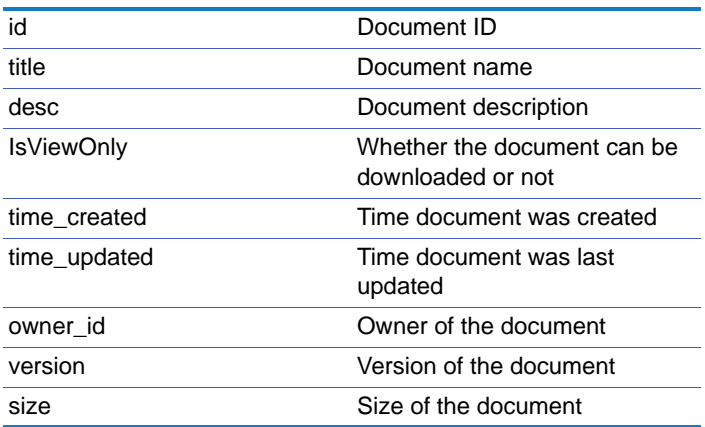

## <span id="page-96-1"></span>documents.get\_documents\_in\_community

<span id="page-96-0"></span>Get list of documents in a community.

### Access • This method allows an anonymous caller to call without a token. If you call as an anonymous caller, you can only retrieve documents that are visible to the general public.

- Network members can get documents from the communities to which they belong.
- If you have a hybrid network, guests can get documents from the communities to which they belong.

#### Method GET

### Parameters community\_id (required). Valid community ID specifying a community.

limit (optional). Specifies the maximum number of documents to return. When not specified or set to 0, all returned.

offset (optional). The offset position.

#### Status Code

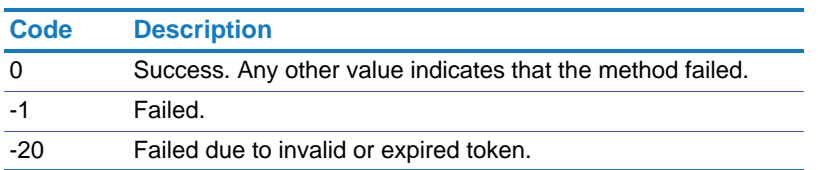

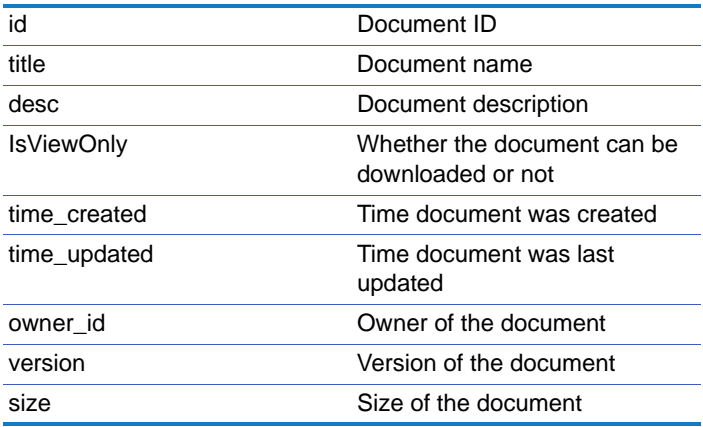

## <span id="page-97-1"></span>documents.get\_uncategorized\_documents\_in\_community

<span id="page-97-0"></span>Get list of uncategorized documents in a community.

### Access • This method allows an anonymous caller to call without a token. If you call as an anonymous caller, you can only retrieve documents that are visible to the general public.

- Network members can get documents from the communities to which they belong.
- If you have a hybrid network, guests can get uncategorized documents from the communities to which they belong.

#### Method GET

### Parameters community\_id (required). Valid community ID specifying a community.

limit (optional). Specifies the maximum number of documents to return. When not specified or set to 0, all returned.

offset (optional). Offset position.

#### Status Code

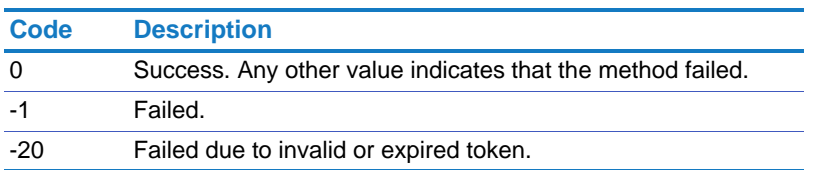

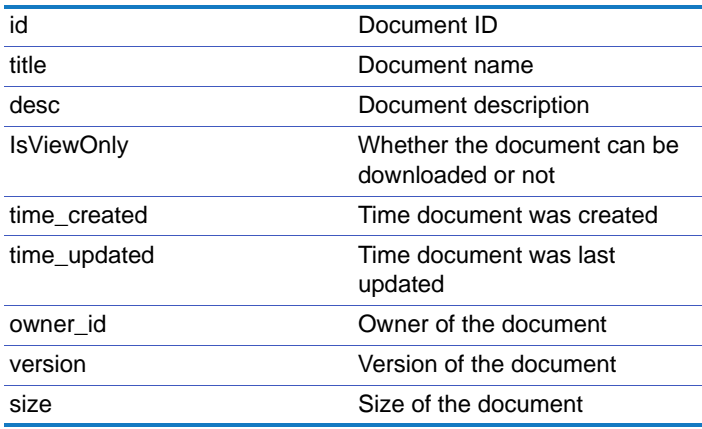

## <span id="page-98-1"></span>documents.get\_documents

<span id="page-98-0"></span>Get list of documents in current user's personal space. This includes documents owned by the current user and the documents shared (directly) with the current user.

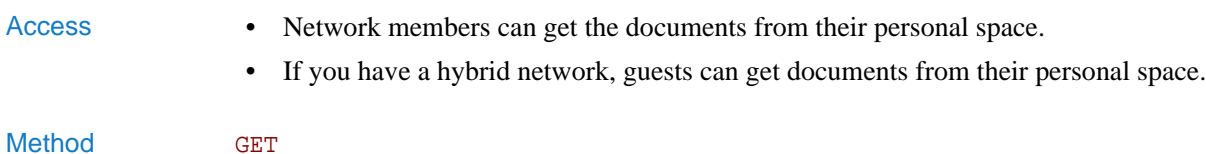

Parameters limit (optional). Specifies the maximum number of documents to return. When not specified or set to 0, it returns all.

offset (optional). Offset position.

#### Status Code

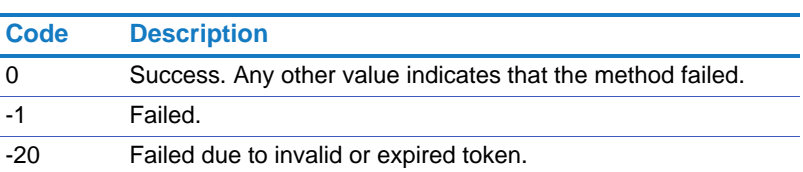

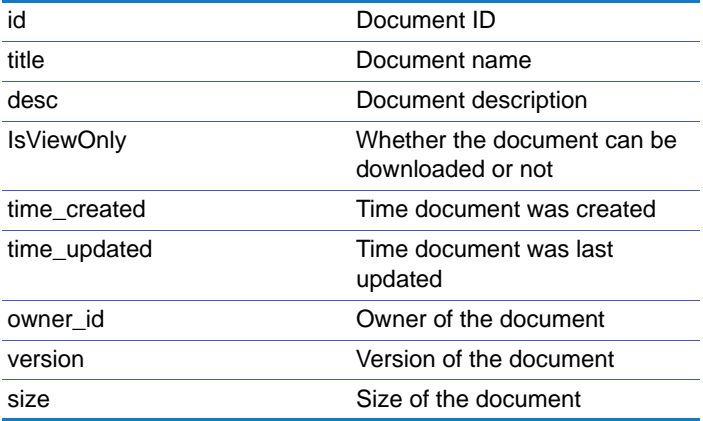

#### Chapter 2 APIs Using the API

## <span id="page-99-1"></span>documents.get\_uncategorized\_documents

<span id="page-99-0"></span>Get list of uncategorized documents in current user's personal space.

- 
- Access Network members can get the documents from their personal space.
	- If you have a hybrid network, guests can get documents from their personal space.
- Method GET

Parameters limit (optional). Specifies the maximum number of documents to return. When not specified or set to 0, it returns all.

offset (optional). Offset position.

### Status Code

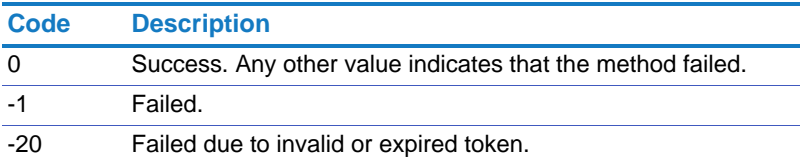

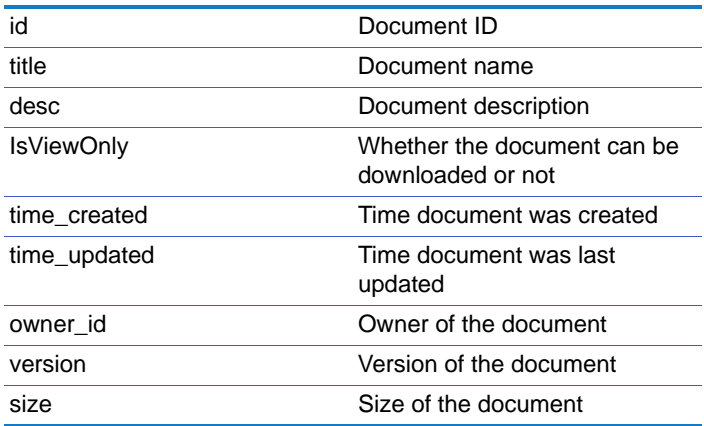

## <span id="page-100-1"></span>documents.get\_my\_documents

<span id="page-100-0"></span>Get list of documents owned by current user.

-20 Failed due to invalid or expired token.

Access • Network members can get the documents that they own. • If you have a hybrid network, guests can get documents that they own. Method GET Parameters limit (optional). Specifies the maximum number of documents to return. When not specified or set to 0, it returns all. offset (optional). Offset position. Status Code **Code Description** 0 Success. Any other value indicates that the method failed. -1 Failed.

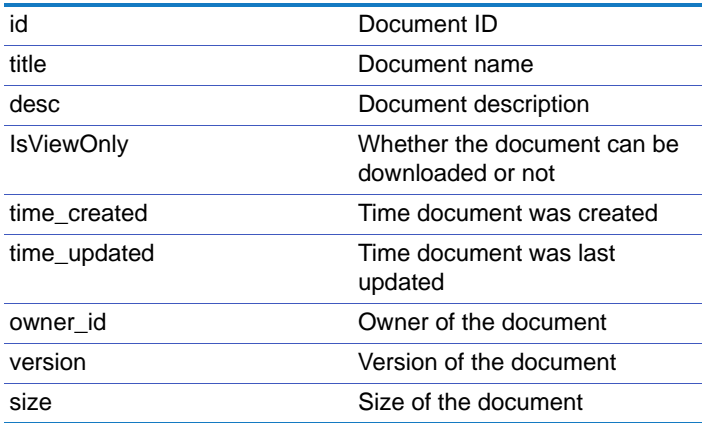

## <span id="page-101-1"></span>documents.get\_shared\_documents

<span id="page-101-0"></span>Get list of documents shared with current user. This includes documents owned by other users but shared directly with current user or shared indirectly through network membership or community membership.

# Access • Network members can get the documents shared with them.

• If you have a hybrid network, guests can get documents shared with them.

### Method GET

### Parameters limit (optional). Specifies the maximum number of documents to return. When not specified or set to 0, it returns all.

offset (optional). Offset position.

### Status Code

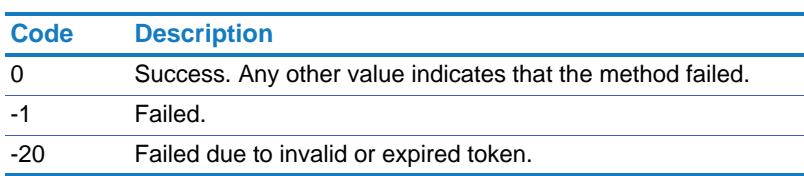

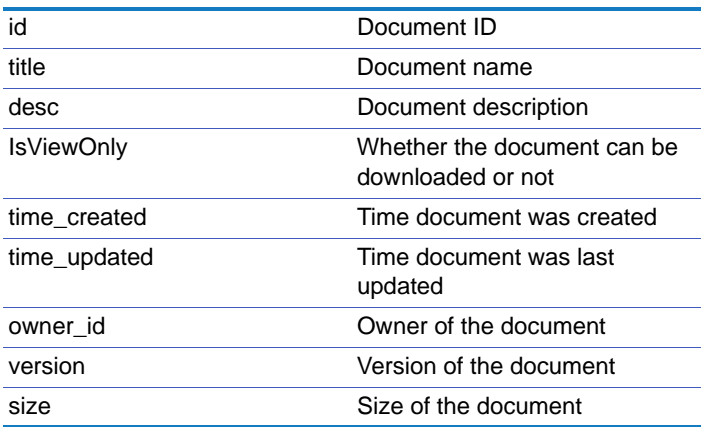

# <span id="page-102-1"></span>documents.get\_all\_documents

<span id="page-102-0"></span>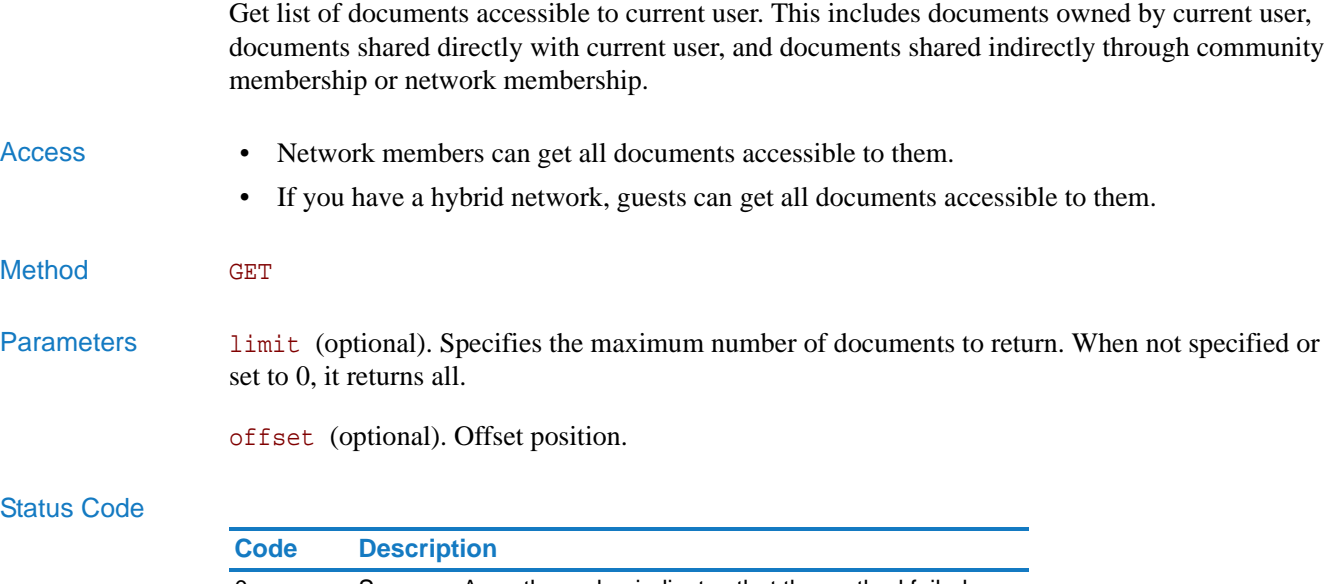

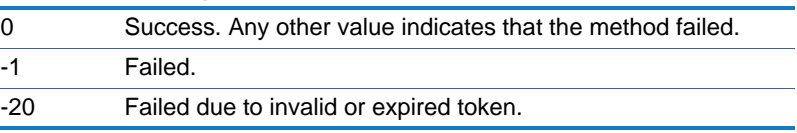

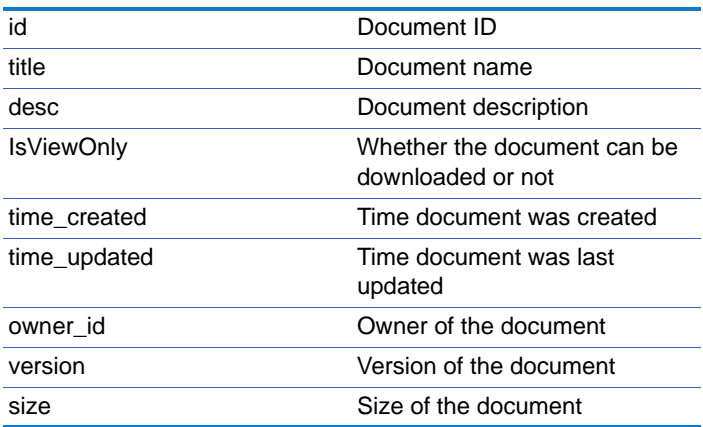

# <span id="page-103-1"></span>documents.get\_documents\_in\_folder

<span id="page-103-0"></span>Get list of documents in a folder.

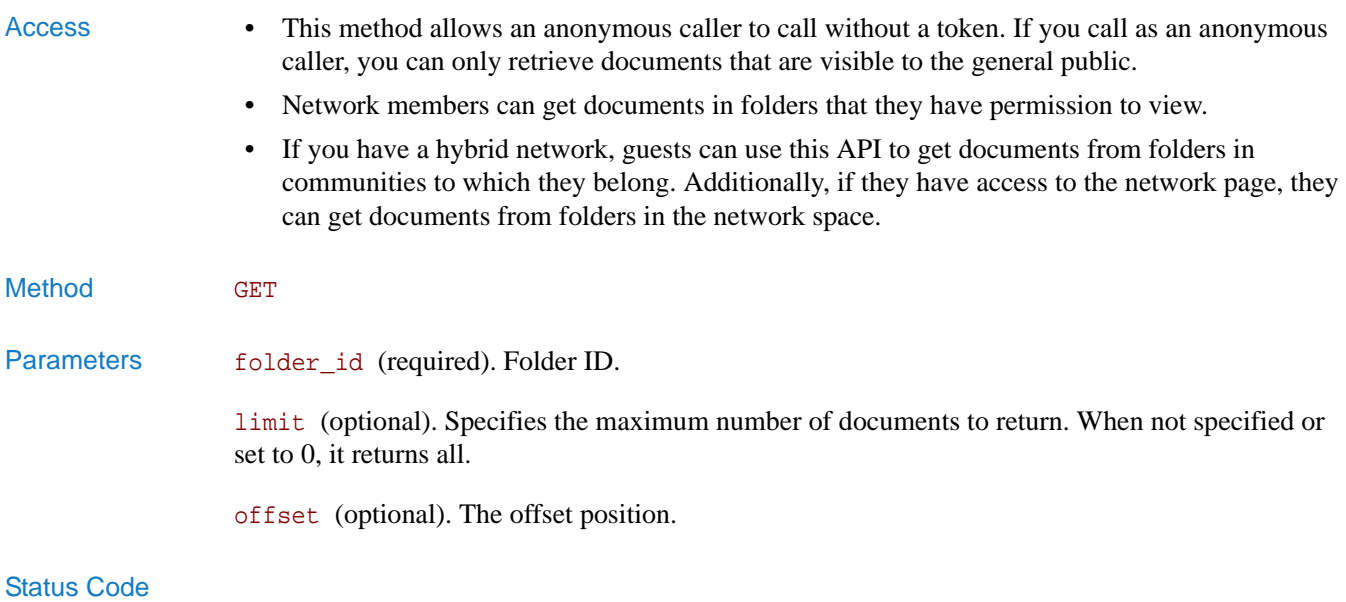

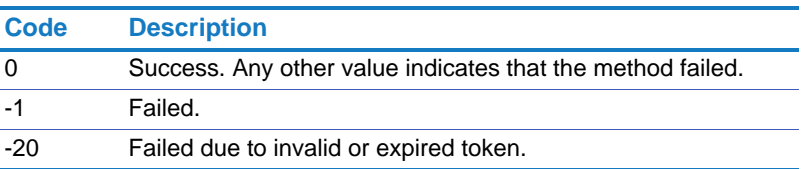

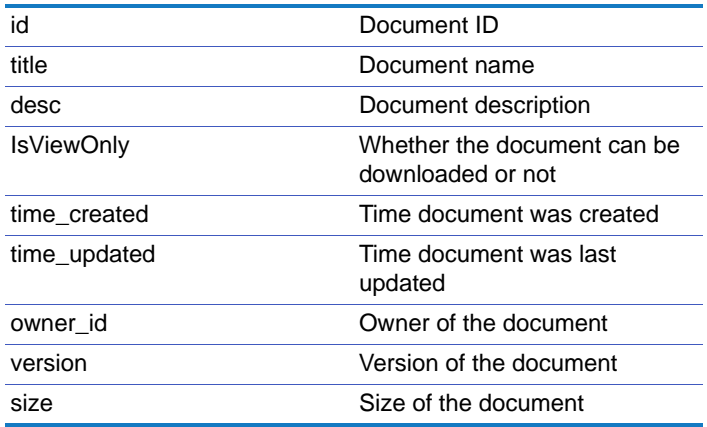

# <span id="page-104-0"></span>documents.get\_comments\_by\_document

<span id="page-104-1"></span>Get the comments for a document.

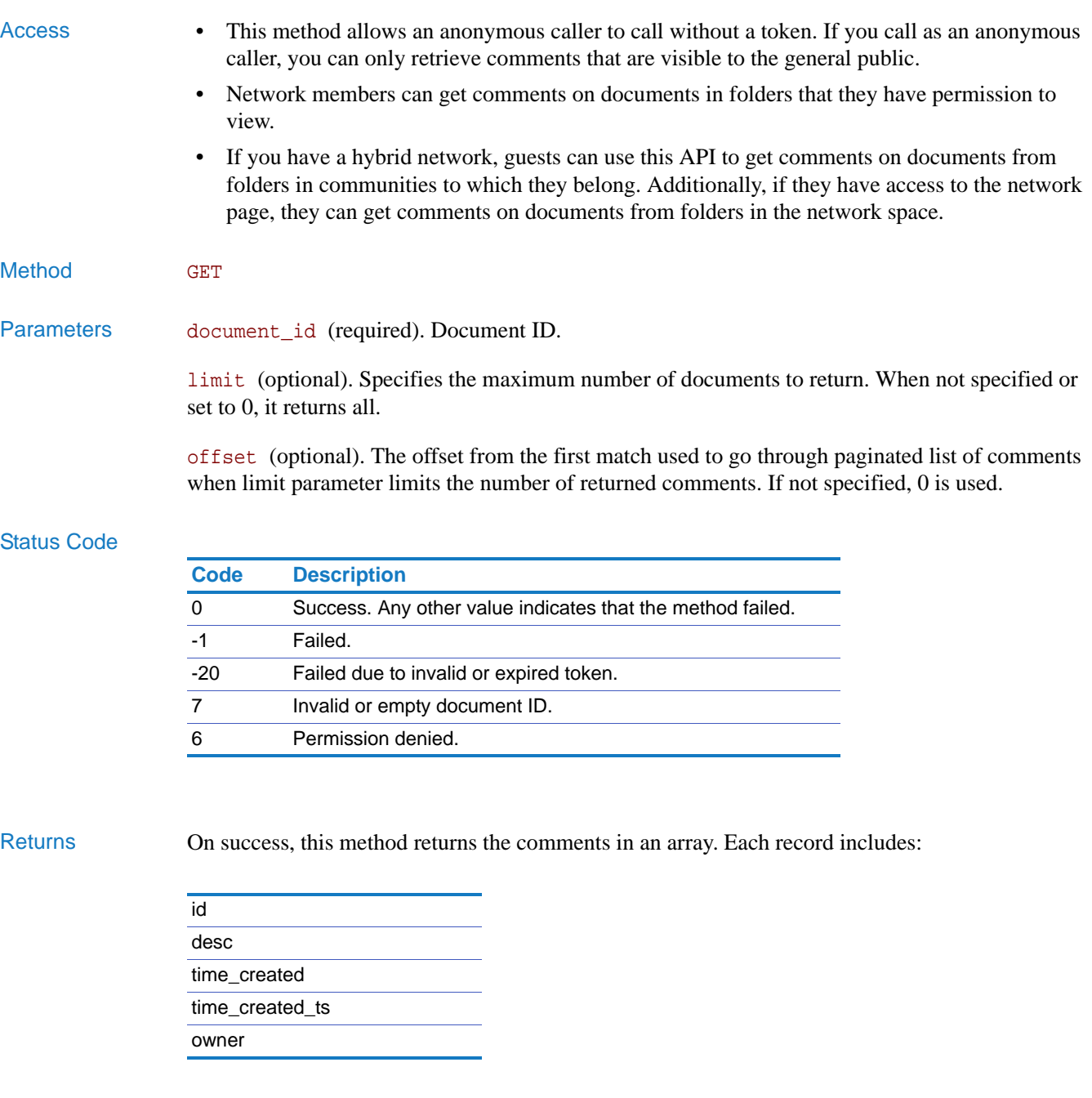

Example http://*network\_url*/pg/cvapi/rest/xml?method=blogs.get\_comments\_by\_document&au th\_token=7aabb5470e6fadcc610e30c0211d1ccd&document\_id=31&limit=10&offset=20

## <span id="page-105-1"></span>documents.create\_document

<span id="page-105-0"></span>Create a document.

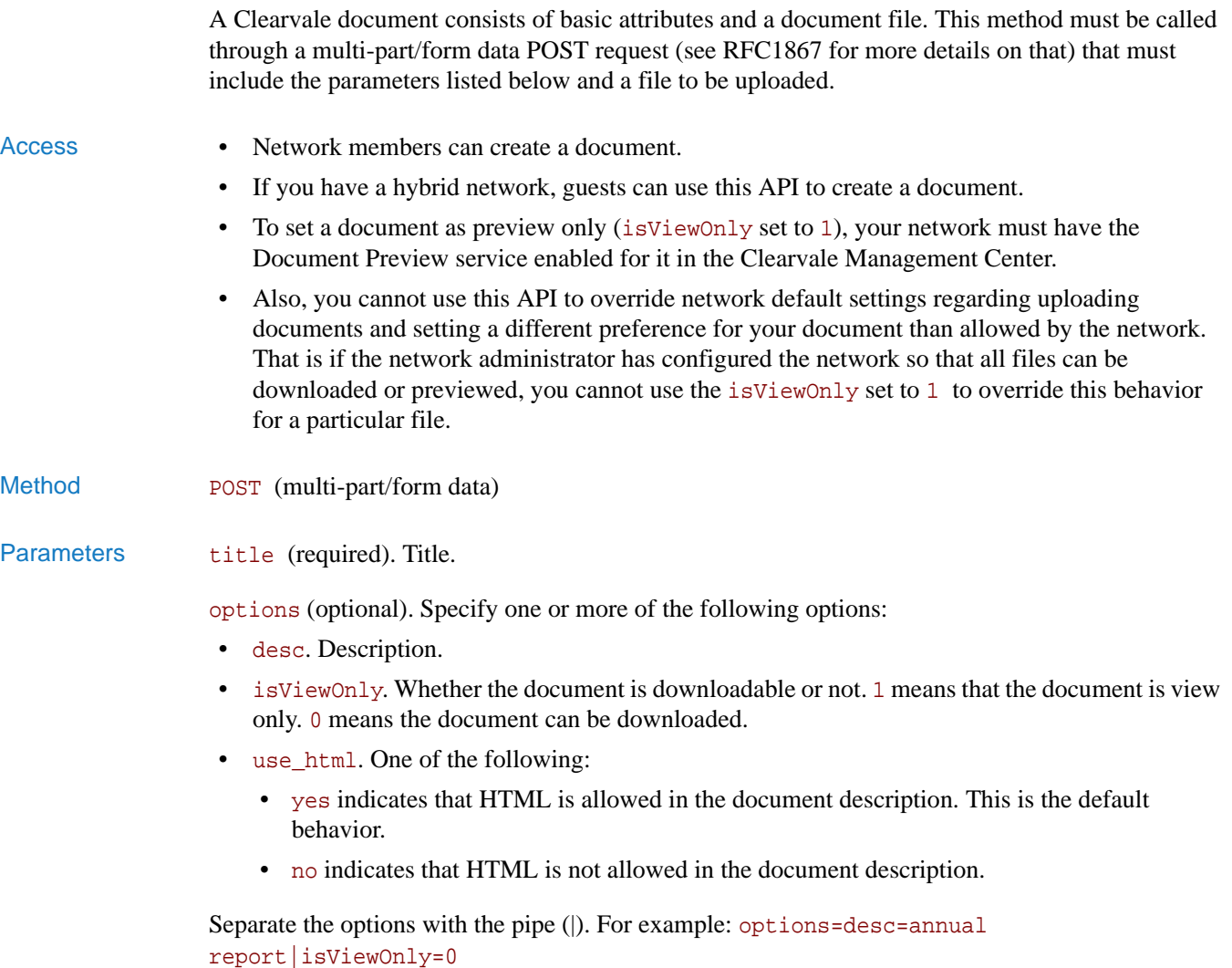

### Status Code

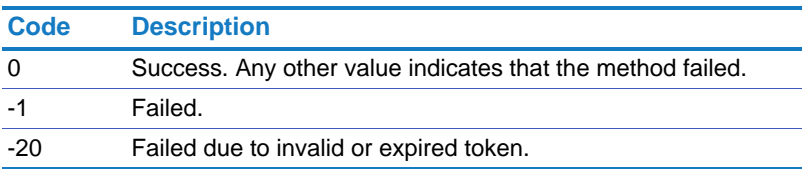

### Returns On success, this method returns the ID for the document.

# <span id="page-106-1"></span>documents.delete\_document

<span id="page-106-0"></span>Delete a document.

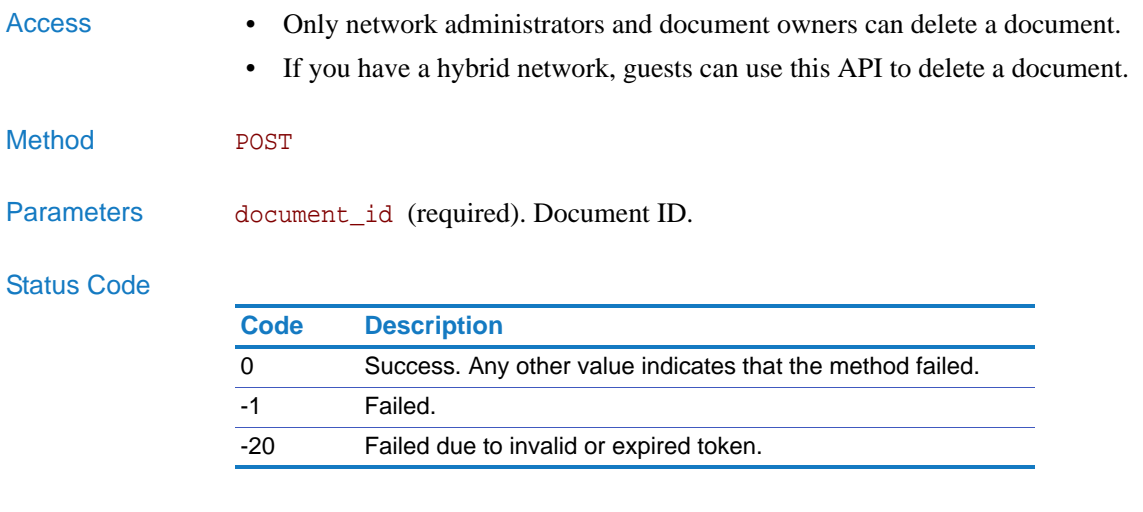

Returns On success, this method returns 1. If it failed, it returns 0.

#### Chapter 2 APIs Using the API

# <span id="page-107-1"></span>documents.update\_document

<span id="page-107-0"></span>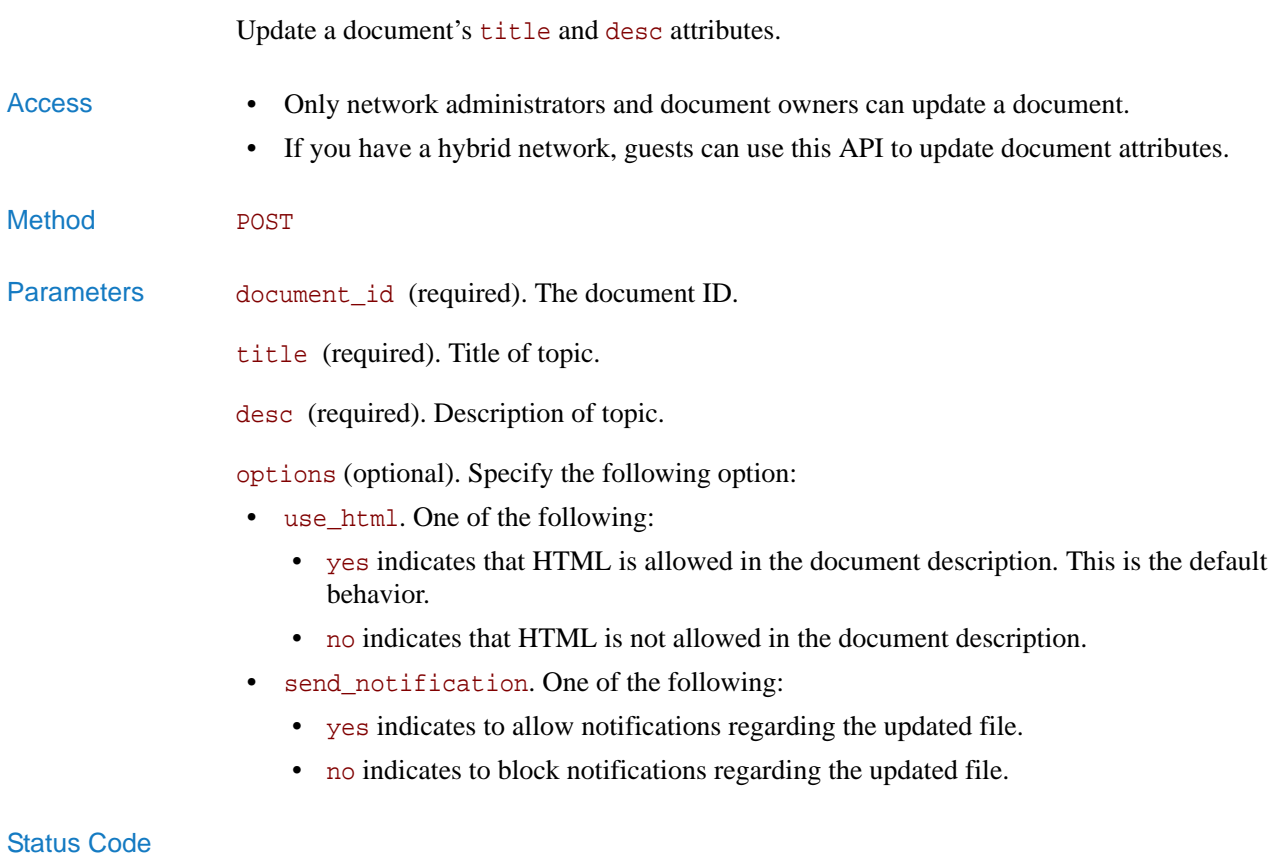

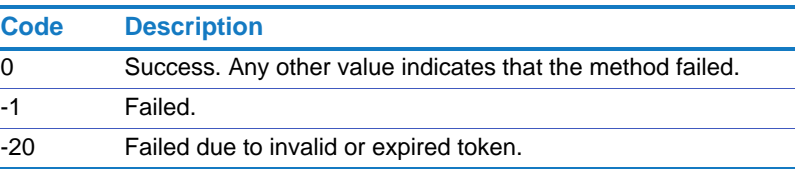

## Returns On success, this method returns 1. If it failed, it returns 0.
# documents.upload\_file

Update document with a new version of file.

This method must be called through a multi-part/form data POST request (see RFC1867 for more details as well as ["Request Format" on page 14](#page-13-0)) that must include the parameters listed below and the icon file to be uploaded.

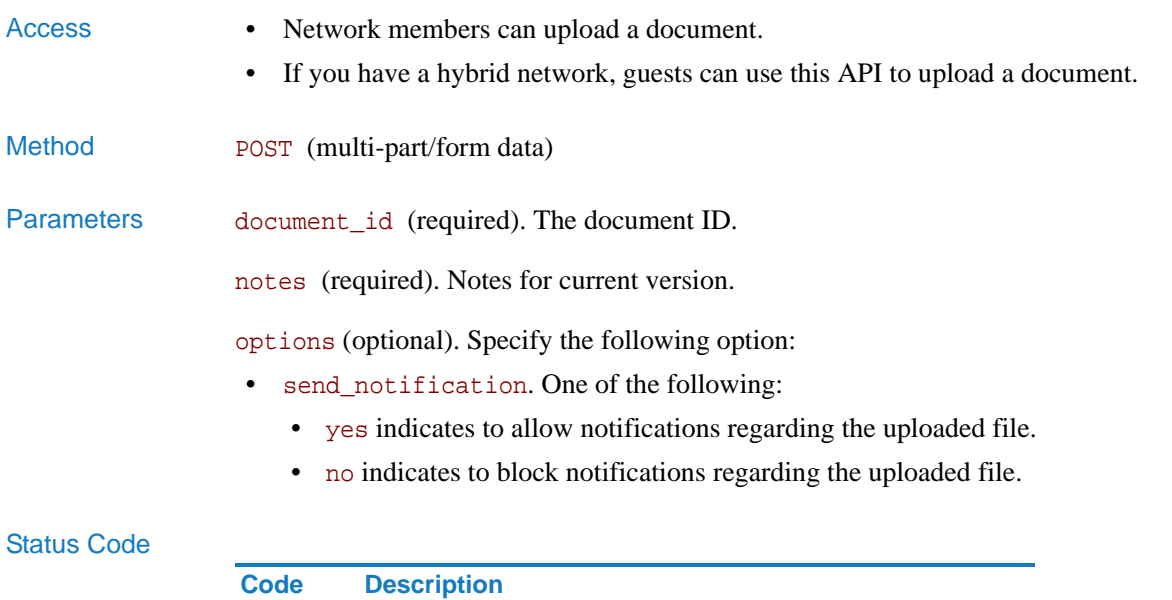

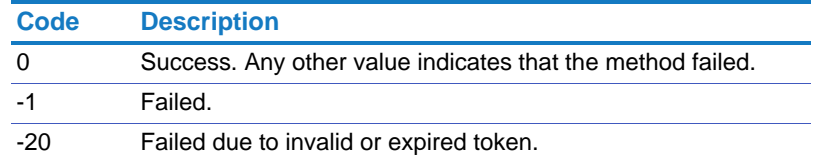

# <span id="page-109-0"></span>documents.download\_document

Download a specific version of a document.

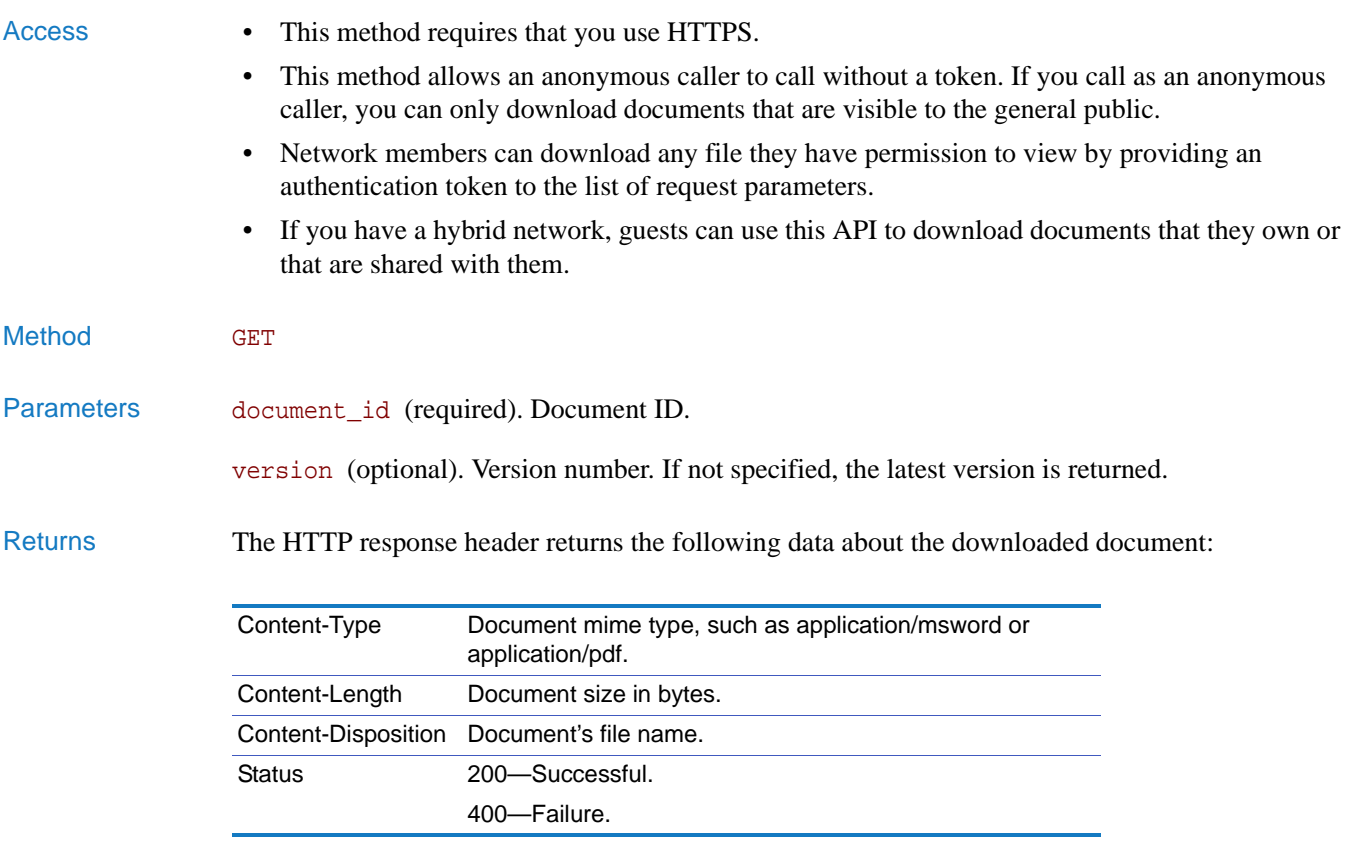

On success, the HTTP response body returns the document's contents. On failure, it returns the error.

## documents.download\_file

Download the file of a specified version of a document.

**IMPORTANT:** This API is in the process of being retired. Instead, use the API ["documents.download\\_document" on page 110.](#page-109-0)

- Access This method allows an anonymous caller to call without a token. If you call as an anonymous caller, you can only download documents that are visible to the general public.
	- Network members can download any file they have permission to view.
	- If you have a hybrid network, guests can use this API to download documents that they own or that are shared with them.

Method GET

Parameters document\_id (required). Document ID.

version (optional). Version number. If not specified, the latest version is returned.

### Status Code

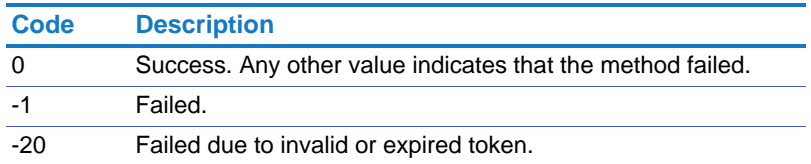

Returns On success, this method returns the following:

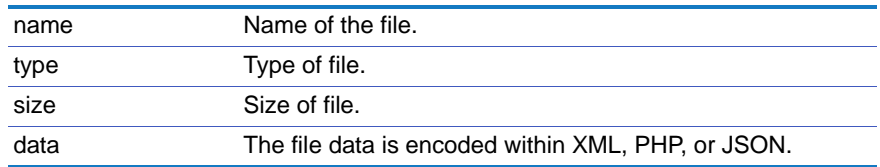

# documents.get\_history

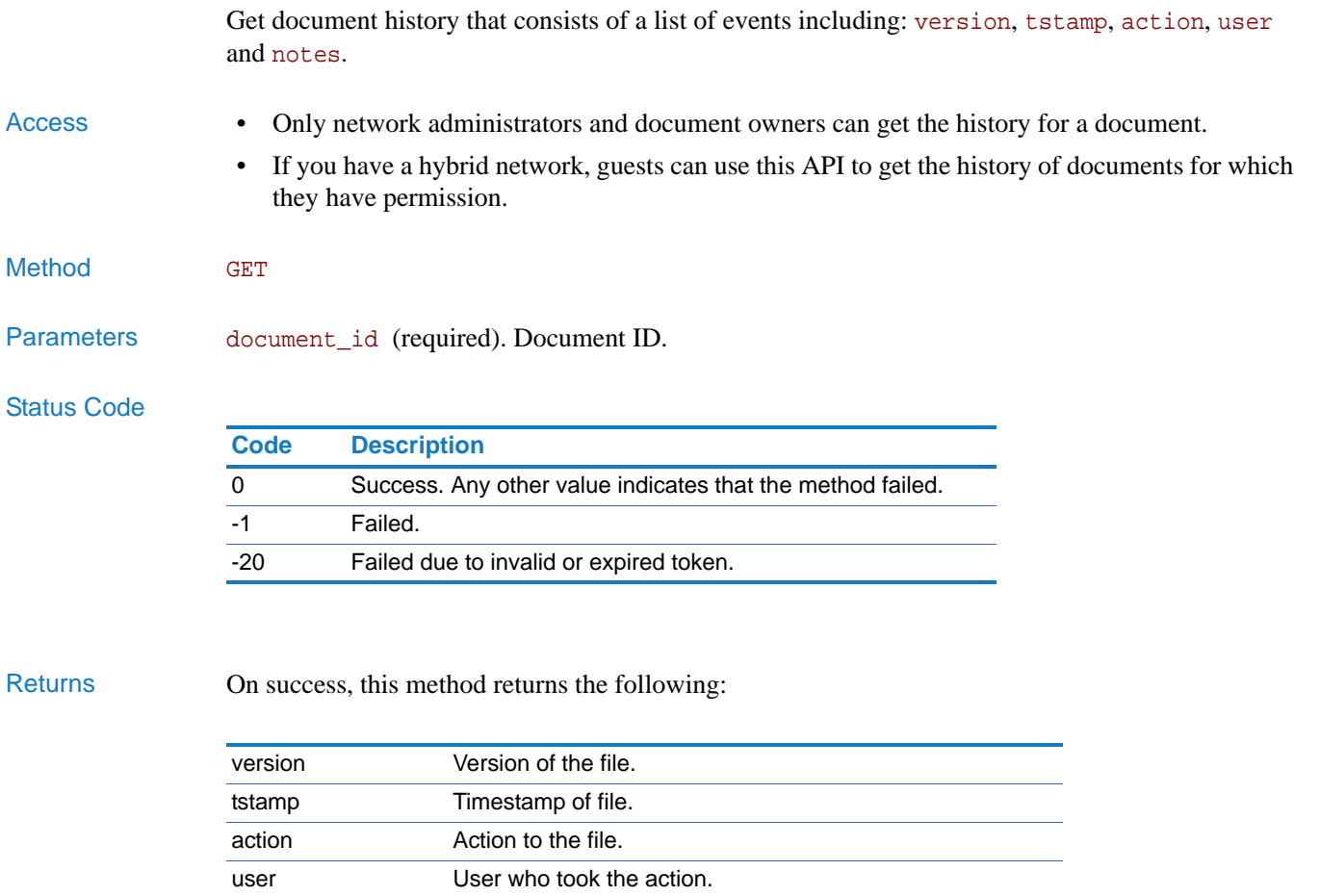

notes **Any notes specified by the user.** 

### documents.share

Share a document with a network, a community, or a member for access. Access • Network members can share a document. • If you have a hybrid network, guests can use this API to share documents with communities to which they belong or to the network space if they have access. Method **POST** Parameters document\_id (required). Document ID. share\_id (required). ID of a network, community, or member with whom to share. access (optional). Either view (default) or edit. options (optional). Specify the following option: • send\_notification. One of the following: • yes indicates to allow notifications regarding the shared file. • no indicates to block notifications regarding the shared file. Status Code Returns On success, this method returns 1. If it failed, it returns 0. documents.unshare Unshare a document with a network, community, or member. Access • Network members can unshare a document they have previously shared. • If you have a hybrid network, guests can use this API to unshare documents they have previously shared. Method **POST** Parameters document\_id (required). Document ID share\_id (required). ID of a network, community or member with whom to unshare. **Code Description** 0 Success. Any other value indicates that the method failed. -1 Failed. -20 Failed due to invalid or expired token.

### Chapter 2 APIs Using the API

### Status Code

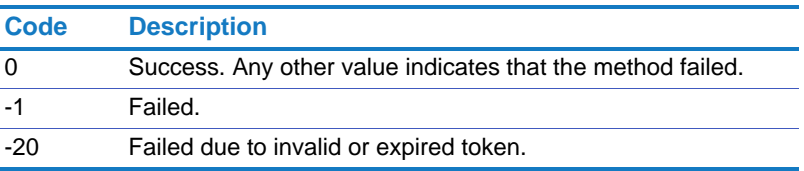

### documents.create\_external\_content

Create new external content. External content is typically a link to an object in an external system.

Access • Network members can create external content.

Method POST

- Parameters title (required). Document title.
	- url (required). URL of the external object.

system\_type (required). Must be set to SHAREPOINT.

action\_url (required). External system URL that will perform actions.

desc (optional). Optional description of the document.

options (optional). Specify the following option:

- use\_html. One of the following:
	- yes indicates that HTML is allowed in the document description. This is the default behavior.
	- no indicates that HTML is not allowed in the document description.

### Status Code

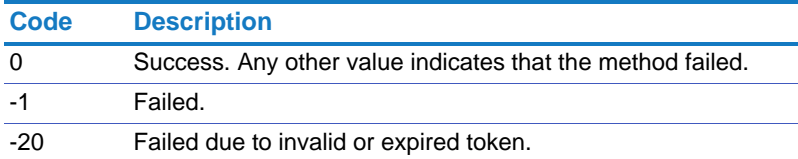

Returns On success, this method returns the ID for the document.

# documents.update\_external\_content

Update external content.

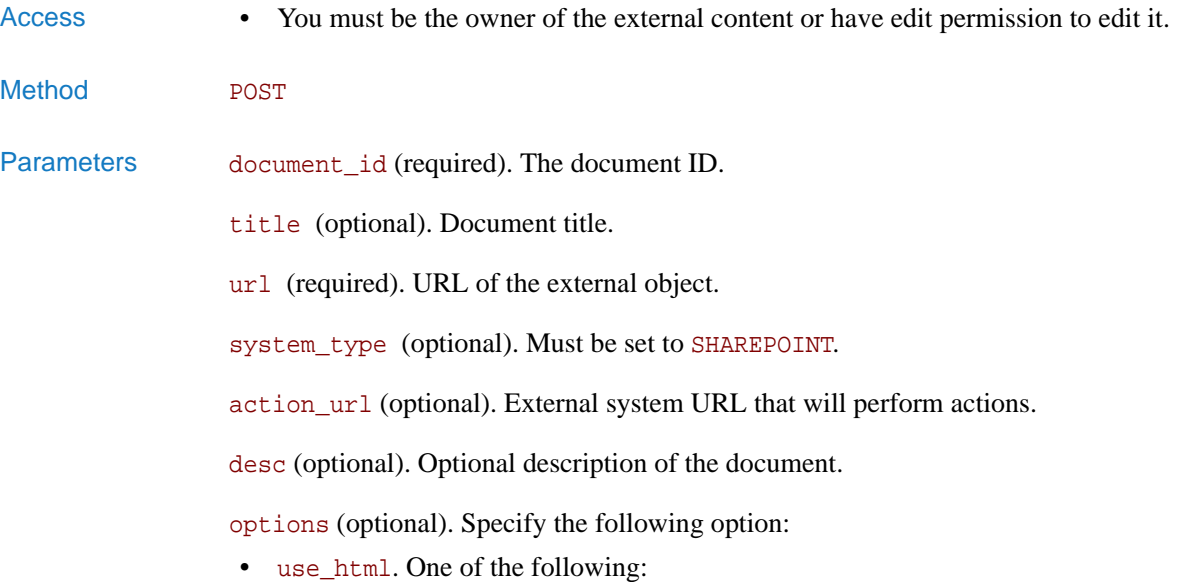

- yes indicates that HTML is allowed in the document description. This is the default behavior.
- no indicates that HTML is not allowed in the document description.

### Status Code

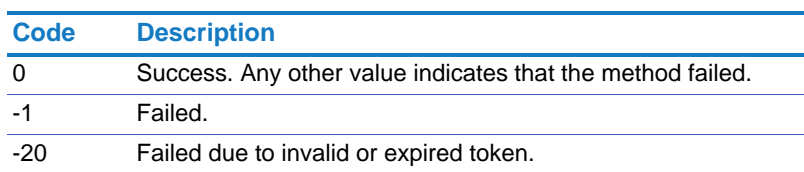

# documents.delete\_external\_content

Mark external content as deleted.

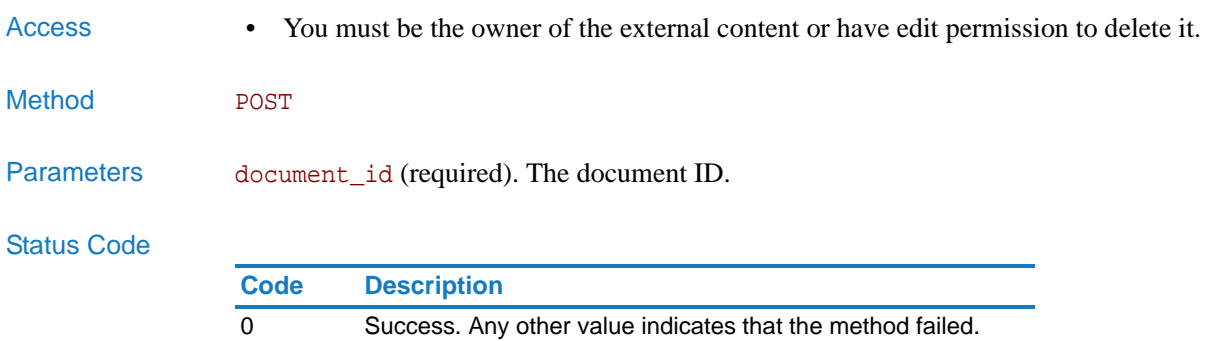

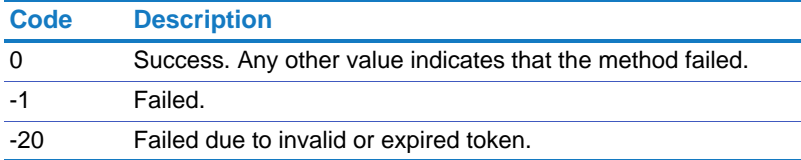

Returns On success, this method returns 1. If it failed, it returns 0.

### documents.undelete\_external\_content

Mark external content as no longer deleted.

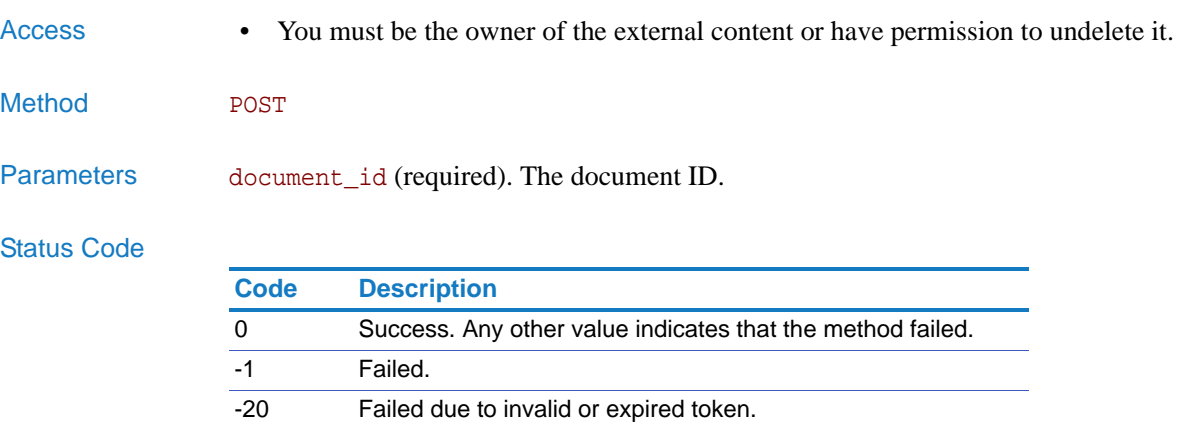

### Chapter 2 APIs Using the API

### documents.set\_owner

Change the owner for one or more documents.

Access • Only network administrators can change the owner of a document.

Method POST

Parameters list (required). The list of document IDs separated by commas.

owner\_id (required). The new owner's ID or login.

options (optional). Specify one or more of the following options:

- send\_notification. Whether or not to notify the new owner about the document ownership change. Use one of the following values:
	- yes: Send email notification to the new document owner. This is the default.
	- no: Do not send a notification.
- cc\_folder. A personal folder of the new owner where they can access the documents. If the folder does not already exist, it is created. You cannot specify a subfolder.

Separate the options with the pipe (|). For example: options=send\_notification=no|cc\_folder=resumes

### Status Code

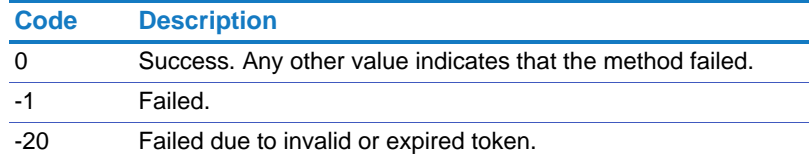

Returns On success, this method returns a comma-separated list of documents for which the ownership was changed.

# Forums

Create forums, delete forums, update forums, delete comments, and so forth. Use these methods for both community and network forums.

**NOTE:** The user\_id parameter refers to either a user\_guid or a username that uniquely identifies a user.

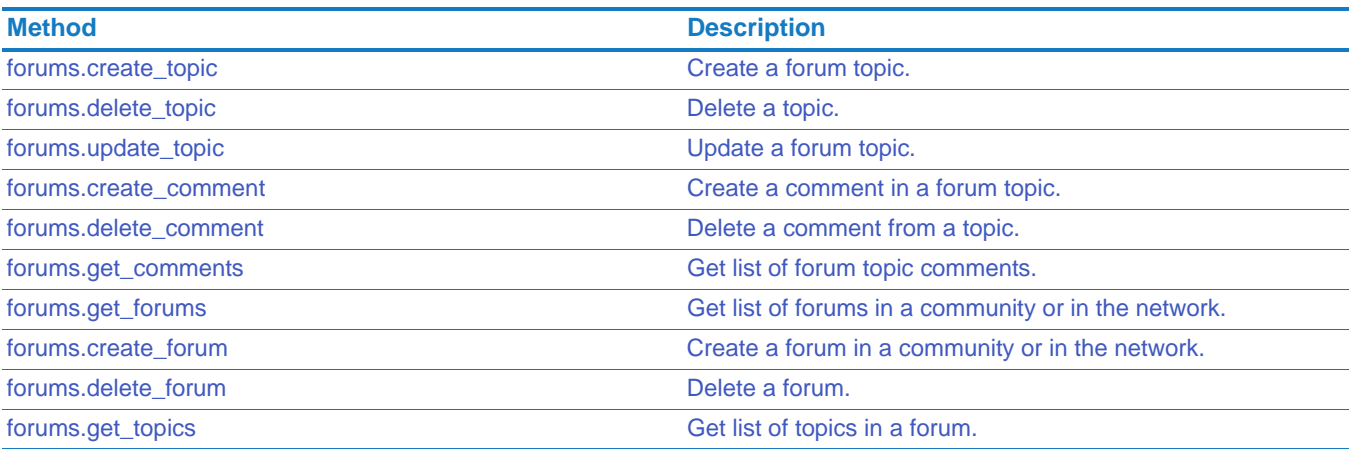

## <span id="page-119-0"></span>forums.create\_topic

<span id="page-119-1"></span>Create a forum topic.

- Access Network members can create forum topics at the network level or within communities to which they belong.
	- If you have a hybrid network, guests can use this API to add a forum topic to a forum within guest or external communities to which they belong.

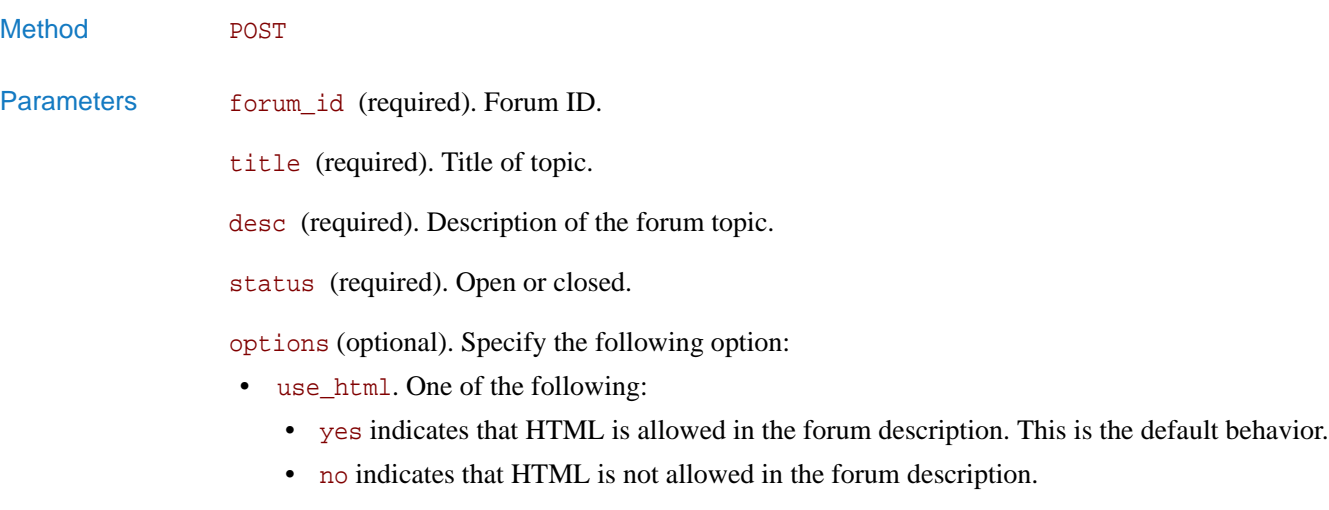

### Status Code

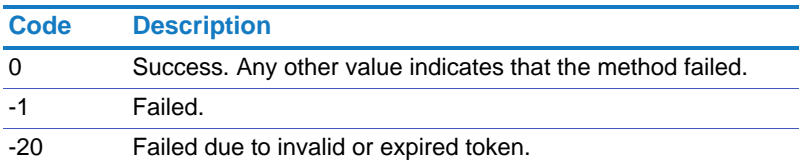

Returns On success, this method returns the forum topic ID.

# <span id="page-120-0"></span>forums.delete\_topic

<span id="page-120-1"></span>Delete a topic.

### Access • Network administrators and topic owners can delete a network topic.

- Community administrators and topic owners can delete a community forum topic.
- If you have a hybrid network, guests can use this API to delete a forum topic that they own.

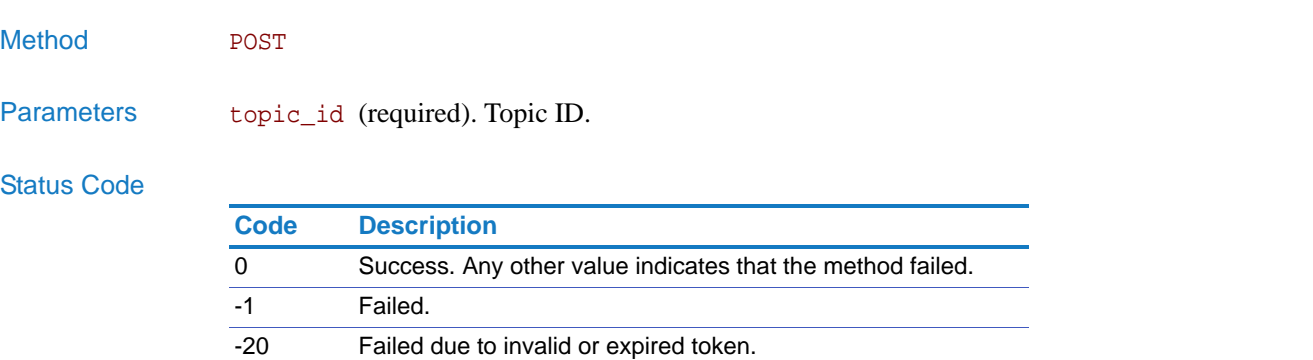

Chapter 2 APIs Using the API

# <span id="page-121-0"></span>forums.update\_topic

Update a forum topic.

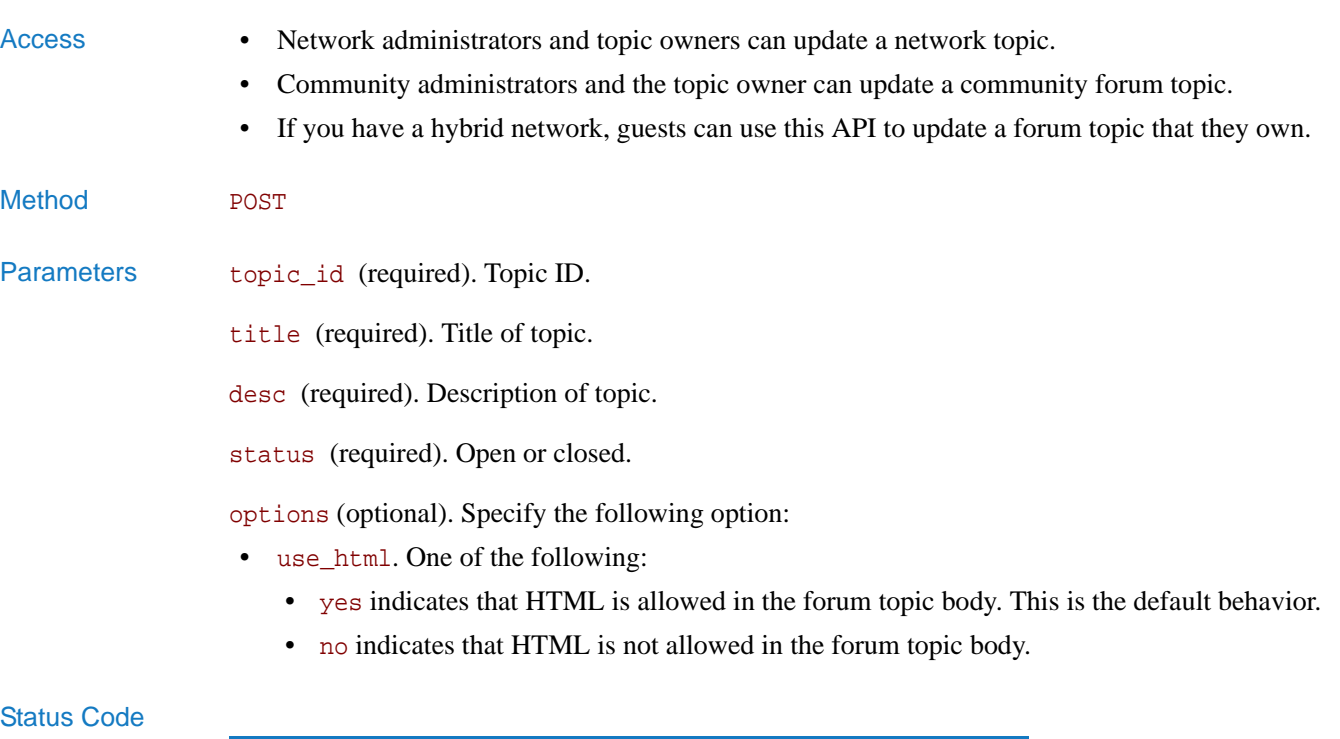

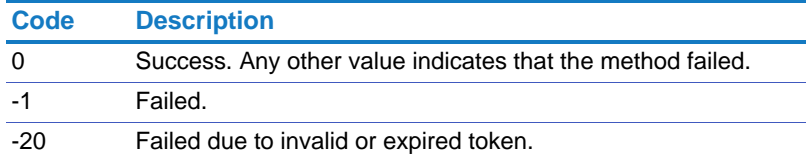

Returns On success, this method returns the forum topic ID.

# <span id="page-122-0"></span>forums.create\_comment

<span id="page-122-1"></span>Create a comment in a forum topic.

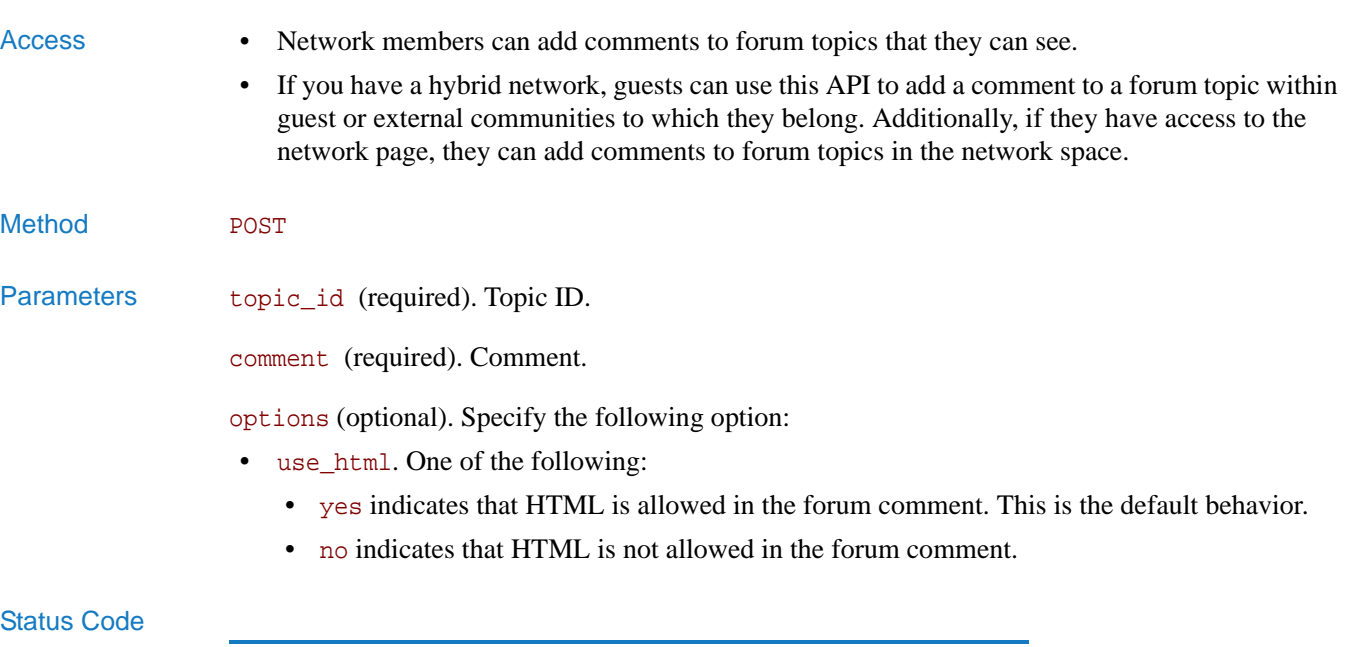

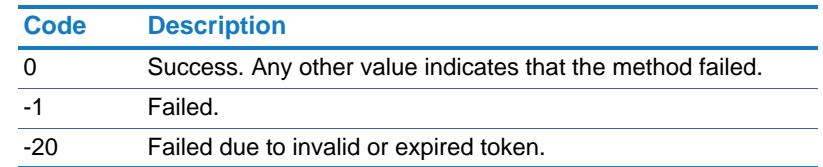

# <span id="page-123-0"></span>forums.delete\_comment

<span id="page-123-1"></span>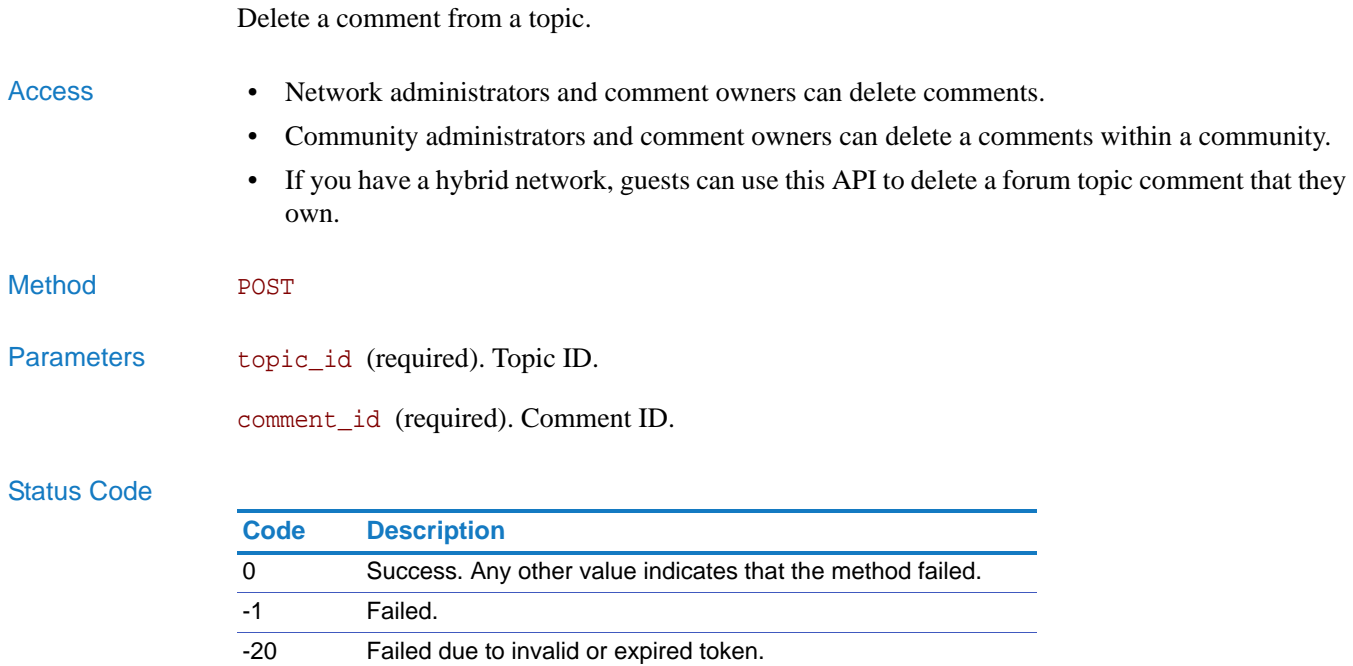

### <span id="page-124-0"></span>forums.get\_comments

<span id="page-124-1"></span>Get list of forum topic comments.

### Access • This method allows an anonymous caller to call without a token. If you call as an anonymous caller, you can only retrieve public forum comments.

• If you have a hybrid network, guests can use this API to get a comment on a forum topic within guest or external communities to which they belong. Additionally, if they have access to the network page, they can get comments on forum topics in the network space.

### Method GET

### Parameters topic\_id (required). Topic ID.

limit (optional). Specifies the maximum number of comments to return. When not specified or set to 0, it returns all.

offset (optional). Offset position.

### Status Code

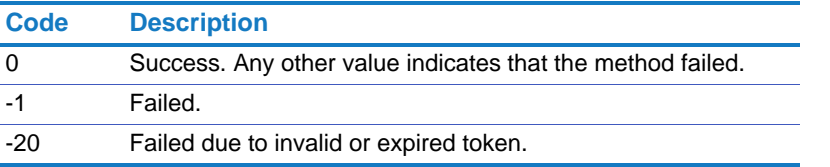

Returns On success, this method returns the following:

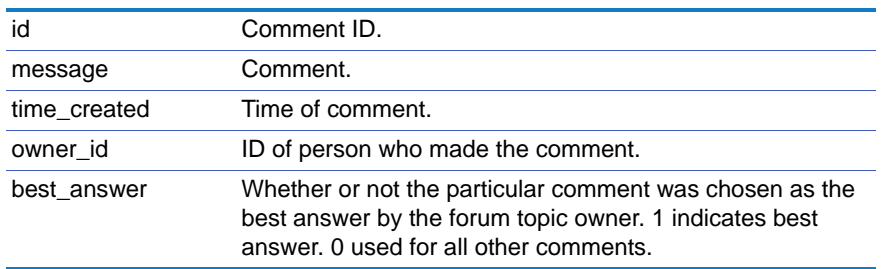

Example http://*network\_url/pg/cvapi/rest/xml?method=forums.get\_comments&auth\_token=df* 202eb08cfaf08f61c6f987b0d68e5e&topic\_id=1234

# <span id="page-125-0"></span>forums.get\_forums

<span id="page-125-1"></span>Get list of forums in a community or in the network. Access • This method allows an anonymous caller to call without a token. If you call as an anonymous caller, you can only retrieve public forums. • If you have a hybrid network, guests can use this API to get forums within guest or external communities to which they belong. Additionally, if they have access to the network page, they can get forums in the network space. Method GET Parameters community\_id (required). Community ID specifying a community. 0 indicates network forum topics. limit (optional). Specifies the maximum number of forums to return. When not specified or set to 0, all forums returned. offset (optional). Offset position. Status Code **Code Description** 0 Success. Any other value indicates that the method failed. -1 Failed. -20 Failed due to invalid or expired token.

Returns On success, this method returns the following:

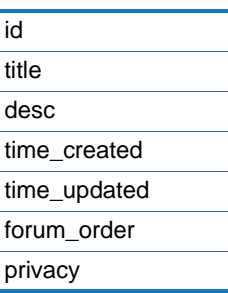

# <span id="page-126-0"></span>forums.create\_forum

<span id="page-126-1"></span>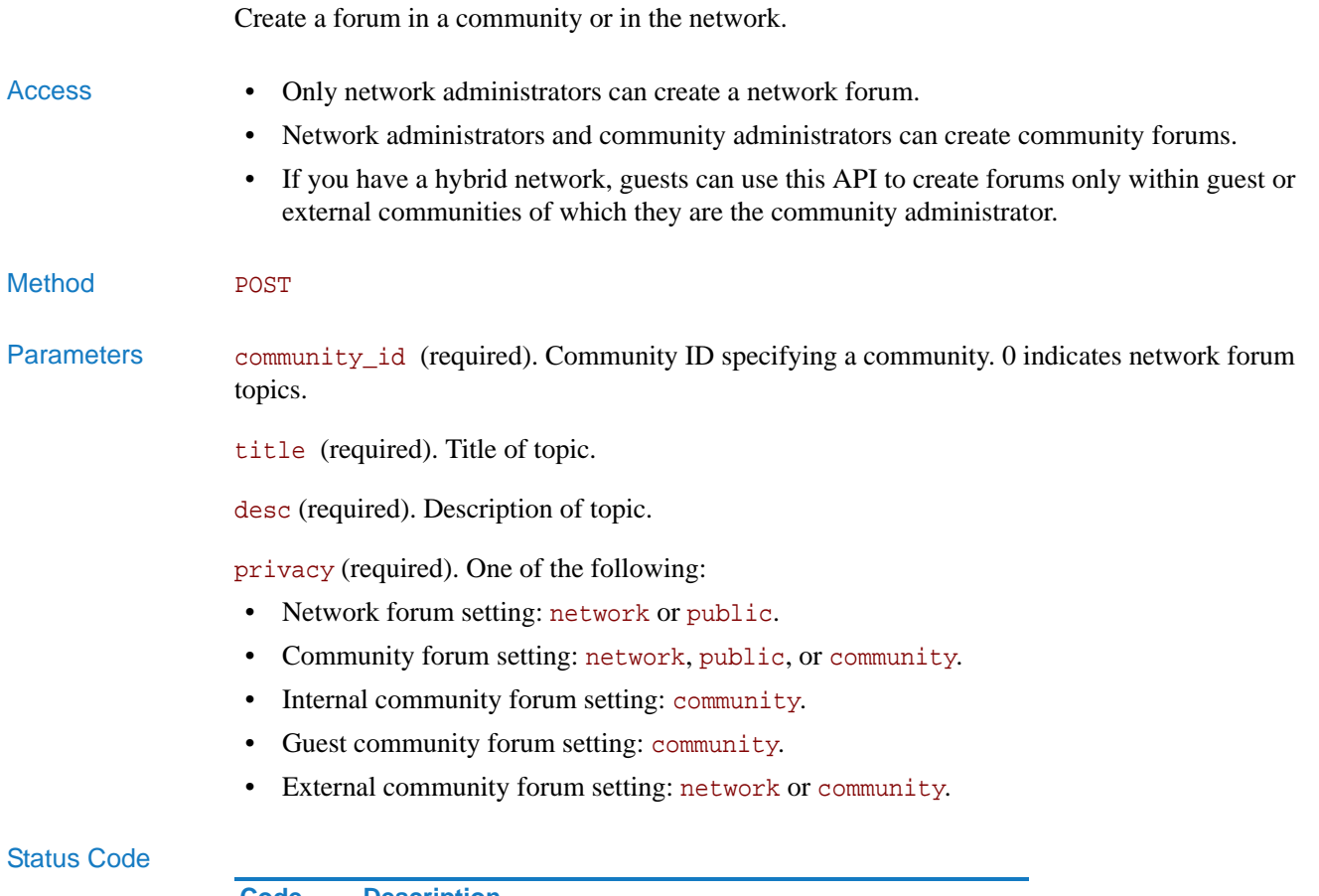

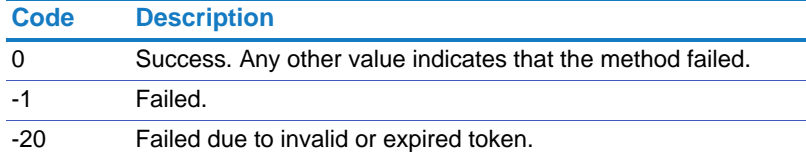

Returns On success, this method returns the forum ID.

# <span id="page-127-0"></span>forums.delete\_forum

<span id="page-127-1"></span>Delete a forum.

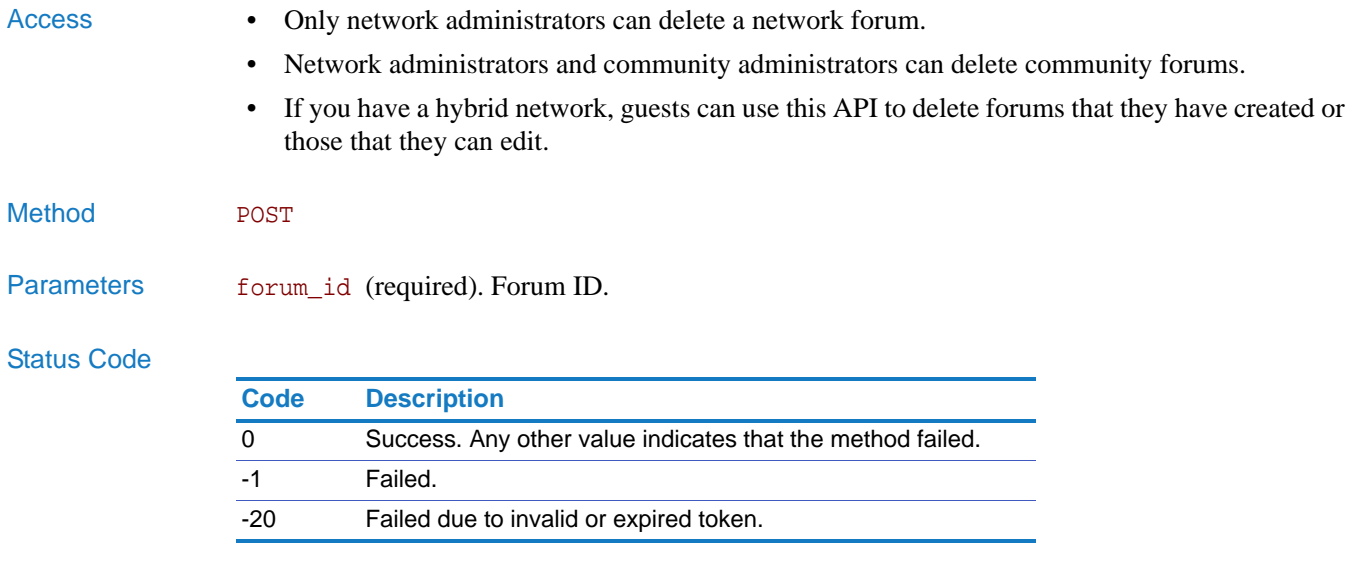

# <span id="page-128-0"></span>forums.get\_topics

<span id="page-128-1"></span>Get list of topics in a forum.

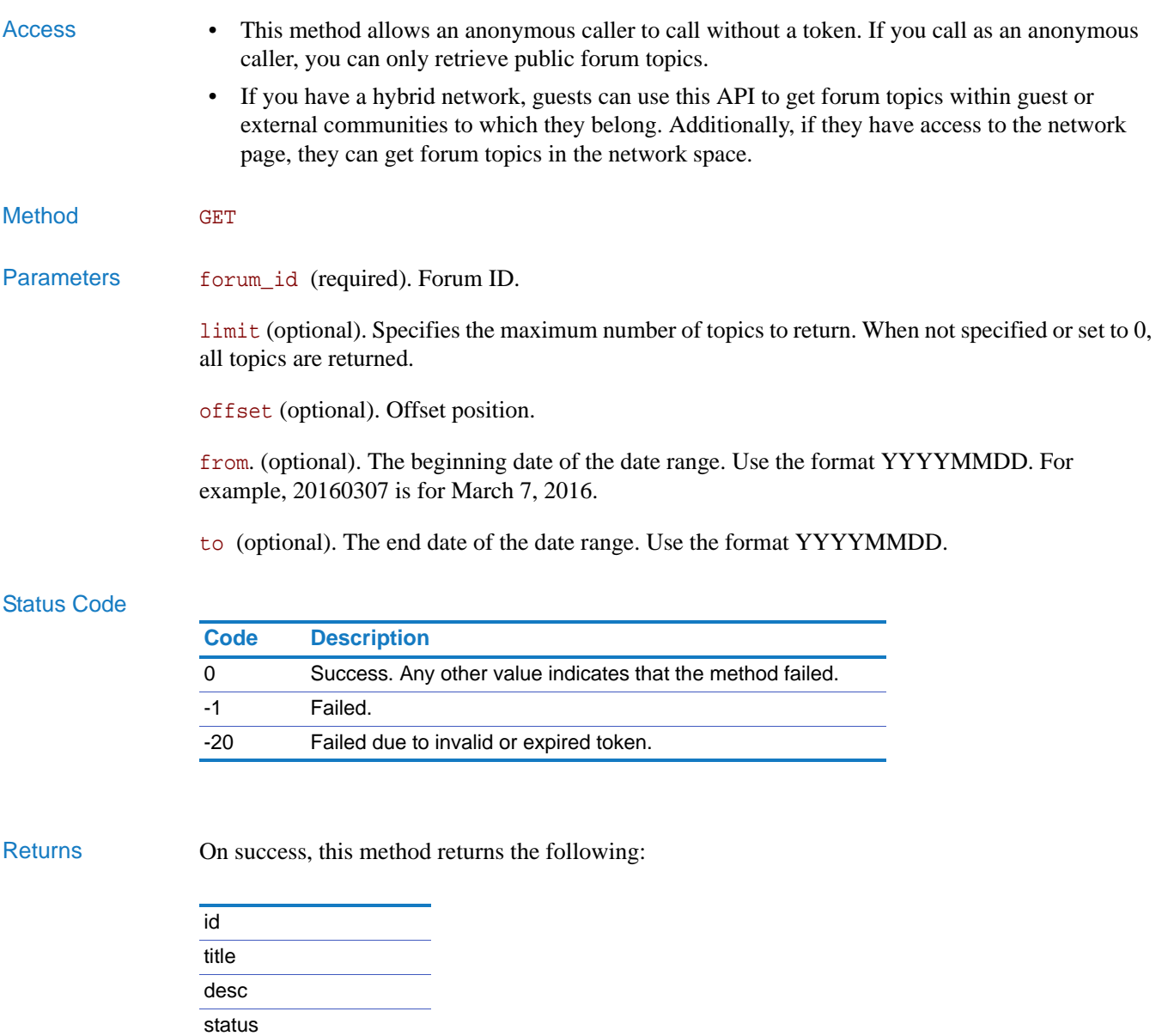

time\_created owner\_id num\_of\_comments last\_post\_by last\_post\_time

# Membership

Manage the members, guests, and groups in a network.

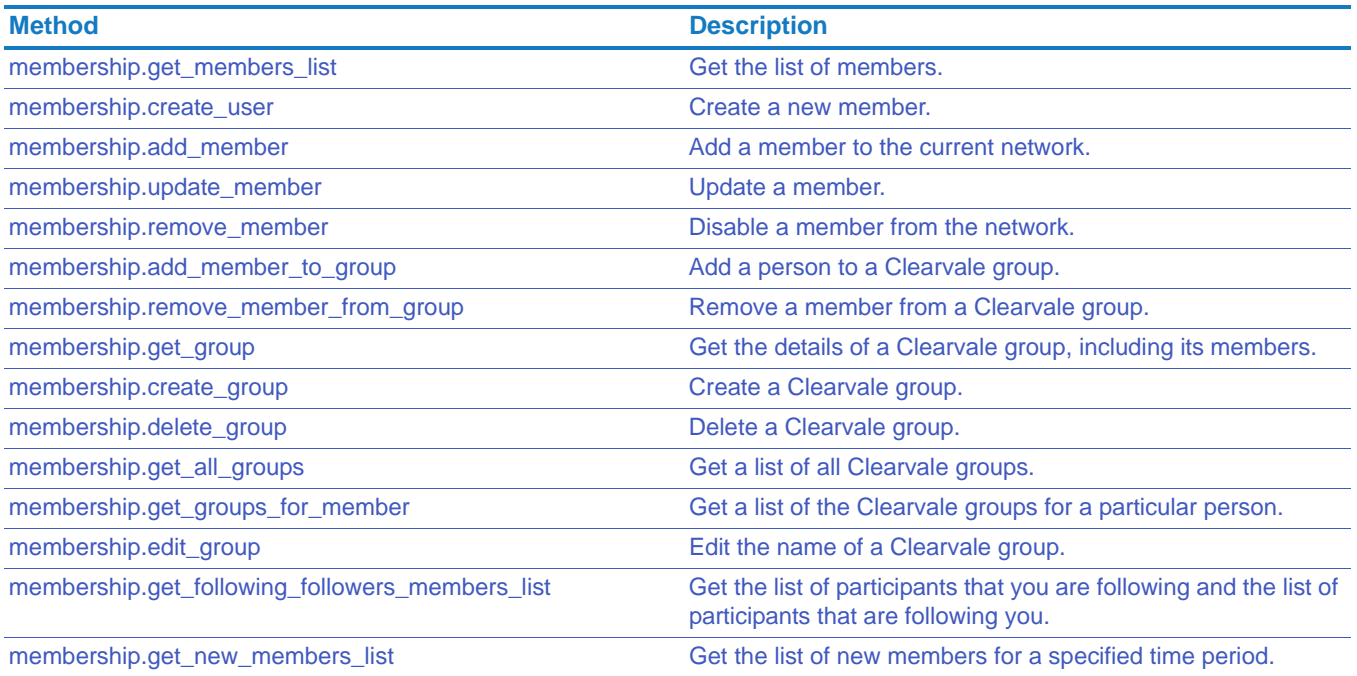

# <span id="page-130-0"></span>membership.get\_members\_list

<span id="page-130-1"></span>Get the list of members.

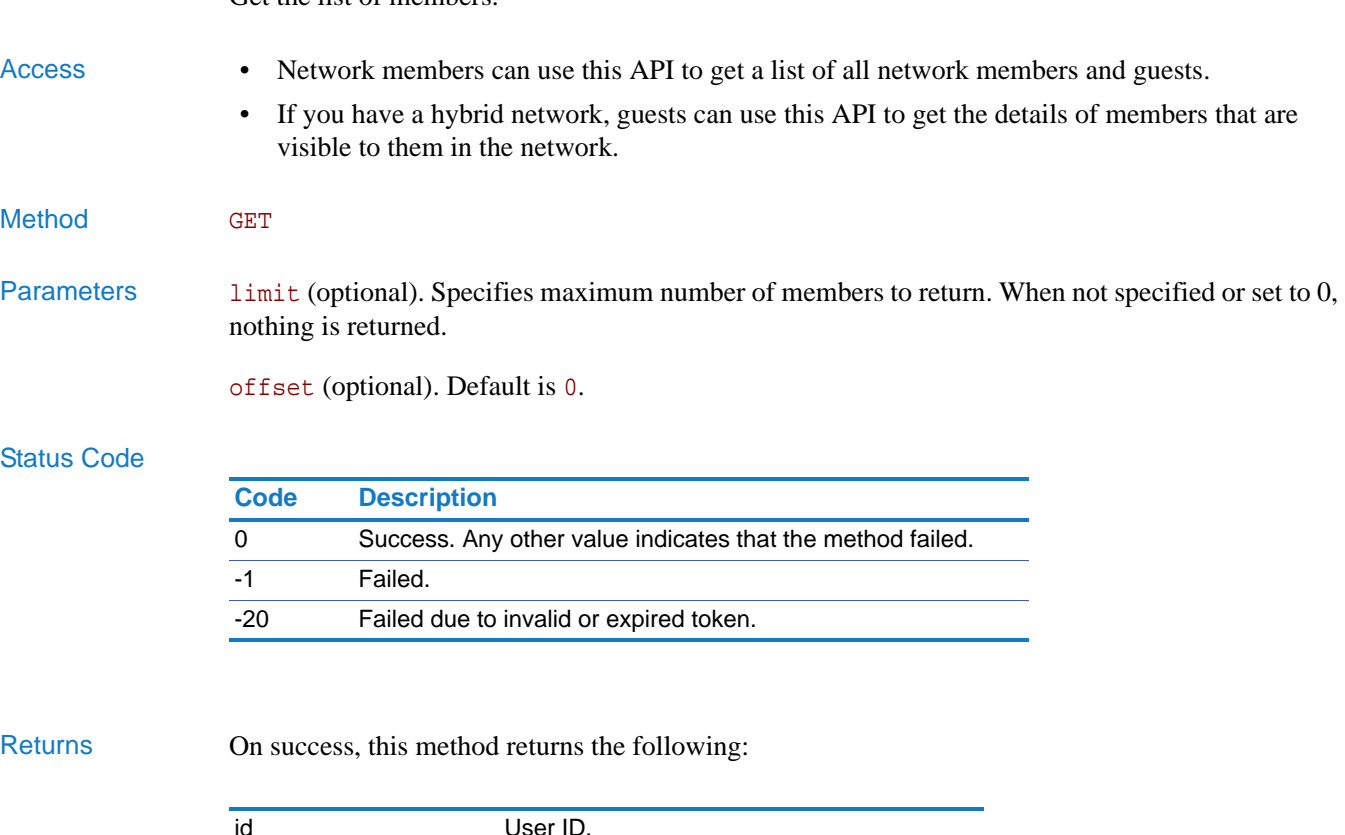

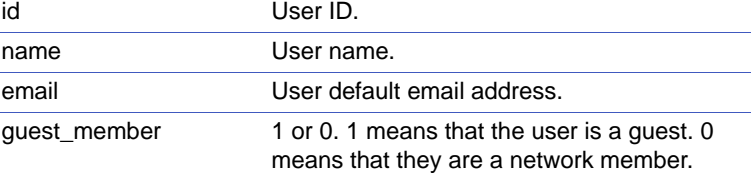

Example http://*network\_url*/pg/cvapi/rest/xml?method=membership.get\_members\_list&auth\_ token=df202eb08cfaf08f61c6f987b0d68e5e

# <span id="page-131-0"></span>membership.create\_user

<span id="page-131-1"></span>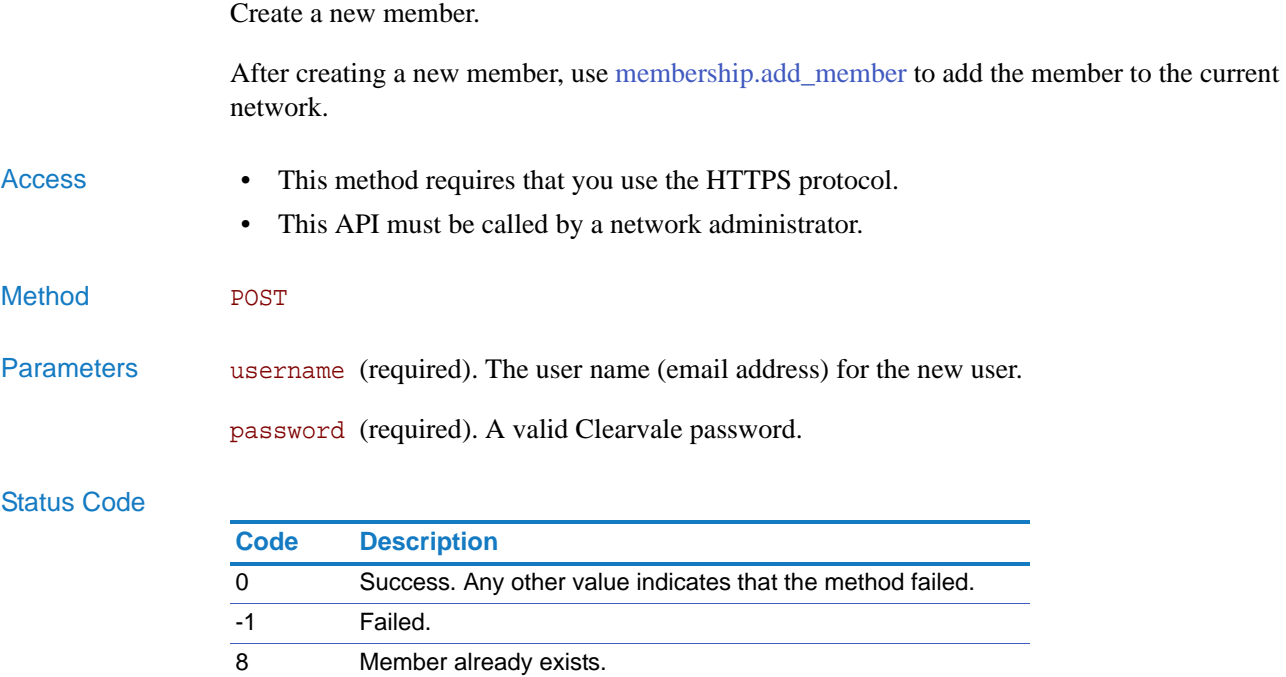

Returns On success, this method returns 1. If it failed, it returns 0.

-20 Failed due to invalid or expired token.

### <span id="page-132-0"></span>membership.add\_member

<span id="page-132-1"></span>Add a member to the current network.

The person may already be a member of another Clearvale network or may be new to Clearvale.

- Access This API must be called by a network administrator or moderator.
- Method POST
- Parameters email (required). The email address to use as the login for the new member or the existing member's Clearvale login.

pwd (required). The password for the member. (If you set ignore\_password to 1, set pwd to just a placeholder value.)

ignore\_password (optional). One of the following:

- When passing the parameter ignore password  $= 1$ , if the person is new to Clearvale, a temporary password is set for them and they will receive an email to change the password to log in.If the person is already a Clearvale member, they should continue using their own Clearvale password to login to the network.
- 0 indicates to use the password set by the pwd parameter.

firstname (required). The first name of the member.

lastname (required). The last name of the member.

role (required). One of the following roles: administrator, moderator, writer, reader, or disabled. If you have a hybrid network, some additional roles are possible: external (for regular guest) or special\_guest.

communities (optional). Community IDs, separated by commas.

### Status Code

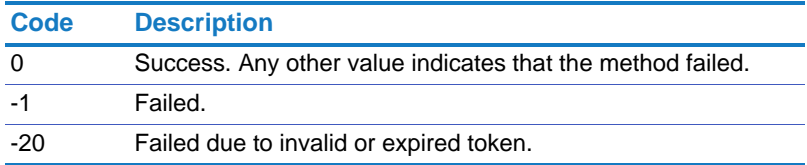

Returns On success, this method returns a user ID.

# <span id="page-133-0"></span>membership.update\_member

<span id="page-133-1"></span>Update a member.

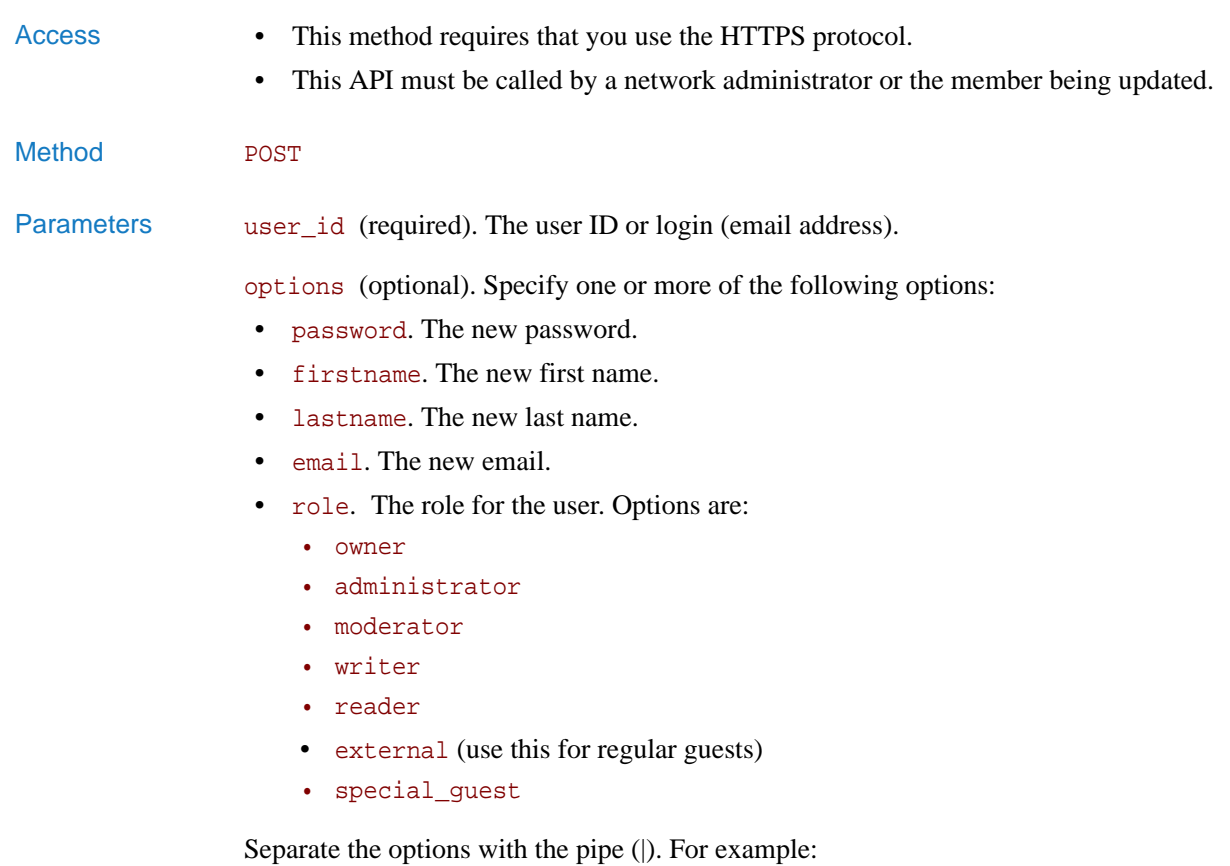

options=lastname=Saylor|email=megan.saylor@acme.com

### Status Code

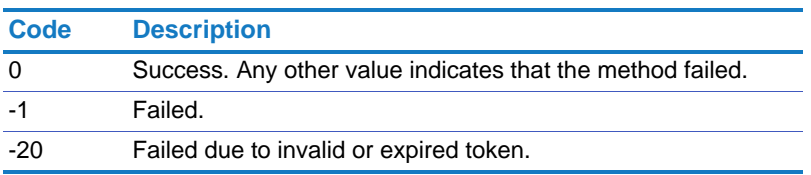

## <span id="page-134-0"></span>membership.remove\_member

<span id="page-134-1"></span>Disable a member from the network.

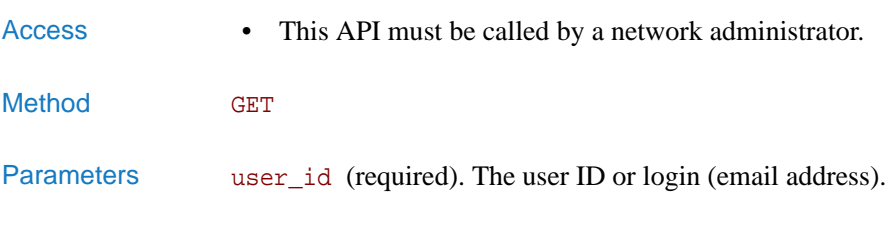

Status Code

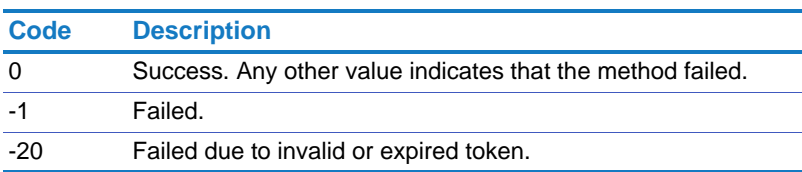

Returns On success, this method returns 1. If it failed, it returns 0.

## <span id="page-134-2"></span>membership.add\_member\_to\_group

<span id="page-134-3"></span>Add a person to a Clearvale group.

# Access • For a personal group, this API must be called by the owner of the group. • For a network group, this API must be called by the network administrator or owner. • If you have a hybrid network, and a guest creates a personal group, they can only include members and other guests that are visible to them in the network. Method POST Parameters user\_id (required). The user ID or login (email address). group\_id (required). The personal or network group ID. Status Code **Code Description**

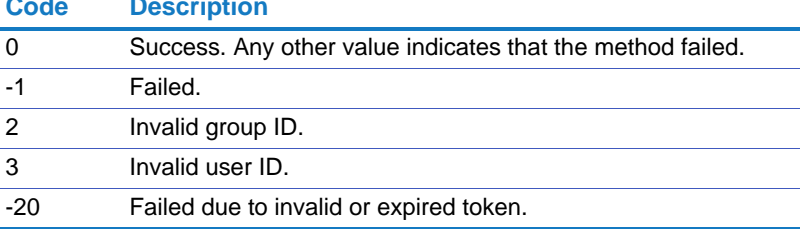

# <span id="page-135-0"></span>membership.remove\_member\_from\_group

<span id="page-135-2"></span>Remove a member from a Clearvale group.

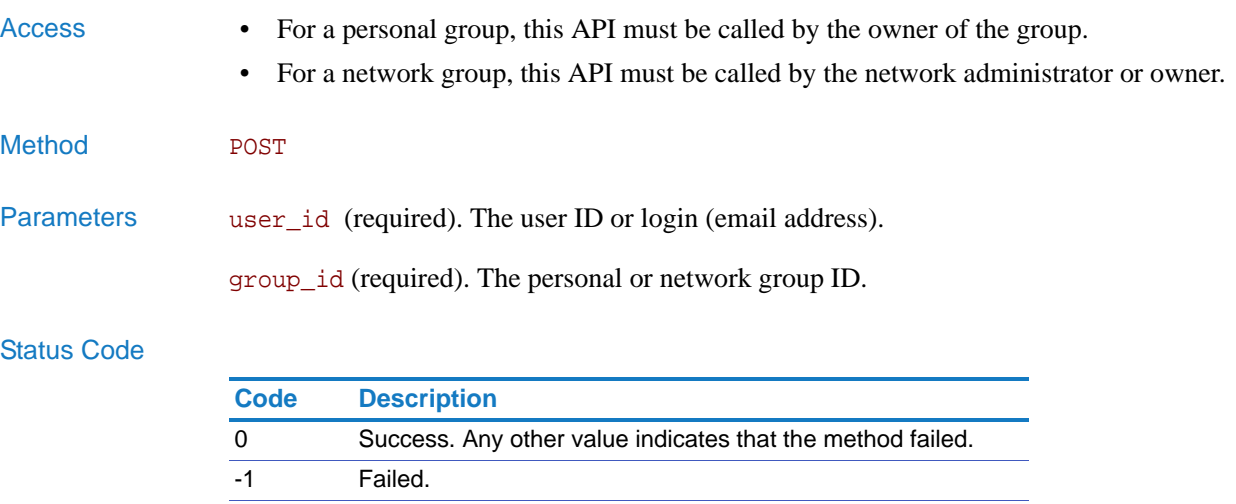

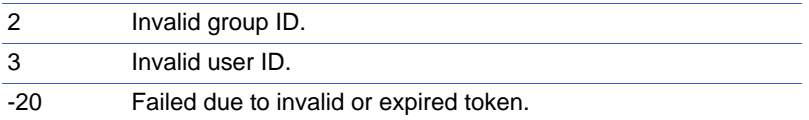

# <span id="page-135-1"></span>membership.get\_group

<span id="page-135-3"></span>Get the details of a Clearvale group, including its members.

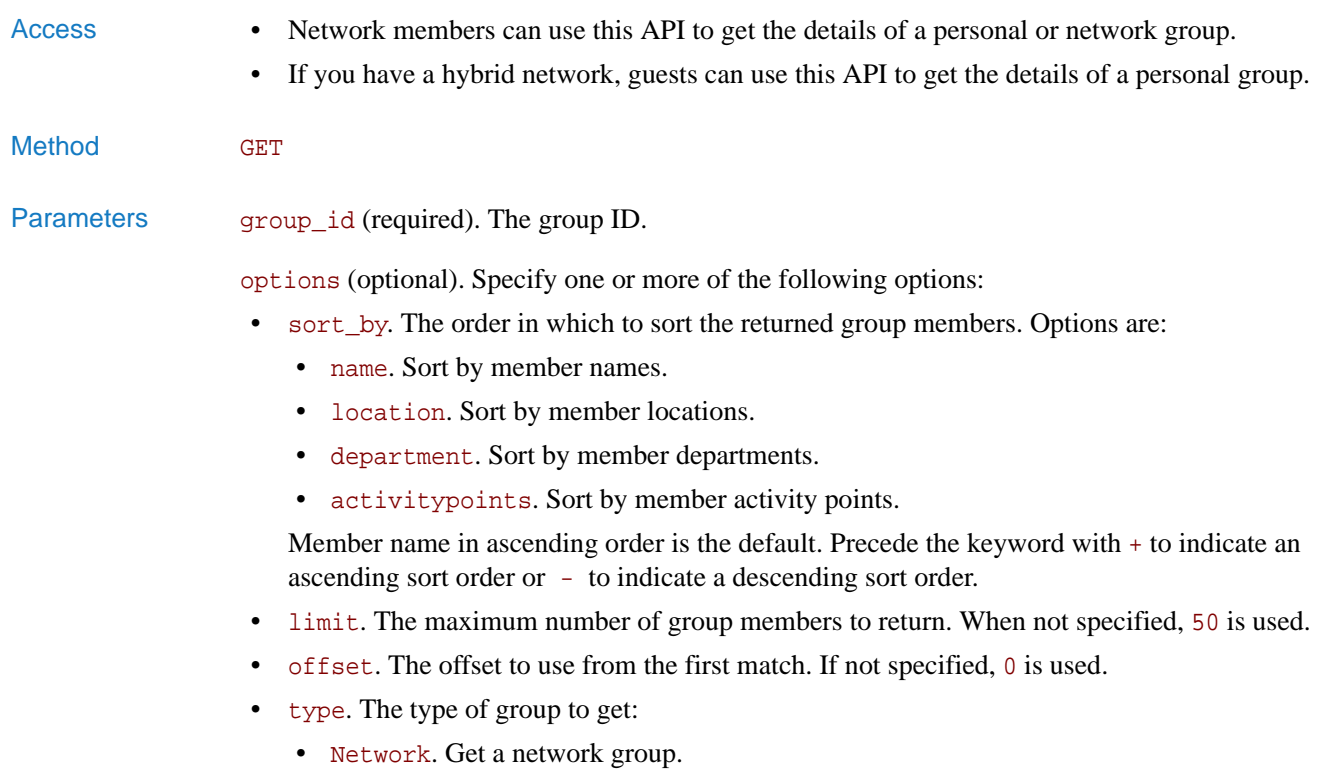

• Personal. Get a personal group.

If omitted, personal is assumed.

Separate the options with the pipe (|). For example: options=sort\_by=location|type=network

### Status Code

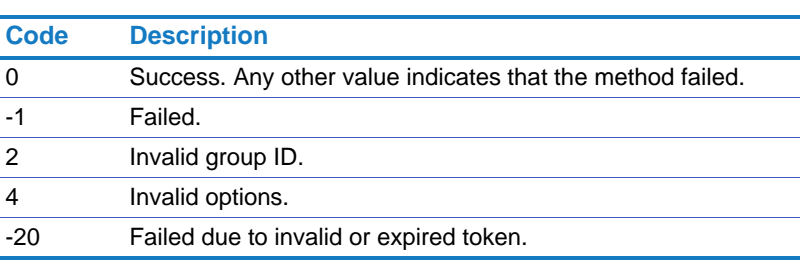

Returns On success, this method returns the following:

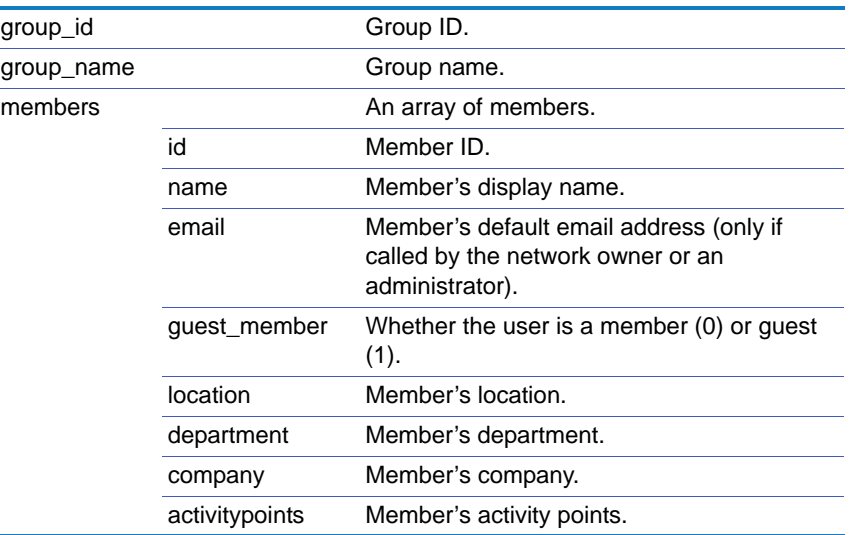

# <span id="page-137-0"></span>membership.create\_group

<span id="page-137-1"></span>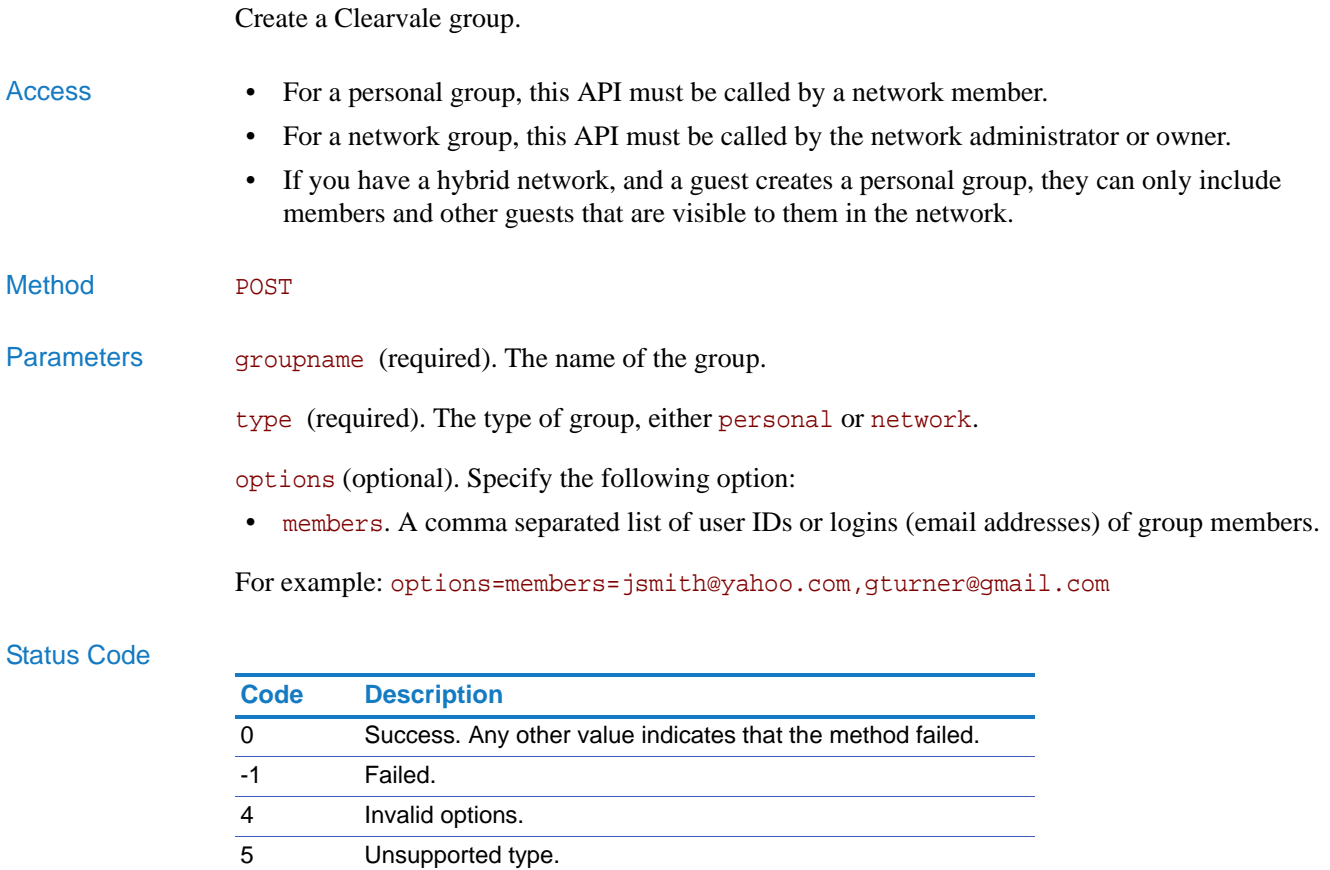

Returns On success, this method returns the group\_id for the new group created.

-20 Failed due to invalid or expired token.

# <span id="page-138-0"></span>membership.delete\_group

<span id="page-138-1"></span>Delete a Clearvale group.

Access • For personal groups, this API must be called by the group owner. • For network groups, this API must be called by the network administrator or owner. Method **POST** Parameters group\_id (required). The ID of the group. Status Code **Code Description** 0 Success. Any other value indicates that the method failed. -1 Failed. 2 Invalid group. -20 Failed due to invalid or expired token.

### Chapter 2 APIs Using the API

## <span id="page-139-0"></span>membership.get\_all\_groups

<span id="page-139-1"></span>Get a list of all Clearvale groups.

- 
- Access Network members can access their own personal groups and network groups.
	- If you have a hybrid network, guests can get only their personal groups.
- Method GET

### Parameters options (optional). Specify one or more of the following options:

- limit. The maximum number of groups to return. When not specified, all groups are returned.
- offset. The offset to use from the first match. If not specified, 0 is used.
- type. The type of groups to get:
	- Network. Get network groups.
	- Personal. Get personal groups.

If omitted, both network and personal groups are returned.

Separate the options with the pipe ( $\vert$ ). For example: options=limit=20 |type=personal

### Status Code

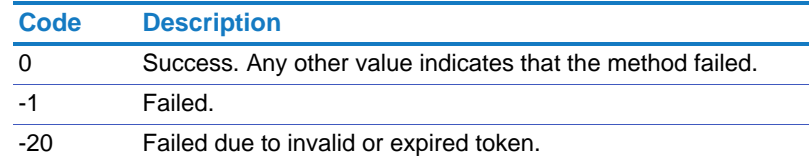

Returns On success, this method returns the following:

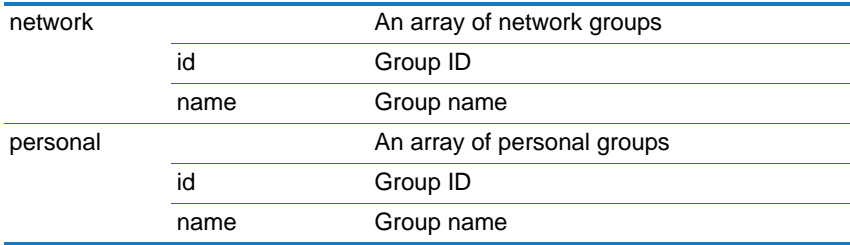

# <span id="page-140-0"></span>membership.get\_groups\_for\_member

<span id="page-140-1"></span>Get a list of the Clearvale groups for a particular person.

Access • If you have a hybrid network, guests can only get the personal groups for members and other guests that are visible to them in the network.

Method GET

Parameters user\_id (required). The user ID or login (email address).

options (optional). Specify the following option:

- type. The type of groups to get:
	- Network. Get network groups.
	- Personal. Get personal groups.

If omitted, both network and personal groups are returned.

For example: options=type=personal

### Status Code

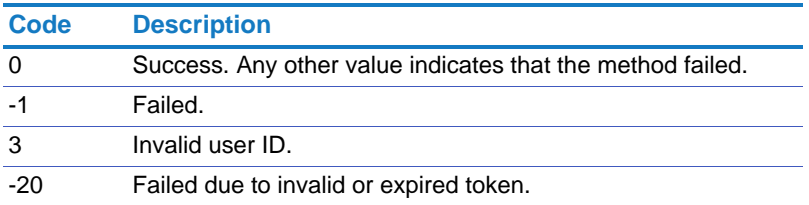

Returns On success, this method returns the following:

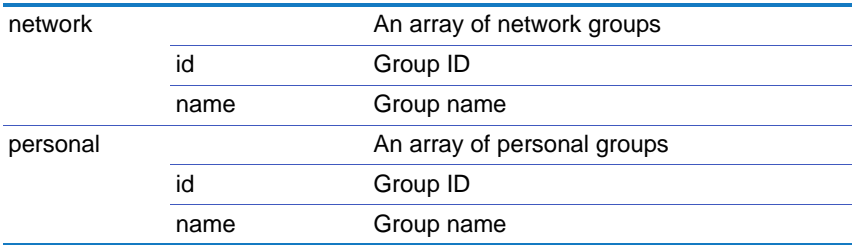

### Chapter 2 APIs Using the API

# <span id="page-141-0"></span>membership.edit\_group

<span id="page-141-1"></span>Edit the name of a Clearvale group.

- Access For personal groups, this API must be called by the group owner.
	- For network groups, this API must be called by the network administrator or owner.

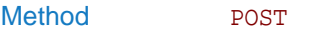

Parameters group\_id (required). The ID of the group.

options (optional). Specify the following option:

• name. A new name for the group.

For example: options=name=marketing

### Status Code

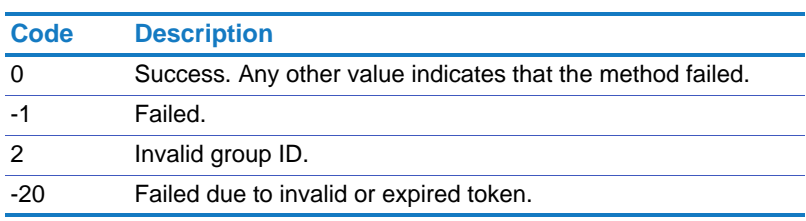

## <span id="page-142-0"></span>membership.get\_following\_followers\_members\_list

<span id="page-142-1"></span>Get the list of participants that you are following and the list of participants that are following you.

Alternatively, you can specify another participant's user ID and get the list of participants they are following and a list of participants following them.

Access • Network members and guests can use this API.

Method GET

Parameters following\_limit (optional). The maximum number of participants you are following to return. If omitted or if 0 is specified, all participants that you are following are returned.

following offset (optional). The offset to use from the first match. If not specified, 0 is used.

followers limit (optional). The maximum number of your followers to return. If omitted or if 0 is specified, all of your followers are returned.

followers\_offset (optional). The offset to use from the first match. If not specified, 0 is used.

user\_id (optional). The user ID or login (email address) of a Clearvale participant. Use this option to get the list of participants they are following and a list of participants following them. If user\_id is not specified, you get the list of participants that you are following and the list of participants that are following you.

### Status Code

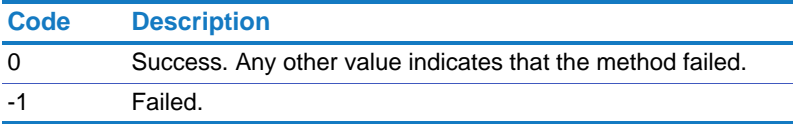

Returns On success, this method returns the following:

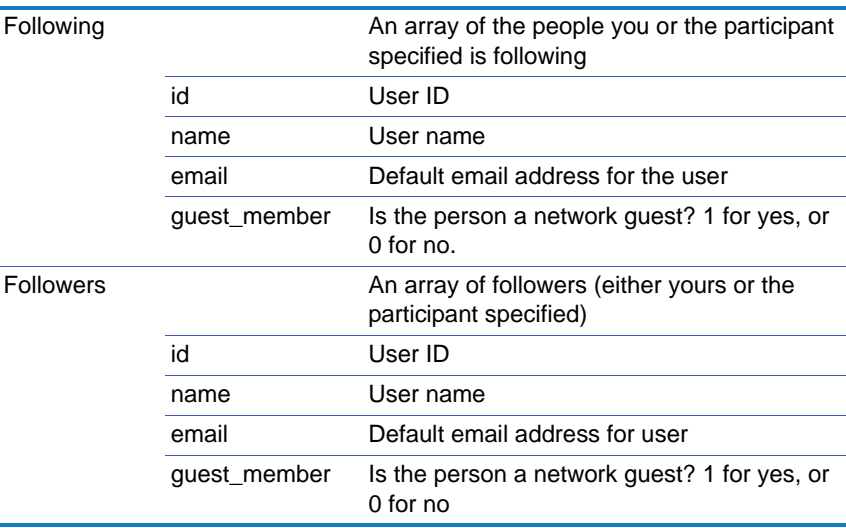

## <span id="page-143-0"></span>membership.get\_new\_members\_list

<span id="page-143-1"></span>Get the list of new members for a specified time period. Access • Network members can use this API to get a list of people who joined a network in the time period specified. • If you have a hybrid network, guests can use this API to get the details of members that are visible to them in the network. Method GET Parameters from (required). The start date to use. Use either the "y-m-d" or "y/m/d" format. to (optional). The end date to use. Use either the "y-m-d" or "y/m/d" format. If omitted, the current date is used. offset (optional). Default is 0. options (optional). Specify the following option: • admin\_mode. Whether to operate in administrative mode or not. Options are 1 for administrative mode and 0 for non-administrative mode. You must be the network owner, supervisor, or moderator to use administrative mode. Note that while you can specify the admin\_mode option, it does not impact the results returned by the API. Status Code **Code Description** 0 Success. Any other value indicates that the method failed. -1 Failed.

Returns On success, this method returns the following:

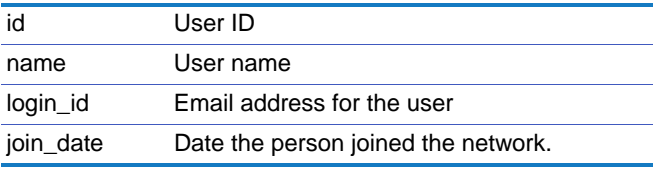
# Messages

Get information about messages for the current user.

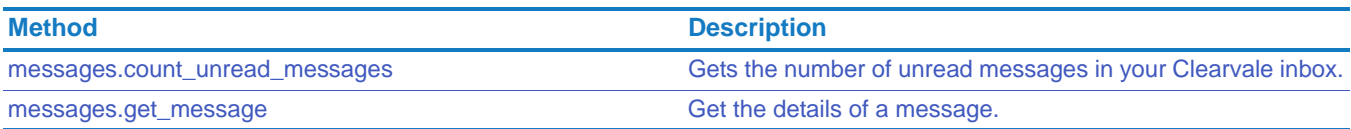

# <span id="page-144-0"></span>messages.count\_unread\_messages

<span id="page-144-1"></span>Gets the number of unread messages in your Clearvale inbox.

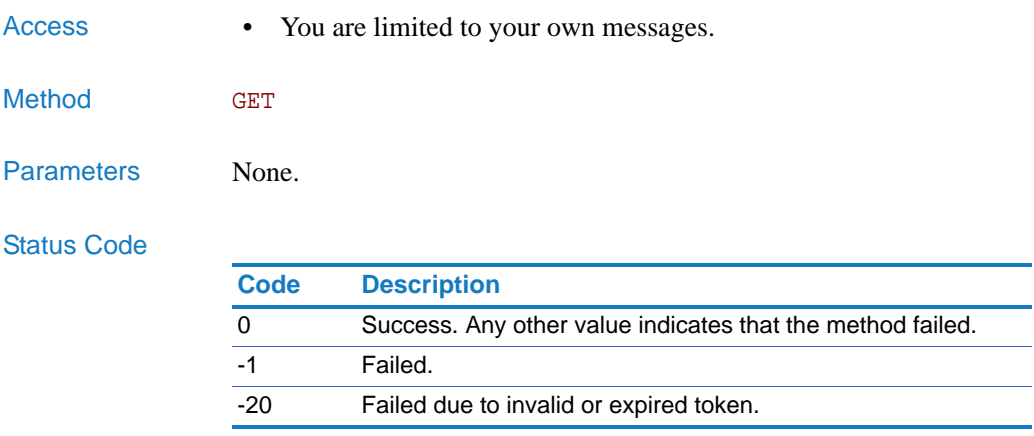

Returns On success, this method returns the number of unread messages.

#### Chapter 2 APIs Using the API

# <span id="page-145-0"></span>messages.get\_message

<span id="page-145-1"></span>Get the details of a message.

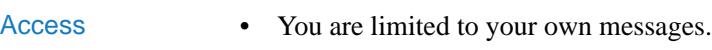

Method GET

Parameters message\_id (required). The message ID.

#### Status Code

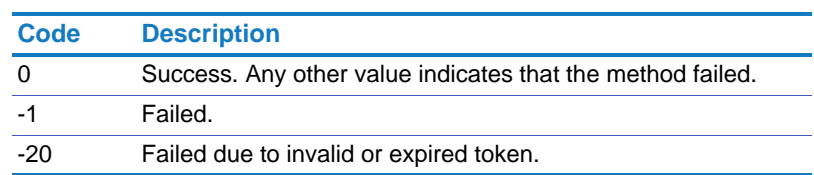

Returns On success, this method returns the message details:

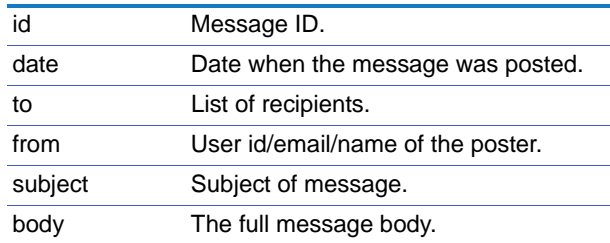

# Microblog

Get an existing microblog or create a new one.

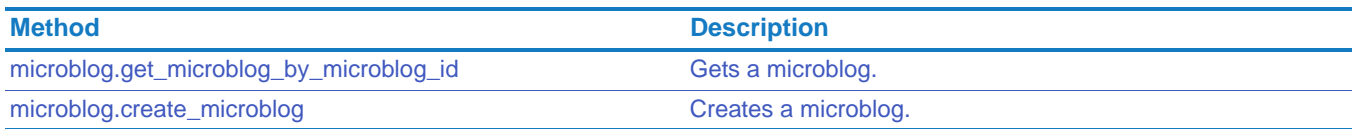

# <span id="page-146-0"></span>microblog.get\_microblog\_by\_microblog\_id

#### <span id="page-146-1"></span>Gets a microblog.

- Access Network members can use this API to get a microblog within the network to which they have access.
	- If you have a hybrid network, guests can use this API to get a microblog to which they have access.

Method GET

Parameters microblog\_id (required). The microblog ID.

#### Status Code

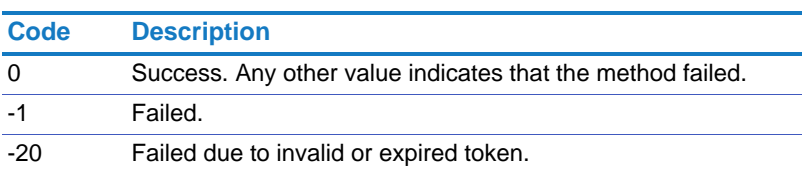

Returns On success, this method returns the microblog.

# <span id="page-147-0"></span>microblog.create\_microblog

Creates a microblog.

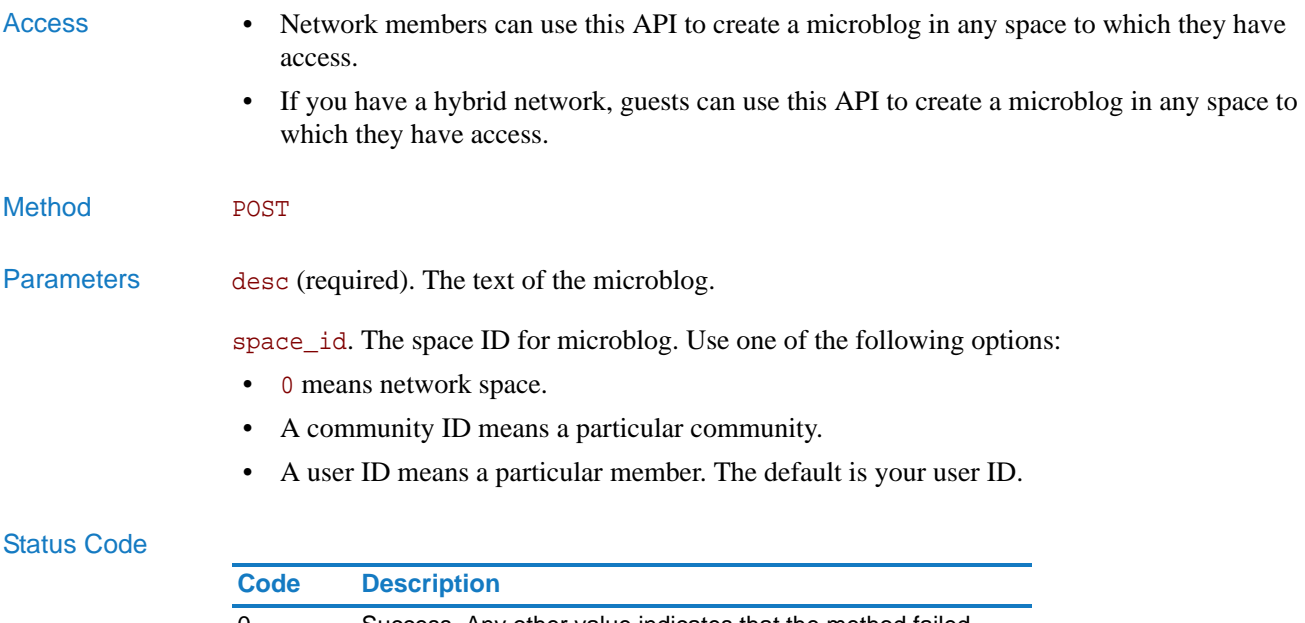

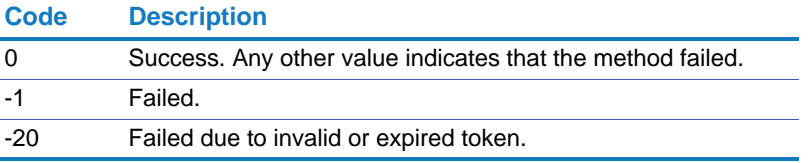

Returns On success, this method returns true.

# Org

Create and mange organization structures for your network.

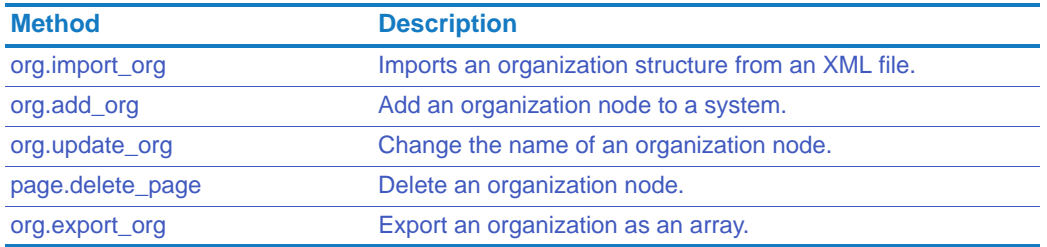

# <span id="page-148-0"></span>org.import\_org

<span id="page-148-1"></span>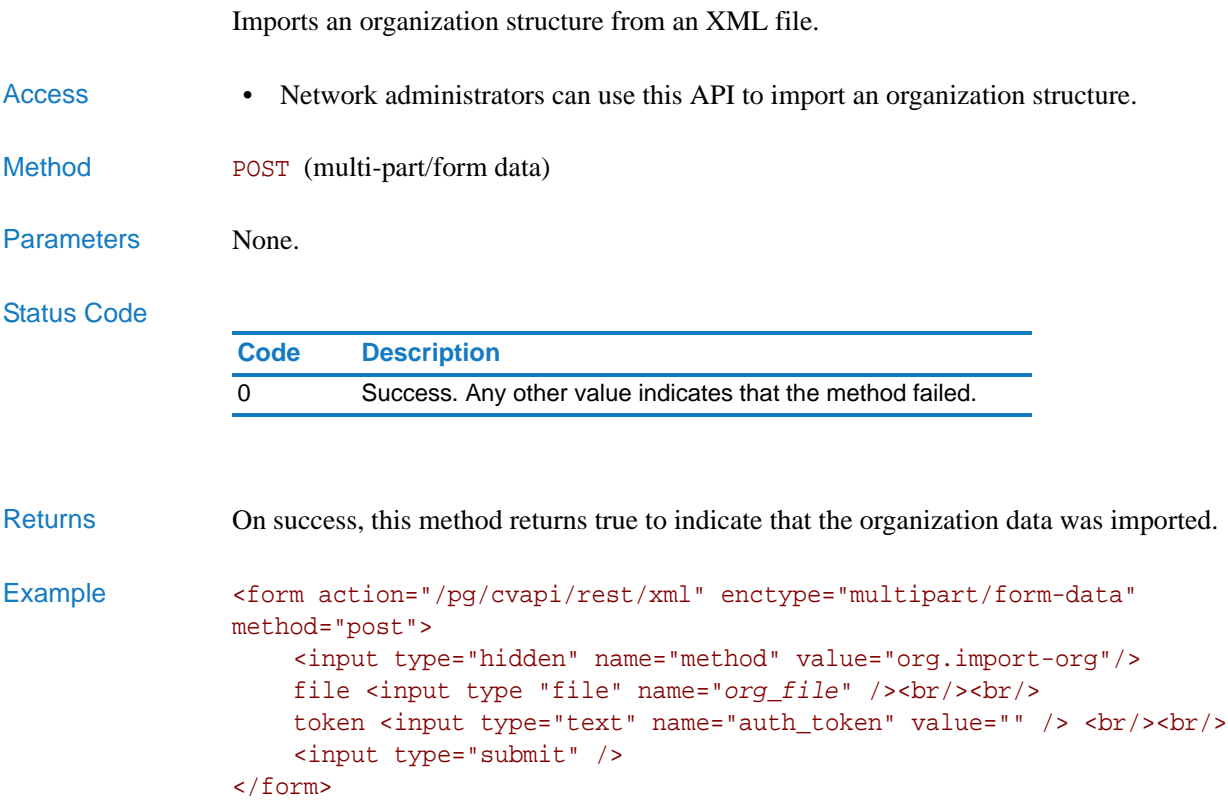

The import file should be similar to this, with your own company, division, department, and team names:

```
<?xml version="1.0" encoding="utf-8"?>
<Companies name="acme">
    <Company name="AcmeExports">
        <Division name="Europe">
             <Department name="Marketing">
                <Team name="Social" />
             <Department/>
             <Department name="Sales">
                 <Team name="UK" />
             <Department/>
        </Division>
    </Company>
</Companies>
```
# <span id="page-150-0"></span>org.add\_org

<span id="page-150-1"></span>Add an organization node to a system.

Access • Network administrators can use this API to modify the organization structure.

#### Method POST

Parameters parent\_node\_path (required). The tree path of the parent node. Use >>> to separate the parts of the path. The organization structure uses the following hierarchy: companies, divisions, departments, and then teams. For example, if you want to add a team to an existing department, you would enter something like this: AcmeExports>>>>Europe>>>Marketing

#### where:

- AcmeExports is a company in your organization
- Europe is defined as a division of AcmeExports
- Marketing is defined as a department in the Europe division.

org\_level (required). The level of the organization node where you want to add a new node. Set this to one of the following values:

- company
- division
- department
- team.

In the above example of adding a team to the Marketing department, you would specify team.

org\_name (required). The name of the organization node to add.

Concluding the above example, this is where you would specify the team name.

#### Status Code

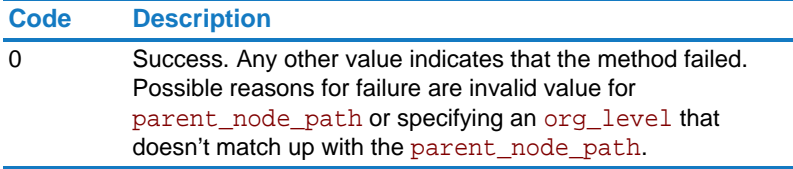

Returns On success, this method returns true to indicate that the node was added.

Chapter 2 APIs Using the API

### <span id="page-151-0"></span>org.update\_org

<span id="page-151-1"></span>Change the name of an organization node.

- Access Network administrators can use this API to modify the organization structure.
- Method POST

Parameters parent\_node\_path (required). The tree path of the parent node. Use >>> to separate the parts of the path. The organization structure uses the following hierarchy: companies, divisions, departments, and then teams. For example, if you want to change the name of a time a team, you would enter something like this: AcmeExports>>>>Europe>>>Marketing

> org\_level (required). The level of the organization node that you want to change. Set this to one of the following values:

- company
- division
- department
- team.

org\_old\_name (required). The name of the organization node to update.

org\_new\_name (required).The new name for the organization node.

#### Status Code

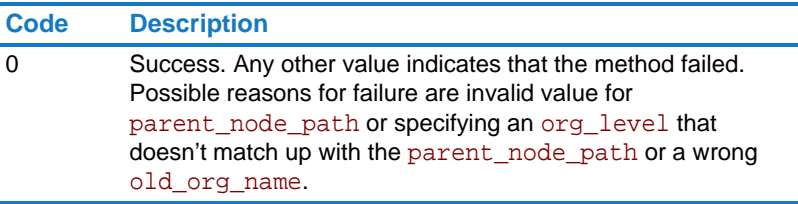

Returns On success, this method returns true to indicate that the node was updated.

# org.delete\_org

<span id="page-152-0"></span>Delete an organization node.

Access • Network administrators can use this API to modify the organization structure.

Method POST

Parameters parent\_node\_path (required). The tree path of the parent node. Use >>> to separate the parts of the path. The organization structure uses the following hierarchy: companies, divisions, departments, and then teams. For example, if you want to delete a department, you would enter something like this: AcmeExports>>>>Europe

> org\_level (required). The level of the organization node that you want to change. Set this to one of the following values:

- company
- division
- department
- team.

org\_name (required). The name of the organization node to delete.

### Status Code

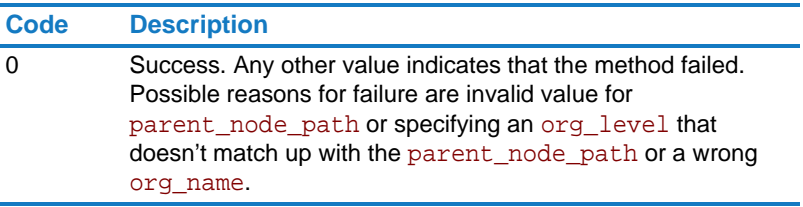

Returns On success, this method returns true to indicate that the node was deleted.

Chapter 2 APIs Using the API

### <span id="page-153-0"></span>org.export\_org

<span id="page-153-1"></span>Export an organization as an array.

Access • Network administrators can use this API to export an organization structure.

Method GET

Parameters parent node path (optional). Either omit this parameter to export the entire organization structure, or enter the parent\_node\_path for the part of the organization to export. Use >>> to separate the parts of the path. The organization structure uses the following hierarchy: companies, divisions, departments, and then teams. For example, export the organization structure of a particular division, you would enter something like this: AcmeExports>>>>Europe

> is\_recursion (optional). Use this parameter to determine how much of the organization structure to export:

- Use true to export recursively and include the entire organization structure, starting at the level indicated by the parent\_node\_path.
- Use false to export just the immediate children of the parent\_node\_path. The children of the children will not be exported. This is the default value.

To export just the company-level organization nodes and not any of the children, omit both the parent\_node\_path and is\_recursion parameters.

#### Status Code

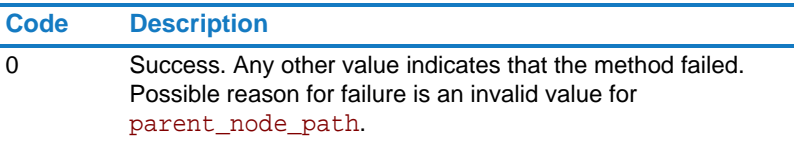

Returns On success, this method returns an array that looks as follows:

```
$result = array(
    'id' => 1,
    'name' => 'Broadvision',
    'parent_id' => -1,
    'children' => array(
         [0] => array(
             'id' => 11,
             'name' \Rightarrow 'GC',
             'parent_id' => 1,
             'children' => array(
                  [0] => array(
                      'id' => 111,
                      'name' => 'Dev1',
                      'parent_id' => 11,
                      'children' => array()
                      ),
                  )
             ),
         [1] => array(
             'id' => 12,
             'name' => 'US',
             'parent_id' => 1,
             'children' => array()
             ),
         [2] => array(
             'id' => 13,
             'name' => 'Japan',
             'parent_id' => 1,
             'children' => array()
             ),
        )
    );
```
# Page

Create, update, delete, and get wiki pages.

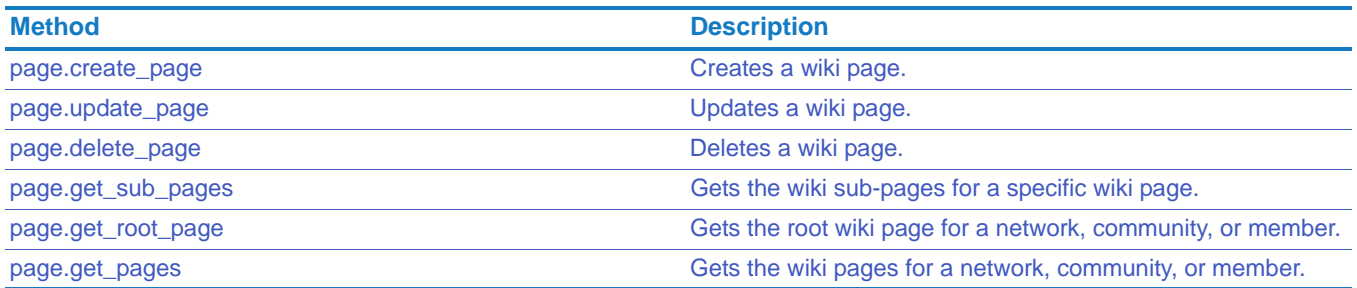

# <span id="page-156-0"></span>page.create\_page

Creates a wiki page.

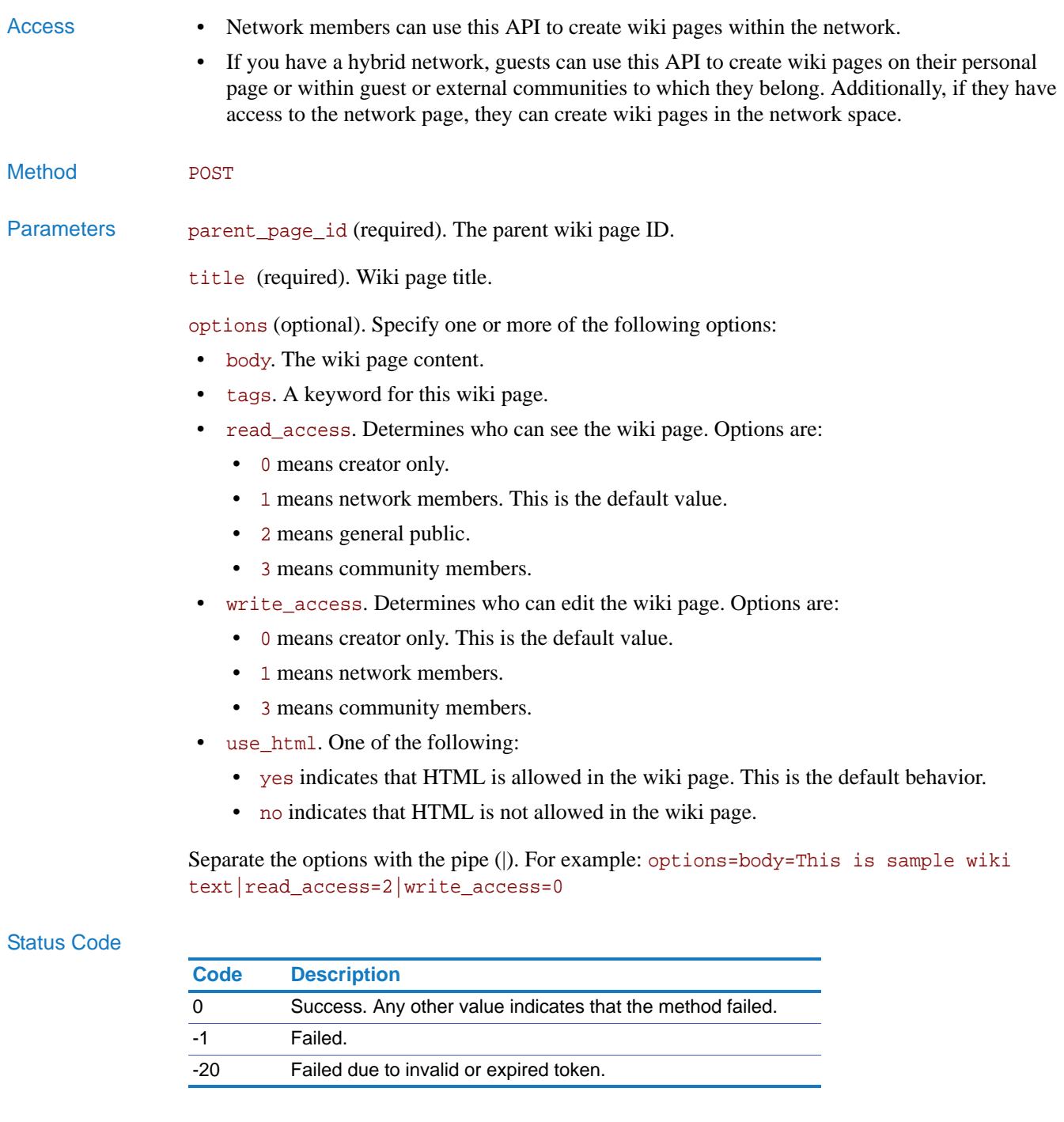

Returns On success, this method returns a page ID.

# <span id="page-157-0"></span>page.update\_page

Updates a wiki page.

- Access Network members can update their wiki pages.
	- If you have a hybrid network, guests can use this API to update wiki pages on their personal page or within guest or external communities to which they belong. Additionally, if they have access to the network page, they can create wiki pages in the network space. In the case of editing wiki pages within a community or in the network space, they must have permission to edit the wiki page.

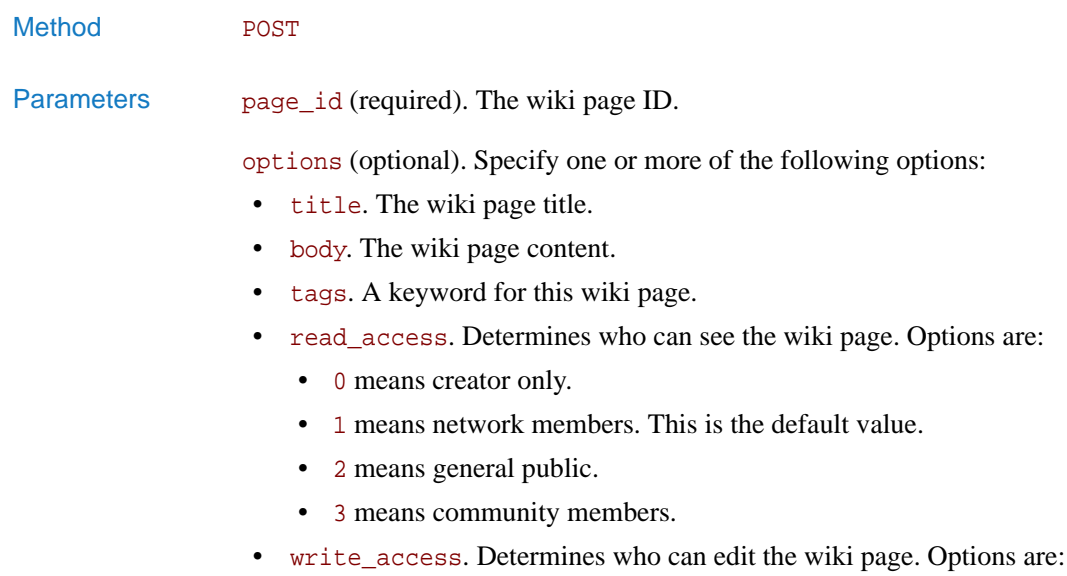

- 0 means creator only. This is the default value.
- 1 means network members.
- 3 means community members.
- use\_html. One of the following:
	- yes indicates that HTML is allowed in the wiki page. This is the default behavior.
	- no indicates that HTML is not allowed in the wiki page.

Separate the options with the pipe (|). For example: options=body=This is sample wiki text|read\_access=2|write\_access=0

### Status Code

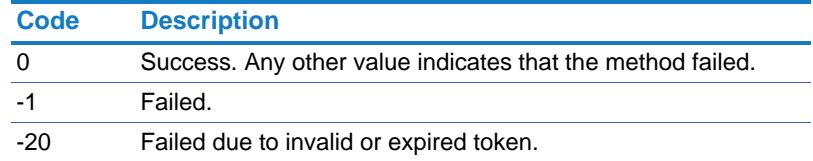

Returns On success, this method returns 1.

# <span id="page-158-0"></span>page.delete\_page

Deletes a wiki page.

- Access Network members can delete their wiki pages.
	- If you have a hybrid network, guests can use this API to delete wiki pages on their personal page or within guest or external communities to which they belong. Additionally, if they have access to the network page, they can delete wiki pages in the network space. In the case of deleting wiki pages within a community or in the network space, they must have permission to edit the wiki page.

# Method POST

Parameters page\_id (required). The wiki page ID.

recursive. Whether to delete all sub-level wiki pages. 1 means to delete all sub-levels of pages. 0 moves up the sub-pages. Default is 0.

### Status Code

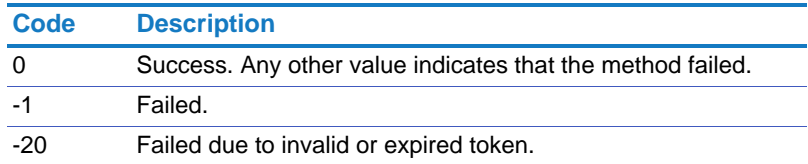

Returns On success, this method returns 1.

## <span id="page-159-0"></span>page.get\_sub\_pages

Gets the wiki sub-pages for a specific wiki page.

- Access This method allows an anonymous caller to call without a token. If you call as an anonymous caller, you can only retrieve public pages. Network members can get any pages that they can see within the network.
	- If you have a hybrid network, guests can use this API to get pages that they can see, including on their personal page or within guest or external communities to which they belong. Additionally, if they have access to the network page, they can get wiki pages in the network space.

Method GET

Parameters page\_id (required). The wiki page ID.

recursive. Whether to return all levels of wiki pages or just the first level. 1 means to return all levels of pages. 0 returns just the first level page. Default is 0.

### Status Code

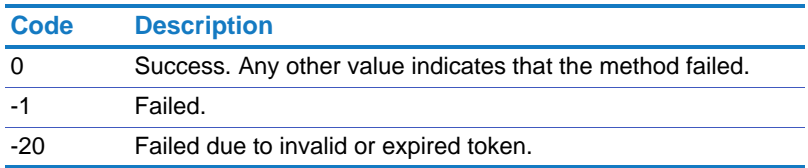

Returns On success, this method returns the following:

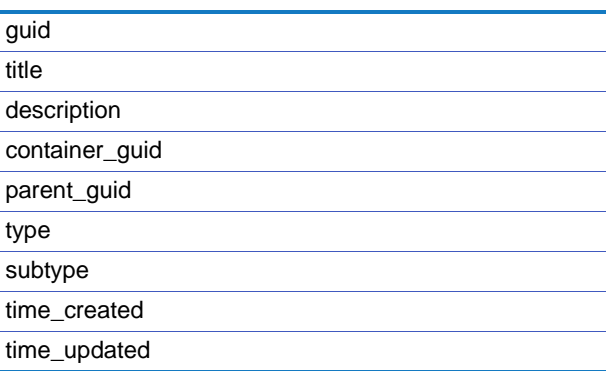

# <span id="page-160-0"></span>page.get\_root\_page

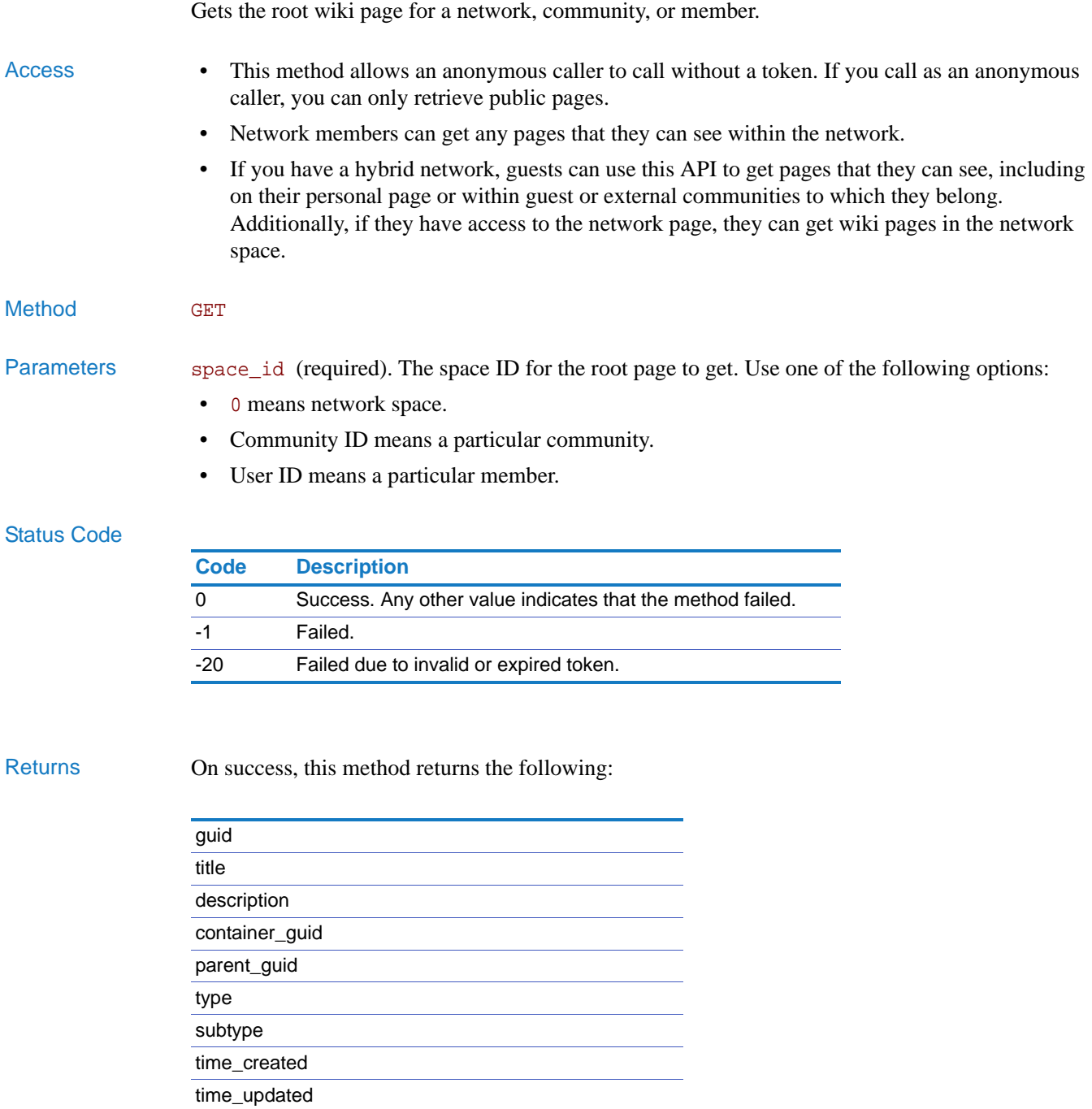

# <span id="page-161-0"></span>page.get\_pages

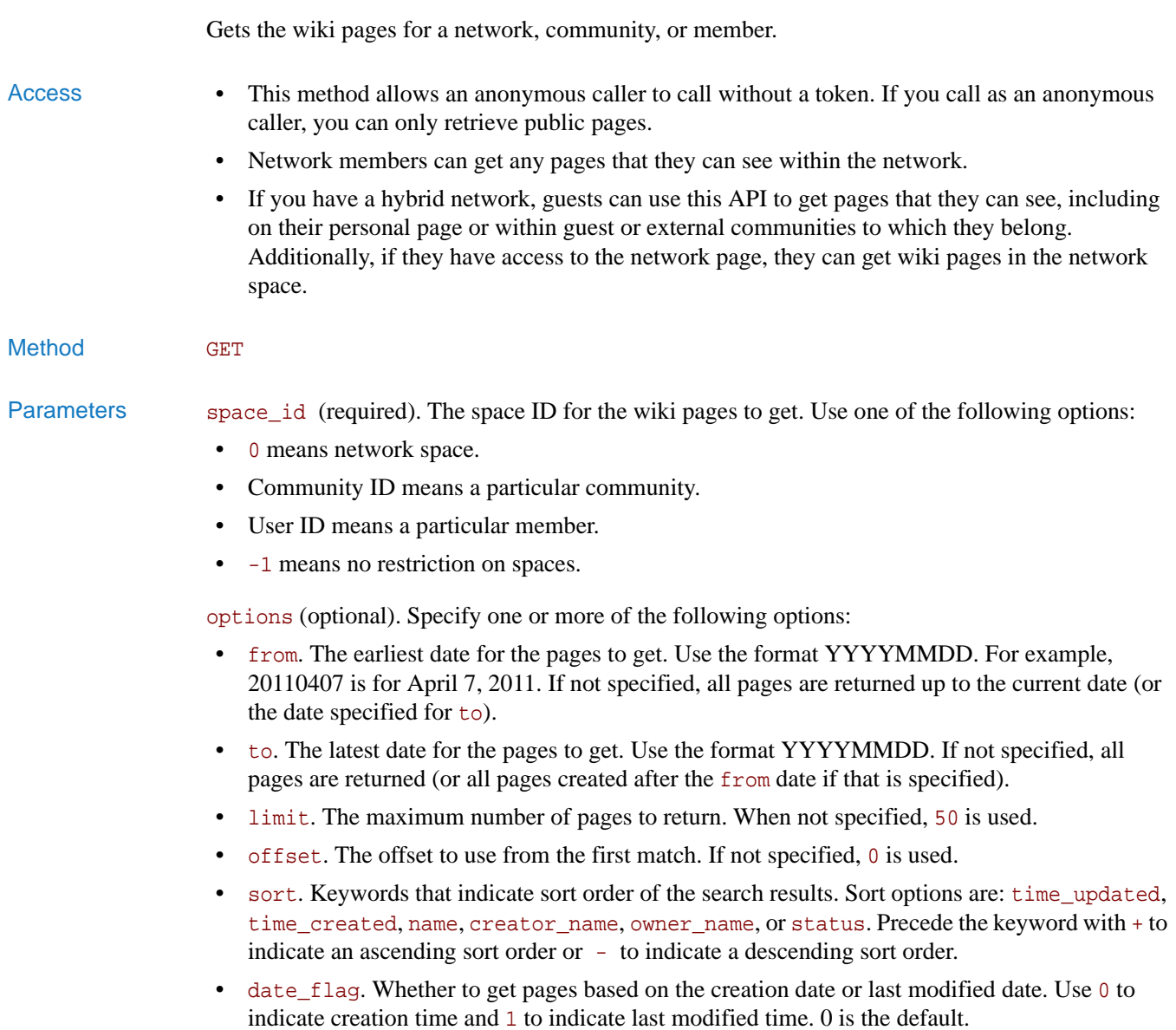

Separate the options with the pipe (|). For example: options=from=20110701|to=20110731|sort=status -time\_updated

### Status Code

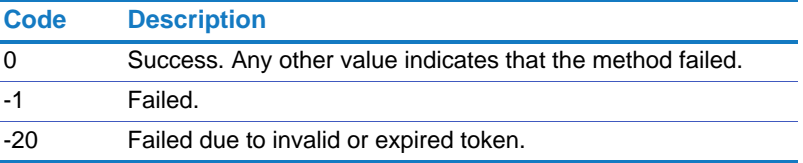

Returns On success, this method returns the following:

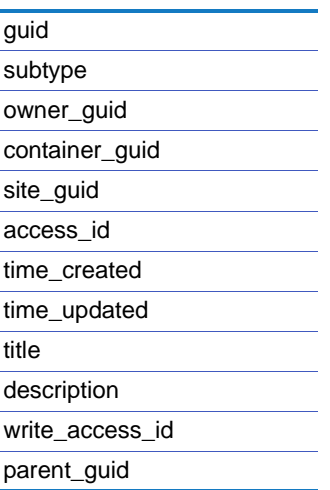

# Poll

Create polls, delete polls, update polls, vote in polls, and so forth. Use these methods for community, network, or personal polls.

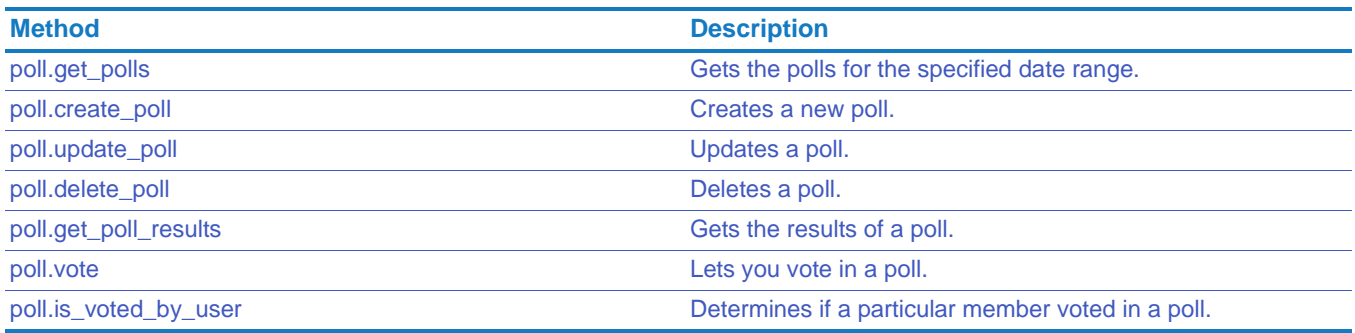

# <span id="page-163-0"></span>poll.get\_polls

<span id="page-163-1"></span>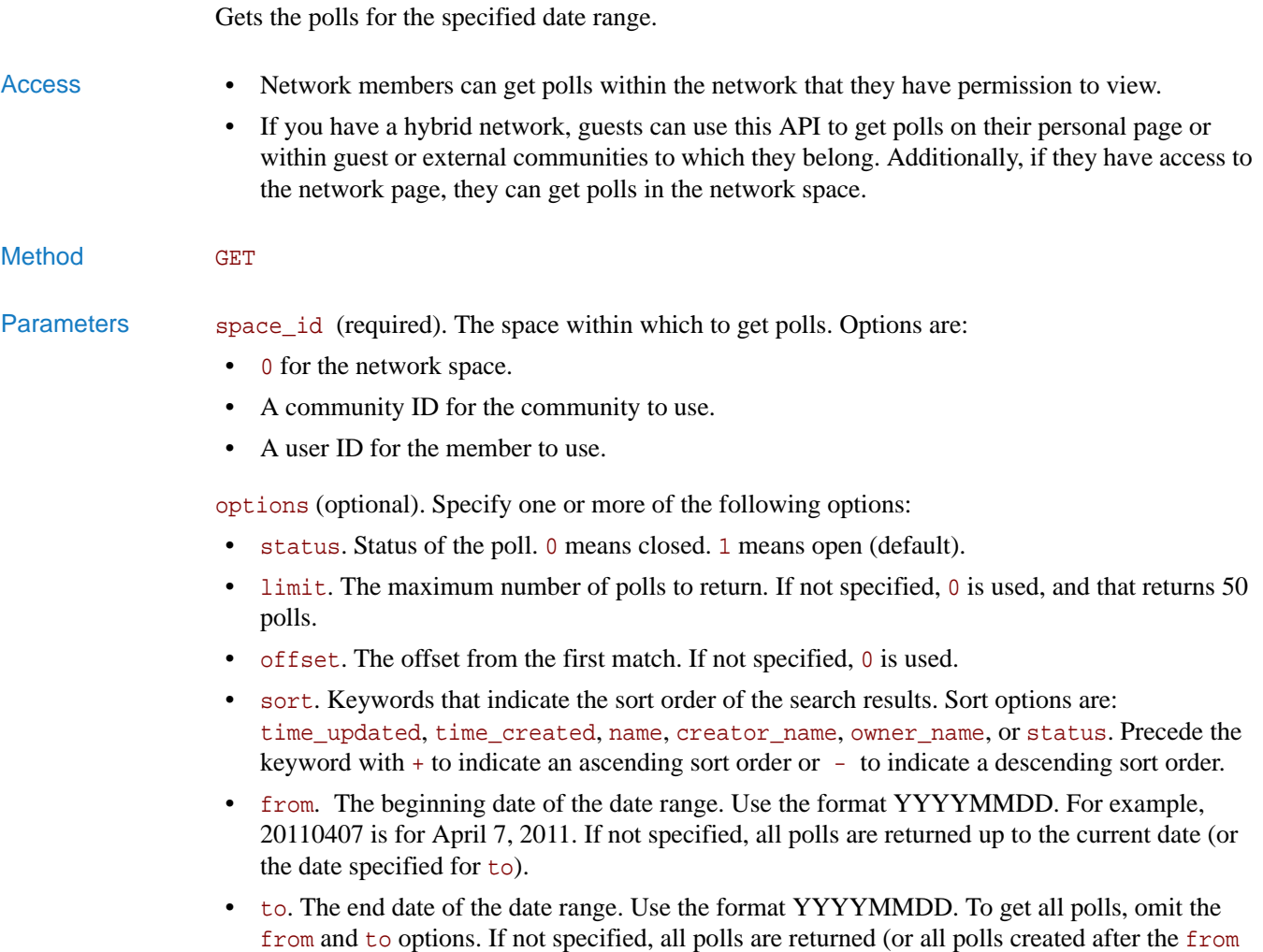

date if that is specified).

• date\_flag. Whether to use the poll creation date or the last time the poll was modified to the determine the date range. 0 means to use poll creation date and 1 means use last date that the poll was modified. If not specified, 0 is used.

Separate the options with the pipe (|). For example: options=status=0|limit=10

### Status Code

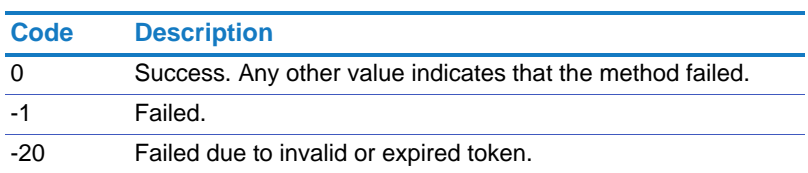

Returns On success, this method returns the following for each poll:

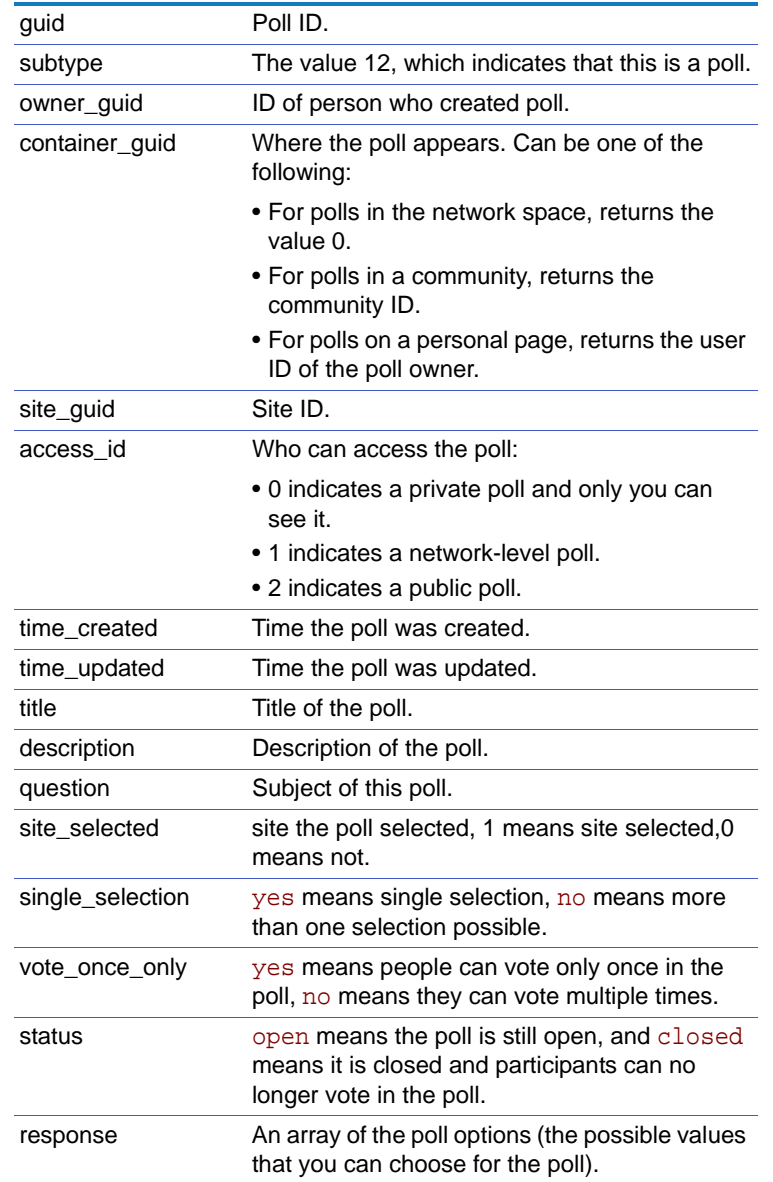

# <span id="page-165-0"></span>poll.create\_poll

<span id="page-165-1"></span>Creates a new poll.

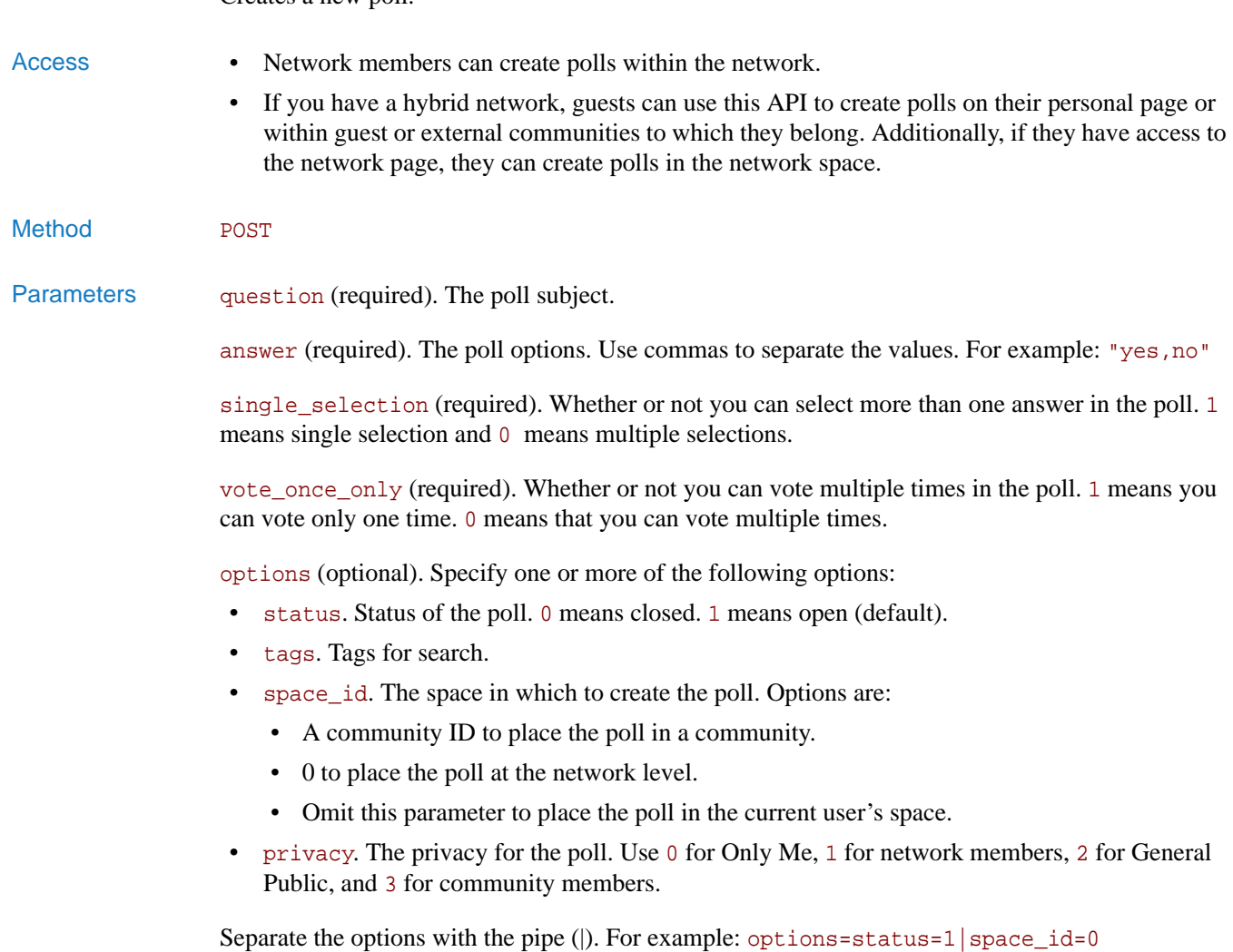

### Status Code

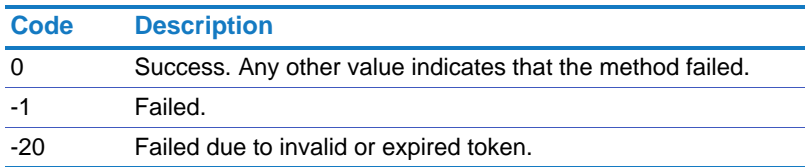

Returns On success, this method returns the new poll ID.

# <span id="page-166-0"></span>poll.update\_poll

Updates a poll.

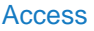

- Network members can update polls that they created within the network.
- If you have a hybrid network, guests can use this API to update any polls that they created.

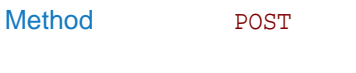

Parameters poll\_id (required). The poll ID.

options (optional). Specify one or more of the following options:

- question. The poll subject.
- answer. The poll options. Use commas to separate the values. For example: "yes,no"
- single\_selection. Whether or not you can select more than one answer in the poll. 1 means single selection and 0 means multiple selections.
- vote\_only\_once. Whether or not you can vote multiple times in the poll. 1 means you can vote only one time. 0 means that you can vote multiple times.
- status. Status of the poll. 0 means closed. 1 means open (default).
- tags. Tags for search.
- privacy. The privacy for the poll. Use 0 for Only Me, 1 for network members, 2 for General Public, and 3 for community members.

Separate the options with the pipe (|). For example: options=question=Are you using the Clearvale iPhone app?|answer=yes,no|single\_selection=1|vote\_only\_once=1

#### Status Code

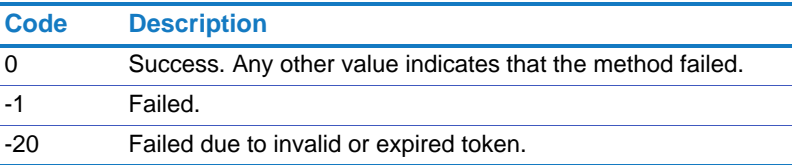

Returns On success, this method returns the string "success."

# <span id="page-167-0"></span>poll.delete\_poll

<span id="page-167-2"></span>Deletes a poll.

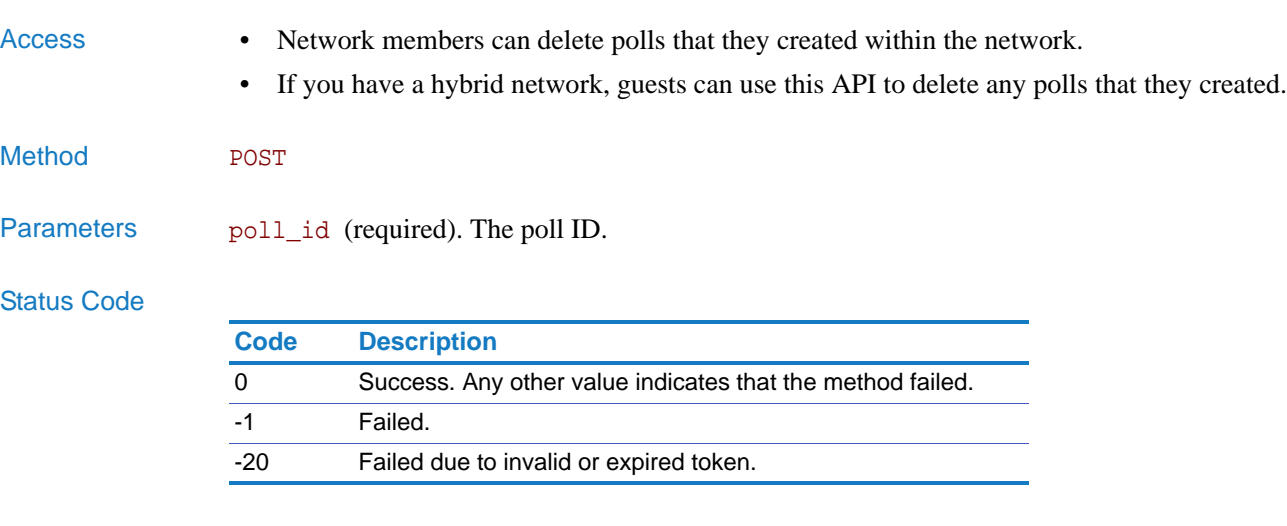

Return On success, this method returns the string "success."

# <span id="page-167-1"></span>poll.get\_poll\_results

<span id="page-167-3"></span>Gets the results of a poll.

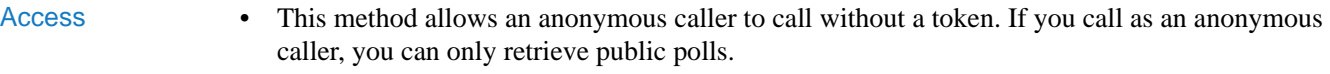

- Network members can retrieve results for any poll they have permission to view.
- If you have a hybrid network, guests can use this API to get poll results on their personal page or within guest or external communities to which they belong. Additionally, if they have access to the network page, they can get poll results in the network space.
- Method GET

Parameters poll\_id (required). The poll ID.

#### Status Code

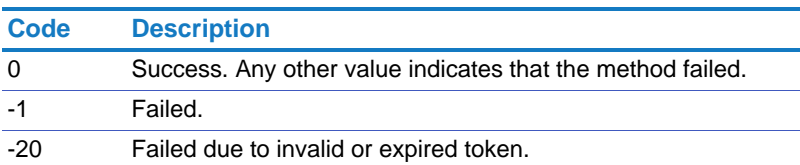

### Returns On success, this method returns an array with the poll results.

# <span id="page-168-0"></span>poll.vote

<span id="page-168-1"></span>Lets you vote in a poll.

- Access Network members can vote in any poll that they have permission to view.
	- If you have a hybrid network, guests can use this API to vote in polls on their personal page or within guest or external communities to which they belong. Additionally, if they have access to the network page, they can vote in polls in the network space.

Method POST

Parameters poll\_id (required). The poll ID.

values (required). The poll answer. If the poll allows multiple selections, use commas to separate the answers. For example: "monday, wednesday, friday"

### Status Code

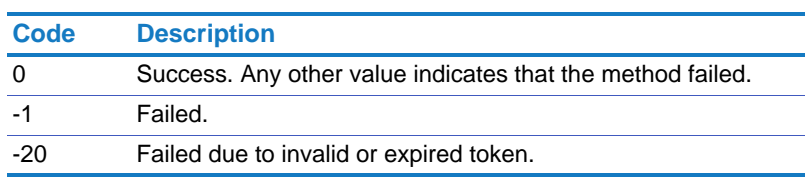

Returns On success, this method returns the string "success."

# <span id="page-169-0"></span>poll.is\_voted\_by\_user

<span id="page-169-1"></span>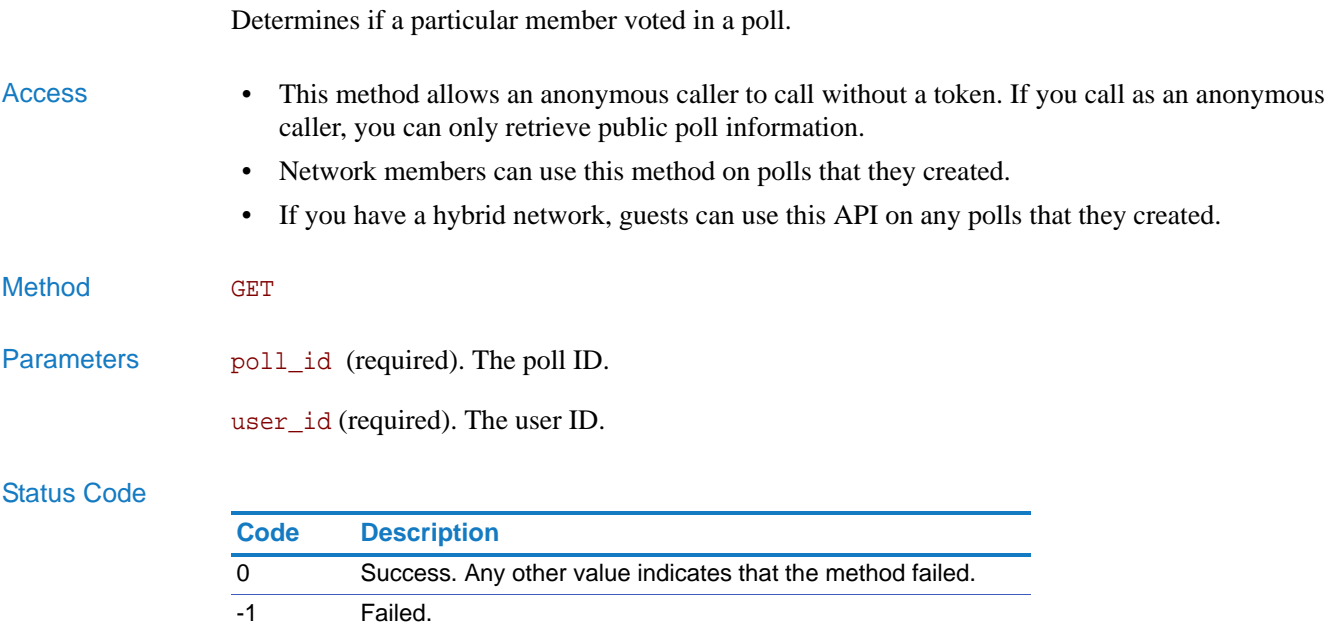

Returns On success, this method returns true if the member voted in the poll or false if they did not vote.

-20 Failed due to invalid or expired token.

# Profile

Update profile attributes, get user profile, and so on.

**NOTE**: The user\_id parameter refers to either a user\_guid or a username that uniquely identifies a user.

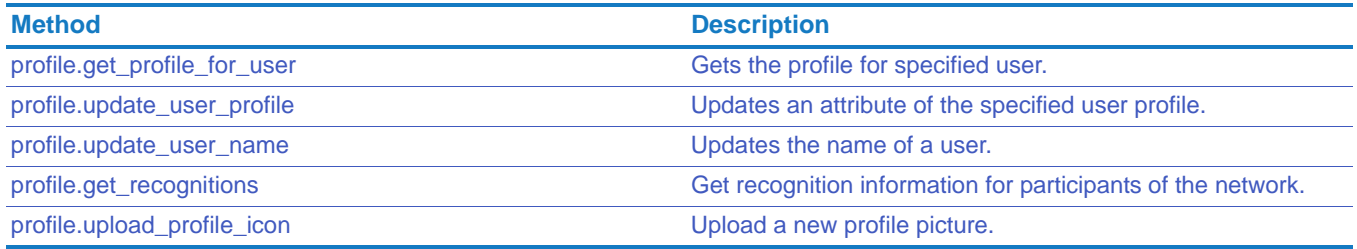

# <span id="page-170-0"></span>profile.get\_profile\_for\_user

<span id="page-170-1"></span>Gets the profile for specified user.

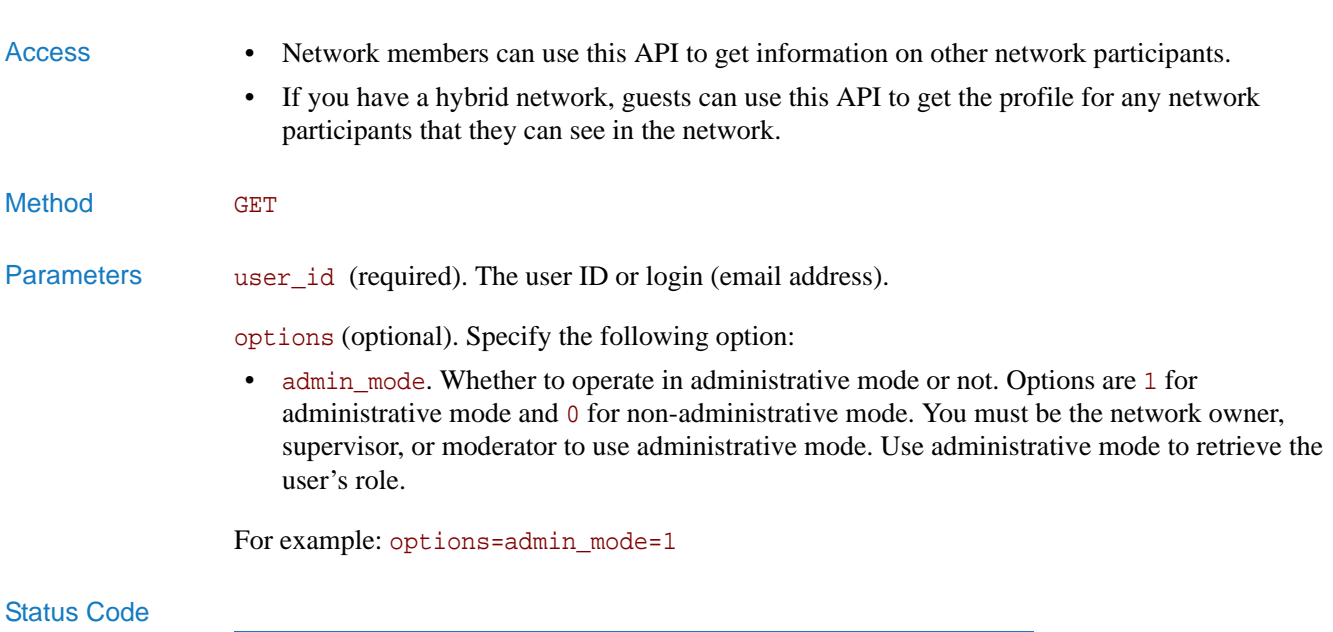

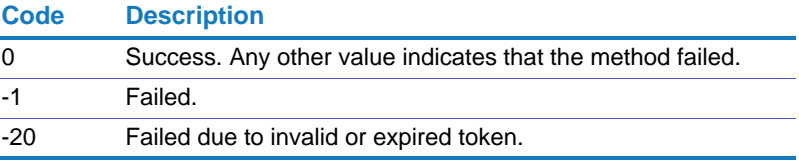

#### Chapter 2 APIs Using the API

Returns On success, this method returns the following for the user:

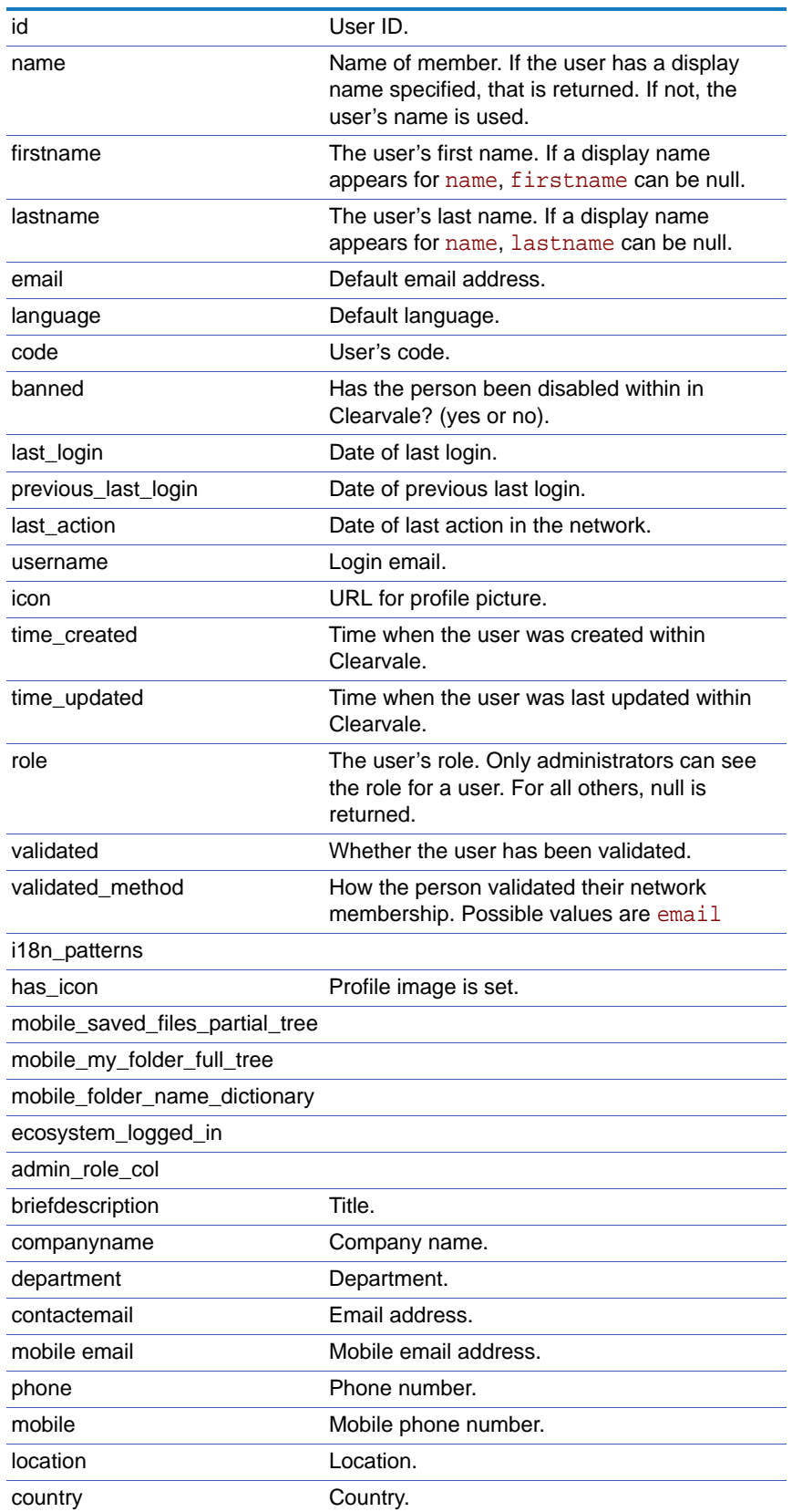

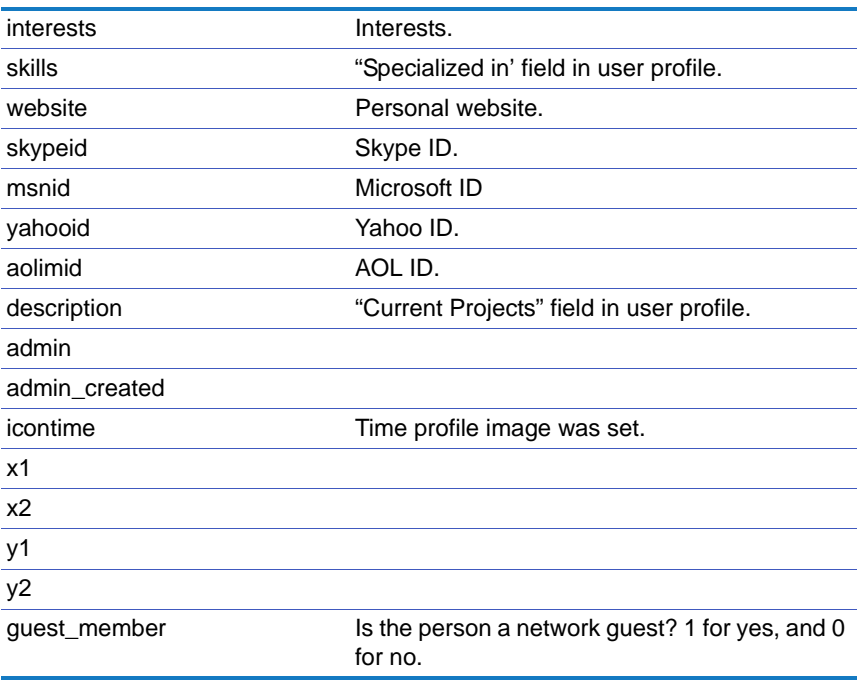

Example http://*network\_url*/pg/cvapi/rest/xml?method=profile.get\_profile\_for\_user&auth \_token=df202eb08cfaf08f61c6f987b0d68e5e&user\_id=jane.lewis@broadvision.com

# <span id="page-173-0"></span>profile.update\_user\_profile

<span id="page-173-1"></span>Updates an attribute of the specified user profile.

Access • Network members can only update their own profile. Network administrators can pass the user\_id of another participant.

• If you have a hybrid network, guests can use this API to update their own profile.

#### Method POST

Parameters user\_id (required). The user ID or login (email address).

name (required). Profile attribute name to update. The possible attributes to update are:

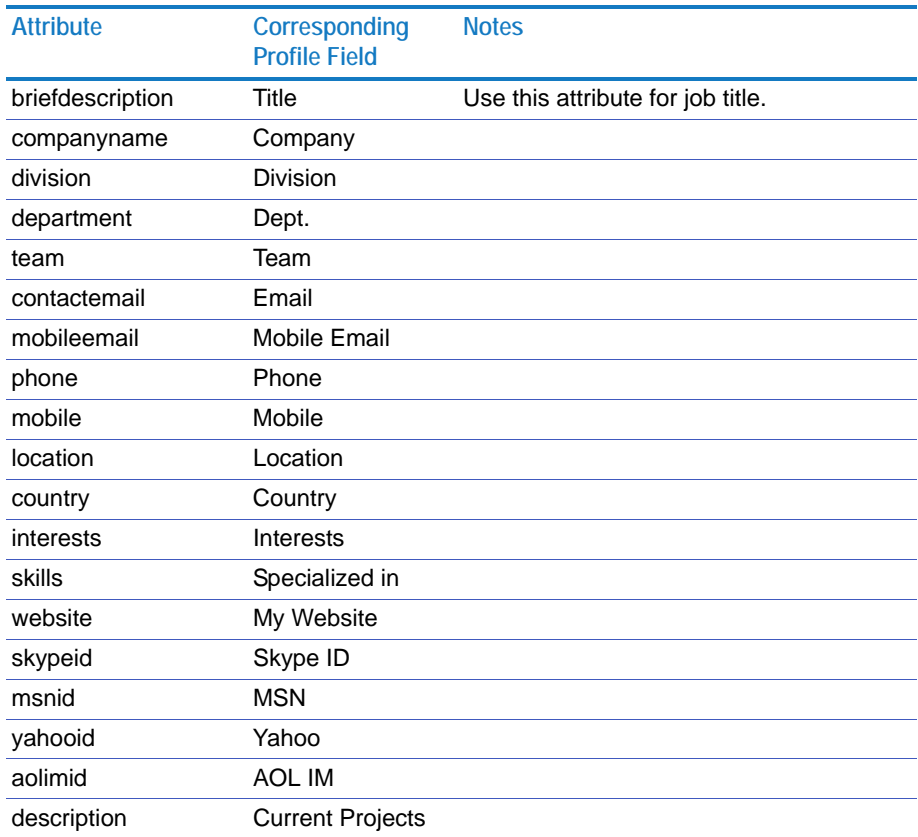

If your network has custom profile fields specified, you can update them as well.

value (required). New value for profile attribute.

privacy (required). Who can see the profile attribute. Options are: Use 0 for Only Me, 1 for network members, and 2 for General Public. If network administrators are setting profile attributes for another person, they cannot set privacy to 0.

force (optional). Set to yes to indicate to use any values set for profile attributes, including blank values to force parameter values to be blank. The force parameter is optional.

### Status Code

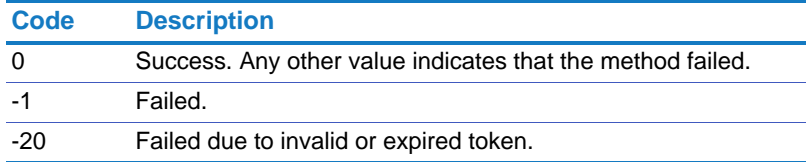

Returns On success, this method returns a success message.

# <span id="page-174-0"></span>profile.update\_user\_name

<span id="page-174-1"></span>Updates the name of a user.

Access • Network members can only update their own name. Network administrators can pass the user\_id of another participant. • If you have a hybrid network, guests can use this API to update their own name. Method **POST** Parameters user\_id (required). The user ID or login (email address). firstname (required). The new first name for the user. lastname (required). The new last name for the user. Status Code **Code Description** 0 Success. Any other value indicates that the method failed. -1 Failed.

-20 Failed due to invalid or expired token.

Returns On success, this method returns 1.

# <span id="page-175-0"></span>profile.get\_recognitions

<span id="page-175-1"></span>Get recognition information for participants of the network. Access • Network members can use this API to get information on other network participants. • If you have a hybrid network, guests can use this API to get recognitions for any network participants that they can see in the network. Method GET Parameters options (optional). Specify one or more of the following options: • limit. The maximum number of recognitions to return. When not specified, 20 is used. • offset. The offset to use from the first match. If not specified, 0 is used. • user\_id. The user ID or login (email address). If omitted, recognition for the current user is returned. • from. The earliest date for the recognitions to get. Use the format YYYYMMDD. For example, 20110407 is for April 7, 2011. If not specified, all recognitions are returned up to the current date (or the date specified for to). • to. The latest date for the recognitions to get. Use the format YYYYMMDD. If not specified, all recognitions are returned (or all recognitions created after the from date if that is specified). Separate the options with the pipe (|). For example: options=user\_id=36|from=20120701|to=20130731

### Status Code

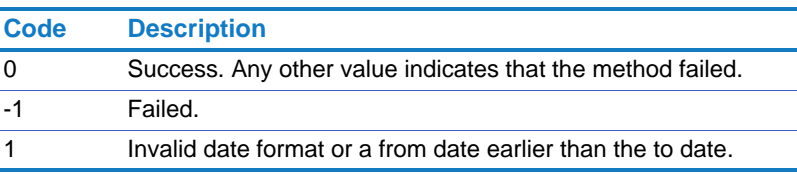

Returns On success, this method returns the following in an array. Each record includes:

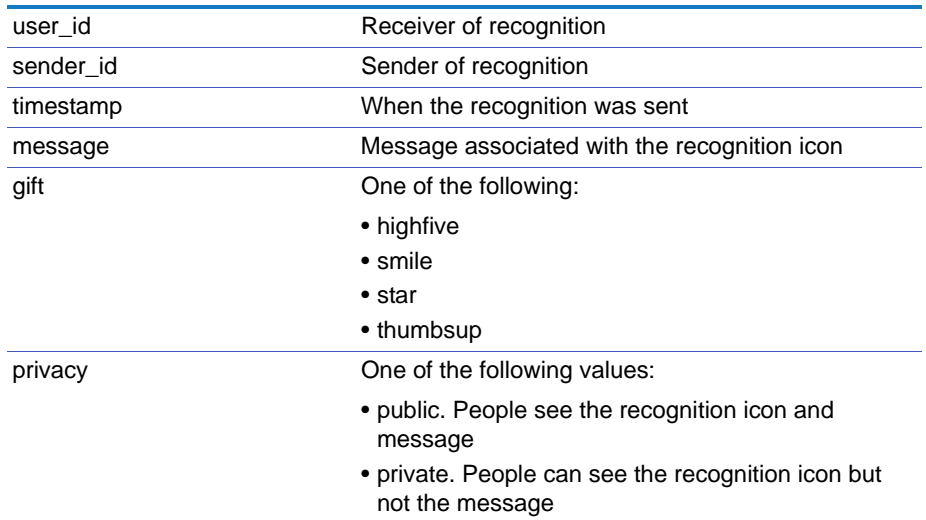

# <span id="page-177-0"></span>profile.upload\_profile\_icon

<span id="page-177-1"></span>Upload a new profile picture.

This method must be called through a multi-part/form data POST request (see RFC1867 for more details) that must include the parameter listed below and the profile picture file to be uploaded.

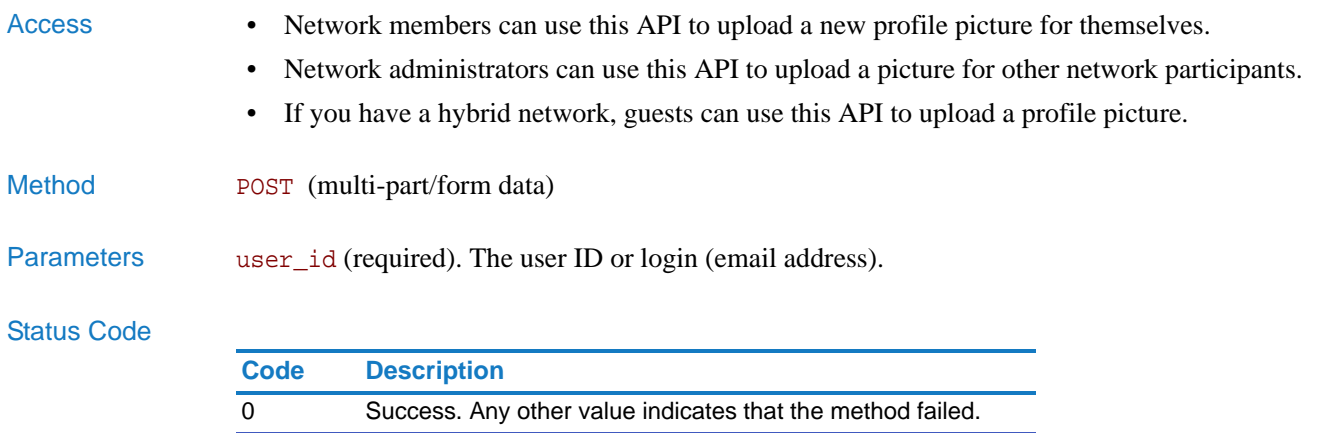

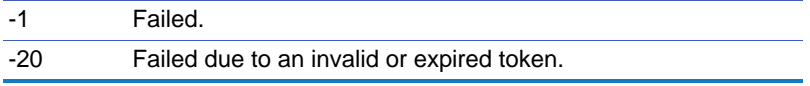

Returns On success, this method returns 1. It returns 0 if it failed.

# **Search**

Search a network.

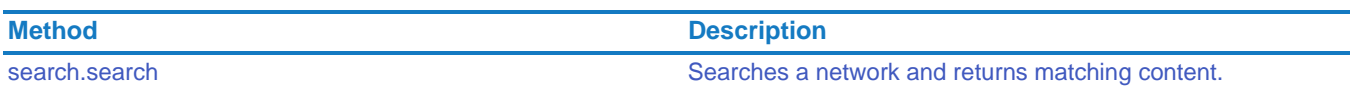

# <span id="page-178-0"></span>search.search

<span id="page-178-1"></span>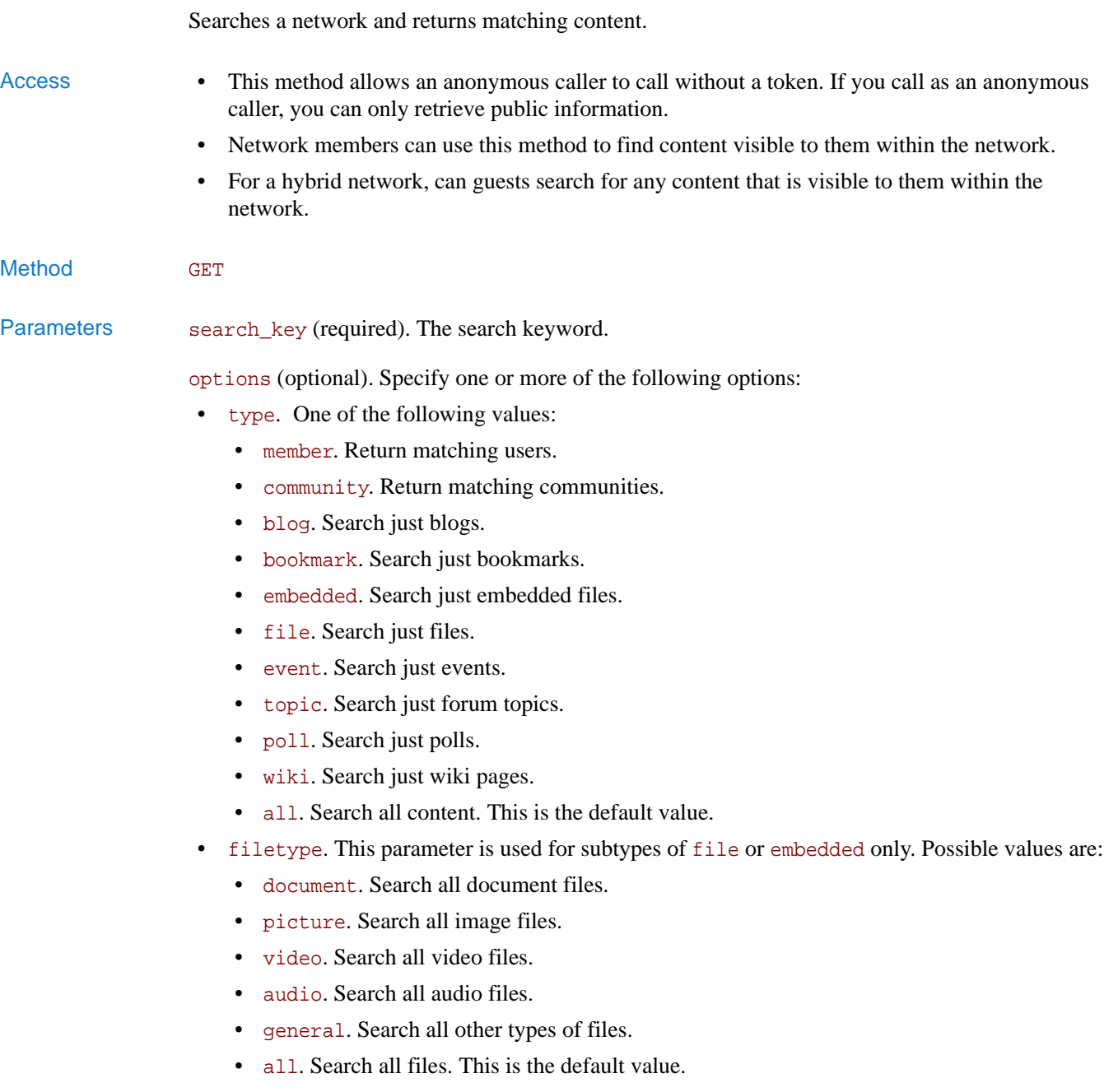

- community\_id. The string identifying the communities to search. Use commas to separate multiple community identifiers. For example: 23,24,25. To search all communities, use the keyword all.
- sort. A string that indicates sort order of the search results:
	- +time\_updated. Sort in ascending order based on when the item was last updated.
	- -time\_updated. Sort in descending order based on when the item was last updated.
	- +time\_created. Sort in ascending order based on when the item was created.
	- -time\_created. Sort in descending order based on when the item was created.
	- +  $n =$  +  $n = 0$ . Sort in ascending order based on when the name of the item.
	- -name. Sort in descending order based on when the name of the item.
- limit. The maximum number of matches to return. If not specified, 50 is used.
- offset. The offset from the first match. If not specified, 0 is used.

Separate the options with the pipe (|). For example: options=type=file|filetype=picture|sort=+time\_created

#### **Status**

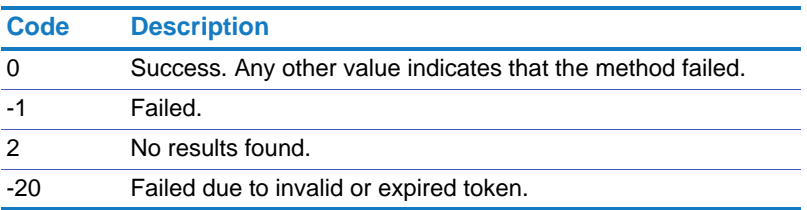

Returns On success, this method returns the following:

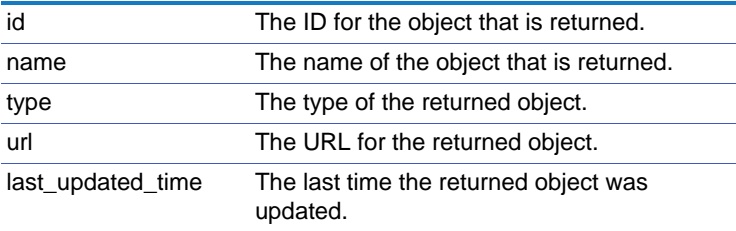

Example To search your network for a blog with the word safety:

http://*network\_url*/pg/cvapi/rest/xml?method=search.search&search\_key=safety&o ptions=type=blog

To search a particular community for a Word file that contains the word safety:

http://*network\_url*/pg/cvapi/rest/xml?method=search.search&search\_key=safety&o ptions=type=file|filetype=document|community\_id=23
# **Statistics**

Get statistics pertaining to your Clearvale network.

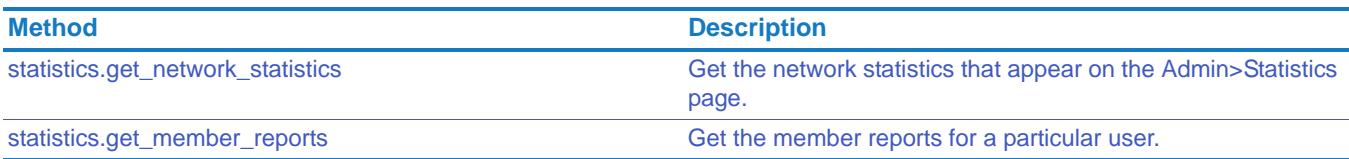

# <span id="page-180-0"></span>statistics.get\_network\_statistics

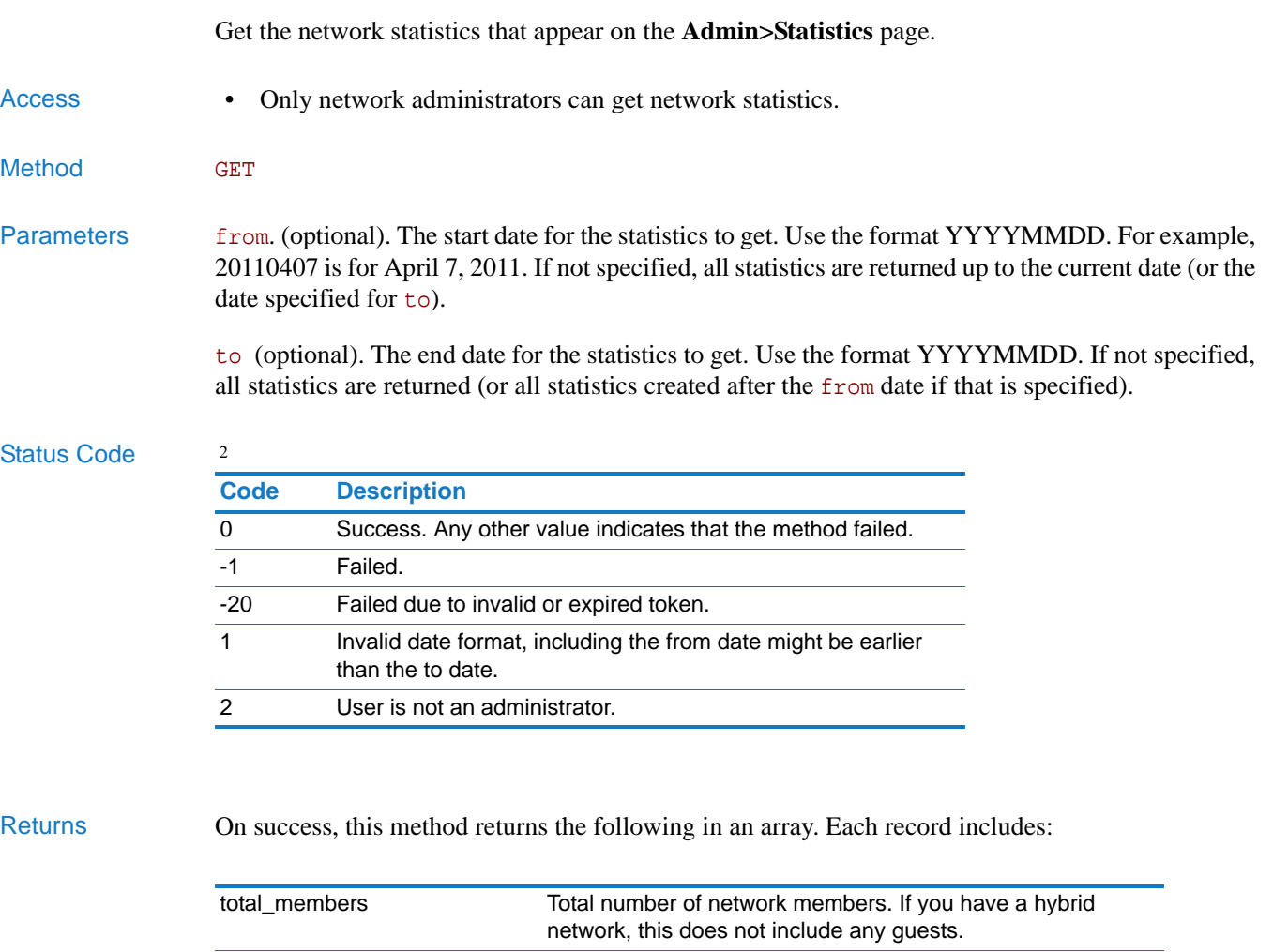

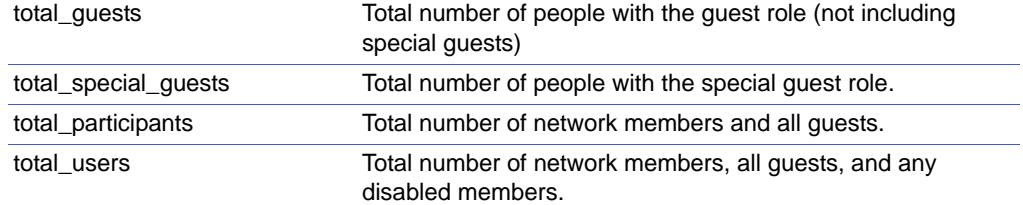

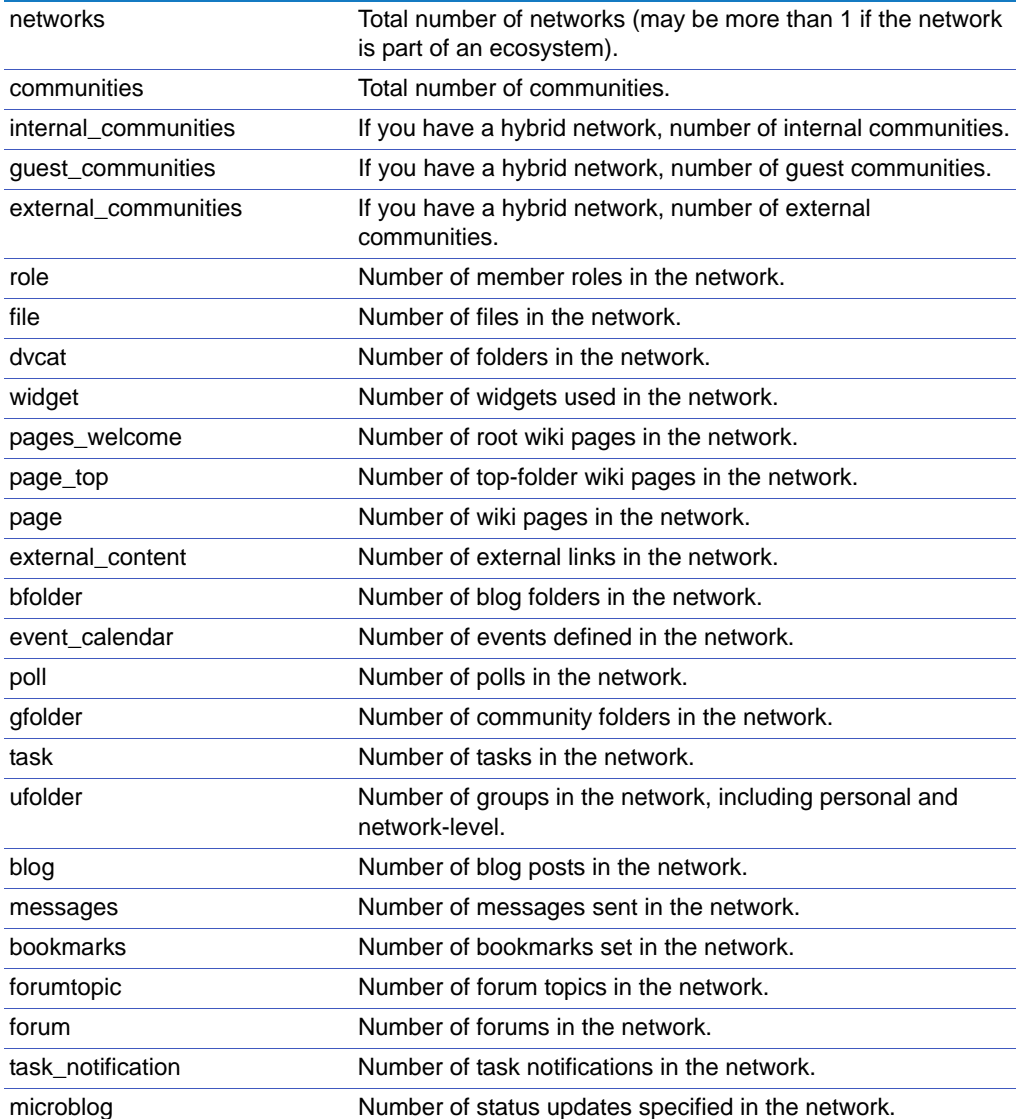

## <span id="page-182-0"></span>statistics.get\_member\_reports

<span id="page-182-1"></span>Get the member reports for a particular user.

Access • Network members can see the activity reports for other members.

Method GET

Parameters user id. (required). ID of the user.

options (optional). Specify a string that contains one of the following:

- from: The earliest date for the report to get. Use the format YYYYMM (201304 for April, 2015). If not specified, the current week is considered.
- to: The latest date for the report to get. Use the format YYYYMM. If not specified, all reports are returned up to the current date. If the from parameter is specified, the to parameter must be equal or greater.
- period: One of the following: weekly, monthly, or quarterly. Default is weekly. If the difference between to and from is greater than a month, the default will be monthly. If the difference is greater than a quarter, the default will be quarterly.

Separate the options with the pipe (|). For example: options=from=201301|to=201306|period=monthly

#### Status Code

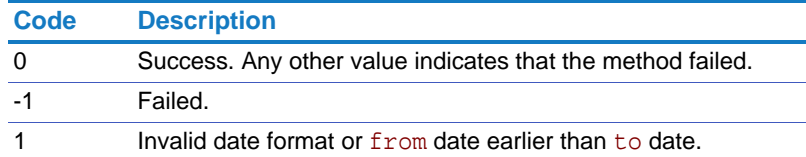

Returns On success, this method returns the following in an array. Each record includes:

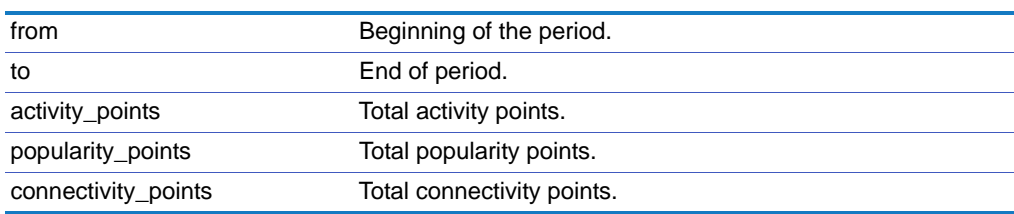

# Task

Create tasks, delete tasks, update tasks, and so forth.

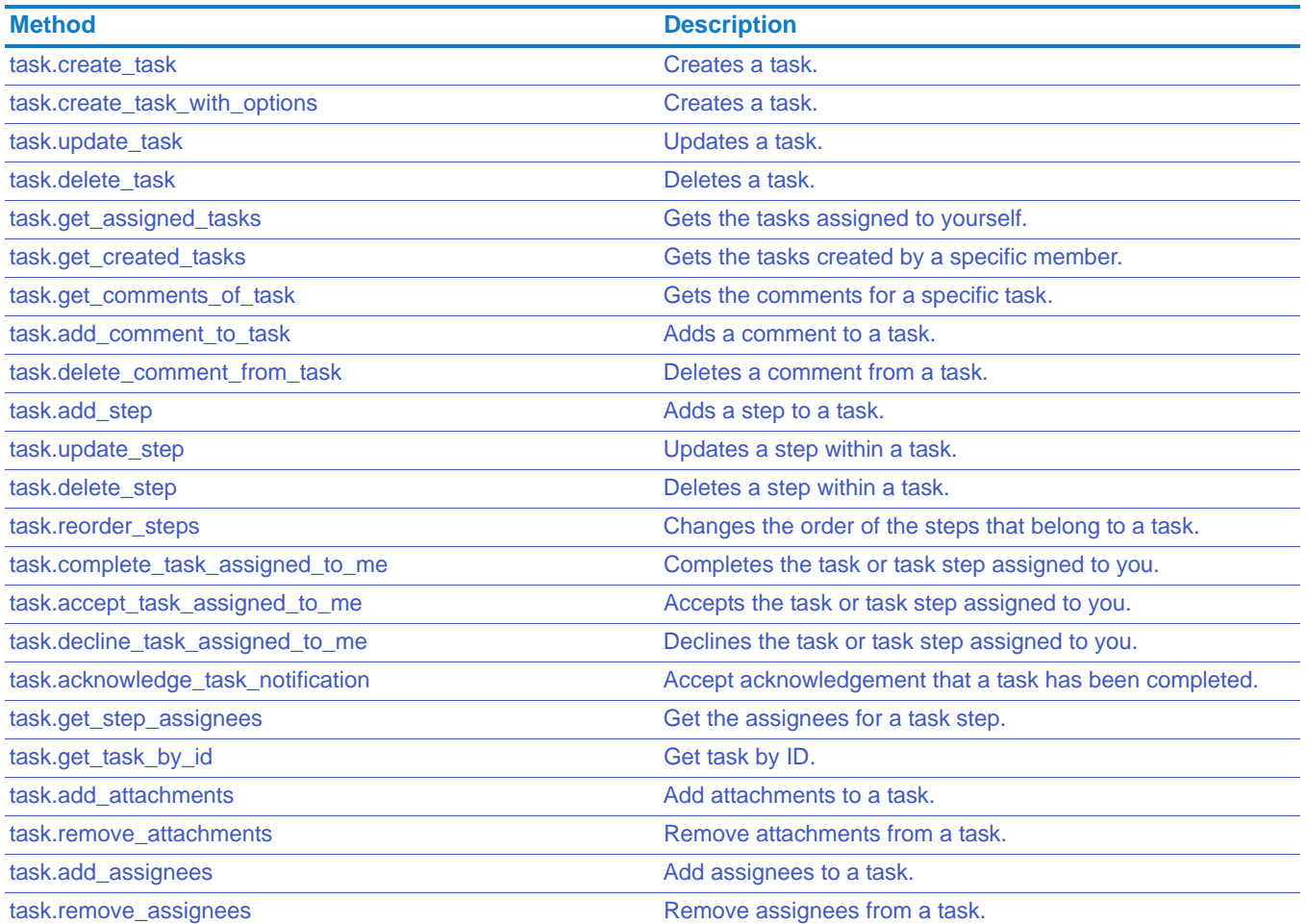

## <span id="page-184-0"></span>task.create\_task

<span id="page-184-1"></span>Creates a task.

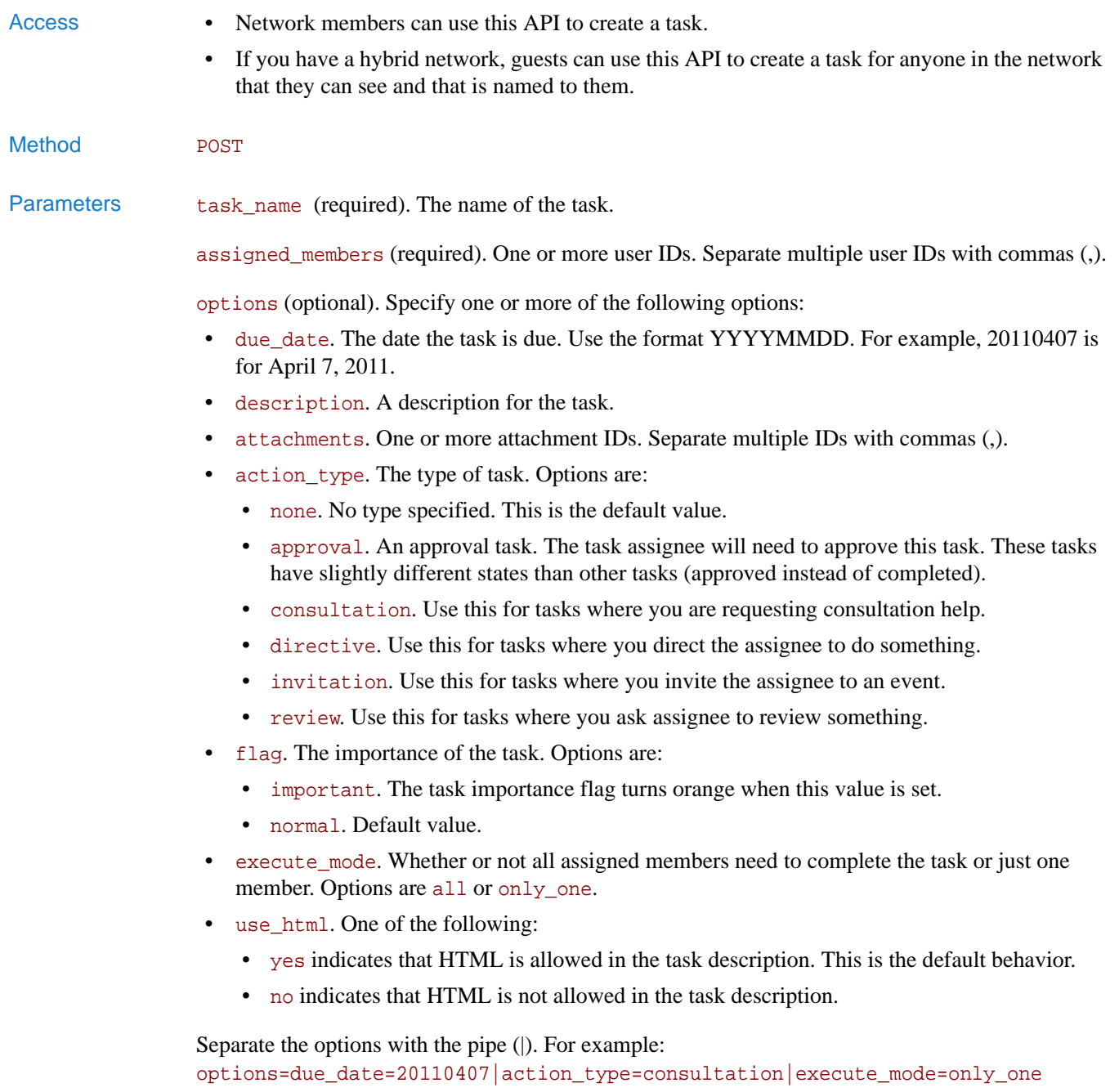

### Chapter 2 APIs Using the API

### Status Code

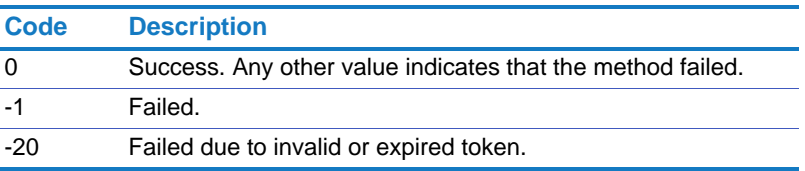

## <span id="page-186-0"></span>task.create\_task\_with\_options

<span id="page-186-1"></span>Creates a task.

**NOTE:** This API is similar to task.create\_task. The only difference is that it provides several optional parameters instead of a consolidated options parameter.

- Access Network members can use this API to create a task.
	- If you have a hybrid network, guests can use this API to create a task for anyone in the network that they can see and that is named to them.
- Method POST

Parameters task\_name (required). The name of the task.

assigned members (required). One or more user IDs. Separate multiple user IDs with commas (,).

due\_date (optional). The date the task is due. Use the format YYYYMMDD. For example, 20110407 is for April 7, 2011.

description (optional). A description for the task.

attachments (optional). One or more attachment IDs. Separate multiple IDs with commas (,).

action\_type (optional). The type of task. Options are:

- none. No type specified. This is the default value.
- approval. An approval task. The task assignee will need to approve this task. These tasks have slightly different states than other tasks (approved instead of completed).
- consultation. Use this for tasks where you are requesting consultation help.
- directive. Use this for tasks where you direct the assignee to do something.
- invitation. Use this for tasks where you invite the assignee to an event.
- review. Use this for tasks where you ask assignee to review something.

flag (optional). The importance of the task. Options are:

- important. The task importance flag turns orange when this value is set.
- normal. Default value.

execute\_mode (optional). Whether or not all assigned members need to complete the task or just one member. Options are all or only\_one.

use\_html (optional). One of the following:

- yes indicates that HTML is allowed in the task description. This is the default behavior.
- no indicates that HTML is not allowed in the task description.

### Chapter 2 APIs Using the API

### Status Code

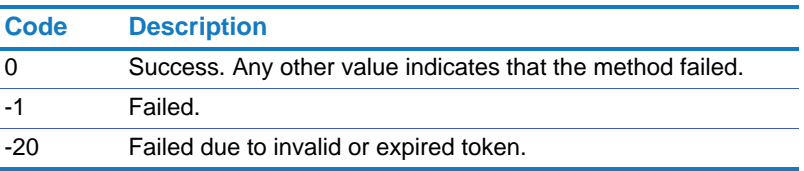

# <span id="page-188-0"></span>task.update\_task

Updates a task.

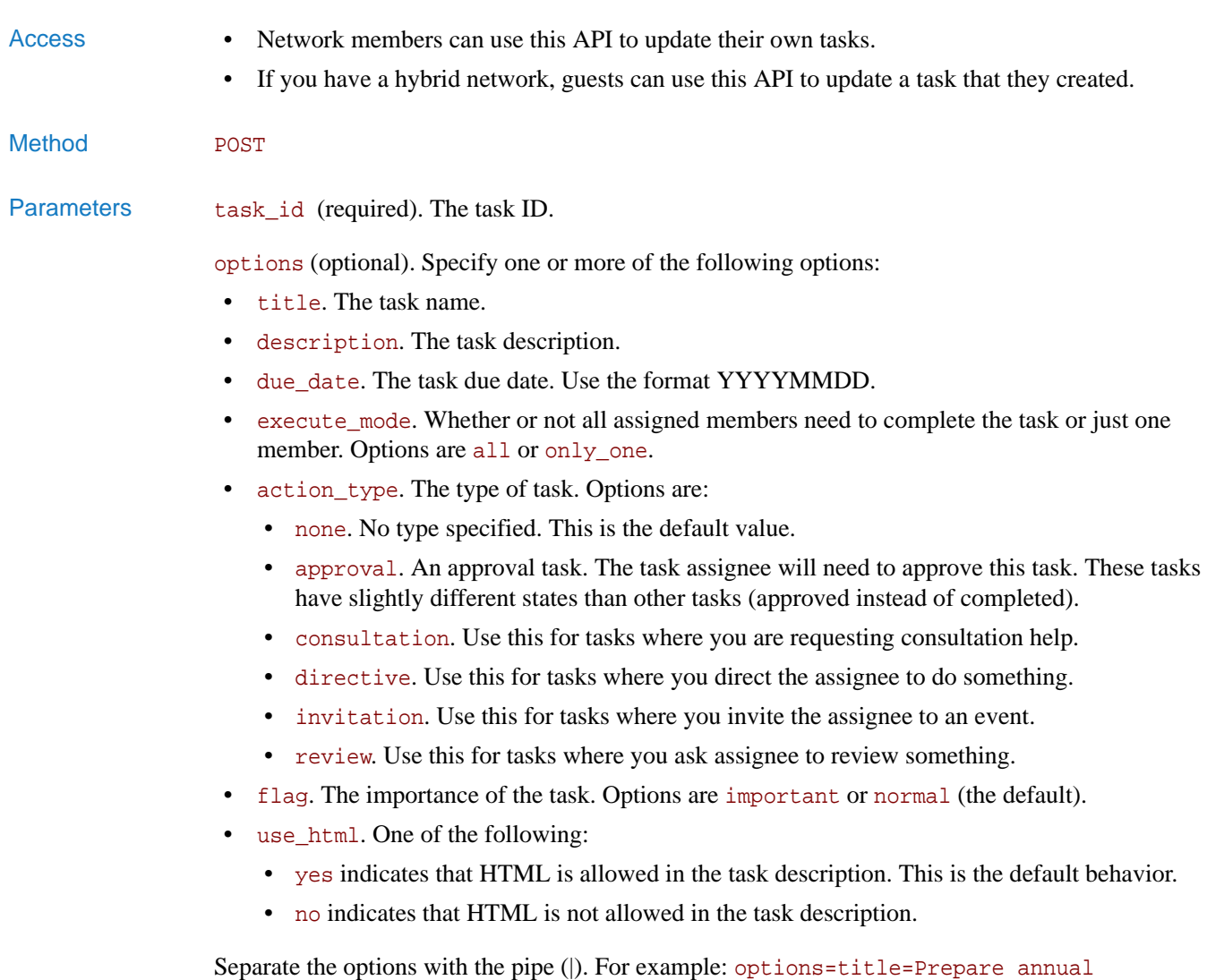

report|due\_date=20110228|action\_type=review|flag=important

### Status Code

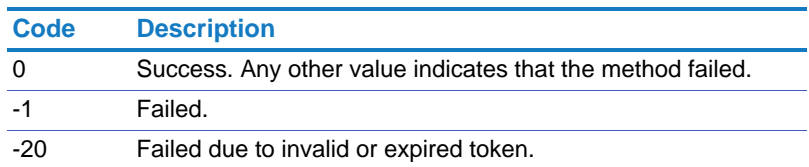

Chapter 2 APIs Using the API

## <span id="page-189-0"></span>task.delete\_task

Deletes a task. Access • Network members can use this API to delete their own tasks. • If you have a hybrid network, guests can use this API to delete a task that they created. Method POST Parameters task\_id (required). The task ID. Status Code **Code Description** 0 Success. Any other value indicates that the method failed. -1 Failed. -20 Failed due to invalid or expired token.

## <span id="page-190-0"></span>task.get\_assigned\_tasks

Gets the tasks assigned to yourself.

- Access Network members can use this API to get the tasks that are assigned to them.
	- If you have a hybrid network, guests can use this API to get the tasks that are assigned to them.
- Method GET

Parameters user\_id (required). Your user ID or login (email address). The user\_id specified must match the caller ID.

options (optional). Specify one or more of the following options:

- status. The status of the tasks to get. Use one of the following:
	- all, for all tasks
	- assigned, for all assigned (open) tasks
	- completed, for all completed tasks
	- declined, for all declined tasks
- from\_due\_date. The earliest due date for the tasks to get. Use the format YYYYMMDD. For example, 20110407 is for April 7, 2011.
- to\_due\_date. The latest due date for the tasks to get. Use the format YYYYMMDD.
- sort\_by. The order in which to sort the returned tasks. Options are:
	- time\_updated. Sort by the time the tasks was last updated.
	- time\_created. Sort by the time the tasks was created. This is the default setting.
	- name. Sort by the name of the task.
	- duedate. Sort by the task due date.

Precede the keyword with + to indicate an ascending sort order or - to indicate a descending sort order.

Separate the options with the pipe (|). For example: options=status=all|sort\_by=time\_updated

#### Status Code

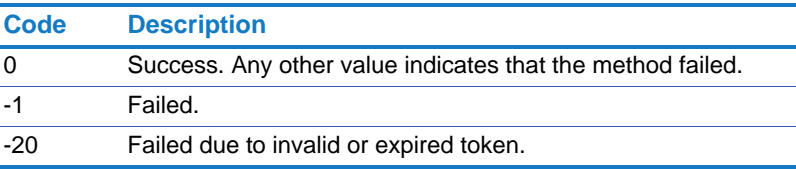

### Chapter 2 APIs Using the API

Returns On success, this method returns the following in an array. Each record includes:

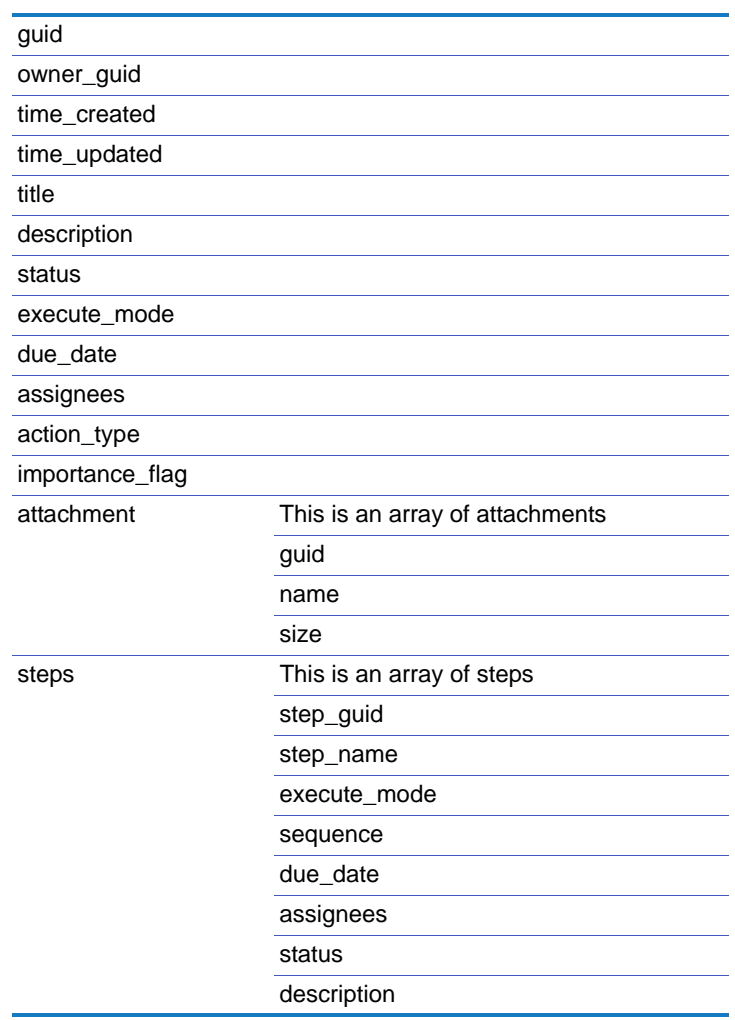

## <span id="page-192-0"></span>task.get\_created\_tasks

<span id="page-192-1"></span>Gets the tasks created by a specific member.

Access • Network members can use this API to get the tasks they created.

- If you have a hybrid network, guests can use this API to get the tasks they created.
- Method GET

#### Parameters user\_id (required). The user ID or login (email address).

options (optional). Specify one or more of the following options:

- status. The status of the tasks to get. Use one of the following:
	- all, for all tasks
	- assigned, for all assigned tasks (open, not completed)
	- completed, for all completed tasks
	- declined, for all declined tasks
- from\_due\_date. The earliest due date for the tasks to get. Use the format YYYYMMDD. For example, 20110407 is for April 7, 2011.
- to\_due\_date. The latest due date for the tasks to get. Use the format YYYYMMDD.
- sort\_by. The order in which to sort the returned tasks. Options are:
	- time\_updated. Sort by the time the tasks was last updated.
	- time\_created. Sort by the time the tasks was created. This is the default setting.
	- name. Sort by the name of the task.
	- duedate. Sort by the task due date.

Precede the keyword with + to indicate an ascending sort order or - to indicate a descending sort order.

Separate the options with the pipe (|). For example: options=status=all|sort\_by=time\_updated

#### Status Code

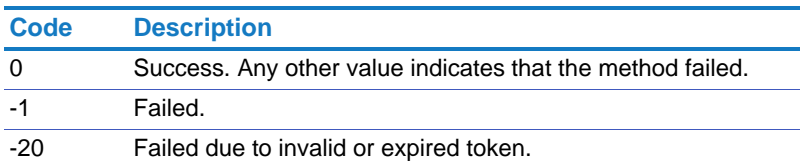

#### Chapter 2 APIs Using the API

Returns On success, this method returns the following in an array. Each record includes:

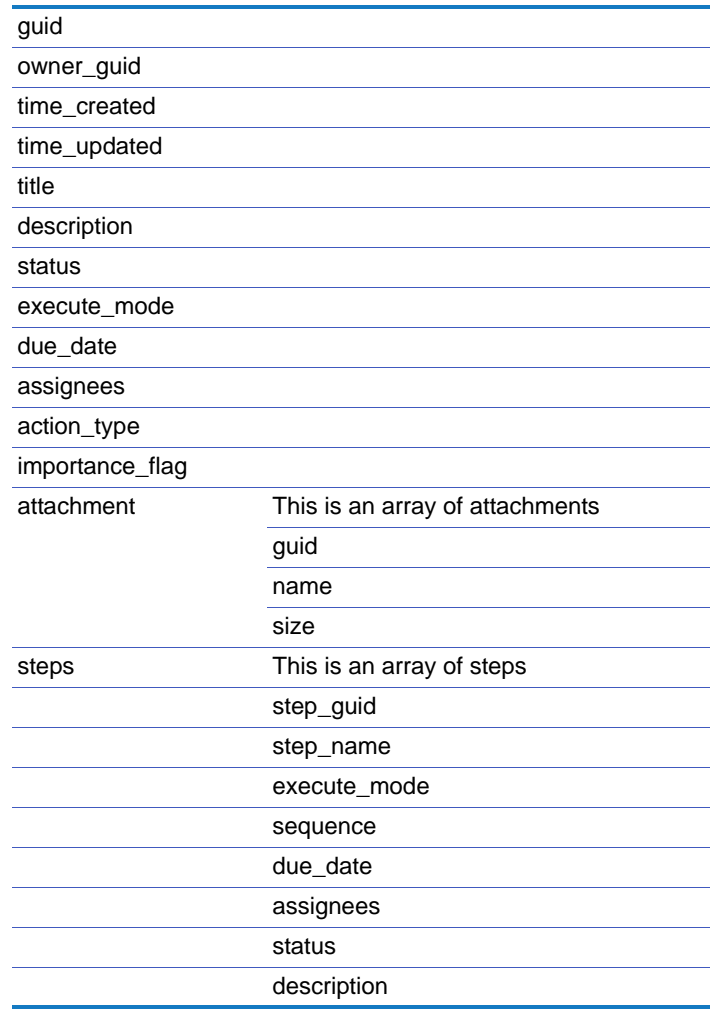

# <span id="page-194-0"></span>task.get\_comments\_of\_task

<span id="page-194-1"></span>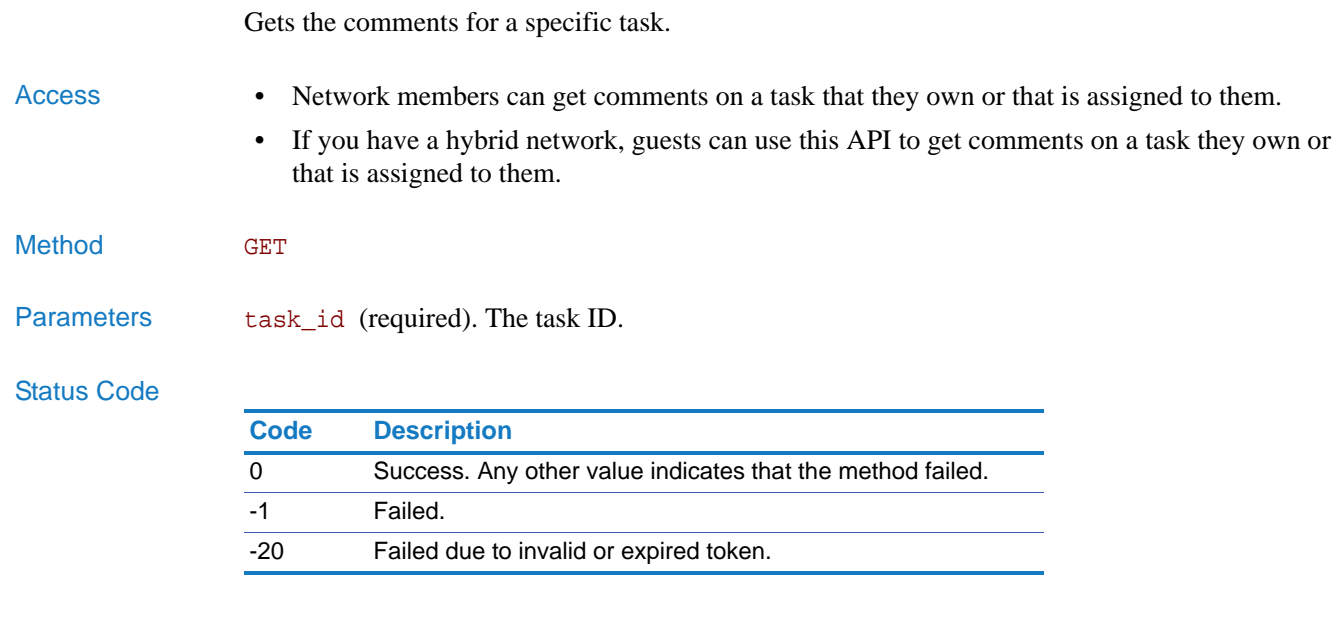

Returns On success, this method returns an array of comments for the task.

## <span id="page-195-0"></span>task.add\_comment\_to\_task

<span id="page-195-1"></span>Adds a comment to a task.

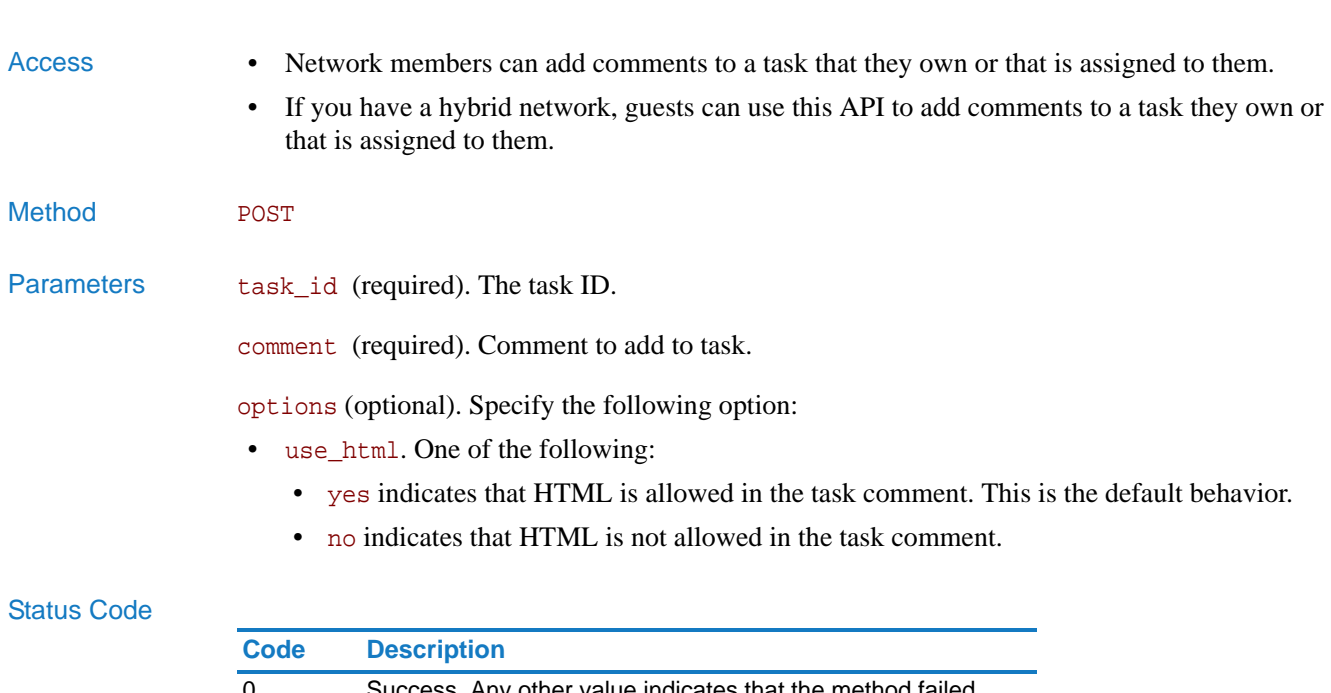

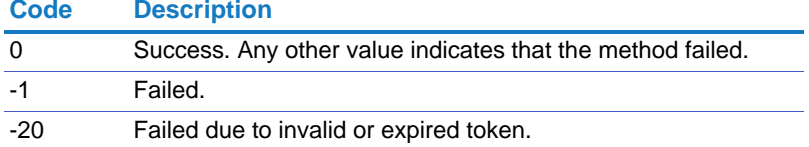

Returns On success, this method returns the comment ID.

## <span id="page-196-0"></span>task.delete\_comment\_from\_task

<span id="page-196-1"></span>Deletes a comment from a task.

## Access • Network members can delete comments from a task that they own or that is assigned to them.

- If you have a hybrid network, guests can use this API to delete comments from a task they own or comments that they added to a task.
- Method **POST**

Parameters task\_id (required). The task ID.

comment\_id (required). The ID of the comment to delete.

### Status Code

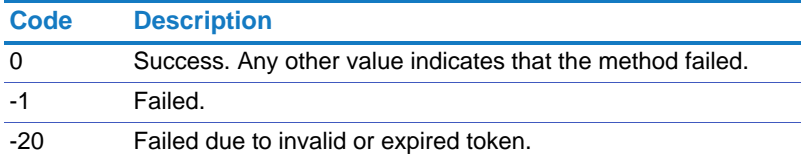

## <span id="page-197-0"></span>task.add\_step

<span id="page-197-1"></span>Adds a step to a task.

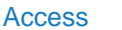

- Network members can use this API to add steps to a task they own.
	- If you have a hybrid network, guests can use this API to add steps to a task they own.
- Method POST

Parameters task\_id (required). The task ID.

title (required). The step title.

assigned\_members (required). The members to which to assign the step. Specify the user IDs or logins (email addresses) for these members. Separate multiple members with commas.

options (optional). Specify one or more of the following options:

- due\_date. The date that the step is due. Use the format YYYYMMDD. For example, 20110407 is for April 7, 2011.
- description. The step description.
- execute mode. Options are:
	- all. All assignees must complete the step.
	- only\_one. Only one step assignee must complete the step.
- use html. One of the following:
	- yes indicates that HTML is allowed in the step description. This is the default behavior.
	- no indicates that HTML is not allowed in the step description.

Separate the options with the pipe (|). For example: options=due\_date=20120229|execute\_mode=only\_one

#### Status Code

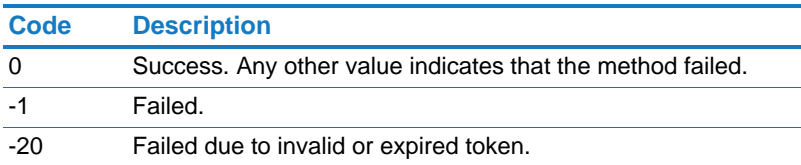

Returns On success, this method returns the step\_ID and step\_sequence of the new step.

## <span id="page-198-0"></span>task.update\_step

<span id="page-198-1"></span>Updates a step within a task.

- Access Network members can use this API to update steps within a task they own.
	- If you have a hybrid network, guests can use this API to update steps within a task they own.
- Method POST

Parameters task\_id (required). The task ID.

step\_id (required). The ID of the task step to update.

options (optional). Specify one or more of the following options:

- title. The step title.
- due\_date. The date that the step is due. Use the format YYYYMMDD. For example, 20110407 is for April 7, 2011.
- description. The step description.
- assigned\_member. The members to which to assign the step. Specify the user IDs or logins (email addresses) for these members.
- execute mode. Options are:
	- all. All assignees must complete the step.
	- only\_one. Only one step assignee must complete the step.
- use html. One of the following:
	- yes indicates that HTML is allowed in the step description. This is the default behavior.
	- no indicates that HTML is not allowed in the step description.

Separate the options with the pipe (|). For example: options=due\_date=20120229|execute\_mode=only\_one

#### Status Code

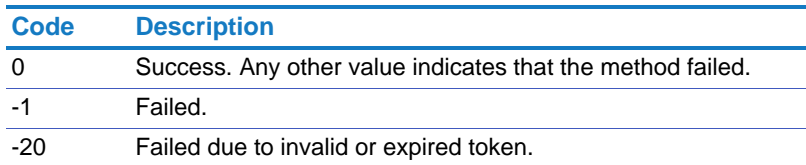

Returns On success, this method returns the step\_ID and step\_sequence of the updated step.

Chapter 2 APIs Using the API

# <span id="page-199-0"></span>task.delete\_step

<span id="page-199-1"></span>Deletes a step within a task.

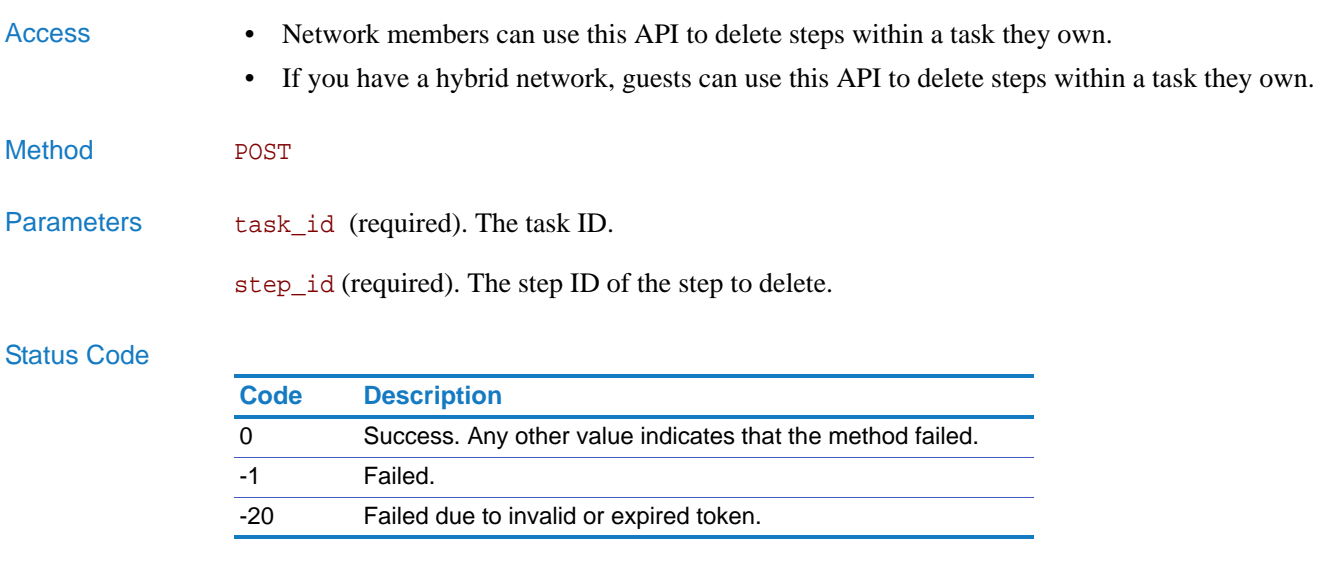

# <span id="page-200-0"></span>task.reorder\_steps

<span id="page-200-1"></span>Changes the order of the steps that belong to a task.

- Access Network members can use this API to reorder steps within a task they own.
	- If you have a hybrid network, guests can use this API to reorder steps within a task they own.

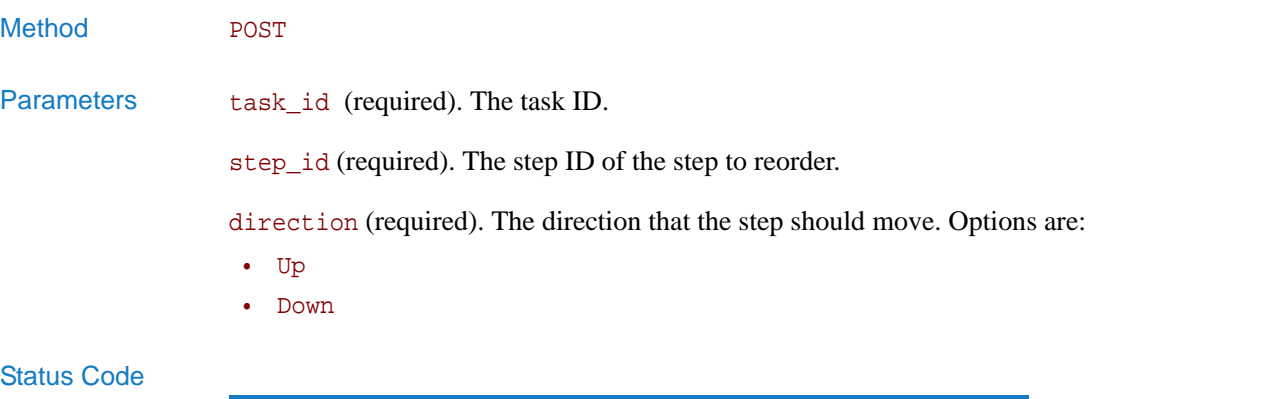

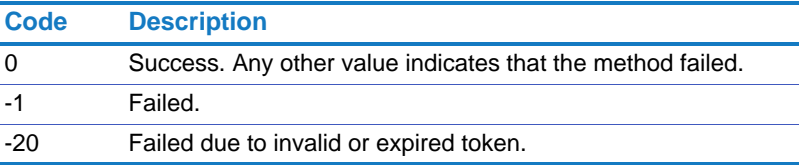

## <span id="page-201-0"></span>task.complete\_task\_assigned\_to\_me

<span id="page-201-1"></span>Completes the task or task step assigned to you.

Note the following about this API:

- If the task has multiple steps, only the current step assigned to you is completed.
- You can only complete a step if it is your turn to complete the step. That is, if the person assigned the first step in a task has not completed it yet, and you are assigned the second step, you cannot use this method to complete your step.

- Access Network members can use this API to complete tasks assigned to them.
	- If you have a hybrid network, guests can use this API to complete tasks assigned to them.

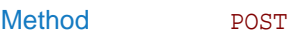

Parameters task\_guid (required). The task ID.

#### Status Code

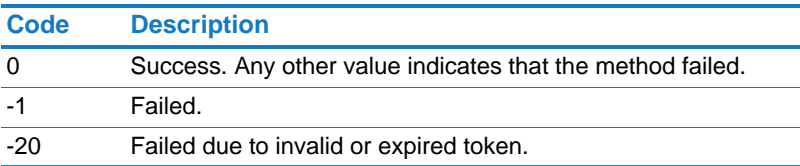

## <span id="page-202-0"></span>task.accept\_task\_assigned\_to\_me

<span id="page-202-1"></span>Accepts the task or task step assigned to you.

Note the following about this API:

- If the task has multiple steps, only the current step assigned to you is accepted.
- You can only accept a step if it is your turn to complete the step. That is, if the person assigned the first step in a task has not completed it yet, and you are assigned the second step, you cannot use this method to accept your step.

- Access Network members can use this API to accept tasks assigned to them.
	- If you have a hybrid network, guests can use this API to accept tasks assigned to them.

#### Method **POST**

Parameters task\_guid (required). The task ID.

### Status Code

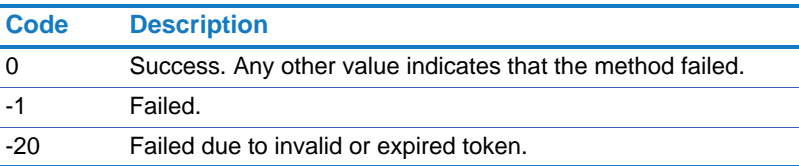

## <span id="page-203-0"></span>task.decline\_task\_assigned\_to\_me

<span id="page-203-1"></span>Declines the task or task step assigned to you.

Note the following about this method:

- If the task has multiple steps, only the current step assigned to you is declined.
- You can only decline a step if it is your turn to complete the step. That is, if the person assigned the first step in a task has not completed it yet, and you are assigned the second step, you cannot use this method to decline your step.

- Access Network members can use this API to decline tasks assigned to them.
	- If you have a hybrid network, guests can use this API to decline tasks assigned to them.

#### Method POST

### Parameters task\_guid (required). The task ID.

step\_guid (required). The step ID. Use 0 for the case of no steps created or for declining all steps.

### Status Code

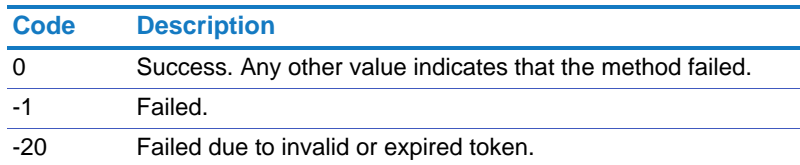

# <span id="page-204-0"></span>task.acknowledge\_task\_notification

<span id="page-204-1"></span>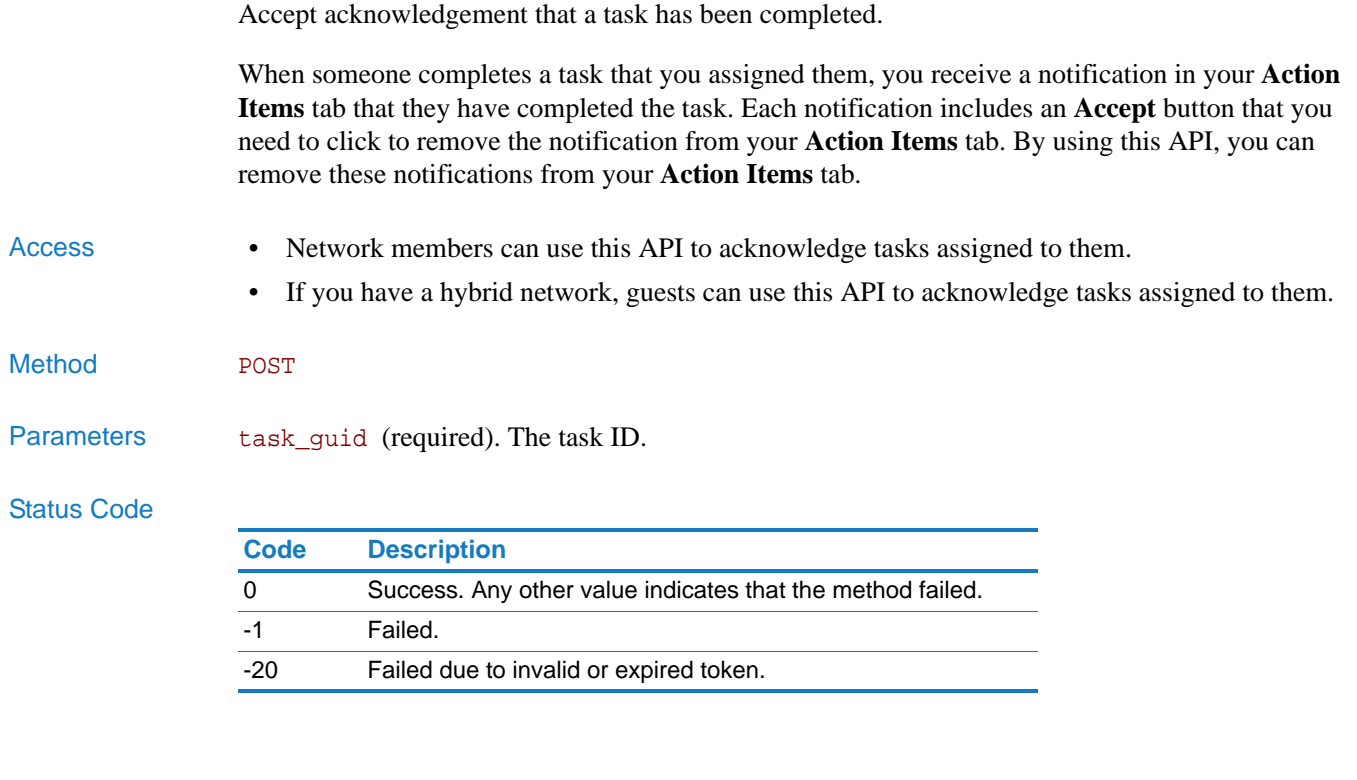

## <span id="page-205-1"></span>task.get\_step\_assignees

<span id="page-205-0"></span>Get the assignees for a task step.

- Access Only the assignees of the task and the task owner can see the assignees of the step.
	- If you have a hybrid network, guests can use this API to get step assignees for tasks they own or tasks that are assigned to them.
- Method GET

Parameters task\_id (required). The task ID.

step\_id (required). The step ID.

### Status Code

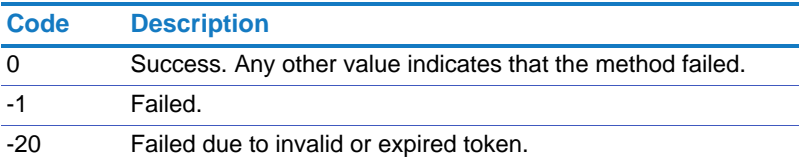

Returns On success, this method returns the following in an array. Each record includes:

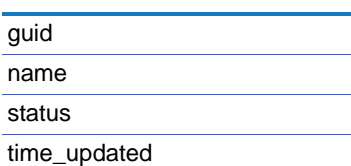

## <span id="page-206-0"></span>task.get\_task\_by\_id

<span id="page-206-1"></span>Get task by ID.

Access • Only the assignees of the task and the task owner can see the task.

- If you have a hybrid network, guests can use this API to get tasks they own or tasks that are assigned to them.
- Method GET

Parameters task\_id (required). The task ID.

### Status Code

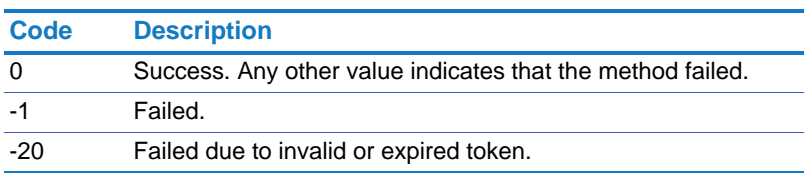

Returns On success, this method returns the following in an array. Each record includes:

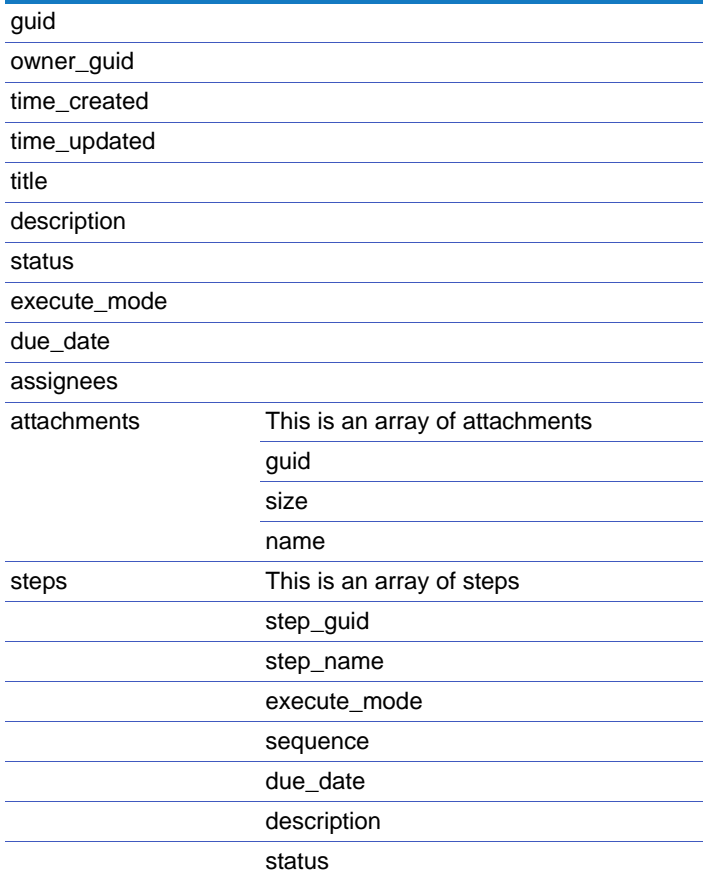

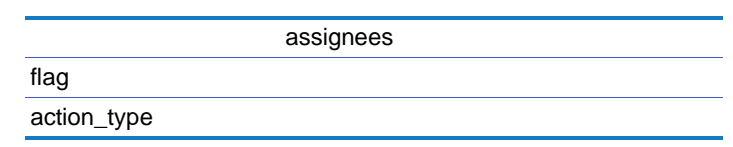

## <span id="page-208-0"></span>task.add\_attachments

<span id="page-208-1"></span>Add attachments to a task.

### Access • Only the assignees of the task and the task owner can add attachments to a task.

• If you have a hybrid network, guests can use this API to add attachments for tasks they own or tasks that are assigned to them.

Method **POST** 

Parameters task\_id (required). The task ID.

attachment\_ids (required). The attachment ID. For multiple attachments, separate the attachment IDs with commas.

### Status Code

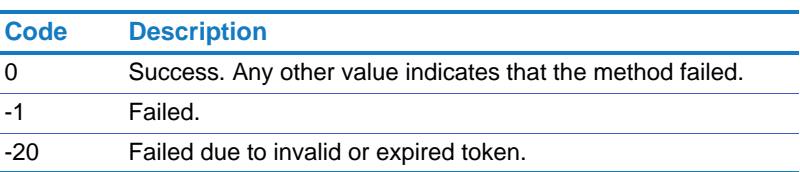

## <span id="page-209-0"></span>task.remove\_attachments

<span id="page-209-1"></span>Remove attachments from a task.

- Access Only the assignees of the task and the task owner can remove attachments from a task.
	- If you have a hybrid network, guests can use this API to remove attachments from tasks they own or tasks that are assigned to them.

Method **POST** 

Parameters task\_id (required). The task ID.

attachment\_ids (required). The attachment ID. For multiple attachments, separate the attachment IDs with commas.

### Status Code

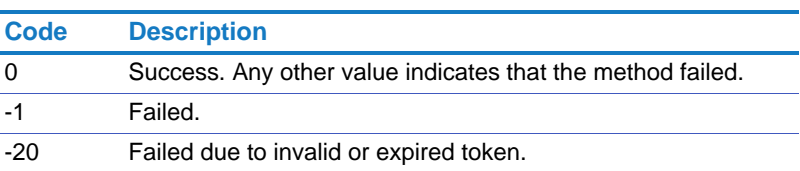

## <span id="page-210-0"></span>task.add\_assignees

<span id="page-210-1"></span>Add assignees to a task.

### Access • Only the assignees of the task and the task owner can add more assignees to a task.

• If you have a hybrid network, guests can use this API to add assignees to tasks they own or tasks that are assigned to them.

Method **POST** 

Parameters task\_id (required). The task ID.

assignees (required). The user IDs for the new task assignees. Separate multiple user IDs with commas.

### Status Code

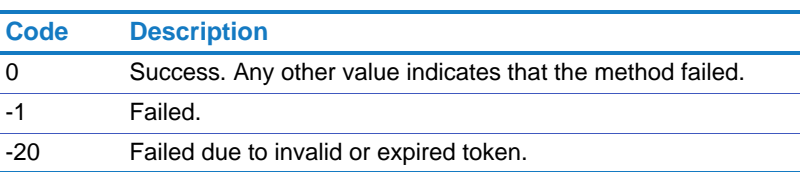

## <span id="page-211-0"></span>task.remove\_assignees

<span id="page-211-1"></span>Remove assignees from a task.

- Access Only the assignees of the task and the task owner can remove assignees from a task.
	- If you have a hybrid network, guests can use this API to remove assignees from tasks they own or tasks that are assigned to them.
- Method **POST**

Parameters task\_id (required). The task ID.

assignees (required). The user IDs for the task assignees to remove. Separate multiple user IDs with commas.

### Status Code

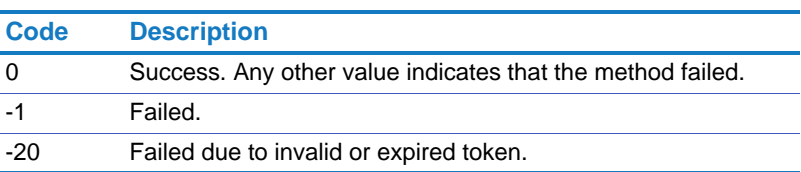

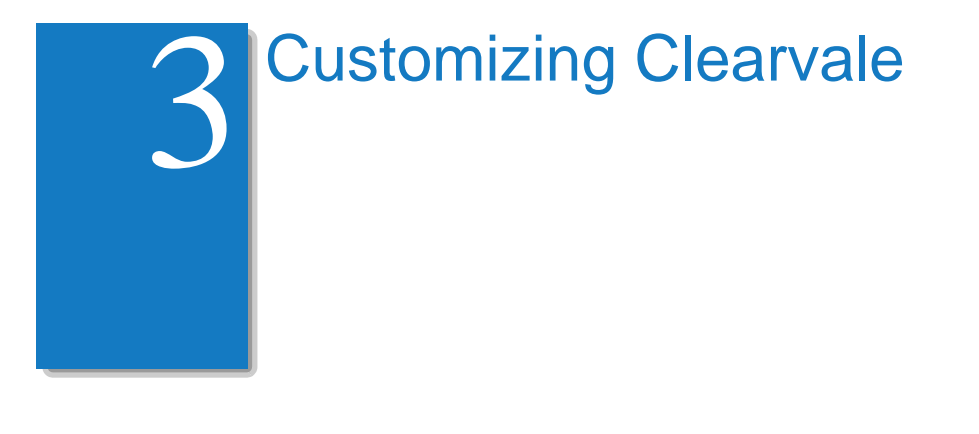

This chapter contains the following topics:

• ["Signing Into Clearvale Through Another Application," next](#page-212-0)

# <span id="page-212-0"></span>Signing Into Clearvale Through Another Application

If you are using Clearvale with another application, you may want to use that application to authenticate (sign in) Clearvale users. By doing this:

- Your application login page appears instead of the Clearvale login pages when users try to log into their Clearvale network.
- Your application login page handles signing users into your application and Clearvale.
- If your application includes a link to a Clearvale network, the user does not need to additionally sign into Clearvale—they are already signed in.

# Configuring Your Network to Use a Different Login Page

To use a custom login page, contact BroadVision about provisioning the Login Page Redirection feature for your account. Once provisioned, use the Clearvale Management Center to configure your network to use a custom login page.

**To configure your network to use a different login page**

- 1. Sign into the Clearvale Management Center as an Account Administrator.
- 2. Navigate to your account page and click the **Manage** link next to the network for which you want to enable this feature.
- 3. Scroll down to the Clearvale Services area and click **Enable** next to Clearvale API and then click **Enable** again next to Login Page Redirection.

You need both of these services enabled for your network to use an external login page.

As a result of enabling these features, a Login Page Redirection block appears.

- 4. Click **Edit** in the block to specify the URL for the login page to use for your network.
- 5. Click **Save**.

For information on using the Clearvale Management Center to manage your Clearvale account and networks, see the *Clearvale Account Manager Guide*.

# Editing Your Login Page to Authenticate for Clearvale

You probably already have a login page that you want to use for your network. In this case, edit the page so that it authenticates for your Clearvale network as well as your application.

**To edit a login page to authenticate for Clearvale**

1. Open your login page in the appropriate editor.

Typically these might be .jsp or .php pages.

- 2. Within your login page, use the following Clearvale APIs to sign a user into Clearvale:
	- First, using a Clearvale user name for someone with network administrator privileges, get an authentication token by calling [cvauth.authenticate](#page-78-0).
	- Next, you can get the authentication token for other users by calling cyauth.get token. This method requires that you pass the auth\_token returned by [cvauth.authenticate.](#page-78-0)
	- Set the cookie for the user by calling the [cvauth.set\\_cookie.](#page-80-0) This establishes the session for the user.
	- If a user registers or is invited, use [membership.create\\_user](#page-131-0) and [membership.add\\_member](#page-132-0) to add members to the network.
- 3. Save your changes

Which Clearvale Login Pages Are Affected?

Clearvale lets you specify your own login page to use instead of the standard login pages that Clearvale provides. The standard login pages are as follows:

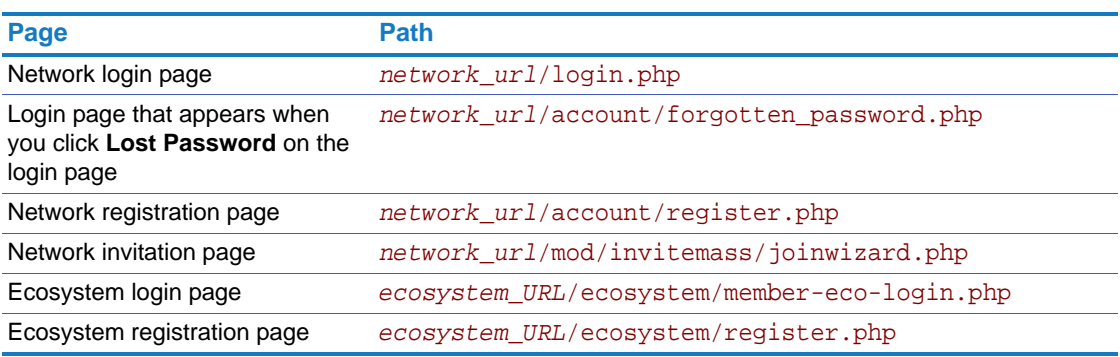

If you specify a different login page to use, your login page appears instead of the above pages.

# **Troubleshooting**

If you run into problems with your custom login page, and cannot log into Clearvale, the Clearvale Account Manager can sign into the Clearvale Management Center and disable the Login Page Redirection service for the network. By disabling this, the custom login page is no longer available and the standard Clearvale login pages are used.

Chapter 3 Customizing Clearvale Signing Into Clearvale Through Another Application
# **External Widgets**

This chapter covers creating external widgets and then installing them for your network. It also covers sharing your external widgets with other networks.

<span id="page-216-0"></span>This chapter assumes that you have the Owner or Administrator role on your network.

# What Are External Widgets?

An external widget is a small application that is installed as a widget within a network and offers dynamic content from an external application.

Once you create and install an external widget, it operates like any other widget. Slight differences include:

- External widgets appear in a separate section of the widget gallery, labeled Global Library.
- External widgets require that you edit them after placing them on the page. By default, the widget is offline. You need to set it online and agree to privacy terms as well as set any required widget parameters.

After you create an external widget, you can choose to let other networks use your external widget. You have two choices for sharing external widgets:

- Let other networks within your Clearvale account use your external widget. To do this, install your external widget and then add it to your account library. (See ["Adding Your Widget to the](#page-231-0)  [Account Library" on page 232](#page-231-0).)
- Let other networks within your Clearvale installation use your external widget. To do this, install your widget and then add it to the global library. (See ["Adding Your Widget to the](#page-232-0)  [Global Library" on page 233](#page-232-0).) All networks within your Clearvale installation can access your widget. When you upload a widget to the global library, BroadVision must approve the widget before others can see or access the widget.

# Creating an External Widget

#### <span id="page-217-0"></span>**To create an external widget**

1. Make sure that your network is part of your Clearvale account in the Clearvale Management Center.

See the *Clearvale Account Manager Guide* for information on managing your Clearvale account.

2. Make sure that your Clearvale network has the appropriate services enabled for it.

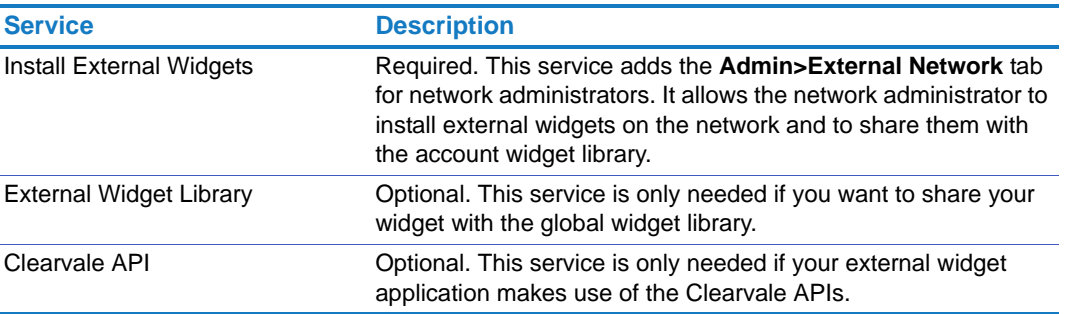

Again, see the *Clearvale Account Manager Guide* for information on managing the services enabled for your networks.

- 3. If you have not done this yet, download a provider token from BroadVision. See ["Downloading a Provider Token From BroadVision" on page 219.](#page-218-0)
- 4. Create a web application for the external widget. See ["Creating a Web Application for Your External Widget" on page 220](#page-219-0).
- 5. Create an XML manifest file that defines the widget. See ["Creating an External Widget Manifest File" on page 230.](#page-229-0)

#### <span id="page-218-0"></span>Downloading a Provider Token From BroadVision

<span id="page-218-1"></span>The provider token allows you to authenticate the request message and encrypt data when communicating with Clearvale. You need to include this token in all external widget web applications. You need only one provider token per Clearvale account.

#### **To download your provider token**

- 1. Sign into your Clearvale network as an administrator.
- 2. Select **Admin>External Widgets>Manage Widgets**.
- 3. Click the **Download Provider Token** link.

A file is downloaded that contains the token. You will need this same token in any additional external widgets that you create. Note the following about the token:

- If you forget your provider token, you can download another copy by clicking the **Download Provider Token** link.
- If your provider token is compromised in some fashion, and you want to use a different token, you can regenerate the token by using the **Regenerate Provider Token** link. However, if you regenerate your token, your old token is invalid and you need to edit all of your external applications that serve the widget to use the new token.

## <span id="page-219-0"></span>Creating a Web Application for Your External Widget

<span id="page-219-2"></span>You need to create a small web application that will display your data in the Clearvale network. Keep the following guidelines in mind when developing the application:

- Your application must have a URL. Clearvale calls the application's URL to render the widget. Use the widgetAction parameters to implement the actions that the widget needs to take. See ["Authentication," next.](#page-219-1)
- Use the Clearvale API for calls between the external server and Clearvale.

The following diagram shows how the external widget acts as an interface between the browser and the external application. The browser does not directly call the external application.

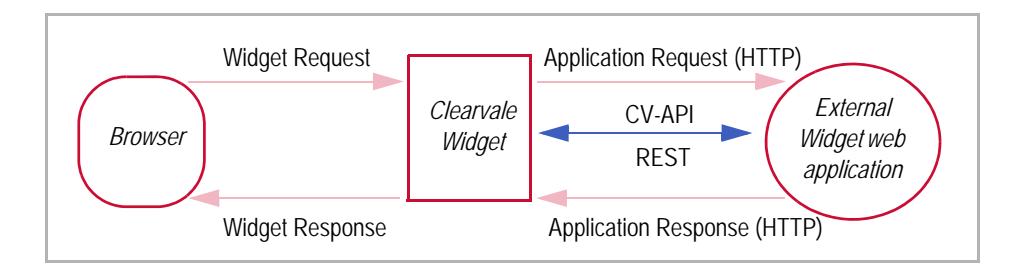

#### <span id="page-219-1"></span>Authentication

There are two types of authentication that pertain when using Clearvale external widgets:

- **Clearvale API authentication.** In this case, the widget inherits the Clearvale authentication token from the logged in user. This token needs to be decrypted. You need to use the Cipher class for the decrypting. You can find sample code for this class in the ["PHP Example with Clearvale](#page-227-0)  [API Authentication" on page 228](#page-227-0).
- **Widget authentication.** In this case, Clearvale authenticates with the external widget server. To use this version of authentication, use widgetAction=authenticationRequest, which is described below.

#### widgetAction Parameters

<span id="page-220-1"></span>Your application needs to be able to handle the data that widgetAction passes. Possible values for widgetAction are:

- widgetAction=authenticationRequest
- widgetAction=widgetParams
- widgetAction=widgetBody

<span id="page-220-0"></span>Each of these are described below.

#### authenticationRequest

The widgetAction=authenticationRequest message is sent by Clearvale to authenticate the external content widget server. The external content widget server must respond with the following data in the body:

```
widgetAction=authenticationResponse
&widgetName='Name of the widget'
&widgetTOTPToken='token'
```
where *token* is the token generated by the HMAC\_TOTP function. HMAC\_TOTP is a function needed to build the HMAC TOTP implementation. For more information about HMAC\_TOTP, see http://tools.ietf.org/html/draft-mraihi-totp-timebased-07.

Pseudocode for this might look as follows:

```
IF action equal 'authenticationRequest' THEN
     // Need to respond to Authentication request with password generated 
    // with HMAC TOTP algorithm
  data = provider_token + 'authenticationResponse' ;
  password = HMAC_TOTP (data ) ;
   send_output_response ('widgetAction=authenticationResponse') ;
  send_output_response ('widgetName=RSS');
   send_output_response ('widgetTOTPToken='+ password );
```
#### widgetParams

<span id="page-221-1"></span>Use widgetAction=widgetParams for user-configurable parameters. Any parameters that you define appear when you click **Edit** in the upper-left corner of an external widget in your application. For example, if your external widget requires a feed URL, it might look as follows:

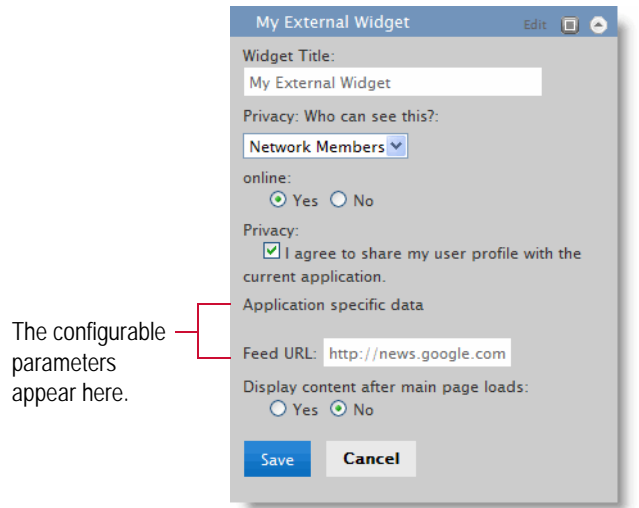

When the network member configures the widget, and saves the changes, the field values are saved in Clearvale. When they access the page again, Clearvale sends the saved parameter values along with the widgetAction=widgetBody parameter to the external widget. The external widget gets the needed parameters, processes the request, and then returns the appropriate data back to Clearvale.

#### widgetBody

<span id="page-221-0"></span>Use widgetAction=widgetBody to define the body of the external widget to display at runtime.

Make sure that your application can handle any requests that are sent to it. If all of the required parameters are sent, your application should process the request and return the appropriate HTML to display in the widget. Your application has complete control to display any HTML data.

#### <span id="page-222-0"></span>**Examples**

```
Pseudocode 
Example
                The following pseudocode shows how to create an RSS external widget. Keywords are shown in 
                'single quotes':
                // Load all the common data
                action = get_parameter_from_request ( 'widgetAction' ) ;
                provider_token = Load_Provider_Token () ;
                IF action equal 'authenticationRequest' THEN
                     // Need to response for Authentication request with password generating 
                    // with HMAC TOTP algorithm
                   data = provider_token + 'authenticationResponse' ;
                   password = HMAC_TOTP (data ) ;
                   send_output_response ('widgetAction=authenticationResponse') ;
                  send_output_response ('widgetName=RSS');
                  send_output_response ('widgetTOTPToken='+ password );
                ENDIF
                IF action equal 'widgetParams' THEN
                // Building an HTML form segment when ECW configuration is edited by user
                   param = '<div id="widgetParams"> <p>' ; 
                   param = param + 'Feed URL: <input type='text' name = 'params[feedUrl]' 
                size='80' ' ;
                   param = param + 'value= "http://somefeed.com/feed"/>' ;
                  param = param + \cdot /p> </div>' ;
                  send_output_response (param) ;
                ENDIF
                IF action equal 'WidgetBody' THEN
                   cvapiencrypted_token = get_parameter_from_request('widgetCVAPIToken') ;
                   cvtoken = DECRYPT('blowfish', provider_token, 
                          base64 decode(cvapiencrypted token), MODE ECB ) ;
                   do_some_cv_api_call (cvtoken) ;
                  display_mode= $get_parameter_from_request('widgetDisplayState');
                   IF ( display_mode equal 'Normal' ) THEN
                    data = prepare data for widget display() ;
                   ELSE IF display_mode equal 'Expanded' ) THEN
                     data = prepare_data_for_full_view() ;
                   ENDIF
                   send_output_response (data) ; 
                ENDIF
```
PHP Example The following PHP example shows how to create an RSS feeder external widget. This example uses HMAC\_TOTP along with the sliding window protocol to securely manage the data transmission.

```
<?php
// ******** MAIN program
// Load the $provider_token variable
include('providertoken.php');
// Main action handler
$action = ($ REQUEST['widgetAction'])?$ REQUEST['widgetAction']:false;
$token = 
($_REQUEST['widgetTOTPToken'])?$_REQUEST['widgetTOTPToken']:false;
error_log("ECW-RSS Widget Server:$provider_token:: " . var_export($_REQUEST, 
true));
switch ($action){
    case 'widgetParams':
    // This code adds the HTML input tag on the widget configuration page
         $msg = ($_REQUEST['message'])?$_REQUEST['message']:'The world';
         $param = '<div id="widgetParams">' ;
         $param .="<p>Message: " ;
         $param .= "<input type='text' name = 'params[message]' size='10' 
value= '$msg'/>" ;
        $param :='</a> <math>\frac{>}{p}</math> <math>\frac{>}{q}</math> <math>\frac{>}{r}</math>// Send the response back
         echo $param ;
        break;
    case 'authenticationRequest' :
         $algorithm = $_REQUEST['securityParam']['algol'];
         $slidingwindow = $_REQUEST['securityParam']['slidingWindow'];
         $config = new stdClass();
         $config->algol = $algorithm ;
         $config->slidingWindow = $w ;
         $config->passwordLength = strlen($token);
        $password = HMAC_TOTP($provider_token.'authenticationResponse', 
$config ) ; //authenticationResponse
         $resp = 'widgetAction=authenticationResponse';
        $resp .= '&widgetName=RSS';
         $resp .= "&widgetSessionLength=1"; // 5 hours
         $resp .= "&widgetTOTPToken=$password";
         $resp .= "&securityParam[slidingWindow]=10";
         $resp .= "&securityParam[passwordLength]=7";
        echo $resp ;
        break;
    case 'WidgetBody':
    default:
```

```
$cvapi_encr = 
($_REQUEST['widgetCVAPIToken'])?$_REQUEST['widgetCVAPIToken']:false;
        if ( !empty($cvapitoken_encr) ){
             $cvapitoken =trim(mcrypt_decrypt('blowfish', $provider_token, 
base64_decode($cvapi_encr), MCRYPT_MODE_ECB, null));
        }
    // Now CV-API can be called without the need to use username & password.
    // prepare the output to be display
        $msg = ($_REQUEST['message'])?$_REQUEST['message']:'';
        $display= $_REQUEST['widgetDisplayState'] ;
        if ( $display = 'Normal' ) {
             echo '<div><i>This is example of ECW server</i>' ;
             echo '<BR/>' ;
            echo $msg ;
             echo '</div>' ;
        }
        if ($display = 'Expanded') {
             echo '<div><H1><B>Welcome</B></H1>' ;
             echo '<BR/>' ;
             echo '<BR/>This is example of ECW server' ;
             echo '<BR/>As you can see this has plenty data' ;
            echo '<BR/>Message for you: ' ;
             echo '<BR/>' . $msg ;
            echo '</div>' ;
        }
        break;
}
// ******** MAIN program END
// HMAC_TOTP PHP implementation
function HMAC_TOTP ( $key, $config ){
    // Parameter for TOTP.
    // $config->timeStamp ; // use specific time stamp
    // $config->algol ; // Algorithm to use, default sha1
    // $config->slidingWindow ; // W to use, default 30 seconds
    // $config->passwordLength ; // leng to use, default 9, false will not 
    // truncate the hash result.
    if ( empty($config->timeStamp) )
        $timestamp = time();
    else
        $timestamp = $config->timeStamp ;
    if ( empty($config->algol) )
        $algo = DEFAULT_ALGORITHM;
    else
        $algo = $config->algol;
    if ( empty($config->slidingWindow) )
        $W = DEFAULT SLIDING WINDOW ;
```

```
else
        $W = $config->slidingWindow ;
    if ( empty($config->passwordLength) )
        $len = 9;else
        $len = $config->passwordLength ;
    $timeslice = (int)($timestamp/$W) ;
    if ( $timeslice < 0 )
        $timeslice = 1 ;
    $counter = $timeslice ;
    $hash = oath_hotp ($key, $counter, $algo );
    if ( $len ){
        $hash = oath truncate( $hash, $len ) ;
    }
    return $hash ;
}
function oath_hotp ($key, $input_counter, $algol=DEFAULT_ALGORITHM){
    $counter = $input_counter ;
    //the counter value can be more than one byte long, so we need to go 
multiple times
    $cur_counter = array(0, 0, 0, 0, 0, 0, 0, 0);for( $i=7; $i>=0; $i--){
        $cur_counter[$i] = pack ('C*', $counter);
        $counter = $counter >> 8;
    }
    $bin_counter = implode($cur_counter);
    // Pad to 8 chars
    if (strlen ($bin_counter) < 8)
    \{$bin_counter = str_repeat (chr(0), 8 - strlen ($bin_counter)) . 
$bin_counter;
    }
    // HMAC
    $hash = hash_hmac ($algol, $bin_counter, $key);
    return $hash;
}
function oath_truncate($hash, $length = 9){
    if ( $length > 9 ) $length=9 ; // maximum 9 digits: pow= 1 000 000 000
    if ( $length < 6 ) $length=6 ; // minimum 6 digits: 1 000 000 000
    // Convert to dec
    foreach(str_split($hash,2) as $hex)
    {
        $hmac_result[]=hexdec($hex);
    }
    // Find offset
    $offset = $hmac result[19] & 0xf;
    // Algorithm from RFC
```

```
$pow = pow(10,$length) ;
$res =
\overline{(\ }(($hmac_result[$offset+0] & 0x7f) << 24 ) |
(($hmac_result[$offset+1] & 0xff) << 16 ) |
(($hmac_result[$offset+2] & 0xff) << 8 ) |
($hmac_result[$offset+3] & 0xff)
) % $pow ;
while ( strlen ($res) < $length )
    $res = '0'.$res ;return $res;
```
The providertoken.php file looks as follows:

}

```
<?php
$provider_token='niNfZeVzukfts1get/gRA==' ;
?>
```
<?

<span id="page-227-0"></span>PHP Example with The following PHP example shows how to create an RSS feeder external widget. This example uses Clearvale API **Authentication** Clearvale API authentication to get the user profile data. It includes the Cipher class for decrypting the Clearvale API authentication token.

```
$action = $_REQUEST["widgetAction"];
if ( $action == 'widgetParams') {
    // if we're in configuration mode
    $url = $_REQUEST['feedUrl'];
    if ( empty($url) )
        $url = 'http://news.google.com/news?ned=us&topic=h&output=rss' ;
    $size = strlen(Surl) ;
    $param = '<div id="widgetParams">' ;
    $param .="<p>Feed URL: <input type='text' name = 'params[feedUrl]' 
size='20' " ;
    $param .= 'value= "' . $url . '"/></p>' ;
    $param .='</div>' ;
    echo $param ;
} else {
    // if we're in normal display mode
    $url = $_REQUEST['feedUrl'];
    if (!empty(\textrm{Surl}) {
        // sample provider token--replace with your own
        $provider_token = '8eHdg5D7LWXfxn0Y9yoTPg==' ;
        // decrypt the CV API token
        $cvapidata = $_REQUEST['widgetCVAPIToken'] ;
        if ( !empty($cvapidata)){
             $sec = new Cipher (base64 decode($provider token));
              $cvapitoken = $sec->decrypt($cvapidata);
         }
    // call CV to get visitor's profile
    $profileurl = 
"http://".$_REQUEST["widgetNetworkName"].".clearvale.com/pg/cvapi/rest/xml?me
```

```
thod=profile.get_profile_for_user&auth_token=$cvapitoken&user_id=".$_REQUEST[
"widgetLoginId"];
    $profile = simplexml_load_file($profileurl);
    $name = $profile->result->array_item->name;
    print "<h1>Here is the news for $name</h1>";
    $contents = simplexml_load_file($url);
    foreach ($contents->channel->item as $i) {
        print "<li><a href='$i->link'>$i->title</a></li>";
        }
    }
/* print "</ul><br/>>br/>>/br/>>hl>Here are the request parameters</hl><ul>";
    foreach ($_REQUEST as $k=>$v) {
        print "<li>$k = $v</li>";
         }
    print "</ul>";*/
}
// used in CV API token decryption
// requires mcrypt module to be enabled
class Cipher {
    private $securekey, $iv, $encryptAlgol;
    function __construct( $textkey, $encryptalgol = 
MCRYPT_BLOWFISH, $hash_f = 'sha256' ) {
    $this->securekey = $textkey; 
    $this->iv = mcrypt create iv(32, MCRYPT RAND);$this->encryptAlgol = $encryptalgol ;
    }
    function encrypt($input) {
        return base64_encode(mcrypt_encrypt($this->encryptAlgol, $this-
>securekey, $input, MCRYPT_MODE_ECB, $this->iv));
    }
    function decrypt($input) {
        return trim(mcrypt_decrypt($this->encryptAlgol, $this->securekey,
        base64_decode($input), MCRYPT_MODE_ECB, $this->iv));
    }
}
?>
```
More Examples For additional examples, check the Developer Forum community on [Clearvale Connect.](http://cvc.clearvale.com)

#### <span id="page-229-0"></span>Creating an External Widget Manifest File

<span id="page-229-1"></span>Each widget requires a manifest file that defines the external widget for Clearvale. The manifest specifies the name of the widget, its URL, and the type of page on which the widget can appear (for example, the network page, a community page, or a personal page).

#### **To create a manifest file**

- 1. Open a file in a text editor.
- 2. Add the following to define the external widget for Clearvale:
	- The <name> parameter identifies the widget.
	- The <url> parameter identifies the URL for the widget.
	- The <location> parameter identifies the types of pages on which the widget can appear. Options for this parameter are:
		- The keyword all to allow the widget on all types of page. For example: <location>all</location>
		- Or, one or more of the following keywords:

network (allow the widget on the Network page),

community (allow the widget on any community page)

personal (allow the widget on any personal page)

For example: <location>network</location>

To allow a widget on two or more types of pages, separate the options with a comma. For example: <location>network,personal</location>

- The <private> parameter indicates who can see the widget when it appears on a personal page. To allow everyone to see the widget, use <private>0</private>. If you omit the parameter, or set it to 1, just the page owner can see the widget.
- 3. Save the file with an .xml extension.

```
Sample Manifest <widget>
File
                     <name>Acme Widget</name>
                     <url>http://sp.com/acme-widget.do</url>
                     <location>all</location>
                </widget>
```
# Installing Your External Widget

<span id="page-230-0"></span>Once you have created your external widget and its XML manifest file, you can install it for use on your network. You must have the owner or administrator role on your network to install an external widget.

#### **To install an external widget**

- 1. Sign into your Clearvale network as an administrator.
- 2. Select **Admin>External Widgets>Manage Widgets**.
- 3. Scroll down to the Install Widget area and click **Browse** to navigate to the manifest file for your external widget.
- 4. Click **Install**.

At this point, your widget is available for use on your network and is part of the local widget library. It automatically appears on the page layout editor for the page types specified in the manifest file. For example, if you selected network as the location for the widget, click the **Network** tab for your network, and then click the **Edit Layout** tab. In the Widget Gallery on the right-side of the page, scroll down to see your external widget.

## <span id="page-231-0"></span>Adding Your Widget to the Account Library

<span id="page-231-1"></span>You can share your external widget with other Clearvale networks in your Clearvale account. To do this, add your external widget to your account library. Any widget added to your account library is available for installation by other networks in the same Clearvale account.

#### **To add your widget to the account library**

- 1. Sign into your Clearvale network as an administrator.
- 2. Select **Admin>External Widgets>Manage Widgets**.
- 3. Scroll down to the Installed Widgets area and click **Submit to Library** next to the external widget to submit to the account library.
- 4. Click **Account library** as the library in which to publish your widget.
- 5. Enter a name for the widget.

By default, the name you specified when you installed the external widget is used.

- 6. Optionally, specify the following for the external widget:
	- A URL for the logo to use for the widget. The logo appears next to the widget on the Account Library page.
	- An overview for the widget. The overview also appears next to the widget on the Account Library page.
	- Details for the widget. The details are visible when you display the details page for the particular external widget.

#### 7. Click **Submit for Approval**.

At this point, your widget is added to your account library. For information on using an external widget in another network in your account, see ["Installing a Widget from the Account or Global](#page-234-0)  [Library into Your Network" on page 235](#page-234-0).

## <span id="page-232-0"></span>Adding Your Widget to the Global Library

<span id="page-232-1"></span>Alternatively, you can also share your external widget with all other Clearvale networks on your Clearvale installation. In this case, when you submit the widget for others to use, BroadVision must first approve the widget before others have access to it.

#### **To submit a widget for approval to the global library**

- 1. Sign into your Clearvale network as an administrator.
- 2. Select **Admin>External Widgets>Manage Widgets**.
- 3. Scroll down to the Installed Widgets area and click **Submit to Library** next to the external widget to submit to the account library.
- 4. Click **Global library** as the library in which to publish your widget.
- 5. Enter a name for the widget.

By default, the name you specified when you installed the external widget is used.

- 6. Optionally, specify the following for the external widget:
	- A URL for the logo to use for the widget. The logo appears next to the widget on the Global Library page.
	- An overview for the widget. The overview also appears next to the widget on the Global Library page.
	- Details for the widget. The details are visible when you display the details page for the particular external widget.

#### 7. Click **Submit for Approval**.

At this point, your widget is waiting for approval to be added to the global library. See ["Approving Global Library Widgets," next.](#page-233-0)

#### <span id="page-233-0"></span>Approving Global Library Widgets

Global widgets are in a state of Pending Approval until an Operations Manager or Support Manager approves or rejects the widget by using the Clearvale Management Center:

- If approved, the widget's status changes to Approved. The external widget is added to the Global Library of widgets. This means that any Clearvale network in your installation can use this widget. If you select **Admin>External Widgets>Global Library**, you will see the external widget. You will also receive an email notification when your widget was approved.
- If rejected, the status changes to Rejected. You can continue using the widget on your network, but it is not added to the Global Library. You will also receive an email notification when your widget was rejected.

## <span id="page-234-0"></span>Installing a Widget from the Account or Global Library into Your Network

You can also install into your network any external widgets listed in the global library. External widgets are only added to the global library after someone submits them for approval and BroadVision approves them.

**To install an account widget into your network**

- 1. Sign into your Clearvale network as an administrator.
- 2. Select **Admin>External Widgets>Account Library**.
- 3. Click the **Install** link next to the widget to install into your network.

This widget then appears in your network, on the page layout editor. Note that the widget may not appear in all page layout editors, it depends on the types of pages for which the widget was designed and configured (specified by the <location> parameter in the XML manifest file).

#### **To install a global widget into your network**

- 1. Sign into your Clearvale network as an administrator.
- 2. Select **Admin>External Widgets>Global Library**.
- 3. Click the **Install** link next to the widget to install into your network.

This widget then appears in your network, on the page layout editor. Note that the widget may not appear in all page layout editors, it depends on the types of pages for which the widget was designed and configured (specified by the <location> parameter in the XML manifest file).

# Configuring an External Widget

<span id="page-235-0"></span>Just like regular widgets that you place on a page, the external widgets are also dragged and dropped onto the page layout. Then, on the page itself, you can configure the widget so it contains the right information.

#### **To configure an external widget**

1. Place external widgets on the pages in your network where you want them.

To place an external widget on a page, click the **Edit Layout** tab on the page where you want to place the widget. Drag the widget from the Global Library area of the Widget Gallery and drop it on the page layout where you want it to appear. Save your page layout changes.

2. Click the **Edit** link for the external widget to set any preferences.

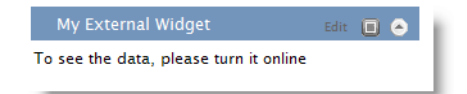

- 3. Enter values for the following standard settings for all external widgets:
	- Set the **Widget Title**. The title should describe the external widget.
	- Set the **Privacy:** Who can see this? setting for the widget. Select a value such as Network Members or Community Members.
	- Set the **Online** button to **Yes** to enable the external widget. By default, it is set to **No**, and the external widget is offline.
	- Check the **Privacy** checkbox if your application requires some profile-related data retrieved from Clearvale.
	- **Display content after main page loads.** This setting typically determines how the page displays content. However, external widgets are always displayed after the main page loads. This setting instead controls whether the external widget uses an iFrame or not. **No** is the default value and assumes that you are not using an iFrame. Set it to **Yes** if you are using iFrame.
- 4. Enter any external widget-specific data in the **Application specific data** area.
	- For example:

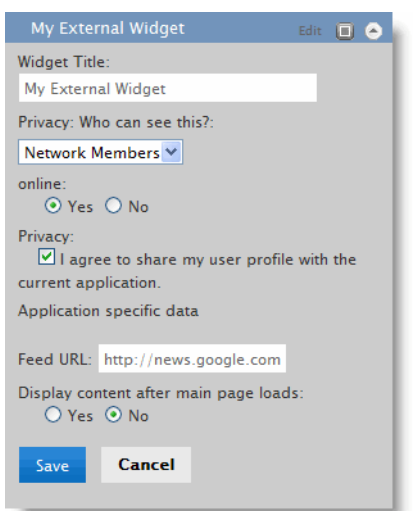

5. Click **Save**.

# Removing External Widgets

- <span id="page-237-0"></span>• To remove a particular instance of an external widget from a page in your network, click the **Edit Layout** tab for the page where the external widget appears, and then drag the external widget back into the widget gallery. Save your changes. The widget no longer appears on the page.
- To remove an external widget from the widget gallery in your network, as an administrator, select **Admin>External Widgets>Manage Widgets**. Then, under Installed Widgets, click **Uninstall** next to the external widget to uninstall.
- To remove an external widget from the account library or global library, select **Admin>External Widgets>Manage Widgets**. Then, under Submitted Widgets, click **Remove**  next to the external widget to remove. If you only want to remove the external widget from the library temporarily, use the **Remove from Library** option instead. When you use this option, a link appears to easily re-add the external widget to the library.

# <span id="page-238-0"></span>Index

# **A**

[about this book 5](#page-4-0) [activity API 17](#page-16-0) [activity points, getting 33](#page-32-0) [admin authentication 80](#page-79-0) [analytics API 33](#page-32-1) [APIs 13](#page-12-0) [auth\\_token parameter 14](#page-13-0) [authentication API 78](#page-77-0) [authenticationRequest 221](#page-220-0)

## **B**

[blogs API 34](#page-33-0) [book organization 5](#page-4-1) [bookmarks API 53](#page-52-0)

## **C**

[calendar API 59](#page-58-0) [communities API 67](#page-66-0) [cvauth API 78](#page-77-0)

## **D**

[documents API 85](#page-84-0)

## **E**

[encoding request parameters 14](#page-13-1) [events API 59](#page-58-0) external widget [installing 231](#page-230-0)

external widgets [about 217](#page-216-0) [adding to account library 232](#page-231-1) [adding to global library 233](#page-232-1) [configuring 236](#page-235-0) [creating 218](#page-217-0) [creating web application for 220](#page-219-2) [creating widget manifest file 230](#page-229-1) [removing 238](#page-237-0) [sample code 223](#page-222-0)

## **F**

[features overview 8](#page-7-0) [files API 85](#page-84-0) [forums API 119](#page-118-0)

# **G**

[glossary of common terms 11](#page-10-0) [groups API 130](#page-129-0)

# **H**

[HTTPS protocol 79,](#page-78-0) [132,](#page-131-0) [134](#page-133-0)

# **J**

[jsoncallback parameter 14](#page-13-2)

## **L**

[logging into Clearvale through another application 213](#page-212-0)

login page [changing 213](#page-212-0) [redirection 214](#page-213-0)

## **M**

[membership API 130](#page-129-0) [method parameter 14](#page-13-3) [microblog API 147](#page-146-0)

## **O**

[org API 239](#page-238-0)

## **P**

[pages API 156](#page-155-0) [polls API 164](#page-163-0) [POST request syntax 14](#page-13-4) [profile API 171](#page-170-0) [provider token 219](#page-218-1)

# **R**

[request format 14](#page-13-5) [request parameters, encoding 14](#page-13-1) [response format 15](#page-14-0) [result response 15](#page-14-1)

## **S**

[search API 179](#page-178-0) [signing into Clearvale through another application 213](#page-212-0) [statistics API 181](#page-180-0) [status response 15](#page-14-2)

# **T**

[tasks API 184](#page-183-0) [terms used in clearvale 11](#page-10-0) [typographical conventions 6](#page-5-0)

# **U**

[URL encoding 14](#page-13-1) [user profile API 171](#page-170-0) [users API 130](#page-129-0)

# **W**

[widgetAction parameters 221](#page-220-1) [widgetBody 222](#page-221-0) [widgetParams 222](#page-221-1) [wiki pages API 156](#page-155-0)